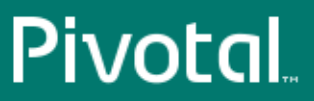

# Pivotal™ HD

Version 2.1

# Installation and Administrator Guide

Rev: A03

© 2014 Pivotal Software, Inc.

# **Notice**

# **Copyright**

Copyright © 2014 Pivotal Software, Inc. All rights reserved.

Pivotal Software, Inc. believes the information in this publication is accurate as of its publication date. The information is subject to change without notice. THE INFORMATION IN THIS PUBLICATION IS PROVIDED "AS IS." PIVOTAL SOFTWARE, INC. ("Pivotal") MAKES NO REPRESENTATIONS OR WARRANTIES OF ANY KIND WITH RESPECT TO THE INFORMATION IN THIS PUBLICATION, AND SPECIFICALLY DISCLAIMS IMPLIED WARRANTIES OF MERCHANTABILITY OR FITNESS FOR A PARTICULAR PURPOSE.

Use, copying, and distribution of any Pivotal software described in this publication requires an applicable software license.

All trademarks used herein are the property of Pivotal or their respective owners.

#### **Use of Open Source**

This product may be distributed with open source code, licensed to you in accordance with the applicable open source license. If you would like a copy of any such source code, Pivotal will provide a copy of the source code that is required to be made available in accordance with the applicable open source license. Pivotal may charge reasonable shipping and handling charges for such distribution.

#### **About Pivotal Software, Inc.**

Greenplum transitioned to a new corporate identity (Pivotal, Inc.) in 2013. As a result of this transition, there will be some legacy instances of our former corporate identity (Greenplum) appearing in our products and documentation. If you have any questions or concerns, please do not hesitate to contact us through our web site: <http://support.pivotal.io>.

**Published** September 2014

**Updated** November 2014

# **Contents**

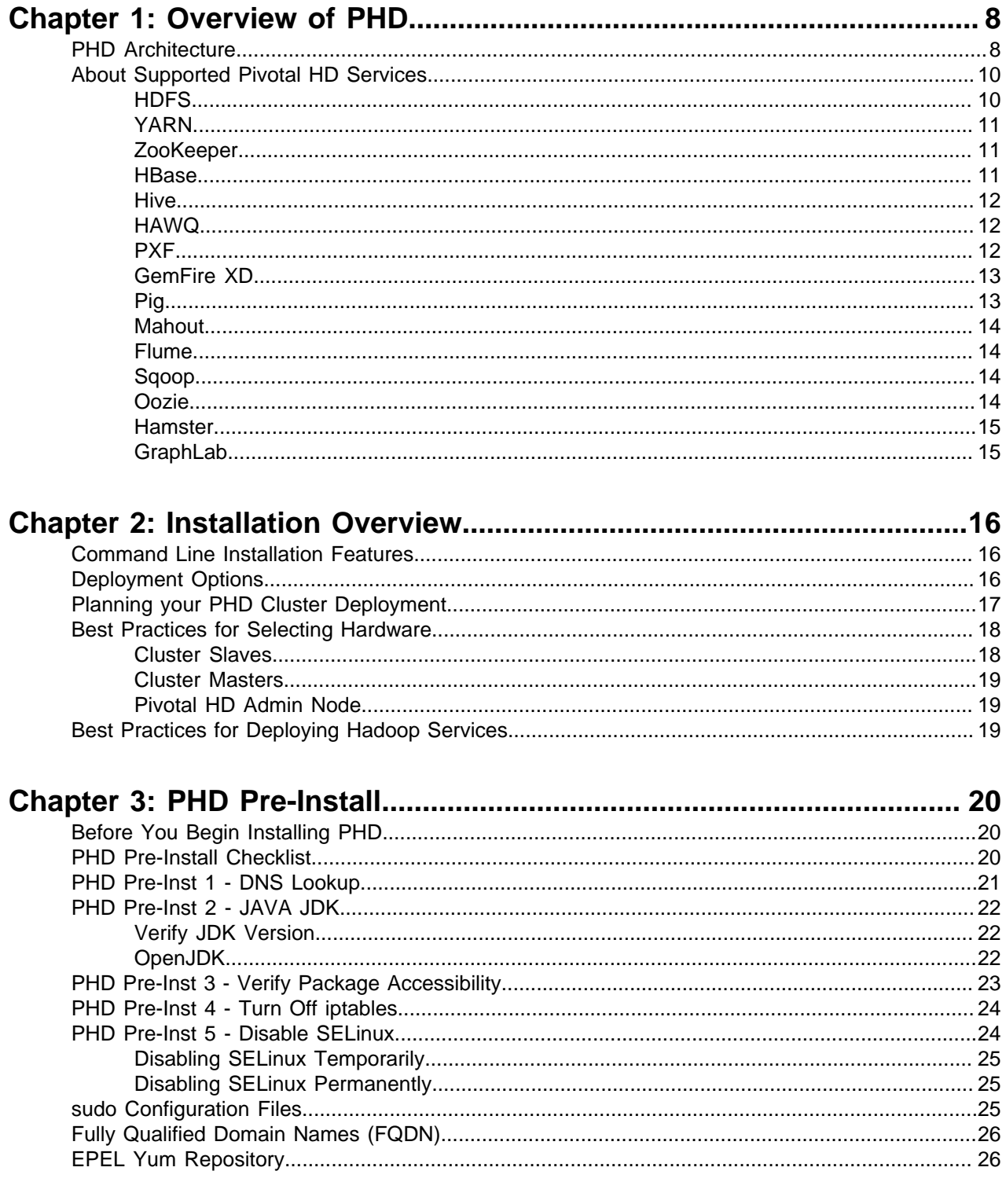

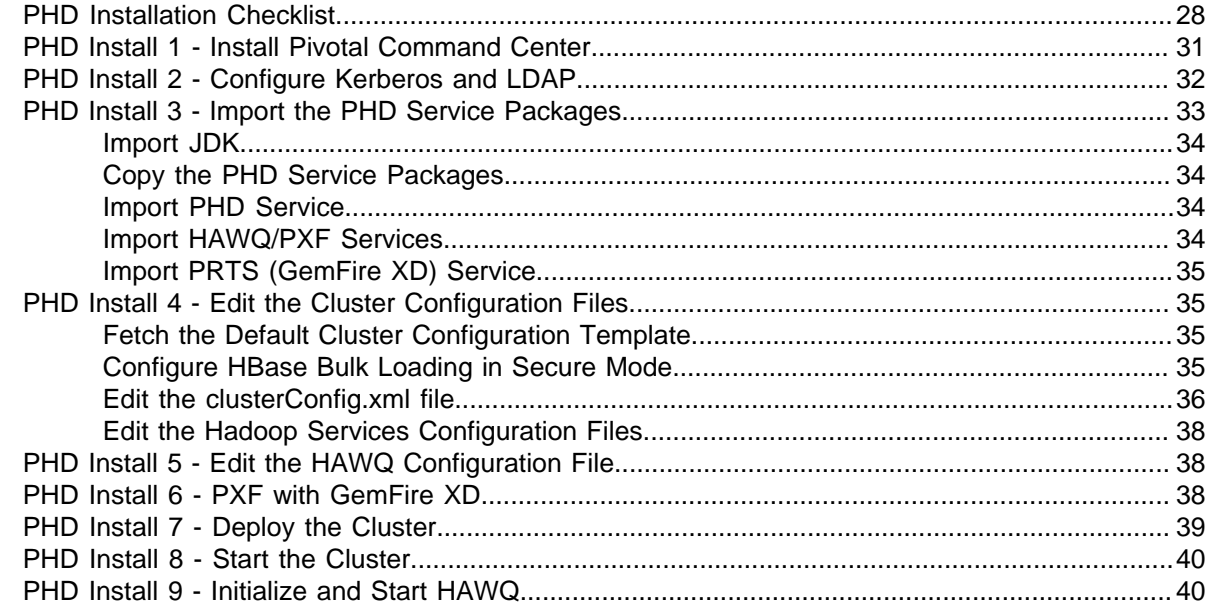

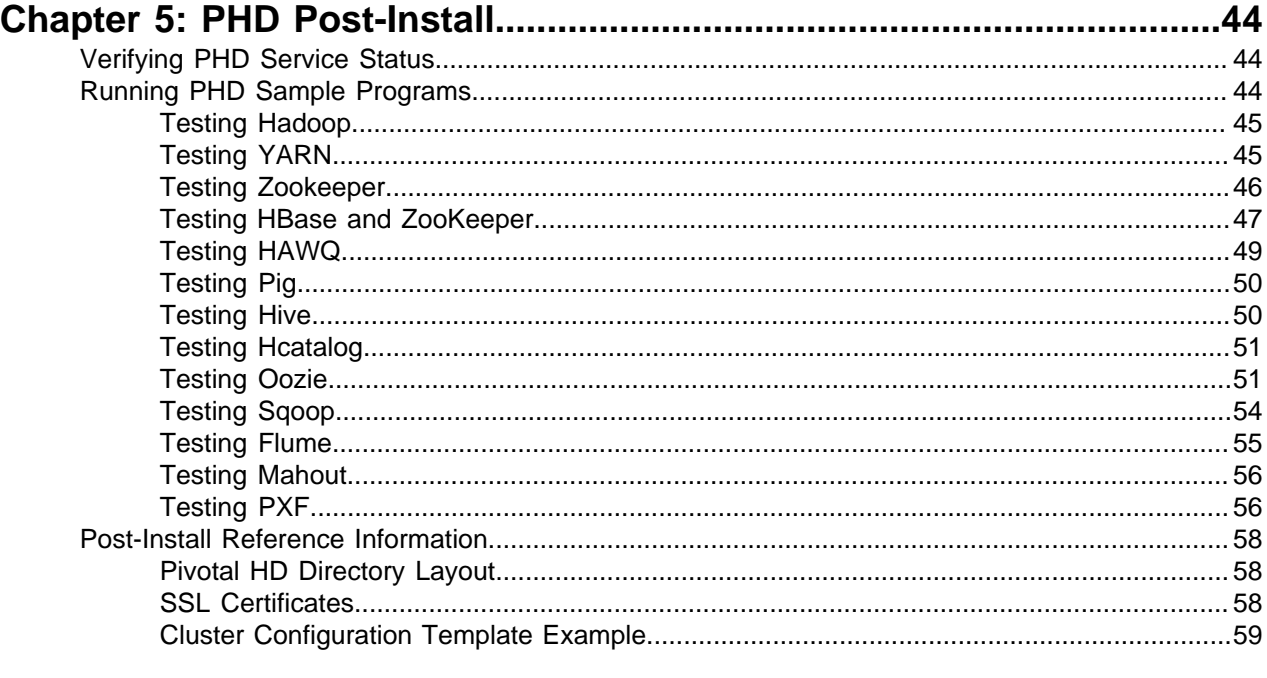

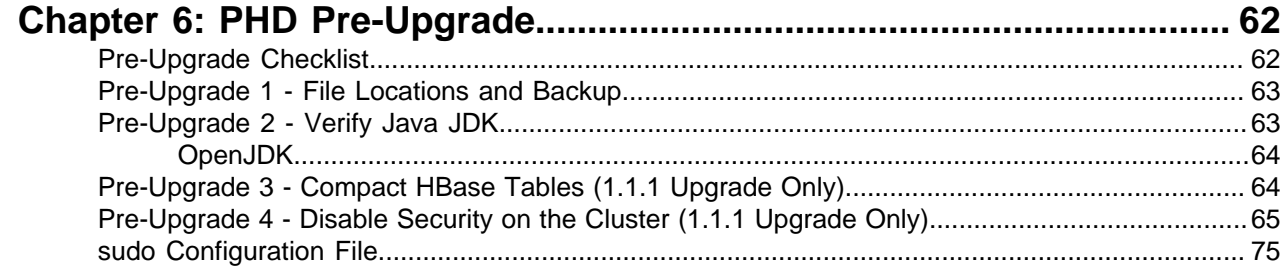

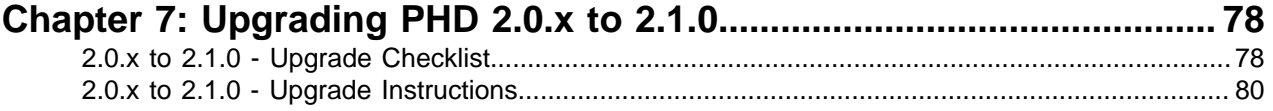

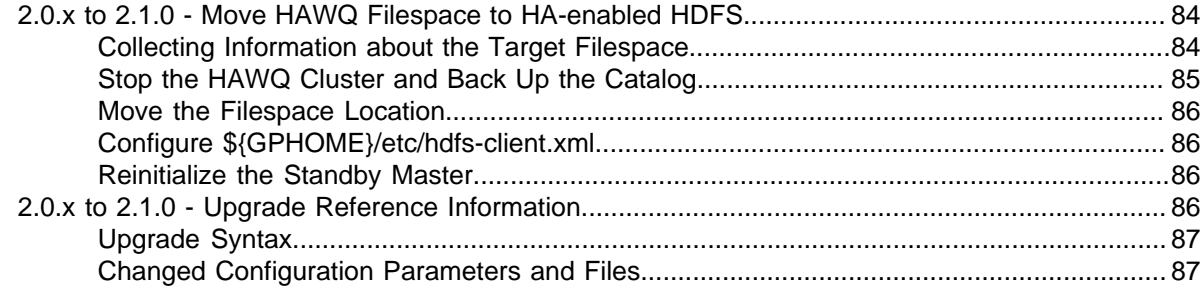

# 

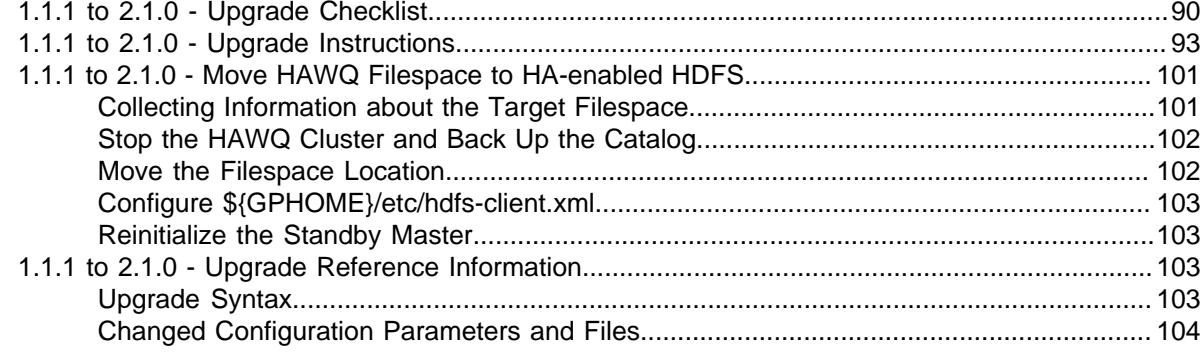

## 

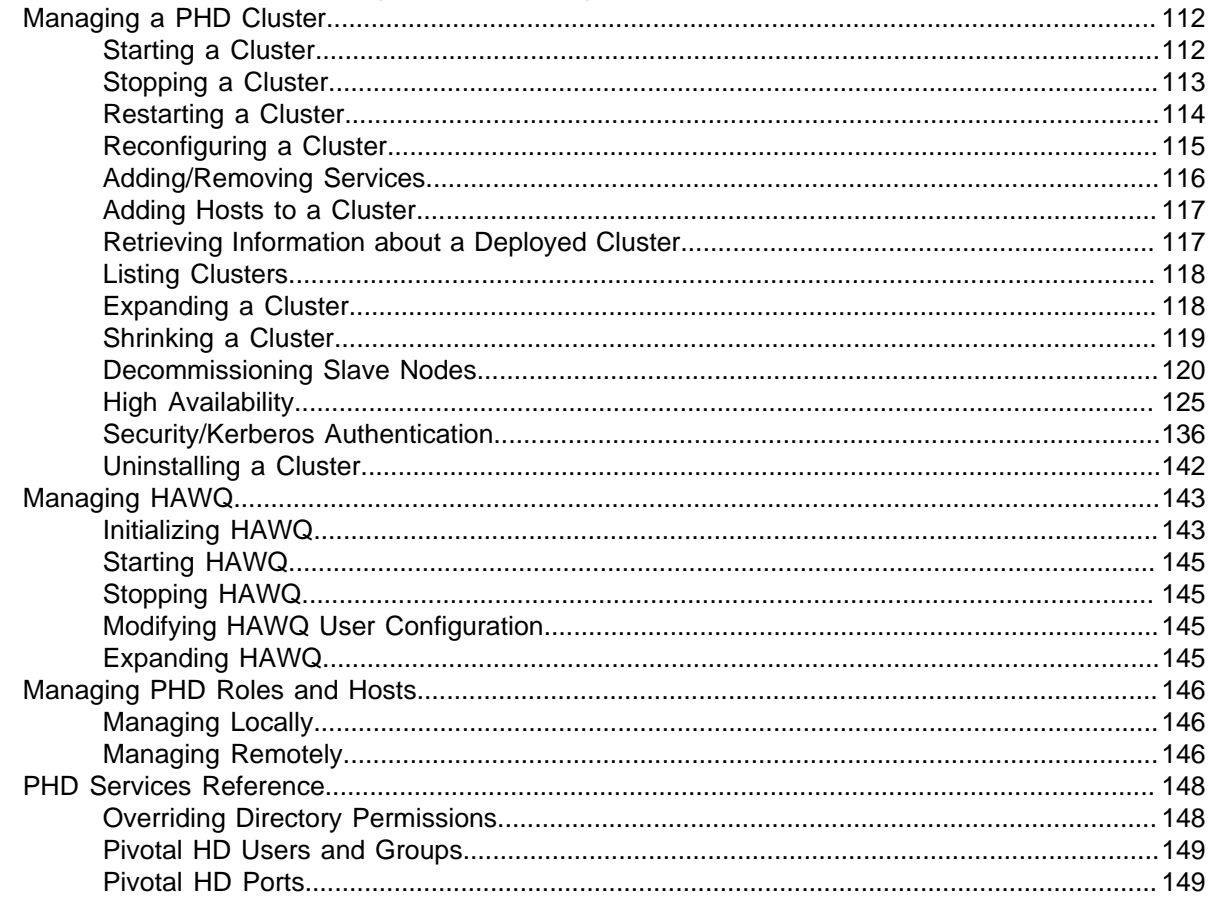

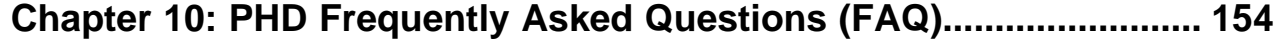

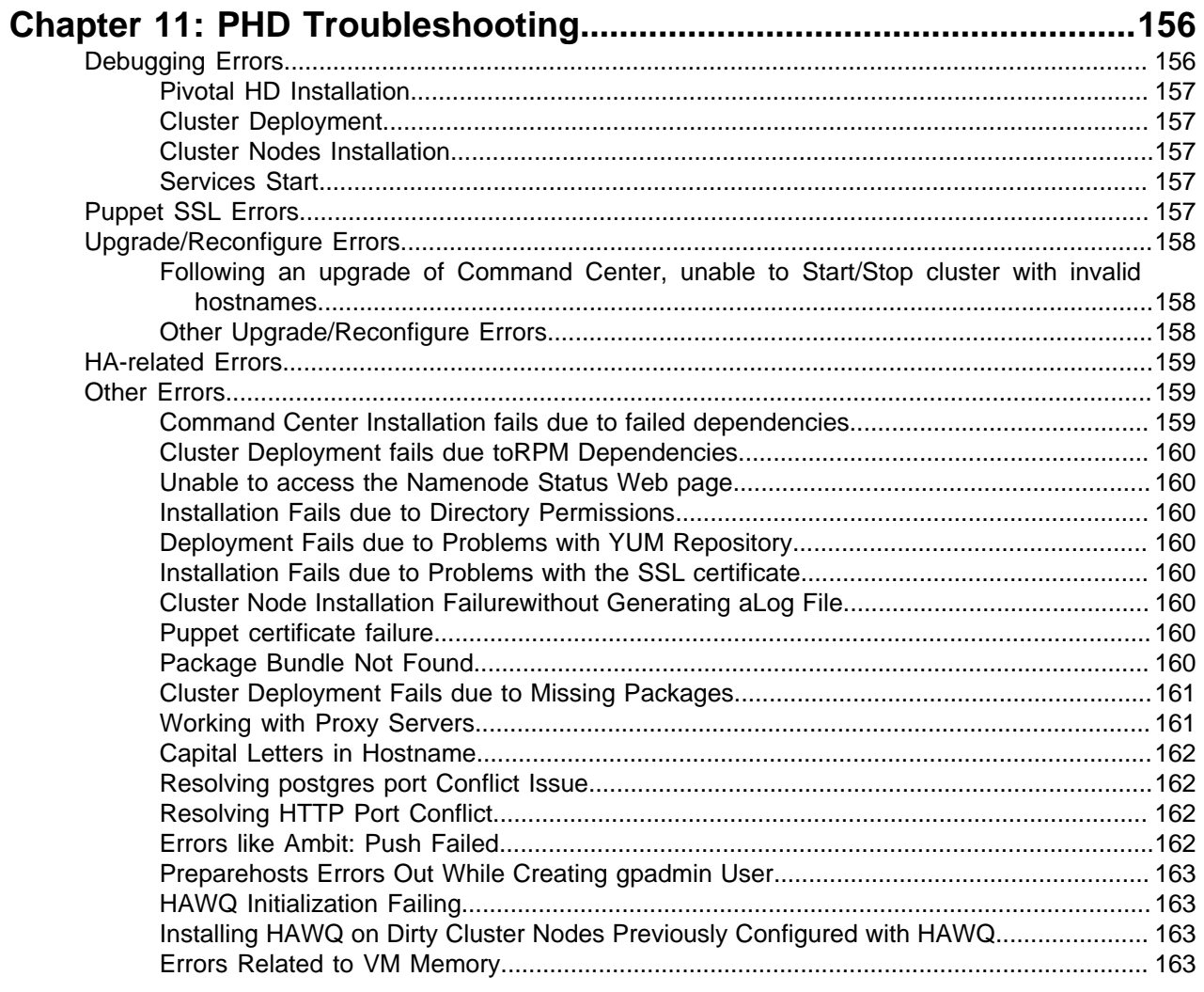

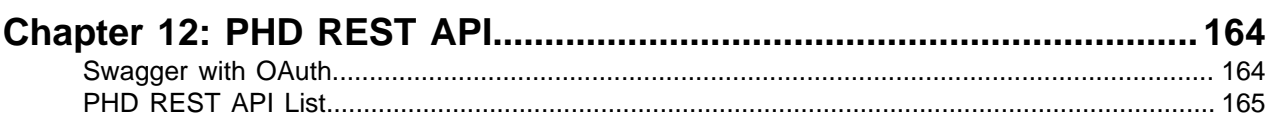

# <span id="page-7-0"></span>**Chapter 1**

# **Overview of PHD**

Pivotal HD Enterprise is an enterprise-capable, commercially supported distribution of Apache Hadoop packages targeted to traditional Hadoop deployments.

- [PHD Architecture](#page-7-1) on page 8
- [About Supported Pivotal HD Services](#page-9-0) on page 10
	- [HDFS](#page-9-1) on page 10
	- [YARN](#page-10-0) on page 11
	- [ZooKeeper](#page-10-1) on page 11
	- [HBase](#page-10-2) on page 11
	- [Hive](#page-11-0) on page 12
	- [HAWQ](#page-11-1) on page 12
	- [PXF](#page-11-2) on page 12
	- [GemFire XD](#page-12-0) on page 13
	- [Pig](#page-12-1) on page 13
	- [Mahout](#page-13-0) on page 14
	- [Flume](#page-13-1) on page 14
	- [Sqoop](#page-13-2) on page 14
	- [Oozie](#page-13-3) on page 14
	- [Hamster](#page-14-0) on page 15
	- [GraphLab](#page-14-1) on page 15

# <span id="page-7-1"></span>**PHD Architecture**

Pivotal HD Enterprise is a commercially-supported distribution of the Apache Hadoop stack. The figure below displays how each Apache and Pivotal component fits into the overall architecture of Pivotal HD Enterprise:

# **Pivotal HD Architecture**

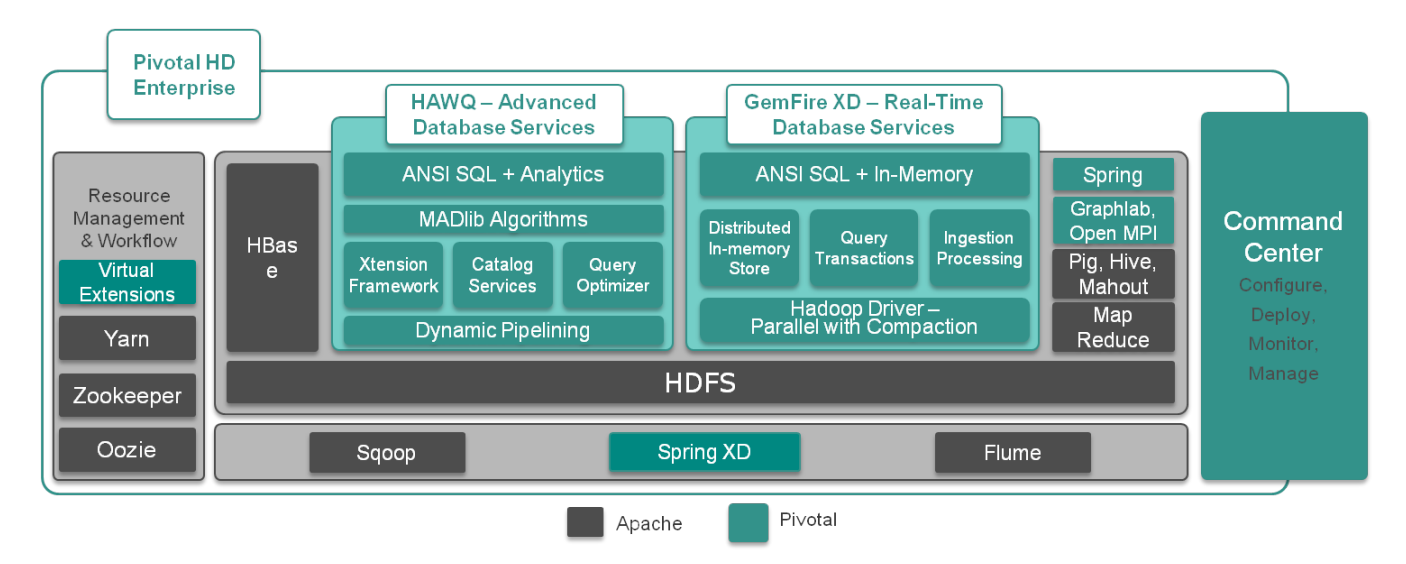

Pivotal HD Enterprise includes the following Apache and Pivotal components:

- **Core Apache Stack:**
	- Hadoop
		- HDFS
		- YARN
	- Zookeeper
	- HBase
	- **Hive**
	- Pig
	- **Mahout**
	- Flume
	- Sqoop
	- Oozie

Pivotal HD Enterprise enriches the Apache stack distribution by providing the following:

- **Advanced Database Services (ADS)**
	- **HAWQ** HAWQ adds SQL's expressive power to Hadoop. By adding rich, proven parallel SQL processing facilities, HAWQ renders queries faster than any other Hadoop-based query interface.
	- **PXF** Extensibility layer to provide support for external data formats such as HBase and Hive.
- **Pivotal Command Center (PCC)** PCC Is a Web-based interface for configuration and deployment of clusters, and for monitoring & management of a PHD environment. With the help of PCC, system administrators can determine if the PHD cluster is running efficiently, quickly diagnose functional or performance issues, and performs cluster management tasks when required. PCC includes a CLI (command line interface) and a GUI. You can deploy and configure most of the Hadoop services, as well as HAWQ, and PXF, using either the CLI or the GUI (See [Deployment Options](#page-15-2) on page 16). You can start and stop the clusters using either the CLI or the GUI.

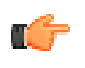

**Note:** This documentation covers operations performed via the CLI. For Pivotal Command Center GUI operations; including configuring and deploying clusters, see the Pivotal Command Center 2.x User Guide.

PCC stores the metadata for Hadoop cluster nodes and services, the cluster configuration and the system metrics in a PostgreSQL database.

- **Pivotal Real Time Services (PRTS)** Pivotal HD 2.x includes support for GemFire XD (GFXD), an offering of PRTS.
- **Hamster** Developed by Pivotal, Hamster is a framework that enables users to run MPI programs on Apache Hadoop YARN platform. (OpenMPI is a A High Performance Message Passing Library.)
- **GraphLab** GraphLab is a powerful new system for designing and implementing parallel algorithms in machine learning. It is a graph-based, high performance, distributed computation framework written in C ++ that makes use of MPI and has its own programming model.

# <span id="page-9-0"></span>**About Supported Pivotal HD Services**

The following services can be deployed and configured via the Pivotal Command Center CLI, or manually.

- HDFS
- YARN
- ZooKeeper
- Hbase
- Hive
- HAWQ
- PXF
- GemFire XD
- Pig
- Mahout

The following services can only be deployed and configured manually (see the Stack and Tools Reference for details)

- Flume
- Sqoop
- Oozie
- Hamster
- GraphLab

### <span id="page-9-1"></span>**HDFS**

HDFS is a fault tolerant distributed file system which is designed to run on commodity hardware.

The following table shows HDFS service roles:

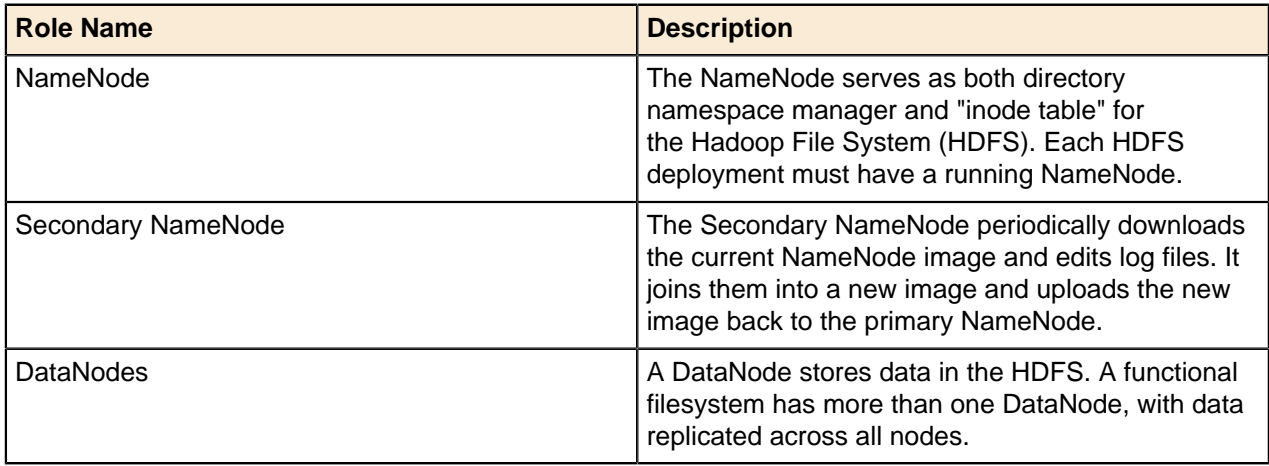

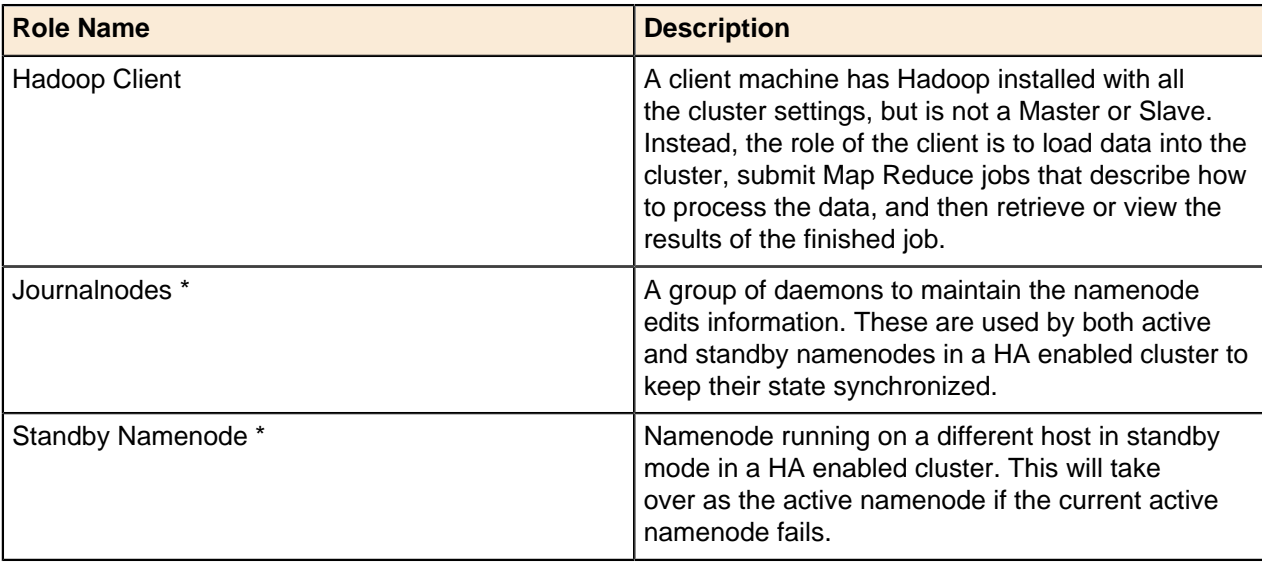

\*Only applicable for HA enabled clusters.

### <span id="page-10-0"></span>**YARN**

YARN is a framework that facilitates writing distributed processing frameworks and applications and supports MapReduce version 2.

The following table shows YARN service roles:

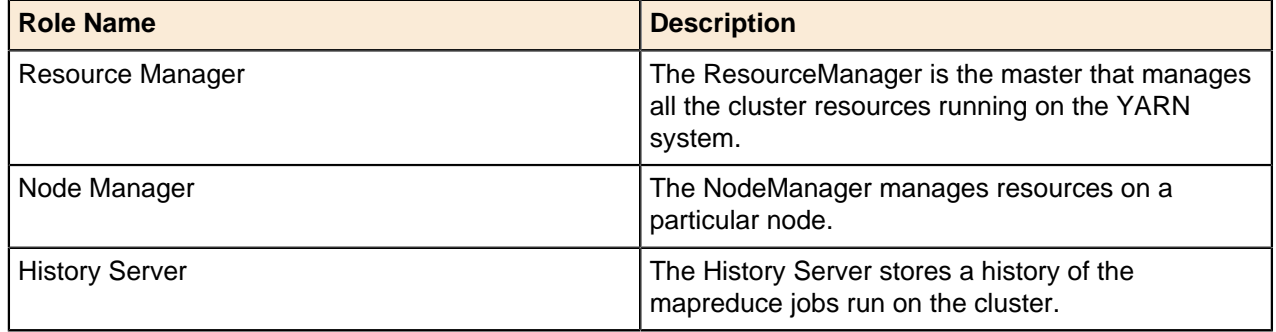

### <span id="page-10-1"></span>**ZooKeeper**

Zookeeper is a centralized service that enable distributed synchronization and manages configuration across a cluster.

The following table shows ZooKeeper service roles:

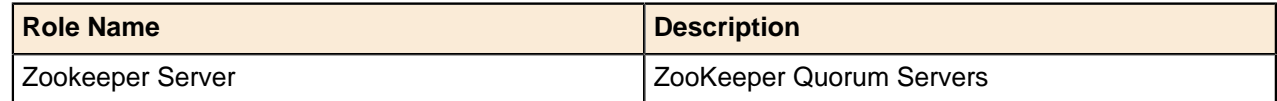

### <span id="page-10-2"></span>**HBase**

HBase is a distributed, column-oriented database that uses HDFS for storing data.

The following table shows HBase service roles:

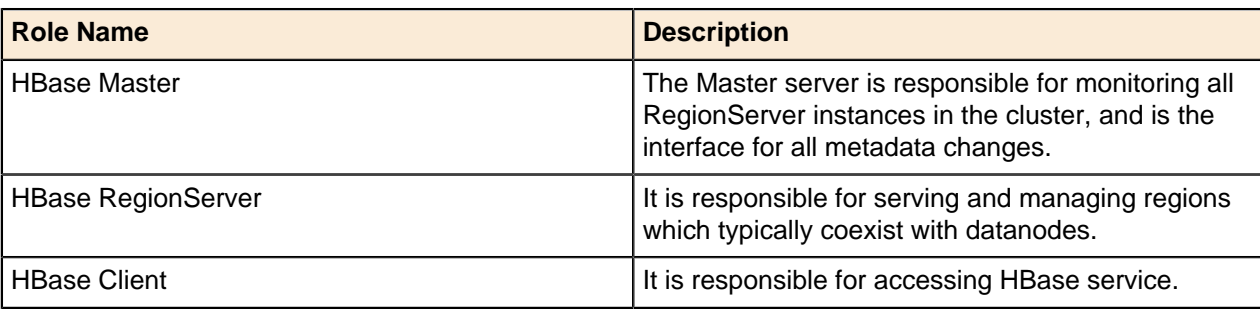

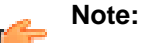

- HBase requires that you have installed HDFS, YARN, and Zookeeper.
- Pivotal HD installs ZooKeeper if you have not installed it.
- HBase does not manage the Zookeeper service.

### <span id="page-11-0"></span>**Hive**

Hive is a [data warehouse](http://en.wikipedia.org/wiki/Data_warehouse) infrastructure that provides an interface similar to SQL on top of Hadoop.

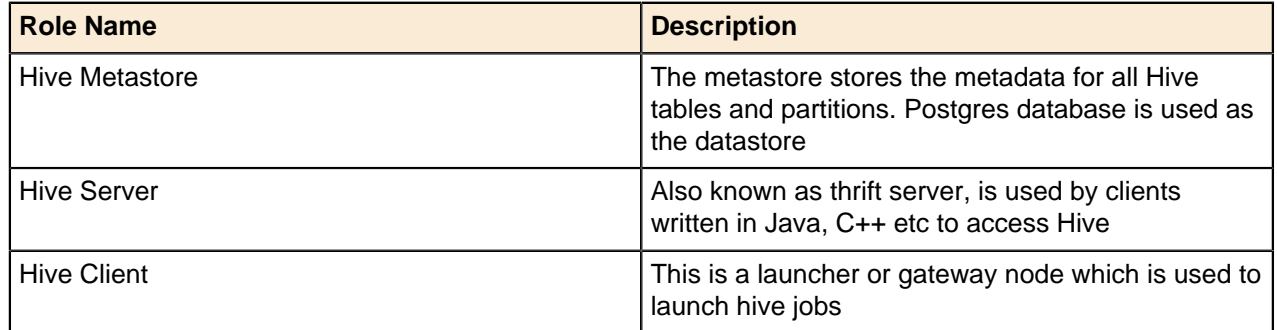

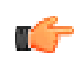

**Note:** Hive requires HDFS and YARN.

## <span id="page-11-1"></span>**HAWQ**

HAWQ is a parallel SQL query engine that marries the Pivotal Analytic Database and Hadoop 2.0 and is optimized for analytics, with full transaction support. The following table shows HAWQ service roles:

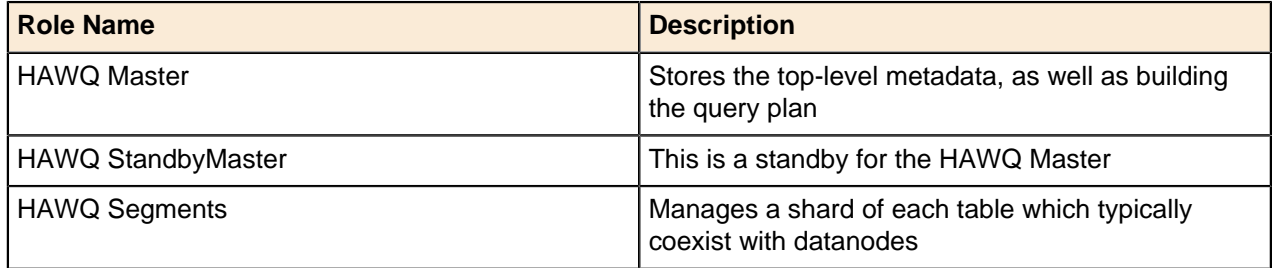

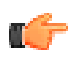

**Note:** HAWQ requires HDFS.

# <span id="page-11-2"></span>**PXF**

PXF is an extended framework that combines the Pivotal Analytic Database engine (HAWQ) with enterprise class Apache Hadoop, HBase and Hive. The PXF service runs as a java agent on existing Hadoop, HBase and Hive nodes and enables HAWQ to consume data created by the external services.

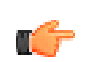

**Note:** PXF requires HDFS and HAWQ.

If you do not install PXF via the CLI, and choose to install it later, refer to the HAWQ 1.2 Administrator Guide for details.

# <span id="page-12-0"></span>**GemFire XD**

GemFire XD is a memory-optimized, distributed data store that is designed for applications that have demanding scalability and availability requirements.

Note that you cannot start GemFire XD ( $gfxd$ ) using the icm client start command. See [http://](http://gemfirexd.docs.pivotal.io/latest/userguide/index.html#getting_started/topics/install_platform.html) [gemfirexd.docs.pivotal.io/latest/userguide/index.html#getting\\_started/topics/install\\_platform.html](http://gemfirexd.docs.pivotal.io/latest/userguide/index.html#getting_started/topics/install_platform.html) in the GemFire XD documentation for information about how to configure and start GemFire XD members.

### **Service Roles/Ports**

The following table shows GemFire service roles:

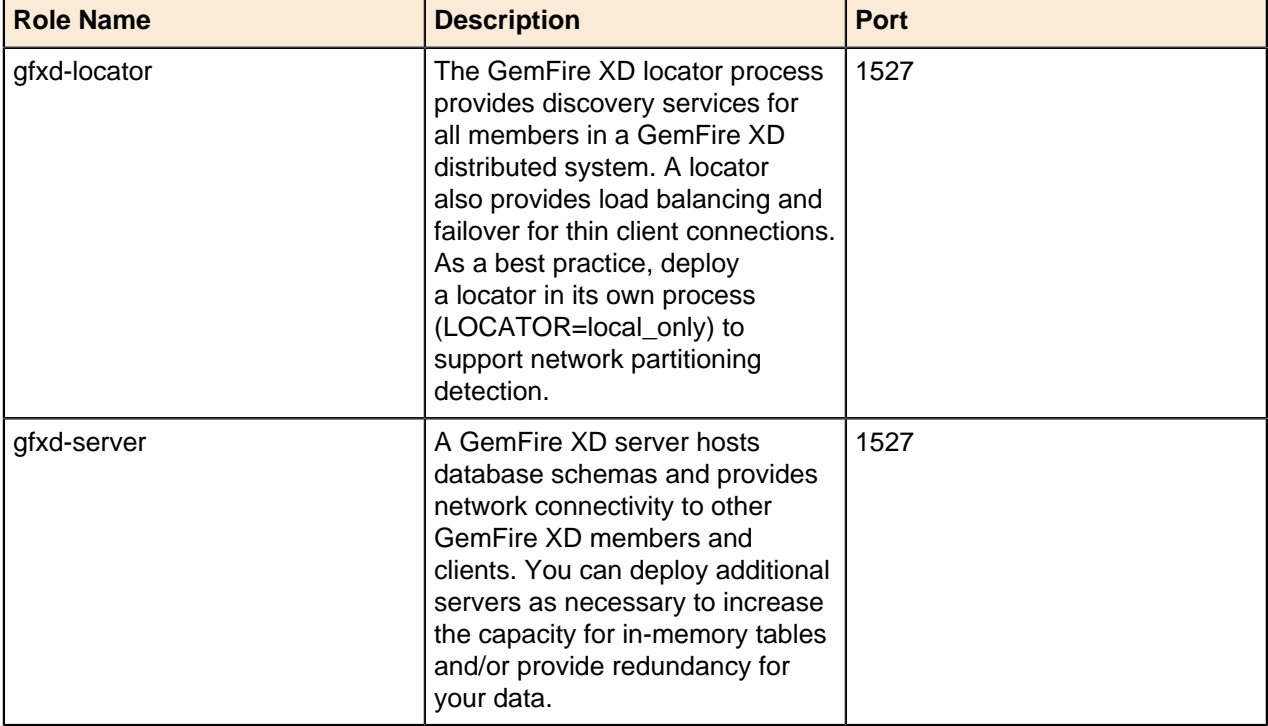

### <span id="page-12-1"></span>**Pig**

Pig is a data flow language used in the analysis of large data sets using mapreduce.

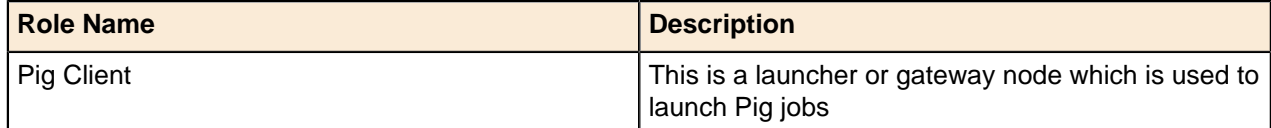

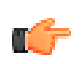

**Note:** Pig requires HDFS and YARN/MapReduce.

### <span id="page-13-0"></span>**Mahout**

Mahout provides a collection of distributed [machine learning](http://en.wikipedia.org/wiki/Machine_learning) algorithms on [Hadoop](http://en.wikipedia.org/wiki/Hadoop).

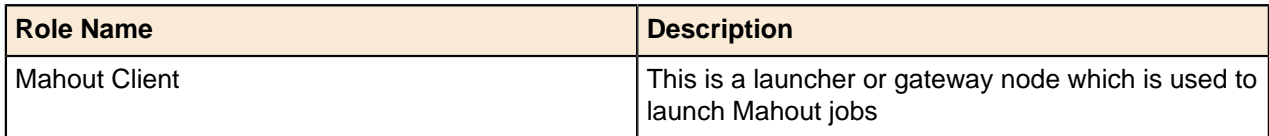

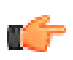

**Note:** Mahout requires HDFS and YARN/MapReduce.

## <span id="page-13-1"></span>**Flume**

Flume is a distributed, reliable, and available service for efficiently collecting, aggregating, and moving large amounts of log data. It has a simple and flexible architecture based on streaming data flows. It is robust and fault tolerant with tunable reliability mechanisms and many failover and recovery mechanisms. It uses a simple extensible data model that allows for online analytic application.

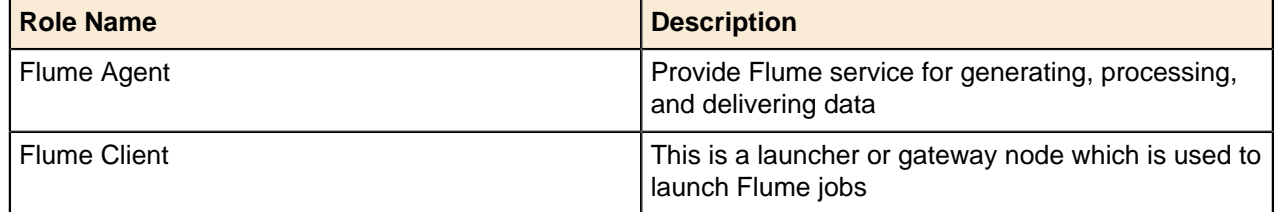

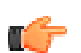

**Note:** Flume requires HDFS and YARN/MapReduce.

## <span id="page-13-2"></span>**Sqoop**

Sqoop is a tool designed for efficiently transferring bulk data between [Apache Hadoop](http://hadoop.apache.org/)and structured datastores such as relational databases.

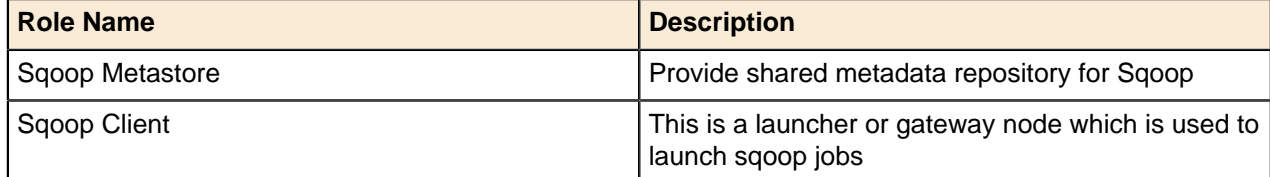

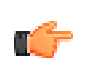

**Note:** Sqoop requires HDFS, YARN/MapReduce, and HBase.

## <span id="page-13-3"></span>**Oozie**

Oozie is a workflow scheduler system to manage Apache Hadoop jobs.

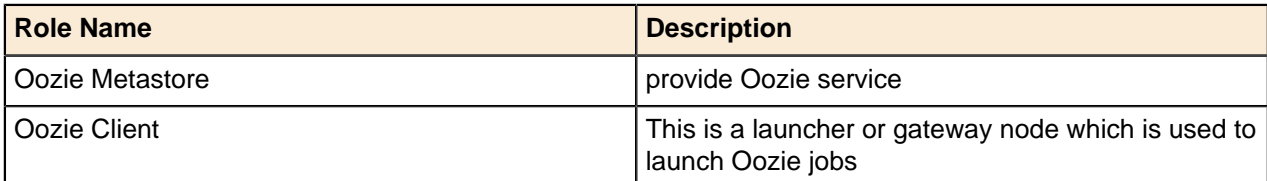

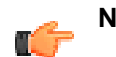

**Note:** Oozie requires HDFS, YARN/MapReduce , Pig (optional) and Hive (optional).

## <span id="page-14-0"></span>**Hamster**

Hamster is a framework that enables users to run MPI programs on Apache Hadoop YARN platform.

# <span id="page-14-1"></span>**GraphLab**

GraphLab is a powerful new system for designing and implementing parallel algorithms in machine learning. It is a graph-based, high performance, distributed computation framework written in C++ that makes use of MPI and has its own programming model.

# <span id="page-15-0"></span>**Chapter 2**

# **Installation Overview**

This section provides an overview of the Pivotal HD installation process, along with some recommended best practices.

# <span id="page-15-1"></span>**Command Line Installation Features**

Using Pivotal Command Center's CLI to install Pivotal HD provides the following functionality:

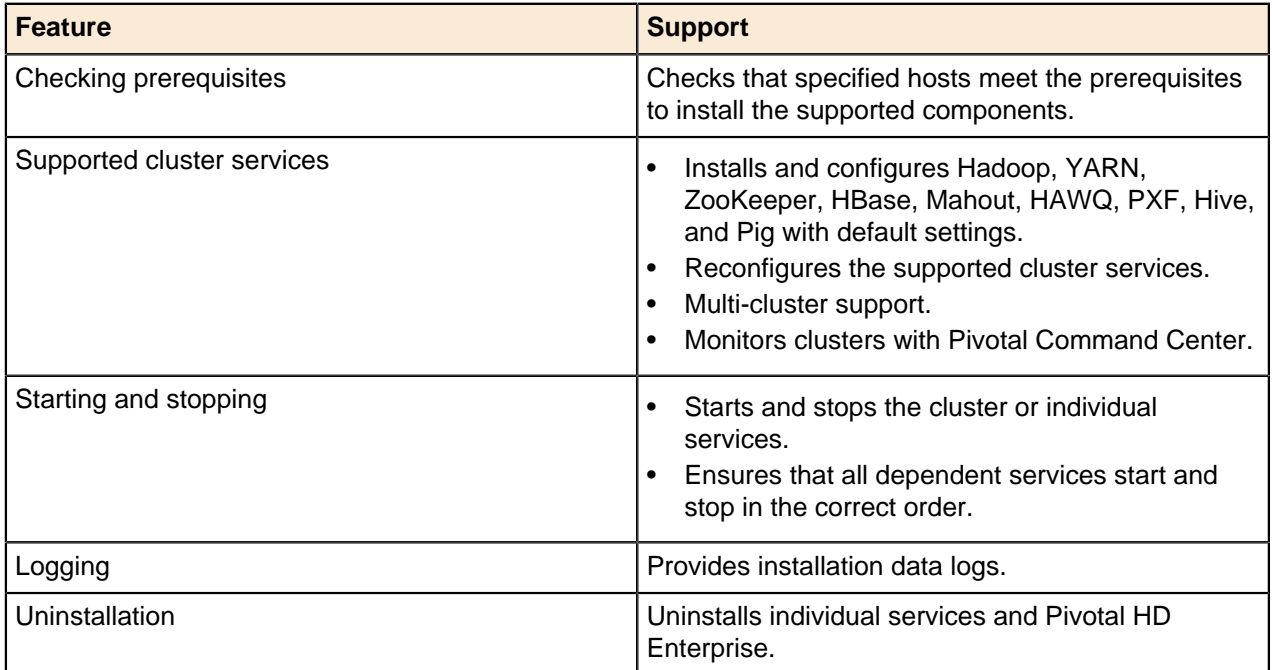

#### **Related:**

[Deployment Options](#page-15-2) on page 16

[Planning your PHD Cluster Deployment](#page-16-0) on page 17

[Best Practices for Selecting Hardware](#page-17-0) on page 18

[Best Practices for Deploying Hadoop Services](#page-18-2) on page 19

[Best Practices for High Availability](#page-125-0) on page 126

# <span id="page-15-2"></span>**Deployment Options**

The following table illustrates the deployment options and limitations:

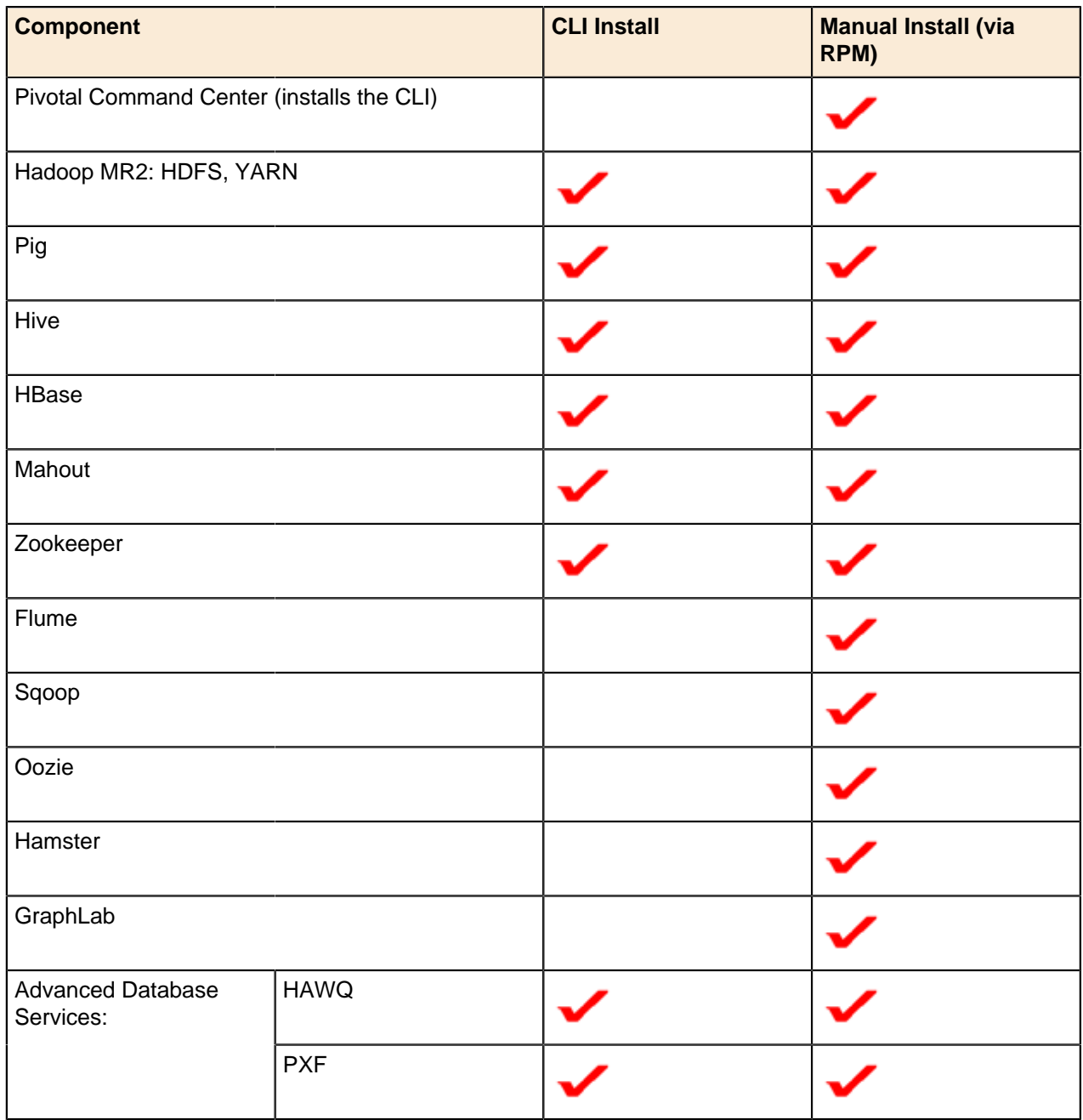

#### **Related:**

[Command Line Installation Features](#page-15-1) on page 16 [Planning your PHD Cluster Deployment](#page-16-0) on page 17 [Best Practices for Selecting Hardware](#page-17-0) on page 18 [Best Practices for Deploying Hadoop Services](#page-18-2) on page 19 [Best Practices for High Availability](#page-125-0) on page 126

# <span id="page-16-0"></span>**Planning your PHD Cluster Deployment**

Before deploying a Hadoop cluster, Pivotal recommends that you consider the following:

- Select the appropriate hardware configuration for your Admin and cluster nodes.
- Map Hadoop services roles to cluster nodes.
- Configure the roles to effectively leverage the underlying hardware platform.
- Determine the number of NameNodes and JournalNodes to use for a High Availability (HA) cluster.

For more information, see:

[Best Practices for Selecting Hardware](#page-17-0) on page 18 [Best Practices for Deploying Hadoop Services](#page-18-2) on page 19 [Best Practices for High Availability](#page-125-0) on page 126

# <span id="page-17-0"></span>**Best Practices for Selecting Hardware**

Typically, you should select your cluster node hardware based on the resource requirements of your analytics workload and overall need for data storage. It is hard to anticipate the workload that may run on the cluster, so designing for a specific type of workload could lead to under utilization of hardware resources. Pivotal recommends that you select the hardware for a balanced workload across different types of system resources, but also have the ability to provision more specific resources such as CPU, I/O bandwidth, and Memory, as workload evolves over the time and the demands for it.

Hardware and capacity requirements for cluster nodes can vary depending upon what service roles running on them. Typically, failure of cluster slave nodes is tolerated by PHD services, but disruption to master node can cause service availability issues. Thus, it is important to provide more reliable hardware for master nodes (such as NameNode, YARN Resource manager, HAWQ master) for higher cluster availability.

Overall, when choosing the hardware for cluster nodes, select equipment that lowers power consumption.

**Note:** Following are not minimum requirements, they are Pivotal best practices recommendations.

Any configuration higher than the minimum recommendations is always preferable.

### <span id="page-17-1"></span>**Cluster Slaves**

Cluster slave nodes run Hadoop service slaves such as the Datanode, NodeManager, RegionServer, and SegmentServer.

- 2 CPUs (4 to 8 cores)--- You can also have a single CPU with more (6 to 8) cores and the ability to add additional CPUs, if needed in future. An algorithm to measure this is as follows: total map+reduce tasks per node are ~= 1.5 times number of cores per node. Note: You might consider decreasing the number of map/reduce tasks per node when using PHD with HAWQ and assigning more cores to HAWQ segment servers, based on mixed workload of HAWQ vs. MapReduce.
- 24 to 64GB RAM per node Typically 1 GB for each Hadoop daemon, such as DataNode, NodeManager, Zookeeper etc., 2 to 3GB for OS and other services; and 1.5 or 2GB for each map/reduce task. **Note**: memory per map/reduce tasks on slave nodes depends on application requirements.
- 4 to 10, 2TB or 3TB disks, 7.2K RPM, SATA drives (JBOD) -- More disks per node provides more I/O bandwidth, although more disk capacity per node could put more memory requirements on the HDFS Namenode. The reason for this is that the total HDFS storage capacity grows with the number of cluster nodes, while average HDFS file size stays small.
- 2 x 2TB or 3TB disks, RAID 1 configured for System OS. It can also store Hadoop daemon logs.
- 1GbE or 10GbE network connectivity within RACK

# <span id="page-18-0"></span>**Cluster Masters**

Cluster master nodes run Hadoop service masters such as the NameNode, ResourceManager, and HAWQ Master

You must select more reliable hardware for cluster master nodes.

- Memory (RAM) requirements are higher, depending on the size of the cluster, number of HDFS storage, and number of files. Typical memory ranges would be 24GB to 64 GB.
- Local disk storage requirement is 1 to 2TB, SAS disks, with RAID5/6

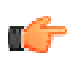

**Note:** Master nodes require less storage than cluster slave nodes.

## <span id="page-18-1"></span>**Pivotal HD Admin Node**

Ensure that the Admin node is separate from the cluster nodes, especially if the cluster has more than 15 - 20 nodes. The minimum hardware requirements are as follows:

- 1 Quad code CPU,
- 4 to 8GB RAM,
- 2x2TB SATA disks,
- 1GbE network connectivity

#### **Related:**

[Best Practices for Deploying Hadoop Services](#page-18-2) on page 19

[Best Practices for High Availability](#page-125-0) on page 126

# <span id="page-18-2"></span>**Best Practices for Deploying Hadoop Services**

When creating your test environment, you can deploy all the Hadoop services and roles on a single node. A test cluster usually comprises 3 to 5 nodes. However, when deploying a production cluster with more nodes, use the following guidelines for better performance, availability, and use:

- Hadoop services Master roles: For example, HDFS NameNode, YARN ResourceManager and History Server, HBase Master, HAWQ Master. These should reside on separate nodes. These services and roles require dedicated resources, since they communicate directly with Hadoop client applications. Running Hadoop slave/application tasks (map/reduce tasks) on the same node interferes with master resource requirements.
- Hadoop services slave roles: For example, HDFS DataNode, YARN NodeManager, HBase RegionServer, HAWQ SegmentServer. These should reside on the cluster slave nodes. This helps provide optimal data access as well as better hardware use.
- HBase requires Zookeeper: Zookeeper should have an odd number of Zookeeper servers. This application does not need dedicated nodes and can reside on the master server with ~ 1GB RAM and a dedicated disk with  $\sim$  1 TB of space.
- Hadoop Clients: For example, Hive, Pig etc. These should be installed on the separate gateway nodes, depending on multi-user application requirements.

At this point you should have numerous systems with defined roles (admin node, namenode, HAWQ master, etc), all ready for installation/deployment of the PHD software distribution.

#### **Related:**

[Best Practices for Selecting Hardware](#page-17-0) on page 18

[Best Practices for High Availability](#page-125-0) on page 126

# <span id="page-19-0"></span>**Chapter 3**

# **PHD Pre-Install**

This section provides information you'll need, as well as tasks that must be completed, before you install PHD.

# <span id="page-19-1"></span>**Before You Begin Installing PHD**

Before you begin your installation, be sure to read the **PHD Release Notes** for information about the latest features, improvements, resolved and known issues; as well as the latest versioning and compatibility information.

We recommend you have a working knowledge of the following:

- **Yum**: Yum enables you to install or update software from the command line. See [http://](http://yum.baseurl.org/) [yum.baseurl.org/](http://yum.baseurl.org/).
- **RPM** (Redhat Package Manager). See information on RPM at **Managing RPM-Based Systems with Kickstart and Yum**. See <http://shop.oreilly.com/product/9780596513825.do?sortby=publicationDate>
- **NTP**. See information on NTP at: <http://www.ntp.org/>
- **SSH** (Secure Shell Protocol). See information on SSH at [http://www.linuxproblem.org/art\\_9.html](http://www.linuxproblem.org/art_9.html)

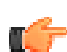

**Note:** Refer to the [PHD Pre-Install Checklist](#page-19-2) on page 20.

# <span id="page-19-2"></span>**PHD Pre-Install Checklist**

The following tasks need to be completed before you begin your PHD installation.

Each task is explained in more detail in subsequent sections; click the task name to jump to those sections.

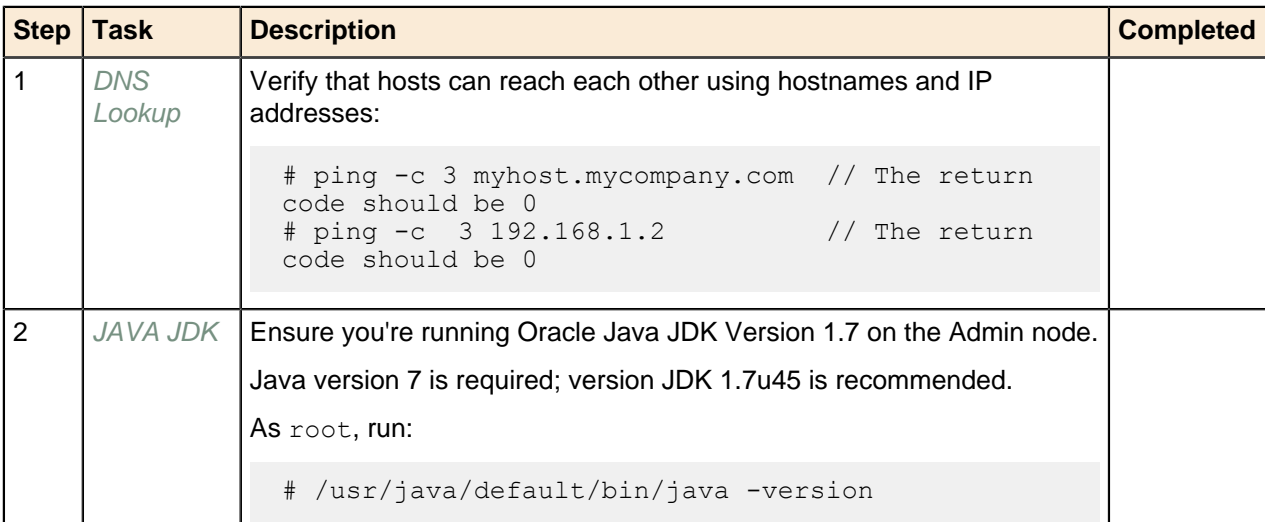

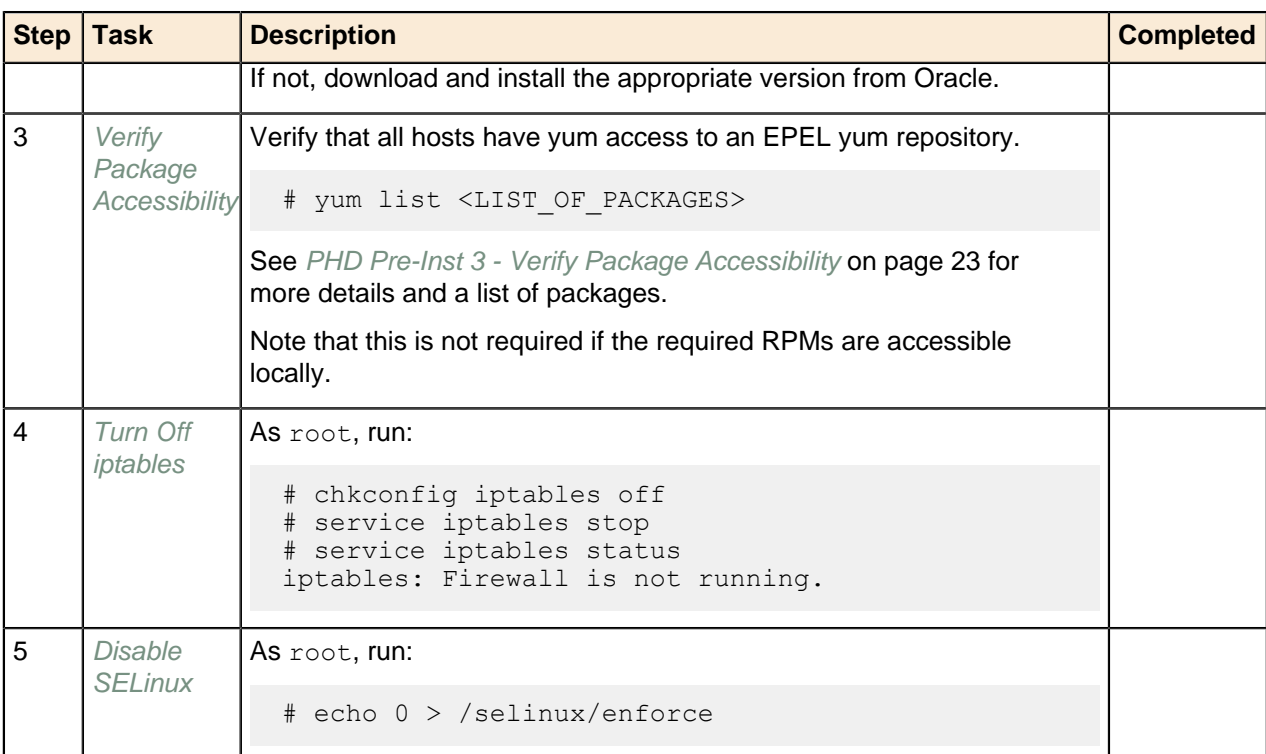

#### **Additional Tasks:**

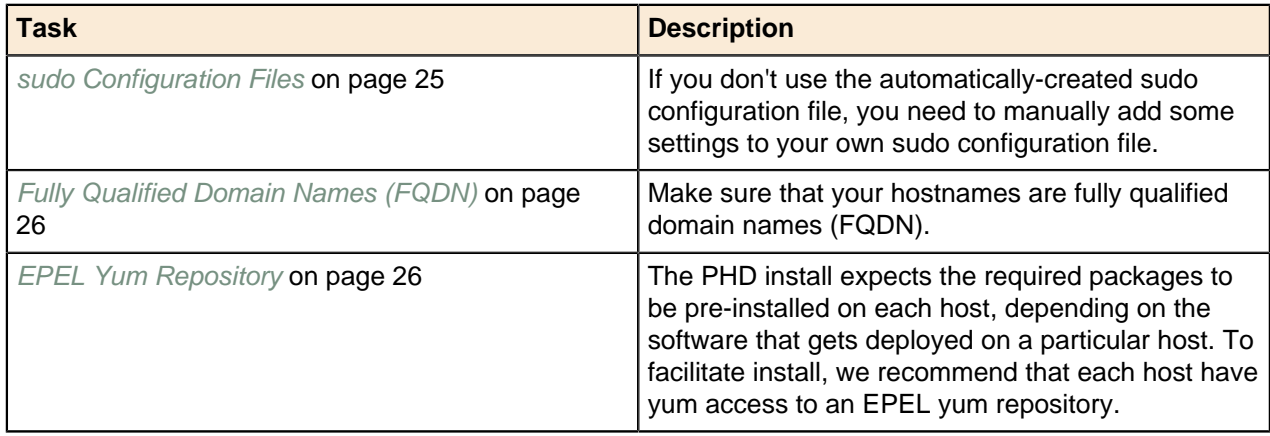

# <span id="page-20-0"></span>**PHD Pre-Inst 1 - DNS Lookup**

Before you can begin your PHD installation, verify the following:

Verify that the admin host (the host on which you will be installing PCC) is able to reach every host that will be part of your cluster using its hostname and IP address. We also recommend that every cluster node is able to reach every other cluster node using its hostname and IP address:

# ping -c 3 myhost.mycompany.com // The return code should be 0 # ping -c 3 192.168.1.2 // The return code should be 0

#### **Next Task:**

[PHD Pre-Inst 2 - JAVA JDK](#page-21-0) on page 22

# <span id="page-21-0"></span>**PHD Pre-Inst 2 - JAVA JDK**

Before you begin your installation, ensure that you are running Oracle JAVA JDK version 1.7 on the Admin node and that you are not running OpenJDK as your default JDK.

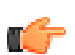

**Note:** Version 1.7 is required; version 1.7u45 is recommended.

### <span id="page-21-1"></span>**Verify JDK Version**

Perform the following steps on the Admin node as both  $root$  and  $q$ padmin users:

```
$ /usr/java/default/bin/java -version
```
The output of this command should contain 1.7 (version number) and JavaHotSpot(TM) (Java version). For example:

```
java version "1.7.0_45"
Java(TM) SE Runtime Environment (build 1.7.0_45-b18)
Java HotSpot(TM) 64-\text{Bit Server VM} (build 24.\overline{45}-b08, mixed mode)
```
If you are not running the correct JDK, download a supported version from the Oracle site at [http://](http://www.oracle.com/technetwork/java/javase/downloads/index.html) [www.oracle.com/technetwork/java/javase/downloads/index.html](http://www.oracle.com/technetwork/java/javase/downloads/index.html).

**Note:** If you have manually installed UnlimitedJCEPolicy files prior to upgrading your JDK, you will need to re-install them post upgrade.

Install the JDK on the admin node and add it to alternatives as follows:

```
# /usr/sbin/alternatives --install "/usr/bin/java" "java" "/usr/java/
jdk1.7.0_xx/bin/java" 3
# /usr/sbin/alternatives --install "/usr/bin/javac" "javac" "/usr/java/
jdk1.7.0 xx/bin/javac" 3
# /usr/sbin/alternatives --config java
```
### <span id="page-21-2"></span>**OpenJDK**

Make sure you are not running OpenJDK as your default JDK.

If you are running OpenJDK, we recommend you remove it.

To check for all versions of JDK that are running on your system, as  $\gamma$  root run:

yum list installed | grep jdk

An example output from this command is:

```
java-1.6.0-openjdk.x86_64
java-1.7.0-openjdk.x86_64
                        2000:1.7.0 45-fcs
```
This indicates that there are three versions of JDK installed, two of them are OpenJDK.

To remove all OpenJDK versions, as root, run:

yum erase \*openjdk\*

#### **Next Task:**

[PHD Pre-Inst 3 - Verify Package Accessibility](#page-22-0) on page 23

# <span id="page-22-0"></span>**PHD Pre-Inst 3 - Verify Package Accessibility**

Verify that all packages are available in a local yum repository or that you have yum access to an EPEL yum repository.

Pivotal Command Center and Pivotal HD Enterprise expect some prerequisite packages to be pre-installed on each host, depending on the software that gets deployed on a particular host. In order to have a smoother installation, it is recommended that each host have yum access to an EPEL yum repository. If you have access to the Internet, you can configure your hosts to have access to the external EPEL repositories. However, if your hosts do not have Internet access (or you are deploying onto a large cluster), then having a local yum EPEL repo is highly recommended. This will also give you some control on the package versions you want to deploy on your cluster. See [EPEL Yum Repository](#page-25-1) on page 26, for instructions on how to setup a local yum repository or point your hosts to an EPEL repository.

The following packages need to be either already installed on the admin host or be on an accessible yum repository:

- httpd
- mod ssl
- postgresql
- postgresql-devel
- postgresql-server
- postgresql-jdbc
- compat-readline5
- createrepo
- sigar
- sudo
- python-ldap
- openldap
- openldap-clients
- openldap-servers
- pam\_krb5
- sssd
- authconfig
- krb5-workstation
- krb5-libs
- krb5-server

Run the following command on the admin node to make sure that you are able to install the prerequisite packages during installation:

```
# yum list <LIST_OF_PACKAGES>
```
For example:

```
# yum list httpd mod_ssl postgresql postgresql-devel postgresql-server
 compat-readline5 createrepo sigar sudo
```
If any of them are not available, then you may have not correctly added the repository to your admin host.

**For the cluster hosts** (where you plan to install the cluster), the prerequisite packages depend on the software you will eventually install there, but you may want to verify that the following two packages are installed or accessible by yum on all hosts:

• nc

• postgresql-devel

**For the cluster hosts**, the following packages need to be accessible if you are deploying in secure mode (the default):

- krb5-libs
- krb5-workstation
- openldap
- openldap-clients
- pam\_krb5
- sssd
- authconfig
- openssh-clients
- python-ldap

#### **Next Task:**

[PHD Pre-Inst 4 - Turn Off iptables](#page-23-0) on page 24

### <span id="page-23-0"></span>**PHD Pre-Inst 4 - Turn Off iptables**

Before you begin your installation, verify that iptables is turned off:

As root, run:

```
# chkconfig iptables off
# service iptables stop
```
#### **Next Task:**

[PHD Pre-Inst 5 - Disable SELinux](#page-23-1) on page 24

### <span id="page-23-1"></span>**PHD Pre-Inst 5 - Disable SELinux**

Before you being your installation, verify that SELinux is disabled:

As root, run:

```
# sestatus
```
If SELinux is disabled, one of the following is returned:

SELinuxstatus: disabled

or

```
SELinux status: permissive
```
# <span id="page-24-0"></span>**Disabling SELinux Temporarily**

If SELinux status is **enabled**, you can temporarily disable it or make it permissive (this meets requirements for installation) by running the following command:

As root, run:

# echo 0 > /selinux/enforce

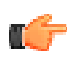

**Note:** This only temporarily disables SELinux; once the host is rebooted, SELinux will be reenabled. We therefore recommend permanently disabling SELinux, described below, while running Pivotal HD/HAWQ (however, this requires a reboot).

# <span id="page-24-1"></span>**Disabling SELinux Permanently**

You can permanently disable SELinux by editing the  $/etc/selinux/confiq$  file as follows:

Change the value for the SELINUX parameter to:

SELINUX=disabled

Then reboot the system.

**Next Task:**

If you need to set up an [EPEL Yum Repository](#page-25-1) on page 26, do so now.

Otherwise you have met all of the prerequisites, and can now proceed with [Installing PHD Using the CLI](#page-27-0) on page 28.

# <span id="page-24-2"></span>**sudo Configuration Files**

The sudo configurations in  $/etc/s$ udoers.d/gpadmin are used for the gpadmin user to perform deployments and upgrades. This sudo configuration file is automatically created as part of the preparehosts command that is run during deployments and upgrades.

If you don't use the configuration files under  $/etc/sudoers.d$  due to your site security policy, you need to add the following sudo settings to your sudo configuration file to allow the **gpadmin** user to perform deployment and upgrade tasks. This needs to be done before attempting to deploy or upgrade.

```
####
Defaults: root, %gpadmin ! requiretty
Defaults:root,%gpadmin secure path += /sbin:/bin:/usr/sbin:/usr/bin:/usr/
local/bin
## Networking
Cmnd Alias PCC SYSTEM NETWORKING = /sbin/route, /sbin/ifconfig, /bin/ping, /
\sin/dhclient, /sbin/iptables
### Installation and management of software
Cmnd Alias PCC SYSTEM SOFTWARE = /bin/cp, /bin/mv, /bin/mkdir, /bin/grep, /
usr/bin/tee, /sbin/sysctl, /bin/chmod, /bin/chown, /bin/rpm, /usr/bin/
yum, /usr/bin/puppet, /usr/bin/createrepo, /usr/bin/ssh-keygen, /usr/sbin/
setenforce, /usr/sbin/useradd, /usr/sbin/ntpdate, /usr/bin/test, /usr/sbin/
alternatives, /usr/sbin/authconfig
```

```
### Commands with specific params
Cmnd Alias PCC COMMANDS SPECIFIC PARAMS = /bin/rm -rf /etc/gphd/*, /bin/rm
 -rf /etc/security/phd/*, /bin/rm -rf /usr/lib/gphd/*, /bin/rm -rf /var/lib/
gphd/*, /bin/rm -rf /var/log/gphd/*, /bin/rm -rf /tmp/.massh-gpadmin, /bin/
rm -rf ~gpadmin/*
### Services
Cmnd Alias PCC SYSTEM SERVICES = /sbin/service, /sbin/chkconfig
### PCC specific services
Cmnd Alias PCC SERVICES = /etc/init.d/hadoop-hdfs-namenode, /etc/init.d/
hadoop-hdfs-datanode, /etc/init.d/hadoop-hdfs-secondarynamenode, /etc/
init.d/hadoop-yarn-resourcemanager, /etc/init.d/hadoop-yarn-nodemanager, /
etc/init.d/hadoop-mapreduce-historyserver, /etc/init.d/zookeeper-server, /
etc/init.d/hbase-master, /etc/init.d/hbase-regionserver, /etc/init.d/hive-
server, /etc/init.d/hive-metastore, /etc/init.d/postgresql, /etc/init.d/
hawq, /etc/init.d/uss-namenode, /home/gpadmin/jdk, /etc/init.d/hadoop-hdfs-
journalnode, /etc/init.d/hadoop-hdfs-zkfc, /etc/init.d/nodeagent, /etc/
init.d/zabbix-agent, /etc/init.d/pxf-service
### ICM Preparehost scripts
Cmnd Alias PCC PREPAREHOST CMDS = /tmp/gphdgmr/addHawqConfigs.py
%gpadmin ALL=(root) NOPASSWD: PCC SYSTEM SOFTWARE, PCC SYSTEM SERVICES,
 PCC SYSTEM_NETWORKING, PCC_SERVICES, PCC_COMMANDS_SPECIFIC_PARAMS,
 PCC_PREPAREHOST_CMDS
%gpadmin ALL=(hadoop,hdfs,mapred,yarn,hbase,hive,zookeeper,postgres)
 NOPASSWD:ALL
#####
```
# <span id="page-25-0"></span>**Fully Qualified Domain Names (FQDN)**

Make sure that your hostnames are fully qualified domain names (FQDN)

You can either:

**1.** Use the hostname command to set the FQDN:

```
hostname www.example.com
```
This is for live system updates only, and remains in effect only until the next reboot.

or:

**2.** Change the value in /etc/sysconfig/network for changes to persist across reboots.

# <span id="page-25-1"></span>**EPEL Yum Repository**

Pivotal Command Center and Pivotal HD Enterprise expect some prerequisite packages to be pre-installed on each host, depending on the software that gets deployed on a particular host. In order to have a

smoother installation, we recommend that each host have yum access to an EPEL yum repository. If you have access to the Internet, then you can configure your hosts to have access to the external EPEL repositories. However, if your hosts do not have Internet access (or you are deploying onto a large cluster) or behind a firewall, then having a local yum EPEL repository is highly recommended. This also gives you some control on the package versions you want to deploy on your cluster.

Following are the steps to create a local yum repository from a RHEL or CentOS DVD:

- 1. Mount the RHEL/CentOS DVD on a machine that will act as the local yum repository.
- 2. Install a webserver on that machine (e.g. httpd), making sure that HTTP traffic can reach this machine.
- 3. Install the following packages on the machine:

```
yum-utils
createrepo
```
4. Go to the directory where the DVD is mounted and run the following command:

```
# createrepo ./
```
5. Create a repo file on each host with a descriptive filename in the /etc/yum.repos.d/ directory of each host (for example, CentOS-6.1.repo) with the following contents:

```
[CentOS-6.1]
name=CentOS 6.1 local repo for OS RPMS
baseurl=http://172.254.51.221/centos/$releasever/os/$basearch/
enabled=1
gpgcheck=1
gpgkey=http://172.254.51.221/centos/$releasever/os/$basearch/RPM-GPG-KEY-
CentOS-6
```
6. Validate that you can access the local yum repos by running the following command:

#### # yum list

You can repeat the above steps for other software. If your local repos don't have any particular rpm, download one from a trusted source on the internet, copy it to your local repo directory and rerun the createrepo step.

# <span id="page-27-0"></span>**Chapter 4**

# **Installing PHD Using the CLI**

This section describes how to install and configure Pivotal HD using command line interface (CLI) of Pivotal Command Center (PCC).

# <span id="page-27-1"></span>**PHD Installation Checklist**

The table below briefly describes the tasks you must complete to install PHD.

Each task is explained in more detail in subsequent sections; click the task name to jump to those sections.

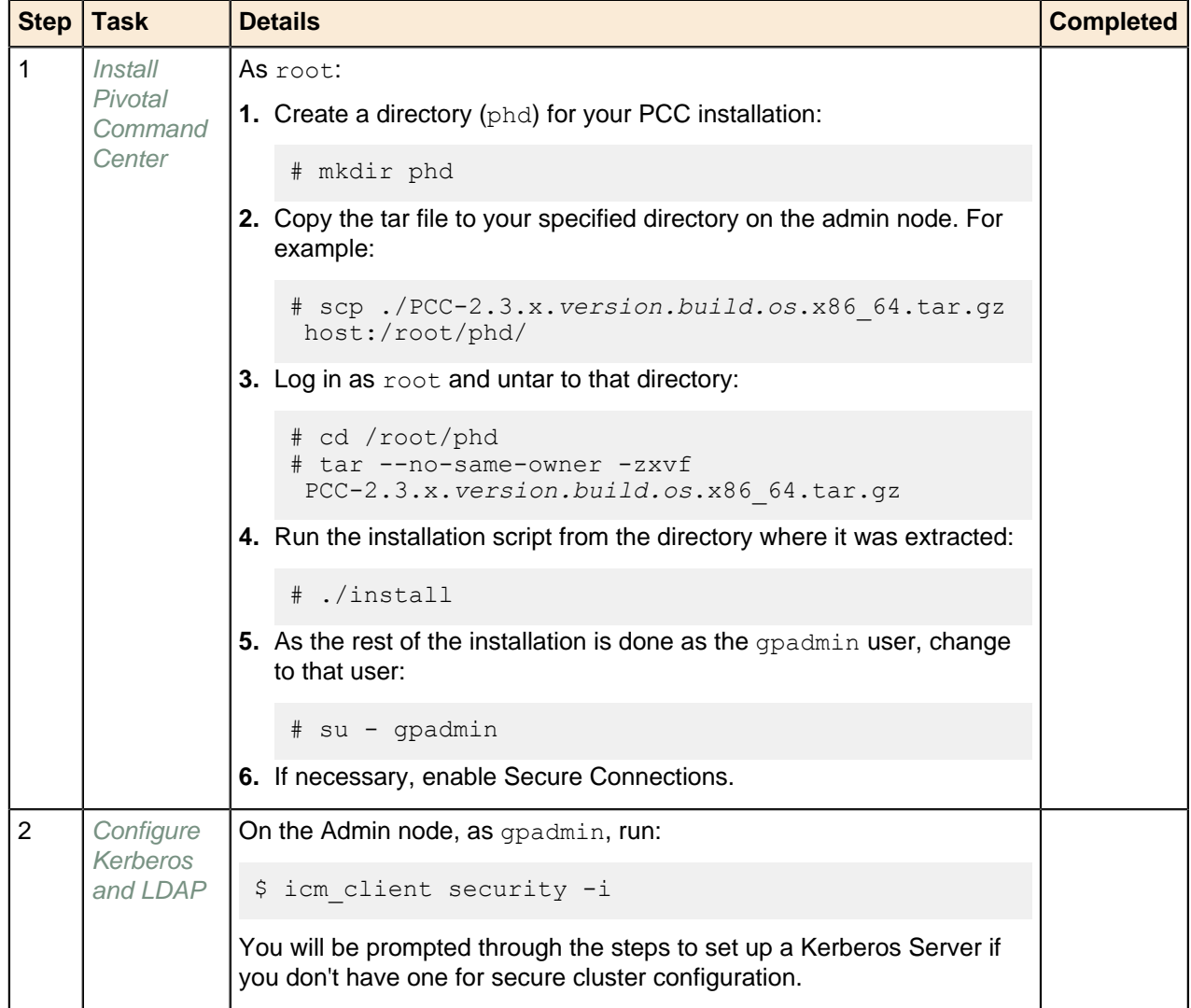

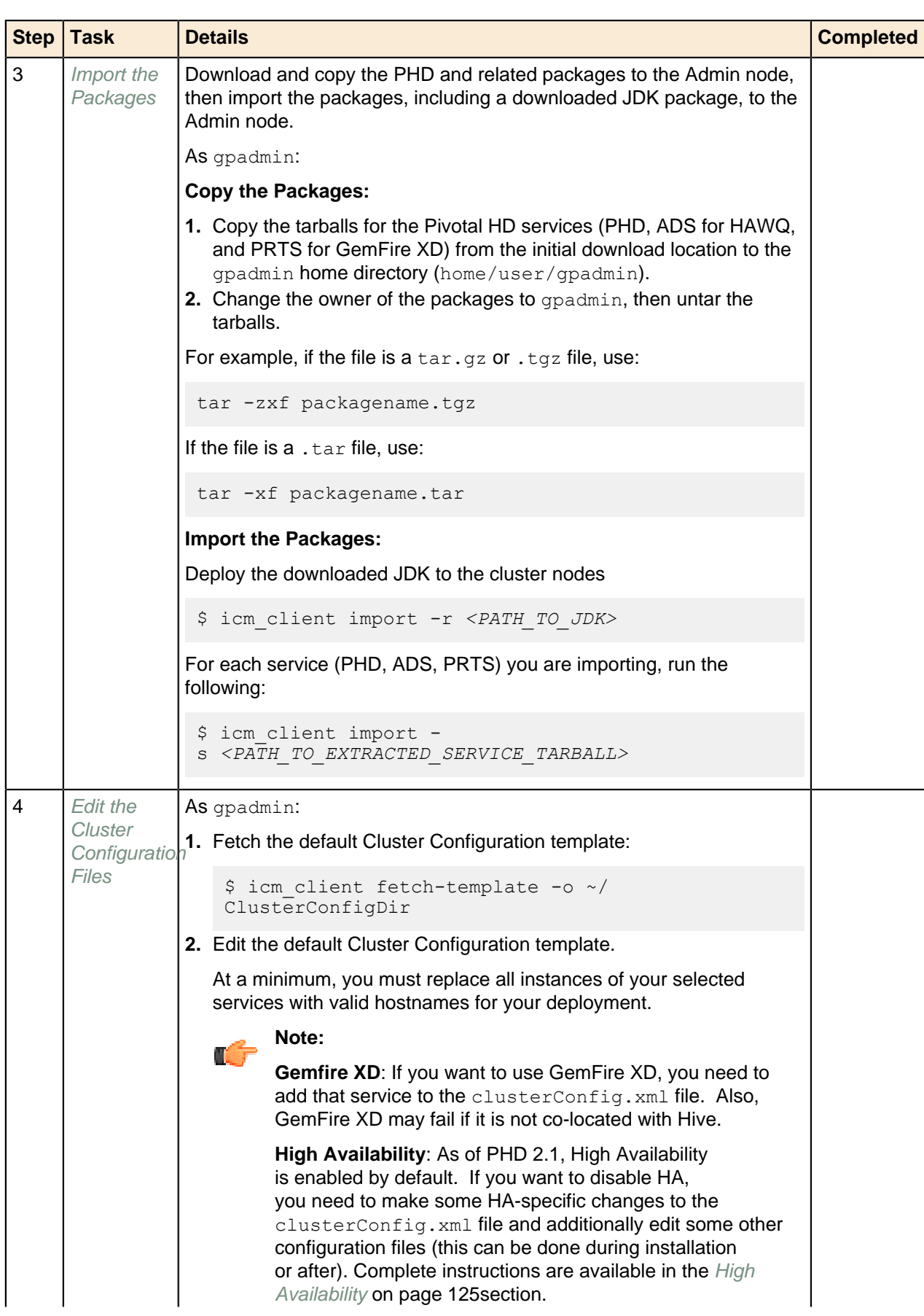

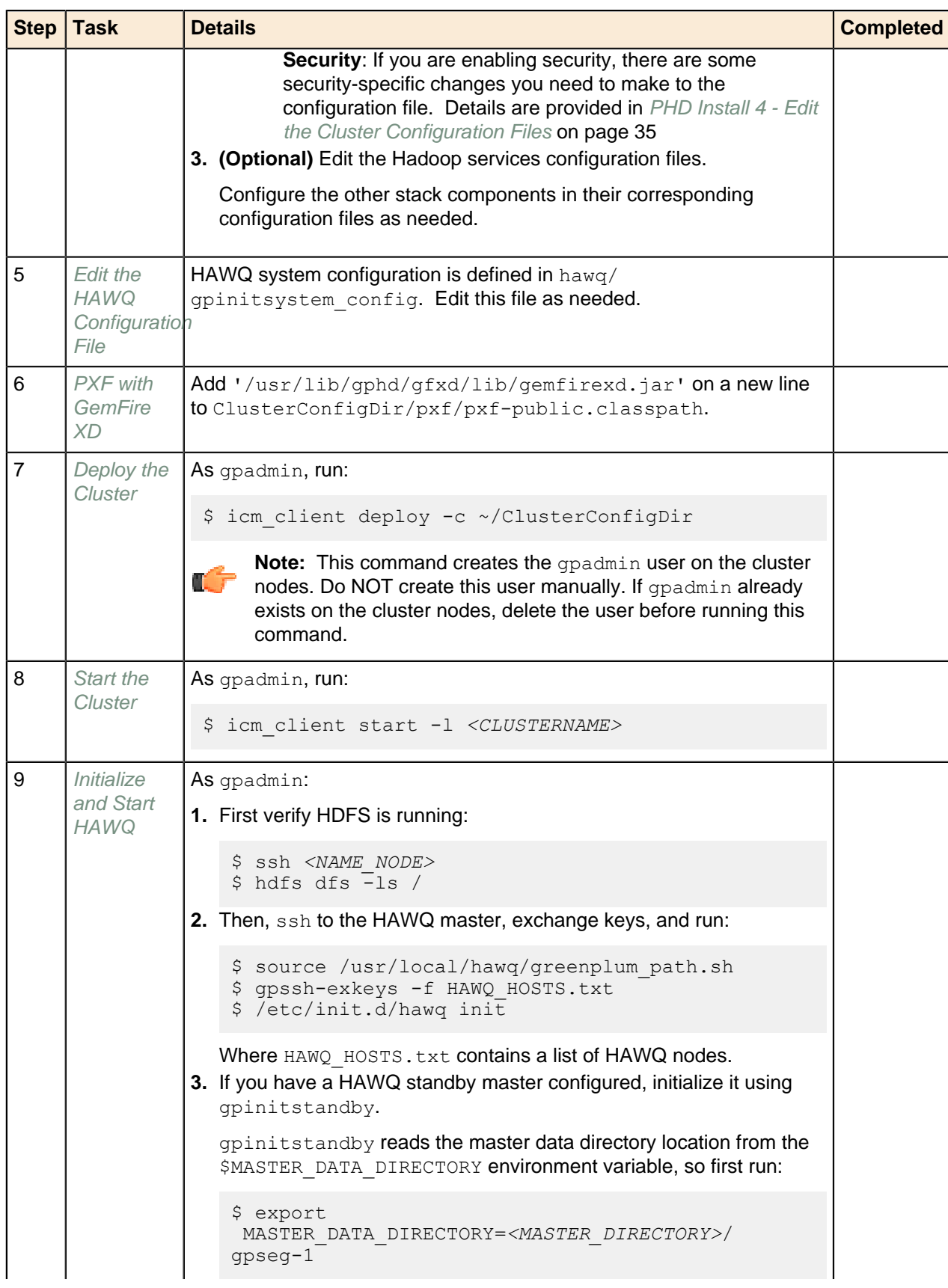

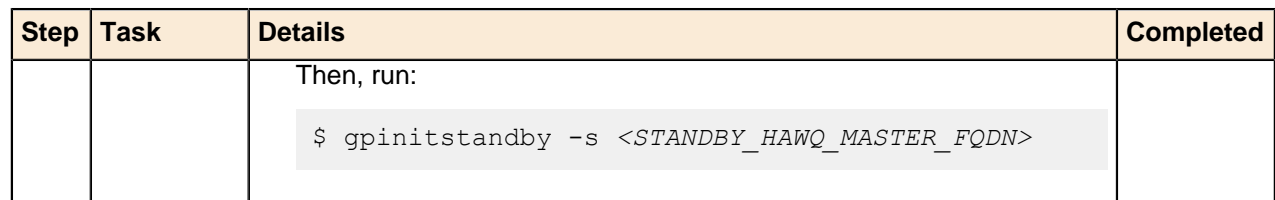

# <span id="page-30-0"></span>**PHD Install 1 - Install Pivotal Command Center**

Perform the following installation steps as the root user.

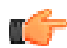

**Note:** Avoid using hostnames that contain capital letters because Puppet has an issue generating certificates for domains with capital letters.

Avoid using underscores, as they are invalid characters in hostnames.

- **1.** Download the PCC package from [Pivotal Network](https://network.pivotal.io).
- **2.** As  $\text{root}$  on the Admin node, create a directory (phd) for your PCC installation on the Admin node:

# mkdir phd

**3.** Copy the Pivotal Command Center tar file to the Admin node, for example:

# scp ./PCC-2.3.x.*version.build.os*.x86\_64.tar.gz host:/root/phd/

**4.** As root, cd to the directory where the Command Center tar files are located and untar them. For example:

```
# cd /root/phd 
# tar --no-same-owner -zxvf PCC-2.3.x.version.build.os.x86_64.tar.gz
```
**5.** Still as root user, run the installation script. This installs the required packages, configures Pivotal Command Center, and starts services.

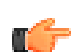

**Important:** You must run the installation script from the directory where it was extracted; for example: For example: PCC-2.3.x.version

For example:

```
# cd PCC-2.3.x.version
# ./install
```
You will see installation progress information on the screen.

You are given the option via a prompt during installation to specify a custom home directory for gpadmin. Before you deploy a cluster make sure that this home directory is consistent across all cluster hosts.Once the installation successfully completes, you will receive an installation success message on your screen.

- **6.** Enable Secure Connections (optional):Pivotal Command Center uses HTTPS to secure data transmission between the client browser and the server. By default, the PCC installation script generates a self-signed certificate. Alternatively, you can provide your own Certificate and Key by following these steps:
	- **a.** Set the ownership of the certificate file and key file to gpadmin.
	- **b.** Change the permission to owner read-only (mode 400).
	- **c.** Edit the /etc/httpd/conf.d/pcc- vhost.conf file and change the following two directives to point to the location of the SSL certificate and key. For example:

SSLCertificateFile:

/usr/local/pivotal-cc/ssl/<servername>.cert SSLCertificateKeyFile: /usr/local/pivotal-cc/ssl/<servername>.key

**d.** Restart PCC by running:

```
# service commander restart
```
**Note:** See [SSL Certificates](#page-57-2) for details.

**7.** Verify that your PCC instance is running:

```
# service commander status
```
The PCC installation you just completed includes a CLI (Command Line Interface tool: icm client). You can now deploy and manage the cluster using this CLI tool.

You can switch to the gpadmin user (created during installation) for the rest of the installation process:

```
$ su - gpadmin
```
**Note:** If, during the installation of PCC, you receive a facter mismatch error such as the following:

```
PCC-2.3.0-175]# rpm -ev facter
error: Failed dependencies:
facter >= 1.5 is needed by (installed) puppet-2.7.9-1.el6.noarch
```
Remove facter using the command:

yum erase facter

Then run the PCC installation again.

#### **Next Task:**

```
PHD Install 2 - Configure Kerberos and LDAP on page 32
```
# <span id="page-31-0"></span>**PHD Install 2 - Configure Kerberos and LDAP**

#### **[Optional]**

Kerberos is a network authentication protocol that provides strong authentication for client/server applications using secret-key cryptography.

You can configure PHD clusters to use Kerberos authentication.

Initializing security includes setting up a Kerberos server.

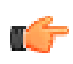

**Note:** If you already have a Kerberos server set up, you do not need to run the following command to initiate security, but you need to make security-specific edits to the cluster configuration file. SeeEditing the Cluster Configuration Files for details.

To initialize security:

**1.** On the Admin node, as gpadmin, run:

```
$ icm client security -i
```
The installer will configure an internal LDAP/Kerberos server that will be used for the cluster-wide user management feature.

**2.** You will be prompted to specify whether to configure the built-in Kerberos server:

Do you wish to configure Kerberos Server? (y/n) [Yes]? yes

Enter no if you do not wish to use the built-in Kerberos server. The remaining instructions assume you chose to configure the built-in Kerberos server.

**3.** Choose a realm for your Kerberos server; usually this will be your domain name. For example:

Enter REALM for Kerberos (ex PIVOTAL.IO): PIVOTAL.IO

**4.** Choose a login and password for your Kerberos server. You will need these if you ever need to manage the Kerberos server directly via the command line tool ( $k$ admin). We recommend using  $q$ padmin:

Enter username for Kerberos Server ADMIN [admin]: gpadmin Enter new password for Kerberos Server ADMIN: Re-enter the new password for Kerberos Server Admin: Enter new MASTER password for KDC: Re-enter new MASTER password for KDC:

**5.** You are now prompted to set up the built-in LDAP server:

[WARNING] Attempt to re-configure previously configure LDAP server may result in data or functionality loss Do you wish to configure LDAP Server? (y/n) [Yes]? yes

**6.** Select a suitable base domain name (DN); usually this will be your domain name. For example:

Enter Domain name for LDAP base DN (ex pivotal.io): pivotal.io

**7.** Choose a login and password for the LDAP administrator. You will need these to add new users into the system, and also it will be needed if you ever need to manage the built-in LDAP server directly. We recommend using gpadmin:

Enter username for LDAP Administrator [Manager]: gpadmin Enter new password for LDAP administrator: Re-enter new password for LDAP administrator:

**8.** The installer will now install and configure the built-in Kerberos and LDAP server, based on the information you provided:

[INFO] Attempting to configure KDC and/or LDAP. It may take few minutes... [DONE] Security components initialized successfully

#### **Next Task:**

T T

[PHD Install 3 - Import the PHD Service Packages](#page-32-0) on page 33

**Note:** If you chose to configure security, you need to made security-specific changes to the cluster configuration file. For more information, see [PHD Install 4 - Edit the Cluster Configuration Files](#page-34-1) on page 35.

In addition, if you are also planning to install HAWQ, you need to make some post-installation changes to HAWQ. See [PHD Install 9 - Initialize and Start HAWQ](#page-39-1) on page 40 for details.

# <span id="page-32-0"></span>**PHD Install 3 - Import the PHD Service Packages**

Once you have Pivotal Command Center installed, you can use the  $\text{import option}$  of the  $\text{item client}$ tool to synchronize the PHD service RPMs and a downloaded JDK package from the specified source location into the Pivotal Command Center (PCC) local yum repository of the Admin node. This allows the cluster nodes to access the packages during deployment.

If you need to troubleshoot this part of the installation process, see the log file located at:  $/var/log/$ gphd/gphdmgr/gphdmgr-import.log

### <span id="page-33-0"></span>**Import JDK**

Note that having JDK 1.7 running on the Admin node is a prerequisite. This step describes how to import a downloaded JDK package that will be deployed across the cluster:

- **1. Download a supported JDK package from** [http://www.oracle.com/technetwork/java/javase/downloads/](http://www.oracle.com/technetwork/java/javase/downloads/index.html)  $index.html$ . PHD expects an RPM package; for example:  $jdk-7u45-limux-x64$ .rpm
- **2.** Import the downloaded JDK package to the cluster nodes. As gpadmin, run:

```
$ icm_client import -r <PATH_TO_JDK>
```
### <span id="page-33-1"></span>**Copy the PHD Service Packages**

- **1.** Download the PHD service packages (PHD, and optionally ADS for HAWQ and PRTS for GemFire XD) from the [Pivotal Network](https://network.pivotal.io/).
- **2.** Copy the Pivotal HD (and ADS and PRTS if downloaded) tarballs from your initial download location to the gpadmin home directory on the Admin node (home/gpadmin).
- **3.** Change the owner of the packages to gpadmin and untar the tarballs. For example:

```
# For PHD: If the file is a tar.gz or tgz, use
$ tar zxf PHD-2.1.x-<BUILD>.tar.gz
# If the file is a tar, use
$ tar xf PHD-2.1.x-<BUILD>.tar
# For Pivotal ADS: If the file is a tar.gz or tgz file, use
$ tar zxf PADS-1.2.x-<BUILD>.tar.gz
# If the file is a tar, use
$ tar xf PADS-1.2.x-<BUILD>.tar
# For PRTS: If the file is a tar.gz or tgz file, use
$ tar zxf PRTS-1.x.x-<BUILD>.tar.gz
# If the file is a tar, use
$ tar xf PRTS-1.x.x-<BUILD>.tar
```
### <span id="page-33-2"></span>**Import PHD Service**

**1.** As gpadmin, import the following tarball for Pivotal HD:

\$ icm client import -s <PATH OF EXTRACTED PHD PACKAGE>

For example:

\$ icm\_client import -s PHD-2.0.x-x/

### <span id="page-33-3"></span>**Import HAWQ/PXF Services**

#### **[Optional]**

As gpadmin, import the following tarballs for HAWQ and PXF:

\$ icm client import -s <PATH OF EXTRACTED ADS PACKAGE>

#### For example:

```
$ icm_client import -s PADS-1.2.x-x/
```
# <span id="page-34-0"></span>**Import PRTS (GemFire XD) Service**

#### **[Optional]**

As gpadmin, import the following tarball for PRTS:

\$ icm client import -s <PATH\_OF\_EXTRACTED\_PRTS\_PACKAGE>

#### For example:

```
$ icm_client import -s PRTS-1.x.x-x/
```
#### **Next Task:**

[PHD Install 4 - Edit the Cluster Configuration Files](#page-34-1) on page 35

# <span id="page-34-1"></span>**PHD Install 4 - Edit the Cluster Configuration Files**

Pivotal provides a default Cluster configuration file (clusterConfig.xml) that you need to edit for your own cluster; all the cluster nodes are configured based on this configuration file.

At a minimum, you must replace all instances of your selected services with valid hostnames for your deployment.

Advanced users can further customize their cluster configuration by editing the stack component configuration files such as hdfs/core-site.xml.

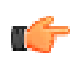

#### **Important:**

- Always use fully-qualified domain names (FQDN), rather than short hostnames, in the clusterConfig.xml file.
- For more information about setting a FQDN, see [Fully Qualified Domain Names \(FQDN\)](#page-25-0) on page 26.

## <span id="page-34-2"></span>**Fetch the Default Cluster Configuration Template**

The fetch-template command saves a default cluster configuration template into a specified directory, such as a directory on disk. You can then manually modify this template and use it as input to subsequent commands.

As gpadmin, run the fetch-template command. For example:

```
$ icm client fetch-template -o ~/ClusterConfigDir
```
This example uses the fetch-template command to place a template in a directory called ClusterConfigDir (automatically created by the command). This directory contains files that describe the topology of the cluster and the configurations for the various services installed on the cluster.

## <span id="page-34-3"></span>**Configure HBase Bulk Loading in Secure Mode**

**1.** Assuming your clusterconfig template directory on the admin node is ClusterConfigDir, change the hbase-auth in ClusterConfigDir/security/security-driver.xml to true.

**2.** Optionally, you may configure hadoop group or a list of users such as gpadmin as hbase.superuser. To do this, add the following to your ClusterConfigDir/hbase/hbasesite.xml file:

```
<!-- this example adds all users under hadoop group and user 'myorgadmin'
 as superuser for hbase
<property>
      <name>hbase.superuser</name>
      <value>@hadoop, myorgadmin</value>
</property>
```
- **3.** Continue configuring your cluster, as described below.
- **4.** If you did not perform step 2 above, once you have deployed your cluster, on the Hbase master, grant user gpadmin or any other user who you want to bulk load with permissions to create tables. For more details see the PHD Stack and Tool Reference.

For more details about bulk loading, see, <http://hbase.apache.org/book/arch.bulk.load.html>.

### <span id="page-35-0"></span>**Edit the clusterConfig.xml file**

Edit the clusterConfig.xml file as follows:

- **1.** Locate and edit the clusterConfig.xml file based on your cluster requirements. The following sections should be verified or edited:
	- **a. Header section:** This is the metadata section and must contain the following mandatory information:
		- clusterName: The name of your cluster
		- gphdStackVer: Pivotal HD Version. Accepted values are: PHD-2.0.1.0, PHD-2.0.0.0, PHD-1.1.1.0, PHD-1.1.0.0
		- services: Configure the services to be deployed. By default, every service that Pivotal HD supports is listed here. ZooKeeper, HDFS, and YARN are mandatory services. HBase and HAWQ are optional.
		- client: The host that can be used as a gateway or launcher node for running the Hadoop, Hive, Pig, and Mahout jobs.
	- **b. Topology Section** <HostRoleMapping>: This is the section where you specify the roles to be installed on the hosts. For example, you can specify where your Hadoop NameNode, DataNode, etc. should be installed. Note that all mandatory roles should have at least one host allocated. You can identify the mandatory role by looking at the comment above that role in the clusterConfig. $xml$ file.
	- **c. Global Service Properties** <servicesConfigGlobals>**:** This section defines mandatory global parameters such as Mount Points, Directories, Ports, and JAVA\_HOME. These configured mount points such as datanode.disk.mount.points, namenode.disk.mount.points, and secondary.namenode.disk.mount.points are used to derive paths for other properties in the DataNode, NameNode and SecondaryNameNode configurations, respectively. These properties can be found in the individual service configuration files.

**For Secure Clusters:** If you want to deploy secure clusters, you must have first initialized security (see [PHD Install 2 - Configure Kerberos and LDAP](#page-31-0) on page 32), then make the following changes to the **Global Services Properties** section:

**i.** Locate the following sub-section within the **Global Services Properties** section:

```
<!-- Security configurations -->
 <!-- provide security realm. e.g. EXAMPLE.COM -->
<security.realm></security.realm>
 <!-- provide the path of kdc conf file -->
```
```
 <security.kdc.conf.location>/etc/krb5.conf</
security.kdc.conf.location>
```
**ii.** You need to add a valid value to the <security.realm> parameter. The default value for the <security.kdc.conf.location> parameter is valid if you used the Kerberos server that was set up during [PHD Install 2 - Configure Kerberos and LDAP](#page-31-0) on page 32; if you are using an existing Kerberos server, you need to add a value for that location.

### **Important:**

The following information pertains to configuring the parameters in the **Global Services Properties** section:

- hawq.seqment.directory and hawq.master.directory need to be configured only if HAWQ is used.
- The values in this section are pre-filled with defaults. Check these values; they may not need to be changed.
- The directories specified in the mount points will be automatically created by PCC while deploying PHD, if they don't already exist.
- Pivotal recommends that you have multiple disk mount points for datanodes, but it is not a requirement.

### **d. GemFire XD:**

- $\bullet$  If you want to use GemFire XD, you need to add that service to the clusterConfig.xml file.
	- Add  $q$ fxd to the services listed in the  $\langle$ services $\rangle$  $\langle$ /services $\rangle$  tag.
	- Define the  $qfxd-server$  and  $qfxd-locator$  roles in the cluster Config.xml file for every cluster by adding the following to the  $\langle$ hostrolemapping $\rangle$   $\langle$ / hostrolemapping> tag:

```
<gfxd>
    <gfxd-locator>host.yourdomain.com</gfxd-locator>
    <gfxd-server>host.yourdomain.com</gfxd-server>
</gfxd>
```
• If you have PXF using GFXD as a data source, add  $1/usr/lib/qpdb/qfxd/lib/$ gemfirexd.jar' on a new line to ClusterConfigDir/pxf/pxf-public.classpath.

You cannot start GemFire XD ( $gfxd$ ) using the icm client start command. Refer to the GemFire XD documentation ([http://gemfirexd.docs.pivotal.io/latest/userguide/index.html?](http://gemfirexd.docs.pivotal.io/latest/userguide/index.html?q=getting_started/book_intro.html) [q=getting\\_started/book\\_intro.html](http://gemfirexd.docs.pivotal.io/latest/userguide/index.html?q=getting_started/book_intro.html)) for instructions about starting your qfxd service.

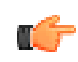

**Note:** HAWQ and GFXD services are both memory intensive and it is best to configure these services to be deployed on different nodes.

GemFire XD may fail if it is not co-located with Hive.

- **e. High Availability:** As of PHD 2.1, high availability is enabled by default. If you want to disable HA, you need to make some HA-specific changes to the clusterConfig.xml file and additionally edit some other configuration files (this can be done during installation or after). Complete instructions are available in the [High Availability](#page-124-0) on page 125 section.
- **f. Security:** Security is enabled by default and is specified by the followign configuration file parameter/value:

```
<securityEnabled>true</securityEnabled>
```
For more information about securing clusters, see [PHD Install 2 - Configure Kerberos and LDAP](#page-31-0) on page 32.To disable security, change this value to false.

**2.** Once you've made your changes, we recommend you check that your xml is well-formed using the xmlwf command, as follows:

xmlwf ~/ClusterConfigDir/clusterConfig.xml

**3.** Save and close the clusterConfig.xml file.

# **Edit the Hadoop Services Configuration Files**

Most Hadoop services have a corresponding directory that contains their standard configuration file(s). You can edit/change properties to suit your cluster requirements, or consult with Pivotal HD support to decide on a configuration to suit your specific cluster needs.

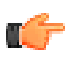

**Note:** If the directories specified in dfs.namenode.name.dir and dfs.datanode.data.dir in the hdfs/hdfs-site.xml pre-exist, then they should be empty.

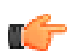

**Note:** You must not override properties derived from the global service properties, especially those derived from role/hostname information.

#### **Next Task:**

[PHD Install 5 - Edit the HAWQ Configuration File](#page-37-0) on page 38

# <span id="page-37-0"></span>**PHD Install 5 - Edit the HAWQ Configuration File**

HAWQ system configuration is defined in hawq/gpinitsystem\_config.

- You can override the HAWQ database default database port setting, 5432, using the MASTER PORT parameter.
- You can also change the HAWQ DFS path using the DFS URL parameter.

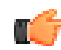

#### **Important: Memory/VMs Issue**

If you are planning to deploy a HAWQ cluster on VMs with memory lower than the optimized/ recommended requirements, do the following:

- **1.** Prior to deploying your cluster, open the /usr/lib/qphd/qphdmqr/hawq sys\_config/ sysctl.conf file and change the value of the following parameter from 2 to 0: vm.overcommit\_memory =0.
- 2. In clusterConfig.xml, update <hawq.segment.directory> to include only one segment directory entry (instead of the default 2 segments).

#### **Next Task:**

- If needed: [PHD Install 6 PXF with GemFire XD](#page-37-1) on page 38
- Otherwise, skip to: [PHD Install 7 Deploy the Cluster](#page-38-0) on page 39

# <span id="page-37-1"></span>**PHD Install 6 - PXF with GemFire XD**

If you have PXF using GemFire XD (GFXD) as a data source, add '/usr/lib/gphd/gfxd/lib/ gemfirexd.jar' on a new line to ClusterConfigDir/pxf/pxf-public.classpath.

### **Next Task:**

[PHD Install 7 - Deploy the Cluster](#page-38-0) on page 39

# <span id="page-38-0"></span>**PHD Install 7 - Deploy the Cluster**

Pivotal HD deploys clusters using input from the cluster configuration directory. This cluster configuration directory contains files that describes the topology and configuration for the cluster.

Deploy the cluster as gpadmin.

The deploy command internally performs three tasks:

- **1.** Prepares the cluster nodes with the prerequisites (internally runs preparehosts command)
	- **a.** Creates the gpadmin user.
	- **b.** As gpadmin, sets up password-less SSH access from the Admin node.
	- **c.** Installs the provided Oracle Java JDK.
	- **d.** Disables SELinux across the cluster.
	- **e.** Optionally synchronizes the system clocks.
	- **f.** Installs Puppet version 2.7.20 (the one shipped with the PCC tarball, not the one from puppetlabs repo).
	- **g.** Installs sshpass.
	- **h.** Disables iptables across the cluster.
- **2.** Verifies the prerequisites (internally runs scanhosts command).
- **3.** Deploys the cluster.

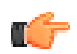

**Note:** scanhosts and preparehosts are commands that in previous releases you could run independently. Starting with release 2.0.1 they are run internally as part of the  $\text{depth}$  command. As such, these commands are deprecated and should not be run independently.

**Note:** Deploying multiple clusters at the same time is not supported; deploy one cluster at a time.

For example:

```
$ icm_client deploy -c -t ClusterConfigDir/ -i -d -j jdk-7u15-linux-
x86 64.rpm
```
### You can check the following log files to troubleshoot any failures:

#### **On Admin:**

```
/var/log/gphd/gphdmgr/GPHDClusterInstaller_XXX.log
```
/var/log/gphd/gphdmgr/gphdmgr-webservices.log

/var/log/messages

```
/var/log/gphd/gphdmgr/installer.log
```
/var/log/gphd/tools/security/icm\_integration.log

#### **On Cluster Nodes:**

/tmp/GPHDNodeInstaller\_XXX.log

#### **icm\_client deploy Syntax:**

```
icm_client deploy --help
Usage: /usr/bin/icm client deploy [options]
Options:<br>-h, --help
                          show this help message and exit
  -c CONFDIR, --confdir=CONFDIR
```

```
Directory path where cluster configuration is stored<br>-s, --noscanhosts bo not verify cluster nodes as part of deploying the
                         Do not verify cluster nodes as part of deploying the
                          cluster
 -p, --nopreparehosts Do not prepare hosts as part of deploying the
 cluster
 -j JDKPATH, --java=JDKPATH
                          Location of Sun Java JDK RPM (Ex: jdk-
7u15-linux-x64.rpm). Ignored if -p is specified<br>Synchronize system clocks using NTP. Optionally
                         Synchronize system clocks using NTP. Optionally
 takes
                          NTP server as argument. Defaults to pool.ntp.org
                          (requires external network access). Ignored if -p is
specified<br>d, --selinuxoff       Disable SP
                         Disable SELinux for the newly added nodes. Ignored
if -p is specified<br>-i, --iptablesoff
                        Disable iptables for the newly added nodes. Ignored
 if -p is specified
 -P, --nopasswordlessssh
                          Skip setting up passwordless ssh for gpadmin
 account.
                          This assumes the passwordless ssh has already been
                          setup beforeahead. Ignored if -p is specified.
 -y SYSCONFIGDIR, --sysconf=SYSCONFIGDIR
                           [Only if HAWQ is part of the deploy] Directory
                          location of the custom conf files (sysctl.conf and
                          limits.conf) which will be appended to
                          /etc/sysctl.conf and /etc/limits.conf on slave
 nodes.
                          Default: /usr/lib/gphd/gphdmgr/hawq_sys_config/.
                          Ignored if -p is specified
```
### **Your Pivotal HD installation is complete.**

### **Next Task:**

[PHD Install 8 - Start the Cluster](#page-39-0) on page 40

[PHD Install 9 - Initialize and Start HAWQ](#page-39-1) on page 40

# <span id="page-39-0"></span>**PHD Install 8 - Start the Cluster**

As gpadmin, use icm client to start your cluster.

### For example:

\$ icm client start -1 <CLUSTERNAME>

See [Starting a Cluster](#page-111-0) on page 112 for more detailed instructions and other startup options.

### **Next Task:**

If you are using HAWQ: [PHD Install 9 - Initialize and Start HAWQ](#page-39-1) on page 40

# <span id="page-39-1"></span>**PHD Install 9 - Initialize and Start HAWQ**

Initializing HAWQ performs the following tasks:

- Initializes the HAWQ master and the segment hosts.
- Starts the HAWQ master, segments, and the underlying postgres database.

You need to initialize HAWQ only once, after the cluster has started and after HDFS is up and running.

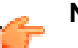

**Note:**

Verify that the postgres user exists. If it does not, you may have to create it and add it into the hadoop group.

To initialize HAWQ:

**1. Security:** If you have deployed a secure cluster with Kerberos authentication, you must create a Kerberos principal for gpadmin and run kinit before running the next command.

**Note:** If you have not deployed a secure cluster, skip this task.

To add a principal for gpadmin:

**a.** On the PCC Admin node, run:

```
$ sudo kadmin.local
$ add princ gpadmin
$ exit
```
**Note:** Provide a password for the gpadmin principal when prompted.

**b.** Run:

\$ kinit

**2.** Verify HDFS is running.

To verify HDFS is running, log in to the client node, NameNode or DataNode as gpadmin and run:

```
$ hdfs dfs -ls /
```
### **Sample Output:**

m

```
 Found 4 items 
 drwxr-xr-x - mapred hadoop 0 2013-06-15 15:49 /mapred 
 drwxrwxrwx - hdfs hadoop 0 2013-06-15 15:49 /tmp 
 drwxrwxrwx - hdfs hadoop 0 2013-06-15 15:50 /user 
 drwxr-xr-x - hdfs hadoop 0 2013-06-15 15:50 /yarn
```
**3. Security:** If you have deployed a secure cluster with Kerberos authentication:

**Note:** If you have not deployed a secure cluster, skip this task.

- **a.** Locate the HAWQ data directory:
	- **i.** On the HAWQ master, open /etc/gphd/hawq/conf/gpinitsystem\_config.
	- **ii.** Locate DFS URL and obtain the directory after nameservice or namenode. By default the value of this is hawq data. We will refer to it as  $\epsilon$ HAWQ\_DATA\_DIR> for the purpose of this document.
- **b.** Create <HAWQ\_DATA\_DIR> on HDFS:
	- **i.** Start the cluster using icm\_client.
	- **ii.** Make sure HDFS service is up and running.
	- **iii.** As gpadmin, on the namenode or client machine, run:

```
kinit
hadoop fs -mkdir /<HAWQ_DATA_DIR>
hadoop fs -chown -R postgres:gpadmin /<HAWQ_DATA_DIR>
hadoop fs -mkdir /user/gpadmin
```

```
hadoop fs -chown gpadmin:gpadmin /user/gpadmin
hadoop fs -chmod 777 /user/gpadmin
kdestroy
```
**4.** As gpadmin, exchange keys, then initialize HAWQ from the HAWQ master.

**Note:** ssh to the HAWQ Master before you initialize HAWQ.

For example:

```
$ su - gpadmin
$ source /usr/local/hawq/greenplum_path.sh
$ gpssh-exkeys -f HAWQ_HOSTS.txt # where HAWQ_HOSTS.txt has a set of hawq
 nodes
$ /etc/init.d/hawq init
```
**Note:** You do not need to start HAWQ. It is implicitly started as part of the initialization.

- **5.** If you have a HAWQ Standby master in your cluster configuration, initialize it using gpinitstandby:
	- **a.** gpinitstandby reads the master data directory location from the \$MASTER DATA DIRECTORY environment variable, so before running *qpinitstandby*, run the following:

\$ export MASTER\_DATA\_DIRECTORY=*<MASTER\_DIRECTORY>*/gpseg-1

For example:

\$ export MASTER\_DATA\_DIRECTORY=/data0/master/gpseg-1/gpseg-1

**b.** Then, still as  $q$  padmin, initialize the standby master:

\$ gpinitstandby -s *<HAWQ\_STANDBY\_MASTER\_FQDN>*

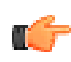

#### **Note: Hive with HAWQ/PXF**

If you are planning to configure Hive with HAWQ/PXF, check that the Hive Metastore service is available and running (anywhere on the cluster) and that you have set the property hive.metastore.uri in the hive-site.xml file on the NameNode to point to that location.

For more information about HAWQ administration, see [Managing HAWQ](#page-111-1).

#### **Next Task:**

#### **None. Your PHD/HAWQ installation is now complete.**

However, there are some post-installation tasks you should consider next, such as verifying services and running sample programs. For more information, see [PHD Post-Install](#page-43-0) on page 44.

# <span id="page-43-0"></span>**Chapter 5**

# **PHD Post-Install**

This section describes tasks you perform after installing PHD.

# **Verifying PHD Service Status**

You can use the service status command to check the running status of a particular service role from its appropriate host(s).

Refer to [Running PHD Sample Programs](#page-43-1) on page 44 where you can see the sample commands for each Pivotal HD service role.

The following example shows an aggregate status view of Hadoop, Zookeeper and HBase service roles from all the cluster nodes:

```
[gpadmin]\# massh ./HostFile.txt verbose 'sudo service --status-all | egrep
 "hadoop | zookeeper | hbase"
```
Below is an example to check the status of all datanodes in the cluster:

```
# Create a newline separated file named 'datanodes.txt' containing all the
 datanode belonging to the service role \\
[gpadmin]\# massh datanodes.txt verbose 'sudo service hadoop-hdfs-datanode
 status'
```
# <span id="page-43-1"></span>**Running PHD Sample Programs**

Make sure you are logged in as user gpadmin on the appropriate host before testing any of the services.

- [Testing Hadoop](#page-44-0)
- [Testing YARN](#page-44-1)
- [Testing Zookeeper](#page-45-0)
- [Testing HBase and ZooKeeper](#page-46-0)
- [Testing HAWQ](#page-48-0)
- [Testing Pig](#page-49-0)
- [Testing Hive](#page-49-1)
- [Testing Hcatalog](#page-50-0)
	- [Using HCatalog Command-line API](#page-50-1)
	- [Using HCatalog with REST](#page-50-2)
	- [Using HCatalog with Pig](#page-50-3)
- [Testing Oozie](#page-50-4)
	- [Submit Oozie Example Workflows](#page-50-5)
- [Testing Sqoop](#page-53-0)
- [Sqoop Client Example](#page-53-1)
- [Testing Flume](#page-54-0)
	- [Flume Configuration Example](#page-54-1)
	- [Starting/Stopping Flume](#page-54-2)
	- [Verifying the Installation](#page-55-0)
- [Testing Mahout](#page-55-1)
- [Testing PXF](#page-55-2)
	- [Testing PXF on Hive](#page-55-3)
	- [Testing PXF on HBase](#page-56-0)
	- [Testing PXF on HDFS](#page-56-1)

# <span id="page-44-0"></span>**Testing Hadoop**

You can run Hadoop commands from any configured Hadoop nodes.You can run MapReduce jobs from the DataNodes, resource manager, or historyserver.

```
# clear input directory, if any |
$ hadoop fs -rmr /tmp/test input
# create input directory
$ hadoop fs -mkdir /tmp/test input
# ensure output directory does not exist
$ hadoop fs -rmr /tmp/test output
# copy some file having text data to run word count on
$ hadoop fs -copyFromLocal /usr/lib/gphd/hadoop/CHANGES.txt /tmp/test_input
# run word count
$ hadoop jar /usr/lib/gphd/hadoop-mapreduce/hadoop-mapreduce-examples-
<version>.jar wordcount /tmp/test_input /tmp/test_output
# dump output on console
$ hadoop fs -cat /tmp/test output/part*
```
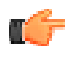

**Note:** When you run a MapReduce job as a custom user (i.e. not as gpadmin, hdfs, mapred, or hbase), note the following:

- Make sure the appropriate user staging directory exists.
- Set permissions on  $\gamma$ arn.nodemanager.remote-app-log-dir to 777. For example, if it is set to the default value  $/$  varn $/$ apps, do the following:

\$ sudo -u hdfs hadoop fs -chmod 777 /yarn/apps

• Ignore the Exception trace, this is a known Apache Hadoop issue.

# <span id="page-44-1"></span>**Testing YARN**

```
Run a yarn job (Pi job):
yarn jar /usr/lib/gphd/hadoop-mapreduce/hadoop-mapreduce-examples-2.2.0-
gphd-3.1.0.0.jar pi 2 2
List all jobs with their status:
sudo -u hadoop yarn application -list
```

```
14/07/25 11:05:24 INFO client.RMProxy: Connecting to ResourceManager at
 centos64-2.localdomain/192.168.2.202:8032
Total number of applications (application-types: [] and states: [SUBMITTED,
 ACCEPTED, RUNNING]):1
         Application-Id Application-Name Application-Type<br>User Queue State Final-
 User Queue State Final-
State Progress Tracking-URL
application_1406286051207_0001 QuasiMonteCarlo MAPREDUCE
 gpadmin default RUNNING<br>UNDEFINED 5% http://centos
                                       http://centos64-2:7017
[gpadmin@centos64-2 ~]$ sudo -u hadoop yarn application -status
 application_1406286051207_0001
14/07/25 11:05:36 INFO client.RMProxy: Connecting to ResourceManager at
  centos64-2.localdomain/192.168.2.202:8032
Application Report :
        Application-Id : application_1406286051207_0001
        Application-Name : QuasiMonteCarlo
        Application-Type : MAPREDUCE
        User : gpadmin
        Queue : default
        Start-Time : 1406286289246
        Finish-Time : 0
        Progress : 5%
        State : RUNNING
        Final-State : UNDEFINED
        Tracking-URL : http://centos64-2:7017
        RPC Port : 21905
        AM Host : centos64-2
        Diagnostics :
[gpadmin@centos64-2 ~]$
```
# <span id="page-45-0"></span>**Testing Zookeeper**

To test Zookeeper, first make sure that Zookeeper is ruuning. Zookeeper responds to a small set of commands. Each command is composed of four letters. You issue commands to Zookeeper via telnet or nc, at the client port.

From any client nodes, use the following commands to check zookeeper :

```
ZooKeeper Commands: The Four Letter Words 
[gpadmin@centos64-3 ~]$ echo ruok | nc localhost 2181
imok[gpadmin@centos64-3 ~]$
[gpadmin@centos64-3 ~]$ echo dump | nc localhost 2181
SessionTracker dump:
org.apache.zookeeper.server.quorum.LearnerSessionTracker@4ed78fd5
ephemeral nodes dump:
Sessions with Ephemerals (3):
0x1478ff8e66e0001:
         /hadoop-ha/test/ActiveStandbyElectorLock
0x1478ff8e66e0002:
         /hbase/master
         /hbase/tokenauth/keymaster
0x2478ff8e67c0001:
         /hbase/rs/centos64-3.localdomain,60020,1406869842986
[gpadmin@centos64-3 ~]$
[gpadmin@centos64-3 ~]$
[gpadmin@centos64-3 ~]$ echo envi | nc localhost 2181
Environment:
zookeeper.version=3.4.5--1, built on 07/03/2014 06:24 GMT
```

```
host.name=centos64-3.localdomain
java.version=1.7.0_45
java.vendor=Oracle Corporation
java.home=/usr/java/jdk1.7.0_45/jre
java.class.path=/usr/lib/gphd/zookeeper/bin/../build/classes:/usr/lib/
gphd/zookeeper/bin/../build/lib/*.jar:/usr/lib/gphd/zookeeper/bin/../
lib/slf4j-log4j12-1.6.1.jar:/usr/lib/gphd/zookeeper/bin/../lib/slf4j-
api-1.6.1.jar:/usr/lib/gphd/zookeeper/bin/../lib/netty-3.2.2.Final.jar:/
usr/lib/gphd/zookeeper/bin/../lib/log4j-1.2.16.jar:/usr/lib/gphd/zookeeper/
bin/../lib/jline-0.9.94.jar:/usr/lib/gphd/zookeeper/bin/../zookeeper-3.4.5-
gphd-3.1.0.0.jar:/usr/lib/gphd/zookeeper/bin/../src/java/lib/*.jar:/etc/
gphd/zookeeper/conf::/etc/gphd/zookeeper/conf:/usr/lib/gphd/zookeeper/
zookeeper-3.4.5-gphd-3.1.0.0.jar:/usr/lib/gphd/zookeeper/zookeeper.jar:/
usr/lib/gphd/zookeeper/lib/log4j-1.2.16.jar:/usr/lib/gphd/zookeeper/lib/
netty-3.2.2.Final.jar:/usr/lib/gphd/zookeeper/lib/slf4j-log4j12-1.6.1.jar:/
usr/lib/gphd/zookeeper/lib/jline-0.9.94.jar:/usr/lib/gphd/zookeeper/lib/
slf4j-api-1.6.1.jar
java.library.path=/usr/java/packages/lib/amd64:/usr/lib64:/lib64:/lib:/usr/
lib
java.io.tmpdir=/tmp
java.compiler=<NA>
os.name=Linux
os.arch=amd64
os.version=2.6.32-358.el6.x86_64
user.name=zookeeper
user.home=/home/zookeeper
user.dir=/home/gpadmin
[gpadmin@centos64-3 ~]$ echo stat | nc localhost 2181
Zookeeper version: 3.4.5--1, built on 07/03/2014 06:24 GMT
Clients:
  /192.168.2.203:5044[1](queued=0,recved=2842,sent=2842)
  /192.168.2.202:4723[1](queued=0,recved=1186,sent=1212)
  /0:0:0:0:0:0:0:1:18798[0](queued=0,recved=1,sent=0)
  /192.168.2.203:5058[1](queued=0,recved=364,sent=364)
Latency min/avg/max: 0/1/1676
Received: 4672
Sent: 4697
Connections: 4
Outstanding: 0
Zxid: 0x1800000040
Mode: follower
Node count: 53
[gpadmin@centos64-3 ~]$
```
## <span id="page-46-0"></span>**Testing HBase and ZooKeeper**

[gpadmin@centos64-3 ~]\$

You can test HBase from the HBase master node.

To test zookeeper, from the HBase shell, run the  $z_k$  dump command:

```
gpadmin# ./bin/hbase shell
hbase(main):003:0> create 'test', 'cf'
0 row(s) in 1.2200 seconds
hbase(main):003:0> list 'test'
..
1 row(s) in 0.0550 seconds
hbase(main):004:0> put 'test', 'row1', 'cf:a', 'value1'
0 row(s) in 0.0560 seconds
hbase(main):005:0> put 'test', 'row2', 'cf:b', 'value2'
0 row(s) in 0.0370 seconds
```

```
hbase(main):006:0> put 'test', 'row3', 'cf:c', 'value3'
0 row(s) in 0.0450 seconds
hbase(main):007:0> scan 'test'
ROW COLUMN+CELL
row1 column=cf:a, timestamp=1288380727188, value=value1
row2 column=cf:b, timestamp=1288380738440, value=value2
row3 column=cf:c, timestamp=1288380747365, value=value3
3 row(s) in 0.0590 seconds
hbase(main):012:0> disable 'test'
0 row(s) in 1.0930 seconds
hbase(main):013:0> drop 'test'
0 row(s) in 0.0770 seconds
hbase(main):002:0> zk dump
HBase is rooted at /hbase
Active master address: centos64-2.localdomain,60000,1406799746730
Backup master addresses:
Region server holding hbase:meta: centos64-3.localdomain,60020,1406799753532
Region servers:
 centos64-2.localdomain,60020,1406799754233
 centos64-3.localdomain,60020,1406799753532
 centos64-4.localdomain,60020,1406799751248
/hbase/replication:
/hbase/replication/peers:
/hbase/replication/rs:
/hbase/replication/rs/centos64-4.localdomain,60020,1406799751248:
/hbase/replication/rs/centos64-3.localdomain,60020,1406799753532:
/hbase/replication/rs/centos64-2.localdomain,60020,1406799754233:
Quorum Server Statistics:
  centos64-3.localdomain:2181
   Zookeeper version: 3.4.5--1, built on 04/14/2014 03:32 GMT
   Clients:
    /192.168.2.202:24969[1](queued=0,recved=153,sent=153)
    /192.168.2.203:61845[1](queued=0,recved=150,sent=150)
    /192.168.2.202:24955[1](queued=0,recved=457,sent=488)
    /192.168.2.204:40463[1](queued=0,recved=150,sent=150)
    /192.168.2.204:40460[1](queued=0,recved=174,sent=177)
    /192.168.2.202:24968[1](queued=0,recved=181,sent=181)
    /192.168.2.202:25189[0](queued=0,recved=1,sent=0)
   Latency min/avg/max: 0/3/2432
   Received: 1266
   Sent: 1299
   Connections: 7
   Outstanding: 0
   Zxid: 0x10000006f
   Mode: follower
  Node count: 38
  centos64-2.localdomain:2181
   Zookeeper version: 3.4.5--1, built on 04/14/2014 03:32 GMT
   Clients:
    /192.168.2.202:21459[1](queued=0,recved=16,sent=16)
    /192.168.2.202:21458[1](queued=0,recved=5,sent=5)
    /192.168.2.203:13881[1](queued=0,recved=151,sent=151)
    /192.168.2.202:21462[0](queued=0,recved=1,sent=0)
  Latency min/avg/max: 0/6/720
   Received: 226
   Sent: 225
   Connections: 4
   Outstanding: 0
   Zxid: 0x10000006f
```

```
 Mode: follower
  Node count: 38
  centos64-4.localdomain:2181
   Zookeeper version: 3.4.5--1, built on 04/14/2014 03:32 GMT
  Clients:
    /192.168.2.203:40472[1](queued=0,recved=196,sent=198)
    /192.168.2.202:19701[1](queued=0,recved=189,sent=191)
   /192.168.2.202:19931[0](queued=0,recved=1,sent=0)
   /192.168.2.202:19712[1](queued=0,recved=150,sent=150)
    /192.168.2.202:19710[1](queued=0,recved=151,sent=151)
   /192.168.2.204:47427[1](queued=0,recved=150,sent=150)
  Latency min/avg/max: 0/0/27
  Received: 872
  Sent: 875
  Connections: 6
  Outstanding: 0
  Zxid: 0x10000006f
  Mode: leader
  Node count: 38
hbase(main):003:0>
```
# <span id="page-48-0"></span>**Testing HAWQ**

**Note:** Use the HAWQ Master node to run HAWQ tests.

```
gpadmin# source /usr/local/hawq/greenplum_path.sh
gpadmin# psql -p 5432
psql (8.2.15)
Type "help" for help.
gpadmin=# \d
No relations found.
gpadmin=# \l
List of databases
Name | Owner | Encoding | Access privileges
---{}----+------------
gpadmin | gpadmin | UTF8 |
postgres | gpadmin | UTF8 |
template0 | gpadmin | UTF8 |
template1 | gpadmin | UTF8 |
(4 rows)
gpadmin=# \c gpadmin
You are now connected to database "gpadmin" as user "gpadmin".
gpadmin=# create table test (a int, b text);
NOTICE: Table doesn't have 'DISTRIBUTED BY' clause –
Using column named 'a' as the Greenplum Database data
distribution key for this table.
HINT: The 'DISTRIBUTED BY' clause determines the distribution
of data. Make sure column(s) chosen are the optimal data
distribution key to minimize skew.
CREATE TABLE
gpadmin=# insert into test values (1, '435252345');
INSERT 0 1
gpadmin=# select * from test;
a \mid b
```

```
-+---------
1 | 435252345
(1 row)
gpadmin=#
```
# <span id="page-49-0"></span>**Testing Pig**

You can test Pig from a client node:

```
# Clean up input/output directories
hadoop fs -rmr /tmp/test pig input
hadoop fs -rmr /tmp/test pig output
#Create input directory
hadoop fs -mkdir /tmp/test pig input
# Copy data from /etc/passwd
hadoop fs -copyFromLocal /etc/passwd /tmp/test pig input
```
In the grunt shell, run this simple Pig job:

```
$ pig // Enter grunt shell
A = LOAD '/tmp/test pig input' using PigStorage(':');
B = FILTER A by $2 > 0;
C = GROUP B ALL;
D = FOREACH C GENERATE group, COUNT(B);
STORE D into '/tmp/test pig output';
# Displaying output
hadoop fs -cat /tmp/test_pig_output/part*
Cleaning up input and output'
hadoop fs -rmr /tmp/test pig *
```
# <span id="page-49-1"></span>**Testing Hive**

Test Hive from a client node:

```
gpadmin# hive
# Creating passwords table
hive> create table passwords (col0 string, col1 string, col2 string, col3
string, col4 string, col5 string, col6 string) ROW FORMAT DELIMITED FIELDS
 TERMINATED BY ":";
hive> SHOW TABLES;
hive> DESCRIBE passwords;
# Loading data
hive> load data local inpath "/etc/passwd" into table passwords;
# Running a Hive query involving grouping and counts
hive> select col3, count(*) from passwords where col2 > 0 group by col3;
# Cleaning up passwords table
```

```
hive> DROP TABLE passwords;
hive> quit;
```
# <span id="page-50-0"></span>**Testing Hcatalog**

# <span id="page-50-1"></span>**Using the HCatalog Command-line API**

You can use the following HCatalog command-line to create a table and access table data:

```
# Create a table
$ hcat -e "CREATE TABLE test(key string, value string) ROW FORMAT DELIMITED
 FIELDS TERMINATED BY ','"
OK
# Get the scheme for a table
$ hcat -e "DESC test"
OK<br>key
    string none
value string none
```
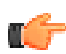

**Note:** Make sure the user is permitted to read the file (e.g., test data) and write the table (e.g., test), and the YARN service is running.

# <span id="page-50-2"></span>**Using HCatalog with REST**

```
# Get table by using webhcat, you need to change hostname and username to
 appropriate value
$ curl -s 'http://<hostname>:50111/templeton/v1/ddl/database/default/table/
test?user.name=username'
{"columns":[{"name":"key","type":"string"},
{"name":"value","type":"string"}],"database":"default","table":"test"}
```
# <span id="page-50-3"></span>**Using HCatalog with Pig**

```
$ pig -useHCatalog
#use HCatLoader to have table schema retrieved automatically
$grunt> A = LOAD 'test' USING org.apache.hcatalog.pig.HCatLoader(); 
$grunt> DESCRIBE A;
#output
A: {key: chararray, value: chararray}
```
# <span id="page-50-4"></span>**Testing Oozie**

### <span id="page-50-5"></span>**Submit Oozie Example Workflows**

**1.** Expand the examples:

```
$ mkdir /tmp/oozie-example
$ cd /tmp/oozie-example
$ tar xzf /usr/lib/gphd/oozie/oozie-examples.tar.gz
```
**2.** Change the job properties in the examples. Change the following files:

```
/tmp/oozie-example/examples/apps/map-reduce/job.properties
/tmp/oozie-example/examples/apps/hive/job.properties
/tmp/oozie-example/examples/apps/pig/job.properties
```
In each file, set the following properties:

```
nameNode=hdfs://<namenode-host>:<namenode-port>
jobTracker=<resource-manager-host>:<resource-manager-port>
```
Use the exact hostname and service port in your cluster.

**3.** Edit the Oozie workflow. xml file as follows:

Locate the Oozie workflow. xml file in the following directory:

/tmp/oozie-example/examples/apps/hive

Add the NameNode variable as a prefix to all paths. For example:

```
<param>INPUT=${nameNode}/user/${wf:user()}/${examplesRoot}/input-data/
table</param>
<param>OUTPUT=${nameNode}/user/${wf:user()}/${examplesRoot}/output-data/
hive</param>
```
Also make sure to reference  $hive-oozie-site.xml$  using the  $job-xml$  tag in the workflow. The <job-xml> element needs to be put inside the <hive> element between the <prepare> and <configuration> elements in the examples/apps/hive/ workflow.xml file, as shown below:

```
<workflow-app xmlns="uri:oozie:workflow:0.2" name="hive-wf">
    <start to="hive-node"/>
    <action name="hive-node">
         <hive xmlns="uri:oozie:hive-action:0.2">
             <job-tracker>${jobTracker}</job-tracker>
             <name-node>${nameNode}</name-node>
             <prepare>
                 <delete path="${nameNode}/user/${wf:user()}/
${examplesRoot}/output-data/hive"/>
                 <mkdir path="${nameNode}/user/${wf:user()}/
${examplesRoot}/output-data"/>
             </prepare>
             <job-xml>${nameNode}/user/oozie/hive-oozie-site.xml</job-xml>
             <configuration>
                 <property>
                     <name>mapred.job.queue.name</name>
                      <value>${queueName}</value>
                 </property>
             </configuration>
             <script>script.q</script>
             <param>INPUT=${nameNode}/user/${wf:user()}/${examplesRoot}/
input-data/table</param>
             <param>OUTPUT=${nameNode}/user/${wf:user()}/${examplesRoot}/
output-data/hive</param>
         </hive>
         <ok to="end"/>
         <error to="fail"/>
     </action>
     <kill name="fail">
        <message>Hive failed, error
 message[${wf:errorMessage(wf:lastErrorNode())}]</message>
   \langle/kill>
     <end name="end"/>
</workflow-app>
```
**4.** Put example code onto HDFS:

\$ hdfs dfs -put examples /user/<username>

Where  $\langle$ username $\rangle$  is the name of user who issues this command.

- **5.** Submit a MapReduce example workflow:
	- **a.** Submit the workflow:

```
$ oozie job -oozie http://localhost:11000/oozie -config examples/apps/
map-reduce/job.properties -run
job: <oozie-job-id>
```
**b.** Check the workflow status:

```
$ oozie job -oozie http://localhost:11000/oozie -info <oozie-job-id>
```
Where  $\langle \text{cozie-job-id} \rangle$  is the same id in the output of the last command.

**6.** Oozie setup for Hive:

#### **a. Remote Metastore Mode (recommended):**

- **i.** Put the Hive jars into the Tomcat class loader path.
- **ii.** Make the following change in the /var/lib/gphd/oozie/tomcat-deployment/conf/ catalina.properties file:

```
common.loader=${catalina.home}/lib,${catalina.home}/lib/*.jar,/var/
lib/gphd/oozie/*.jar,/usr/lib/gphd/oozie/libtools/*.jar,/usr/lib/
gphd/oozie/oozie-core/*.jar,/usr/lib/gphd/hadoop/client/*.jar,/usr/
lib/gphd/hive/lib/*.jar
```
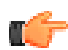

**Note: common loader classpath**

Make sure  $\S$ {catalina.home}/lib, $\S$ {catalina.home}/lib/\*.jar are at the beginning of the classpath. Keep the jars in the classpath in the following order:

- Tomcat jars (under  $\S$ {catalina.home}/lib)
- Oozie jars (under \${oozie.home}, \${oozie.home}/libtools, \${oozie.home}/ oozie-core)
- Hadoop jars (under \${hadoop.home}/client/)
- Hive jars (under  $$$ {hive.home}/lib)
- **b. Local Metastore Mode:**

Upload the JDBC driver to Oozie sharelib.

To enable the local metastore mode, comment out the hive.metastore.uris property and verify that Hive still works properly at the command-line. In local metastore mode, Oozie Hive actions do not connect to the Hive Metastore, but instead communicate directly with the database. In this setup, the appropriate JDBC driver (for example, for Postgres) needs to be made available to Hive jobs running within Oozie:

```
 sudo -u oozie hdfs dfs -put /usr/lib/gphd/hive/lib/postgresql-
jdbc.jar /user/oozie/share/lib/hive
```
- **7.** Submit the Hive example workflow:
	- **a.** Upload the Hive configuration file onto HDFS:

```
$ sudo -u oozie hdfs dfs -put /etc/gphd/hive/conf/hive-site.xml /user/
oozie/hive-oozie-site.xml
```
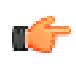

**Note:** When uploading a Hive configuration file to HDFS, do not use hive-site.xml as the file name. This is because the Hive action in Oozie overwrites the  $\text{hive-site}$ .  $\text{xml}$  file. In the Oozie workflow file, use  $\langle \cdot |$  ob-xml>\${nameNode}/user/oozie/hive-ooziesite.xml</job-xml> to refer to the Hive configuration file.

**b.** Submit the workflow:

```
$ oozie job -oozie http://localhost:11000/oozie -config examples/apps/
hive/job.properties -run
job: <oozie-job-id>
```
**c.** Check the workflow status.

```
$ oozie job -oozie http://localhost:11000/oozie -info <oozie-job-id>
```
Where  $\langle \text{cozie-job-id} \rangle$  is the same id in the output of last command.

- **8.** Submit a Pig example workflow:
	- **a.** Submit the workflow:

```
$ oozie job -oozie http://localhost:11000/oozie -config examples/apps/
pig/job.properties -run
job: <oozie-job-id>
```
**b.** Check the workflow status.

```
$ oozie job -oozie http://localhost:11000/oozie -info <oozie-job-id>
```
Where  $\langle \text{cozie-job-id} \rangle$  is the same id in the output of the last command.

# <span id="page-53-0"></span>**Testing Sqoop**

### <span id="page-53-1"></span>**Sqoop Client Example**

In this example, you use Sqoop to import a MySQL database table into HDFS.

To run this example, in addition to a correctly-installed and configured PHD, you also need to perform the following tasks:

**1.** Install and run MySQL instance:

```
$ sudo yum -y install mysql
$ sudo service mysqld start
```
**2.** Install MySQL official JDBC driver and copy mysql-connector-java.jar into /usr/lib/qphd/ sqoop/lib:

```
$ sudo yum -y install mysql-connector-java
$ sudo cp /usr/share/java/mysql-connector-java.jar /usr/lib/gphd/sqoop/lib
```
**3.** Create MySQL database test and MySQL table student:

```
$ mysql
mysql> use test;
mysql> CREATE TABLE student (id INT PRIMARY KEY, name VARCHAR(100));
mysql> insert into student (id, name) values (1, "John");
mysql> insert into student (id, name) values (2, "Mike");
mysql> insert into student (id, name) values (3, "Tom");
mysql> exit
```
Then run Sqoop to import the table to HDFS:

\$ sudo -u hdfs hdfs dfs -mkdir -p /tmp \$ sudo -u hdfs hdfs dfs -chmod 777 /tmp

```
$ sqoop import --connect jdbc:mysql://<mysql_server_host>/test --table
student --username <username> --target-dir \overline{h}dfs://\overline{\langle}namenode host>/tmp/
sqoop_output
```
#### Where:

 $\langle mysq|$  server host> is the host name on which your MySQL instance is running.

<username> is the username of the user running this command.

 $\leq$ namenode host $>$  is the host name on which your name node is running.

# <span id="page-54-0"></span>**Testing Flume**

### <span id="page-54-1"></span>**Flume Configuration Example**

```
$ cat /etc/gphd/flume/conf/flume.conf 
agent.sources = r1
agent.sinks = k1
agent.channels = c1
# Describe/configure the source
agent.sources.r1.type = netcat
agent.sources.r1.bind = localhost
agent.sources.r1.port = 44444
# Describe the sink
agent.sinks.k1.type = hdfs
agent.sinks.k1.hdfs.path = hdfs://localhost/user/flume/
agent.sinks.k1.hdfs.fileType = DataStream
# Use a channel which buffers events in memory
agent.channels.c1.type = memory
agent.channels.c1.capacity = 1000
agent.channels.c1.transactionCapacity = 100
# Bind the source and sink to the channel
```
## <span id="page-54-2"></span>**Starting/Stopping Flume**

**Option 1) Using the flume-ng command:**

agent.sources.r1.channels = c1 agent.sinks.k1.channel = c1

```
$ sudo flume-ng agent -c <config dir> -f <config file> -n <agent name>
```
For example:

```
$ sudo flume-ng agent -c /etc/gphd/flume/conf -f /etc/gphd/flume/conf/
flume.conf -n agent
```
### **Option 2) Using service commands:**

Start/stop the Flume agent by running the following commands:

```
$ sudo service flume-agent start
$ sudo service flume-agent stop
$ sudo service flume-agent status
```
### <span id="page-55-0"></span>**Verifying the Installation**

```
$ sudo service flume-agent stop
$ sudo -u hdfs hdfs dfs -mkdir -p /user/flume
$ sudo -u hdfs hdfs dfs -chmod 777 /user/flume
$ sudo service flume-agent start
$ echo hello | nc localhost 44444; sleep 30; sudo -u hdfs hdfs dfs -cat /
user/flume/*
OK
hello
```
# <span id="page-55-1"></span>**Testing Mahout**

To test if mahout job is running:

- **1.** Create a sample text file and put it on HDFS.
- **2.** Run a Mahout cat job:

```
hadoop fs -put test_mahout /tmp
(test mahout is a sample text file)
[gpadmin@centos64-2 ~]$ /usr/bin/mahout cat test_mahout
MAHOUT LOCAL is not set; adding HADOOP CONF DIR to classpath.
Running on hadoop, using /usr/lib/gphd/hadoop/bin/hadoop and
HADOOP CONF DIR=/etc/gphd/hadoop/conf
MAHOUT-JOB: /usr/lib/gphd/mahout/mahout-examples-0.7-gphd-3.1.0.0-job.jar
Sample mahout test file
14/07/25 11:10:41 INFO driver.MahoutDriver: Program took 6 ms (Minutes:
  1.1666666666666667E-4)
```
# <span id="page-55-2"></span>**Testing PXF**

### <span id="page-55-3"></span>**Testing PXF on Hive**

Make sure you created a passwords table on Hive, which is described in the [Testing Hive](#page-49-1) on page 50 section.

Then, go to the HAWQ master node:

```
su - gpadmin
source /usr/lib/gphd/hawq/greenplum_path.sh
psql -p 5432
# gpadmin=# CREATE EXTERNAL TABLE passwords (username text,
 password text, userId text, groupId text, gecos text, home text,
shell text) LOCATION('pxf://<namenode host>:50070/passwords?
FRAGMENTER=HiveDataFragmenter&ACCESSOR=HiveAccessor&RESOLVER=HiveResolver')
 format 'custom' (formatter='pxfwritable_import'); ## This is old format.
gpadmin=# CREATE EXTERNAL TABLE passwords (username text, password
  text, userId text, groupId text, gecos text, home text, shell text)
 LOCATION('pxf://{nameservices}/passwords?Profile=hive') format
 'custom' (formatter='pxfwritable import');
gpadmin=# \d
           List of relations
Schema | Name | Type | Owner
--------+-----------+-------+---------
 public | passwords | table | gpadmin
public | test | table | gpadmin
(2 rows)
```

```
gpadmin=# select * from passwords;
```
# <span id="page-56-0"></span>**Testing PXF on HBase**

```
# a text file has some data
cat hbase-data.txt
create 'hbasestudent', 'rollnum', 'name', 'std'
put 'hbasestudent', 'row1', 'rollnum', '1'
put 'hbasestudent', 'row1', 'name', 'A'
put 'hbasestudent', 'row1', 'std', '3'
put 'hbasestudent', 'row2', 'rollnum', '2'
put 'hbasestudent', 'row2', 'name', 'B'
put 'hbasestudent', 'row2', 'std', '1'
put 'hbasestudent', 'row3', 'rollnum', '3'
put 'hbasestudent', 'row3', 'name', 'C'
put 'hbasestudent', 'row3', 'std', '5'
# Execute it
hbase shell < hbase-data.txt
# in hbase shell, make sure there is the data
scan 'hbasestudent'
su - gpadmin
source /usr/lib/gphd/hawq/greenplum path.sh
psql -p 5432
#CREATE EXTERNAL TABLE student (recordkey TEXT,
 "rollnum:" TEXT, "name:" TEXT , "std:" TEXT)
LOCATION ('pxf:// <namenodehost>:50070/hbasestudent?
FRAGMENTER=HBaseDataFragmenter&ACCESSOR=HBaseAccessor&RESOLVER=HBaseResolver'
     ) FORMAT 'CUSTOM' (FORMATTER='pxfwritable_import');
For HA cluster
CREATE EXTERNAL TABLE student(recordkey TEXT, "rollnum:" TEXT, "name:"
 TEXT , "std:" TEXT) LOCATION ('pxf://{nameservices}/hbasestudent?
Profile=HBase') FORMAT 'CUSTOM' (FORMATTER='pxfwritable_import');
```

```
select * from student;
```
# <span id="page-56-1"></span>**Testing PXF on HDFS**

```
cat ranking.txt
Talk Dirty,Jason Derulo,4
All Of Me,John Legend,2
Let It Go, Idina Menzel, 5
Happy,Pharrell Williams,1
Dark Horse, Katy Perry, 3
hadoop fs -copyFromLocal ranking.txt /tmp
su - gpadmin
source /usr/lib/qphd/hawq/qreenplum path.sh
psql -p 5432
# CREATE EXTERNAL TABLE ranking (song text , artist text, rank
int) LOCATION ('pxf://<namenodehost>:50070/tmp/ranking.txt?
Fragmenter=HdfsDataFragmenter&ACCESSOR=TextFileAccessor&RESOLVER=TextResolver')
FORMAT 'TEXT' (DELIMITER = ','); # This is an old way
```

```
CREATE EXTERNAL TABLE ranking (song text , artist text, rank int) LOCATION
  ('pxf://<nameservices>/tmp/ranking.txt?PROFILE=HdfsTextSimple') FORMAT
  'TEXT' (DELIMITER = ',');
# or if you cluster is non-HA
CREATE EXTERNAL TABLE ranking (song text , artist text, rank int) LOCATION
  ('pxf://<namenodehost>:50070/tmp/ranking.txt?PROFILE=HdfsTextSimple')
 FORMAT 'TEXT' (DELIMITER = ', ');
select * from ranking order by rank;
```
# **Post-Install Reference Information**

This section provides reference information you might find useful after you've installed PHD.

- [Pivotal HD Directory Layout](#page-57-0)
- [SSL Certificates](#page-57-1)
- [Cluster Configuration Template Example](#page-58-0)

# <span id="page-57-0"></span>**Pivotal HD Directory Layout**

The \* indicates a designated folder for each Pivotal HD component.

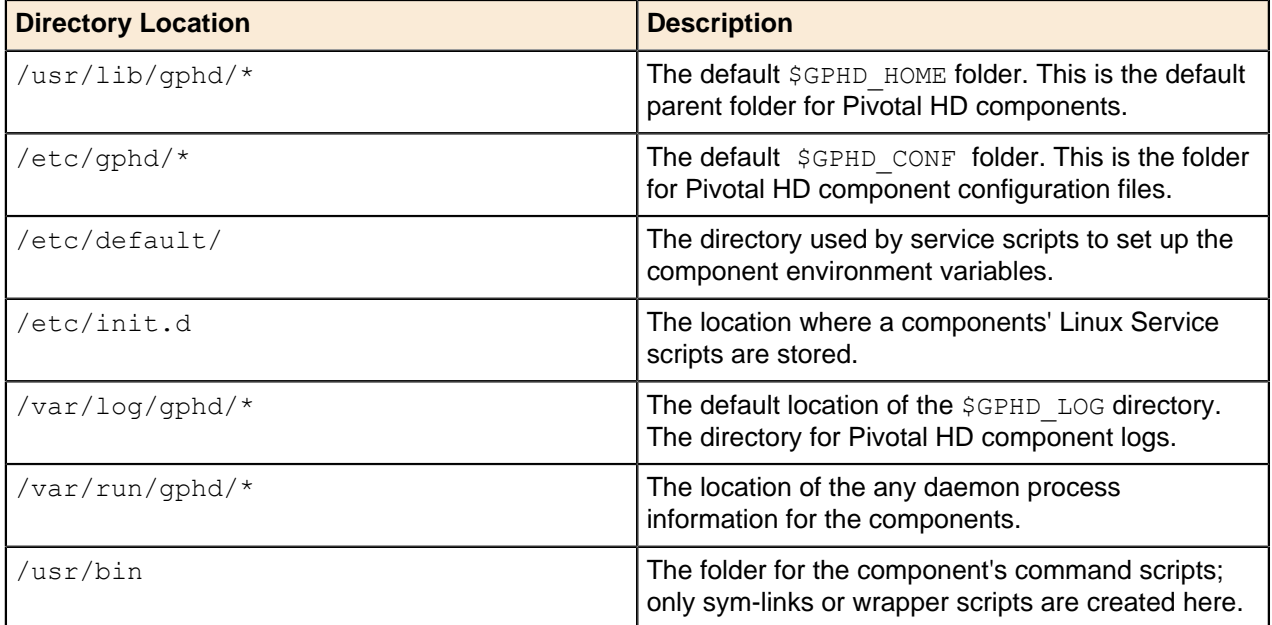

# <span id="page-57-1"></span>**SSL Certificates**

The following table contains information related to SSL certificates:

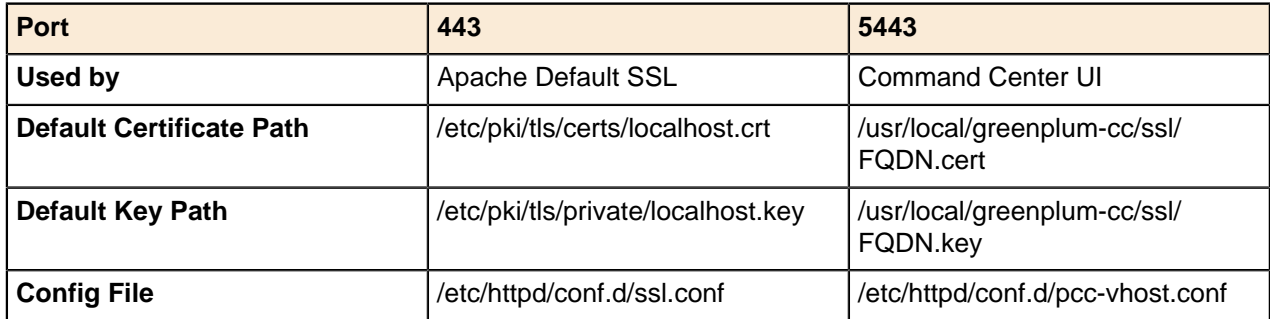

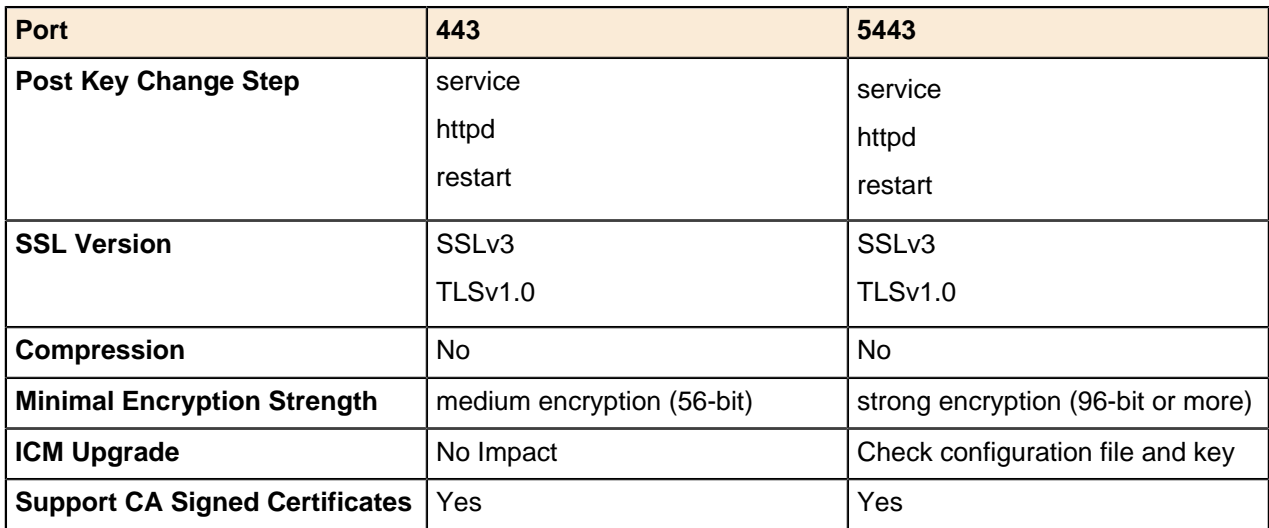

# <span id="page-58-0"></span>**Cluster Configuration Template Example**

The clusterConfig.xml file contains a default Cluster Configuration template.

The following is an example of the configuration files directory structure:

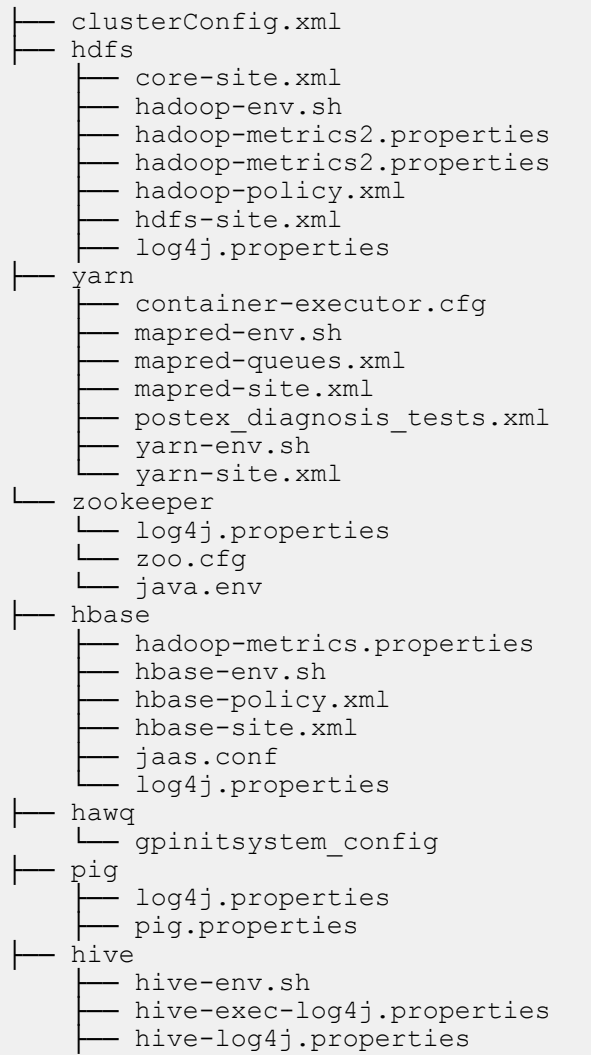

├── hive-site.xml

# **Chapter 6**

# **PHD Pre-Upgrade**

This section provides information you'll need, as well as tasks that must be completed, before you upgrade PHD.

# **Pre-Upgrade Checklist**

The following tasks need to be completed before you upgrade PHD.

Each task is explained in more detail in subsequent sections; click the task name to jump to those sections.

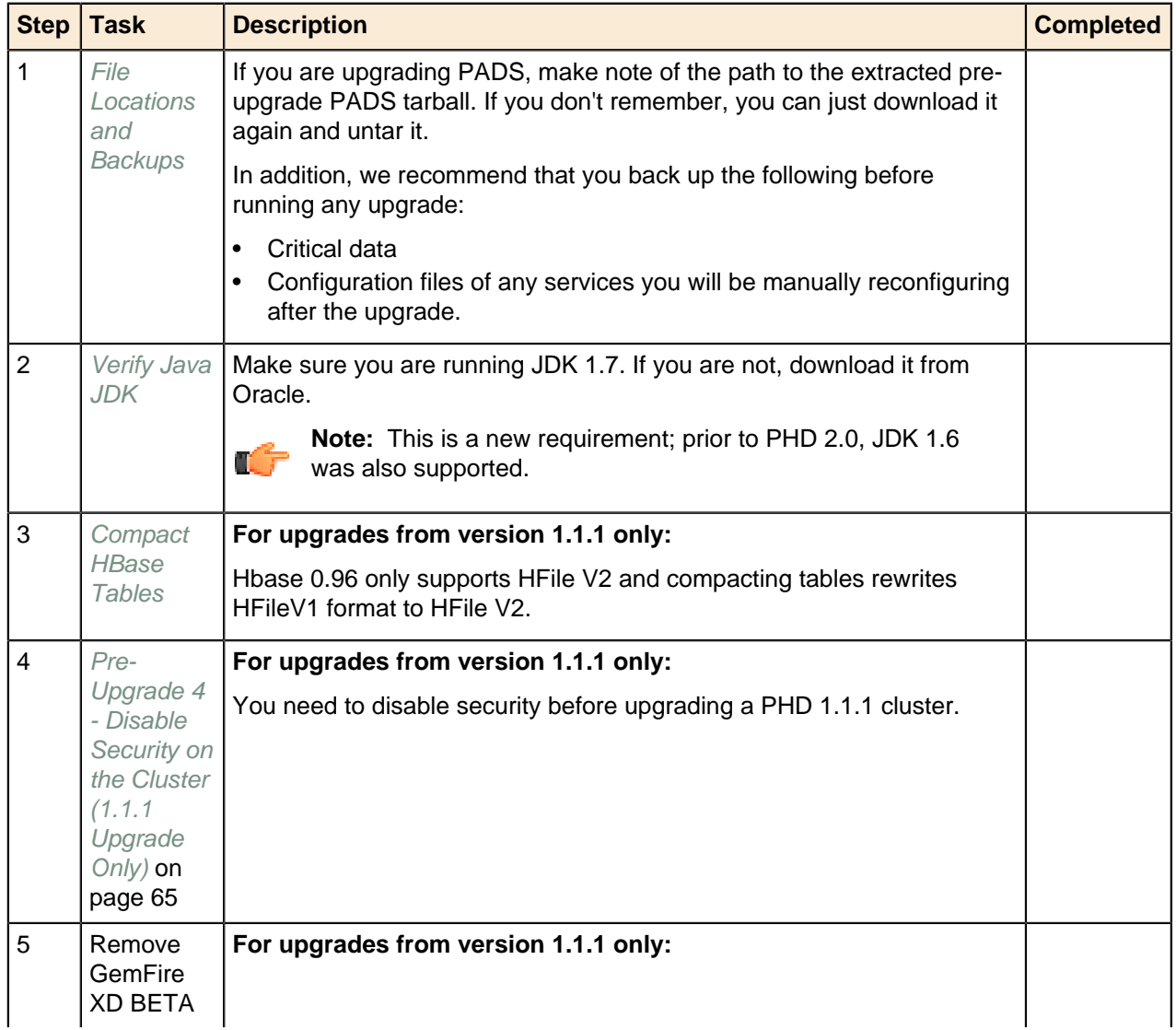

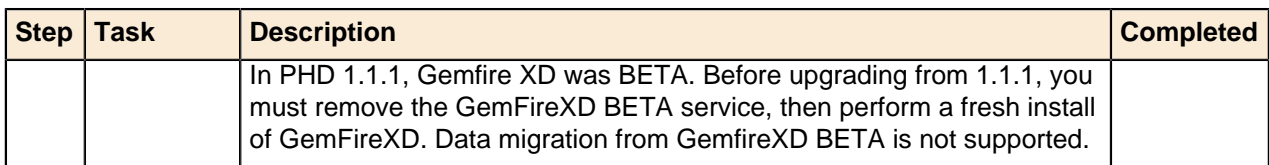

### **Additional Tasks:**

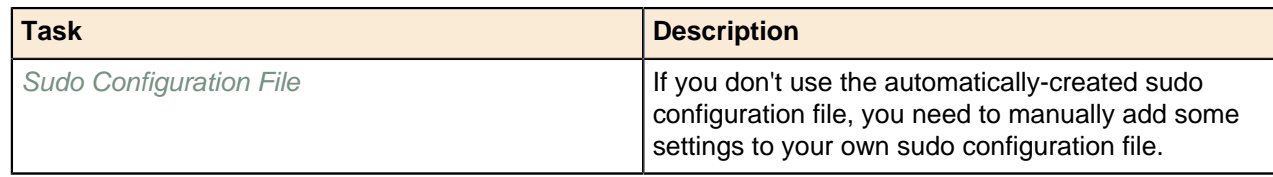

# <span id="page-62-0"></span>**Pre-Upgrade 1 - File Locations and Backup**

Before you begin your upgrade, make sure you do the following:

### **PADS File Location**

Make note of the path to the extracted pre-upgrade PADS tarball. If you don't remember, you can just download it again and untar it.

### **Back Up Data**

We recommend you back up any critical data before performing any upgrades.

### **Back Up Service Configuration Files**

Services that were manually installed on an existing cluster are not upgraded by a CLI upgrade. After the PHD upgrade, you need to manually reconfigure these services to work with the upgraded PHD. Back up the configuration files for these services. See Stack and Tools Reference for the locations of these configuration files.

### **Next Task:**

[Pre-Upgrade 2 - Verify Java JDK](#page-62-1) on page 63

# <span id="page-62-1"></span>**Pre-Upgrade 2 - Verify Java JDK**

Ensure that you are running Oracle JAVA JDK version 1.7 as the default JDK on the Admin node.

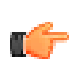

**Note:** This is a new requirement; prior to PHD 2.0, JDK 1.6 was also supported. Instructions below.

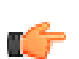

**Note:** Version 1.7 is required; version 1.7u45 is recommended.

Perform the following steps on the Admin node as both root and gpadmin users:

```
$ /usr/java/default/bin/java -version
```
The output of this command should contain 1.7 (version number) and JavaHotSpot(TM) (Java version). For example:

```
java version "1.7.0_45"
Java(TM) SE Runtime Environment (build 1.7.0_45-b18)
Java HotSpot(TM) 64-Bit Server VM (build 24.45-b08, mixed mode)
```
If you are not running the correct JDK, download a supported version from the Oracle site at [http://](http://www.oracle.com/technetwork/java/javase/downloads/index.html) [www.oracle.com/technetwork/java/javase/downloads/index.html](http://www.oracle.com/technetwork/java/javase/downloads/index.html).

Install the JDK on the admin node and add it to alternatives as follows:

```
# /usr/sbin/alternatives --install "/usr/bin/java" "java" "/usr/java/
jdk1.7.0_xx/bin/java" 3
# /usr/sbin/alternatives --install "/usr/bin/javac" "javac" "/usr/java/
jdk1.7.0 xx/bin/javac" 3
# /usr/sbin/alternatives --config java
```
# **OpenJDK**

Make sure you are not running OpenJDK as your default JDK.

If you are running OpenJDK, we recommend you remove it.

To check for all versions of JDK that are running on your system, as root run:

yum list installed | grep jdk

An example output from this command is:

```
java-1.6.0-openjdk.x86_64
java-1.7.0-openjdk.x86_64<br>jdk.x86_64
                             2000:1.7.0 45-fcs
```
This indicates that there are three versions of JDK installed, two of them are OpenJDK.

To remove all OpenJDK versions, as root, run:

yum erase \*openjdk\*

**Note:** This is a new requirement; prior to PHD 2.0, JDK 1.6 was also supported.

As gpadmin, run:

```
$ java -version
java version "1.7.0_15"
Java(TM) SE Runtime Environment (build 1.7.0_15-b03)
Java HotSpot(TM) 64-Bit Server VM (build 23.7-b01, mixed mode)
```
#### **Next Task:**

If you are upgrading from 1.1.1, go to [Pre-Upgrade 3 - Compact HBase Tables \(1.1.1 Upgrade Only\)](#page-63-0) on page 64.

If you are upgrading from 2.0.x, you can proceed with [Upgrading PHD 2.0.x to 2.1.0](#page-77-0) on page 78.

# <span id="page-63-0"></span>**Pre-Upgrade 3 - Compact HBase Tables (1.1.1 Upgrade Only)**

**This step is only required if you are upgrading from PHD version 1.1.1.**

Before you start your upgrade you need to Compact HBase tables on the existing 0.94 cluster.

For example, to compact table  $t_1$ , log in to the HBase shell, then run:

```
major compact 't1'
```
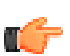

**Note:** HBase 0.96 only supports HFileV2 format and major table compaction rewrites HFileV1 to HfileV2. Skipping this step may lead to data loss.

### **Next Task:**

If you have security enabled on your 1.1.1 cluster, go to [Pre-Upgrade 4 - Disable Security on the Cluster](#page-64-0)  $(1.1.1$  Upgrade Only) on page 65.

If you don't have security enabled, you can proceed with [Upgrading PHD 1.1.1 to 2.1.0](#page-89-0) on page 90.

# <span id="page-64-0"></span>**Pre-Upgrade 4 - Disable Security on the Cluster (1.1.1 Upgrade Only)**

You need to disable security before upgrading a version 1.1.1 cluster.

To disable security:

**1.** Stop the cluster:

[gpadmin]# icm\_client stop -l *<CLUSTERNAME>*

**2.** If you have HBase installed and HBase-to-Zookeeper communication is secured (true in most cases), complete the following tasks.

Tables created while HBase is secure have ACLs set on them that only allow SASL authenticated users to modify them. In order to operate in non-secure mode, you must do the following:

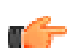

**Note:** You can skip these steps if you don't have HBase installed.

**a.** Start just the Zookeeper service.

```
[gpadmin]# icm_client start -l <CLUSTERNAME> -s zookeeper
```
- **b.** On HBase master:
	- **i.** Run the Zookeeper CLI:

```
[gpadmin]# sudo -u hbase hbase zkcli
```
**ii.** Check if there are any regions in transition. Output [] means there are NO regions in transition at the moment and you don't need to set ACL on this sub znode.

```
[zk:
node2.phddev.local:2181,node1.phddev.local:2181,node3.phddev.local:2181(CONNECT
 0] ls /hbase/region-in-transition
[]
```
If there are regions in transition, either wait for them to finish (start the cluster again) or set ACL to make them controllable by world. Do this for all the regions. For example, if you see a region like 156781230:

```
[zk:
node2.phddev.local:2181,node1.phddev.local:2181,node3.phddev.local:2181(CONNECT
 1] setAcl /hbase/region-in-tranistion/156781230 world:anyone:cdrwa
```
**iii.** Check if there are unassigned regions. If there are any, set ACL to be controllable by  $word$ :

```
[zk:
node2.phddev.local:2181,node1.phddev.local:2181,node3.phddev.local:2181(CONNECT
 2] ls /hbase/unassigned
[123456789]
[zk:
node2.phddev.local:2181,node1.phddev.local:2181,node3.phddev.local:2181(CONNECT
 3] setAcl /hbase/unassigned/123456789 world:anyone:cdrwa
```
**iv.** Do this for all the tables where ACL is set to anything other than

world:anyone:cdrwa; otherwise, they won't be readable while security is disabled.

**Note:** If you're only disabling security temporarily in order to upgrade, and you intend to enable it again after upgrade, you can skip setting ACLs on tables.

```
[zk:
node2.phddev.local:2181,node1.phddev.local:2181,node3.phddev.local:2181(CONNECT
 4] ls /hbase/table
[hbase:meta, hbase:namespace, testtable]
[zk:
node2.phddev.local:2181,node1.phddev.local:2181,node3.phddev.local:2181(CONNECT
 5] getAcl /hbase/table/hbase:meta
'world,'anyone
:cdrwa
[zk:
node2.phddev.local:2181,node1.phddev.local:2181,node3.phddev.local:2181(CONNECT
 6] getAcl /hbase/table/testtable
'world,'anyone
:r
'sasl,'hbase
:cdrwa
# Here is testtable is not world writable and has SASL enabled.
 If you want to use this table while in non-secure mode, do the
 following.
[zk:
node2.phddev.local:2181,node1.phddev.local:2181,node3.phddev.local:2181(CONNECT
 7] setAcl /hbase/table/testtable world:anyone:cdrwa
# Verify ACL has been set
[zk:
node2.phddev.local:2181,node1.phddev.local:2181,node3.phddev.local:2181(CONNECT
 8] getAcl /hbase/table/testtable
'world,'anyone
:cdrwa
```
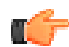

OC 7

**Important:** Alternatively, you can also remove the znode /hbase or any of its subznodes such as /hbase/table, as they will be re-created on HBase service restart. Also, this should only be done if HBase-master and HBase-region server were shut down properly and there is no transient state yet to be synced back.

**Use this option with extreme caution and only if you're having trouble starting HBase service. Careless use may cause data loss.**

To remove a znode (e.g. /hbase/table), run the following:

```
[zk:
node2.phddev.local:2181 ,node1.phddev.local:2181,node3.phddev.local:2181(C
 9] rmr /hbase/table
```
**v.** Quit the Zookeeper CLI on HBase master node. You can now disconnect from HBase master:

```
[zk:
node2.phddev.local:2181,node1.phddev.local:2181,node3.phddev.local:2181(CONNECT
 10] quit
```
**c.** Stop the Zookeeper service from the ICM Admin node.

[gpadmin]# icm\_client stop -l test -s zookeeper

**3.** You now need to remove security related changes from other service configuration files and scripts. You can use icm client reconfigure for this purpose.

**Note:** Make sure it runs successfully on all nodes before proceeding further.

To use icm client reconfigure to update the configuration file, perform the following steps on the ICM Admin node:

**a.** Fetch the current configuration into a directory named SecureConfiguration:

```
[gpadmin]# icm_client fetch-configuration -o SecureConfiguration -l
 <CLUSTERNAME>
```
- **b.** Copy SecureConfiguration to NonSecureConfiguration.
- **c.** Change to the NonSecureConfiguration directory and make the following modifications to disable security-related changes:

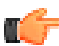

ГÊ

**Note:** In general, while removing properties, you may ignore and proceed further if the property is already missing, as this could happen because of how the cluster was secured originally. Similarly, while editing properties, if it already has the recommended value, you may safely proceed further.

**i.** Remove the following properties from  $hdfs/core-site.xml$  (if present). Ignore if they're not present, which may be the case in clusters secured without ICM's help.

#### **hdfs/core-site.xml**

```
<property>
  <name>hadoop.security.authentication</name>
   <value>kerberos</value>
</property>
<property>
  <name>hadoop.security.authorization</name>
  <value>true</value>
</property>
<!-- THE PROPERTY BELOW IS OPTIONAL: IT ENABLES ON WIRE RPC
 ENCRYPTION -->
<property>
  <name>hadoop.rpc.protection</name>
   <value>privacy</value>
</property>
```
**ii.** Remove the following properties from  $hdfs/hdfs-site.xml$  (if present). Ignore if they're not present, which may be the case in clusters secured without ICM's help.

### **hdfs/hdfs-site.xml**

<property>

```
 <name>dfs.block.access.token.enable</name>
   <value>true</value>
</property>
<!-- name node secure configuration info -->
<property>
  <name>dfs.namenode.keytab.file</name>
   <value>/etc/security/phd/keytab/hdfs.service.keytab</value>
</property>
<property>
   <name>dfs.namenode.kerberos.principal</name>
   <value>hdfs/_HOST@REALM</value>
</property>
<property>
   <name>dfs.namenode.kerberos.http.principal</name>
   <value>HTTP/_HOST@REALM</value>
</property>
<property>
   <name>dfs.namenode.kerberos.internal.spnego.principal</name>
   <value>HTTP/_HOST@REALM</value>
</property>
<!-- (optional) secondary name node secure configuration info -->
<property>
   <name>dfs.secondary.namenode.keytab.file</name>
   <value>/etc/security/phd/keytab/hdfs.service.keytab</value>
</property>
<property>
   <name>dfs.secondary.namenode.kerberos.principal</name>
   <value>hdfs/_HOST@REALM</value>
</property>
<property>
   <name>dfs.secondary.namenode.kerberos.http.principal</name>
   <value>HTTP/_HOST@REALM</value>
</property>
<property>
   <name>dfs.secondary.namenode.kerberos.internal.spnego.principal</
name>
   <value>HTTP/_HOST@REALM</value>
</property>
<!-- If HA is configured -->
<property>
   <name>dfs.journalnode.keytab.file</name>
   <value>/etc/security/phd/keytab/hdfs.keytab</value> <!-- path to
 the HDFS keytab -->
</property>
<property>
   <name>dfs.journalnode.kerberos.principal</name>
   <value>hdfs/_HOST@REALM.COM</value>
</property>
<property>
   <name>dfs.journalnode.kerberos.internal.spnego.principal</name>
   <value>HTTP/_HOST@REALM.COM</value>
</property>
```

```
<property>
  <name>dfs.datanode.kerberos.principal</name>
  <value>hdfs/_HOST@REALM</value>
</property>
<property>
  <name>dfs.datanode.kerberos.http.principal</name>
  <value>HTTP/_HOST@REALM</value>
</property>
<property>
  <name>dfs.datanode.keytab.file</name>
  <value>/etc/security/phd/keytab/hdfs.service.keytab</value>
</property>
<property>
  <name>dfs.webhdfs.enabled</name>
   <value>true</value>
</property>
<property>
  <name>dfs.web.authentication.kerberos.principal</name>
   <value>HTTP/_HOST@REALM</value>
</property>
<property>
   <name>dfs.web.authentication.kerberos.keytab</name>
   <value>/etc/security/phd/keytab/hdfs.service.keytab</value>
</property>
<property>
  <name>dfs.encrypt.data.transfer</name>
   <value>true</value>
</property>
<property>
   <name>dfs.encrypt.data.transfer.algorithm</name>
  <value>rc4</value>
  <description>may be "rc4" or "3des" - 3des has a significant
 performance impact</description>
</property>
<!-- If hive is configured -->
<property>
   <name>hadoop.proxyuser.hive.hosts</name>
   <value>*</value>
</property>
<property>
  <name>hadoop.proxyuser.hive.groups</name>
   <value>*</value>
</property>
<!-- If oozie is configured -->
<property>
  <name>hadoop.proxyuser.oozie.hosts</name>
  <value>*</value>
</property> 
<property>
  <name>hadoop.proxyuser.oozie.groups</name>
   <value>*</value>
</property>
```
**iii.** Edit the following properties in hdfs/hdfs-site.xml to the values described below:

### **hdfs/hdfs-site.xml**

```
\langle -- For PHD-1.1.1.0 or PHD-1.1.0.0, set this to false -->
<property>
  <name>dfs.client.read.shortcircuit</name>
   <value>false</value>
</property>
OR 
\langle -- For PHD greater than or equal to 2.0, set this to true -->
<property>
  <name>dfs.client.read.shortcircuit</name>
  <value>false</value>
</property>
<!-- Following properties should have these values -->
<property>
  <name>dfs.datanode.data.dir.perm</name>
  <value>700</value>
</property>
<property>
  <name>dfs.datanode.address</name>
 <value>0.0.0.0:50010</value>
</property>
<property>
  <name>dfs.datanode.http.address</name>
  <value>0.0.0.0:50075</value>
</property>
```
iv. Edit hdfs/hadoop-policy.xml. Search for all instances of <value> and replace all instances of hdfs with \${HADOOP\_HDFS\_USER} and yarn with \${HADOOP\_YARN\_USER}. Some of the known instances are:

#### **hdfs/hadoop-policy.xml**

```
<property>
  <name>security.refresh.usertogroups.mappings.protocol.acl</name>
   <value>${HADOOP_HDFS_USER}</value>
</property>
<property>
  <name>security.refresh.policy.protocol.acl</name>
   <value>${HADOOP_HDFS_USER}</value>
</property>
<property>
  <name>security.qjournal.service.protocol.acl</name>
   <value>${HADOOP_HDFS_USER}</value>
</property>
<!-- YARN Protocols -->
<property>
  <name>security.resourcetracker.protocol.acl</name>
   <value>${HADOOP_YARN_USER}</value>
</property>
<property>
  <name>security.admin.protocol.acl</name>
  <value>${HADOOP_YARN_USER}</value>
</property>
```
**v.** Remove the following properties from  $\gamma$ arn/ $\gamma$ arn-site.xml (if present). Ignore if they're not present, which may be the case in clusters secured without ICM's help.

#### **yarn/yarn-site.xml**

```
<property>
   <name>yarn.resourcemanager.principal</name>
   <value>yarn/_HOST@REALM</value>
</property>
<property>
   <name>yarn.resourcemanager.keytab</name>
   <value>/etc/security/phd/keytab/yarn.service.keytab</value>
</property>
<property>
   <name>yarn.nodemanager.principal</name>
   <value>yarn/_HOST@REALM</value>
</property>
<property>
  <name>yarn.nodemanager.keytab</name>
   <value>/etc/security/phd/keytab/yarn.service.keytab</value>
</property>
<property>
   <name>yarn.nodemanager.container-executor.class</name>
 <value>org.apache.hadoop.yarn.server.nodemanager.LinuxContainerExecutor</
value>
</property>
<property>
  <name>yarn.nodemanager.linux-container-executor.group</name>
  <value>varn</value>
</property>
<property>
   <name>yarn.web-proxy.keytab</name>
   <value>/etc/security/phd/keytab/yarn.service.keytab</value>
</property>
<property>
   <name>yarn.web-proxy.principal</name>
   <value>yarn/_HOST@REALM</value>
</property>
```
**vi.** Remove the following properties from yarn/mapred-site.xml:

#### **yarn/mapred-site.xml**

```
<property>
  <name>mapreduce.jobhistory.keytab</name>
   <value>/etc/security/phd/keytab/mapred.service.keytab</value>
</property>
<property>
  <name>mapreduce.jobhistory.principal</name>
   <value>mapred/_HOST@REALM</value>
</property>
```
**vii.**Edit yarn/container-executor.cfg as follows:

### **yarn/container-executor.cfg**

```
#configured value of yarn.nodemanager.linux-container-executor.group
yarn.nodemanager.linux-container-executor.group=
#comma separated list of users who can not run applications
banned.users=
#Prevent other super-users
min.user.id=1000
```
**viiiRemove the following lines from** yarn/container-executor.cfg:

#### **yarn/container-executor.cfg**

```
yarn.nodemanager.local-dirs=/data/1/yarn/nm-local-dir
yarn.nodemanager.log-dirs=/data/1/yarn/userlogs
```
ix. Remove the following lines from zookeeper/zoo.cfg:

#### **zookeeper/zoo.cfg**

```
authProvider.1=org.apache.zookeeper.server.auth.SASLAuthenticationProvider
jaasLoginRenew=3600000
```
kerberos.removeHostFromPrincipal=true kerberos.removeRealmFromPrincipal=true

**x.** For PHD-2.0.0.0 and higher, edit zookeeper/java.env to remove - Djava.security.auth.login.config=/etc/gphd/zookeeper/conf/jaas.conf from JVMFLAGS.

#### **zookeeper/java.env**

export JVMFLAGS="-Xmx2048m"

**xi.** Remove the following properties from hbase/hbase-site.xml:

#### **hbase/hbase-site.xml**

```
<property>
  <name>hbase.security.authentication</name>
  <value>kerberos</value>
</property>
<property>
  <name>hbase.security.authorization</name>
 <value>true</value>
</property>
<property>
  <name>hbase.rpc.engine</name>
  <value>org.apache.hadoop.hbase.security.access.AccessController</
value>
</property>
<property>
  <name>hbase.coprocessor.master.classes</name>
  <value>org.apache.hadoop.hbase.security.access.AccessController,
 org.apache.hadoop.hbase.security.token.TokenProvider</value>
</property>
<property>
  <name>hbase.coprocessor.region.classes</name>
  <value>org.apache.hadoop.hbase.security.access.AccessController,
 org.apache.hadoop.hbase.security.token.TokenProvider</value>
```
```
</property>
<!-- HBase secure region server configuration -->
<property>
   <name>hbase.regionserver.kerberos.principal</name>
   <value>hbase/_HOST@REALM</value>
</property>
<property>
  <name>hbase.regionserver.keytab.file</name>
   <value>/etc/security/phd/keytab/hbase.service.keytab</value>
</property>
<!-- HBase secure master configuration -->
<property>
   <name>hbase.master.kerberos.principal</name>
   <value>hbase/_HOST@REALM</value>
</property>
<property>
   <name>hbase.master.keytab.file</name>
   <value>/etc/security/phd/keytab/hbase.service.keytab</value>
</property>
<property>
   <name>hbase.rest.keytab.file</name>
  <value>path-to-rest-users-keytab</value>
</property>
<property>
   <name>hbase.rest.kerberos.principal</name>
   <value>rest-users-principal-name</value>
</property>
```
**xii.**Remove the following line from hbase/hbase-env.sh:

#### **hbase/hbase-env.sh**

```
export HBASE OPTS="$HBASE OPTS -Djava.security.auth.login.config=/
etc/gphd/hbase/conf/jaas.conf"
```
**xiiiRemove the following properties from** hive/hive-site.xml:

#### **hive/hive-site.xml**

```
<property>
   <name>hive.server2.authentication</name>
   <value>KERBEROS</value>
</property>
<property>
   <name>hive.server2.authentication.kerberos.principal</name>
   <value>hive/_HOST@REALM</value>
</property>
<property>
   <name>hive.server2.authentication.kerberos.keytab</name>
   <value>/etc/security/phd/keytab/hive.keytab</value>
</property>
<property>
  <name>hive.server2.enable.impersonation</name>
   <value>true</value>
</property>
```

```
<property>
  <name>hive.server2.enable.doAs</name>
   <value>true</value>
</property>
<property>
  <name>hive.metastore.sasl.enabled</name>
  <value>true</value>
  <description>If true, the metastore thrift interface will be
 secured with SASL. Clients
   must authenticate with Kerberos.</description>
</property>
<property>
  <name>hive.security.authorization.enabled</name>
  <value>true</value>
  <description>enable or disable the hive client authorization</
description>
</property>
<property>
  <name>hive.security.authorization.createtable.owner.grants</name>
  <value>ALL</value>
  <description>the privileges automatically granted to the owner
 whenever a table gets created.
   An example like "select,drop" will grant select and drop privilege
 to the owner of the table.
   You may change this value if you desire lower privileges on
 create.</description>
</property>
<property>
  <name>hive.metastore.kerberos.keytab.file</name>
  <value>/etc/security/phd/keytab/hive.keytab</value>
  <description>The path to the Kerberos Keytab file containing the
 metastore thrift
   server's service principal.</description>
</property>
<property>
  <name>hive.metastore.kerberos.principal</name>
  <value>hive-metastore/_HOST@REALM</value>
  <description>The service principal for the
metastore thrift server. The special string HOST will be replaced
automatically with the correct host name.</description>
</property>
```
**xivFor HAWQ: If present, remove the following properties from hawg/hdfs-client.xml:** 

If these properties are not present, you must manually remove these XML tags on HAWQ nodes after running icm client reconfigure to disable security on the cluster.

#### **hawq/hdfs-client.xml**

```
<property>
  <name>hadoop.security.authentication</name>
   <value>kerberos</value>
</property>
<property>
  <name>dfs.namenode.kerberos.principal</name>
  <value>HDFS_NAMENODE_PRINCIPAL</value>
```
</property>

**xv.**For HAWQ: Remove the following lines from hawq/gpinitsystem\_config:

**hawq/gpinitsystem\_config**

```
KERBEROS_KEYFILE=/path/to/keytab/file
ENABLE_SECURE_FILESYSTEM=on
```
**d.** Run icm client reconfigure using the NonSecureConfiguration directory you just modifed to push these changes to cluster nodes:

```
[gpadmin]# icm_client reconfigure -l <CLUSTERNAME> -c
 NonSecureConfiguration
```
**4.** With the cluster services still stopped, **comment** the following lines (if present) in /etc/default/ hadoop-hdfs-datanode on **ALL** DataNodes.

**/etc/default/hadoop-hdfs-datanode (on DataNode)**

```
# secure operation stuff -- comment the following lines, if present and
 not commented. Ignore if a property is missing.
export HADOOP SECURE DN USER=hdfs
export HADOOP_SECURE_DN_LOG_DIR=${HADOOP_LOG_DIR}/hdfs
export HADOOP SECURE DN PID DIR=${HADOOP PID DIR}
```
- **5.** For PHD-1.1.1.0 and lower, remove /etc/qphd/zookeeper/conf/java.env from all zookeeperserver nodes (if present). We recommend that you back up the file before removing it.
- **6.** Remove security from any manually-installed service, following the reverse of the instructions to enable them.
- **7.** Start the cluster:

```
[gpadmin]# icm_client start -l <CLUSTERNAME>
```
- **8.** If HAWQ is configured, do the following on the HAWQ master as gpadmin:
	- **a.** Source the HAWQ path:

source /usr/local/hawq/greenplum path.sh

**b.** If not already running, start HAWQ by running:

/etc/init.d/hawq start

**c.** Specify that security is not enabled by running:

gpconfig --masteronly -c enable secure filesystem -v off

At this point, security should be disabled and you may run test commands to validate data is still accessible in non-secure mode.

#### **Next Task:**

None. You can proceed with [Upgrading PHD 1.1.1 to 2.1.0](#page-89-0) on page 90.

## **sudo Configuration File**

The sudo configurations in  $/etc/s$ udoers.d/gpadmin are used by the gpadmin user to perform deployments and upgrades. This sudo configuration file is automatically created as part of the preparehosts command that is run during deployments and upgrades.

If you don't use the configuration files under  $/etc/sudoers.d$  due to your site security policy, you need to add the following sudo settings to your sudo configuration file to allow the gpadmin user to perform deployment and upgrade tasks. This needs to be done before attempting to deploy or upgrade.

#### Defaults:root,%gpadmin !requiretty Defaults:root,%gpadmin secure\_path += /sbin:/bin:/usr/sbin:/usr/bin:/usr/ local/bin ## Networking Cmnd Alias PCC SYSTEM NETWORKING = /sbin/route, /sbin/ifconfig, /bin/ping, /  $\sin$ /dhclient, /sbin/iptables ### Installation and management of software Cmnd Alias PCC SYSTEM SOFTWARE =  $/bin/cp$ ,  $/bin/mv$ ,  $/bin/mkdir$ ,  $/bin/qrep$ , / usr/ $\overline{bin}/\overline{ten}/\overline{ten}/s$ ysctl, /bin/chmod, /bin/chown, /bin/rpm, /usr/bin/ yum, /usr/bin/puppet, /usr/bin/createrepo, /usr/bin/ssh-keygen, /usr/sbin/ setenforce, /usr/sbin/useradd, /usr/sbin/ntpdate, /usr/bin/test, /usr/sbin/ alternatives, /usr/sbin/authconfig ### Commands with specific params Cmnd Alias PCC COMMANDS SPECIFIC PARAMS =  $/bin/rm -rf$  /etc/qphd/\*, /bin/rm  $-rf^-/etc/security/phd/\bar{x}$ , /bin/rm -rf /usr/lib/gphd/\*, /bin/rm -rf /var/lib/ gphd/\*, /bin/rm -rf /var/log/gphd/\*, /bin/rm -rf /tmp/.massh-gpadmin, /bin/ rm -rf ~gpadmin/\* ### Services Cmnd Alias PCC SYSTEM SERVICES = /sbin/service, /sbin/chkconfig ### PCC specific services Cmnd Alias PCC SERVICES = /etc/init.d/hadoop-hdfs-namenode, /etc/init.d/ hadoop-hdfs-datanode, /etc/init.d/hadoop-hdfs-secondarynamenode, /etc/ init.d/hadoop-yarn-resourcemanager, /etc/init.d/hadoop-yarn-nodemanager, / etc/init.d/hadoop-mapreduce-historyserver, /etc/init.d/zookeeper-server, / etc/init.d/hbase-master, /etc/init.d/hbase-regionserver, /etc/init.d/hiveserver, /etc/init.d/hive-metastore, /etc/init.d/postgresql, /etc/init.d/ hawq, /etc/init.d/uss-namenode, /home/gpadmin/jdk, /etc/init.d/hadoop-hdfsjournalnode, /etc/init.d/hadoop-hdfs-zkfc, /etc/init.d/nodeagent, /etc/ init.d/zabbix-agent, /etc/init.d/pxf-service ### ICM Preparehost scripts Cmnd Alias PCC PREPAREHOST CMDS = /tmp/gphdgmr/addHawqConfigs.py %gpadmin ALL=(root) NOPASSWD: PCC\_SYSTEM\_SOFTWARE, PCC\_SYSTEM\_SERVICES, PCC SYSTEM\_NETWORKING, PCC\_SERVICES, PCC\_COMMANDS\_SPECIFIC\_PARAMS, PCC\_PREPAREHOST\_CMDS %gpadmin ALL=(hadoop,hdfs,mapred,yarn,hbase,hive,zookeeper,postgres) NOPASSWD:ALL

#####

# <span id="page-77-0"></span>**Chapter 7**

# **Upgrading PHD 2.0.x to 2.1.0**

This section describes how to upgrade Pivotal HD using Pivotal Command Center's command line interface (CLI).

## **2.0.x to 2.1.0 - Upgrade Checklist**

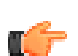

**Note:** Before you start your upgrade; make sure you have met all the upgrade prerequisites (see [Pre-Upgrade Checklist](#page-61-0) on page 62).

The table below briefly describes the tasks you must complete to upgrade PHD.

Each task is explained in more detail in the next section ([2.0.x to 2.1.0 - Upgrade Instructions](#page-79-0) on page 80).

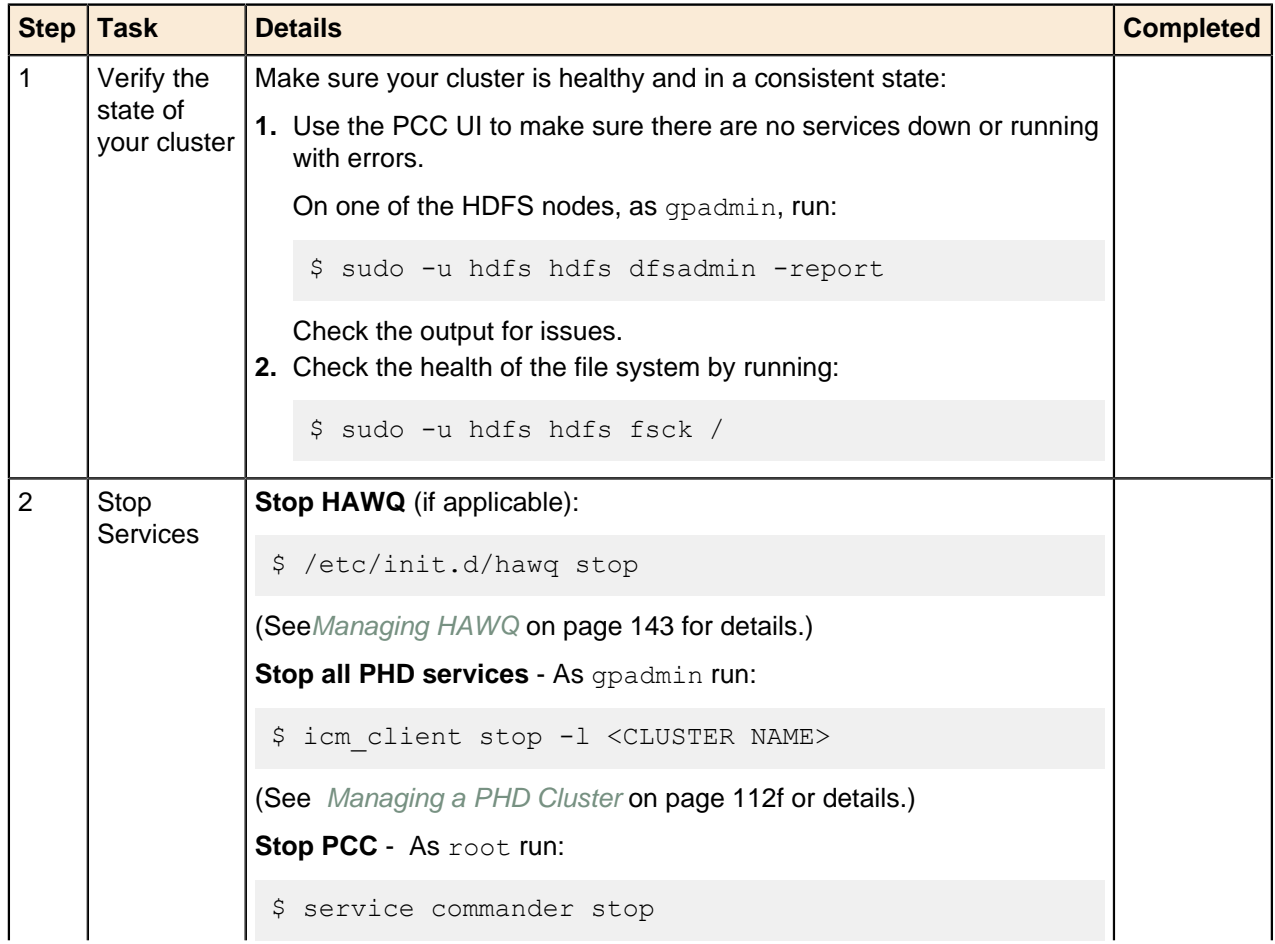

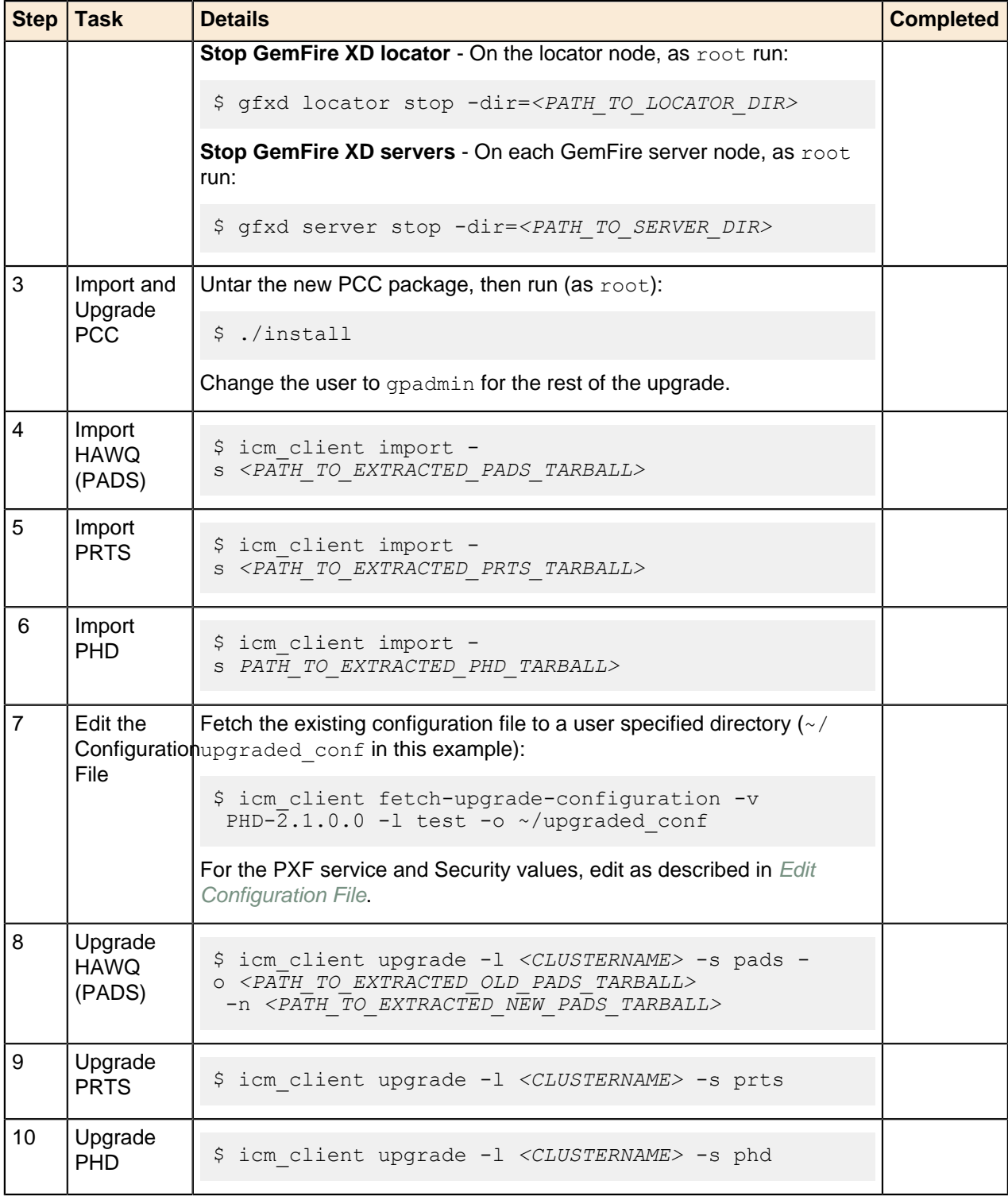

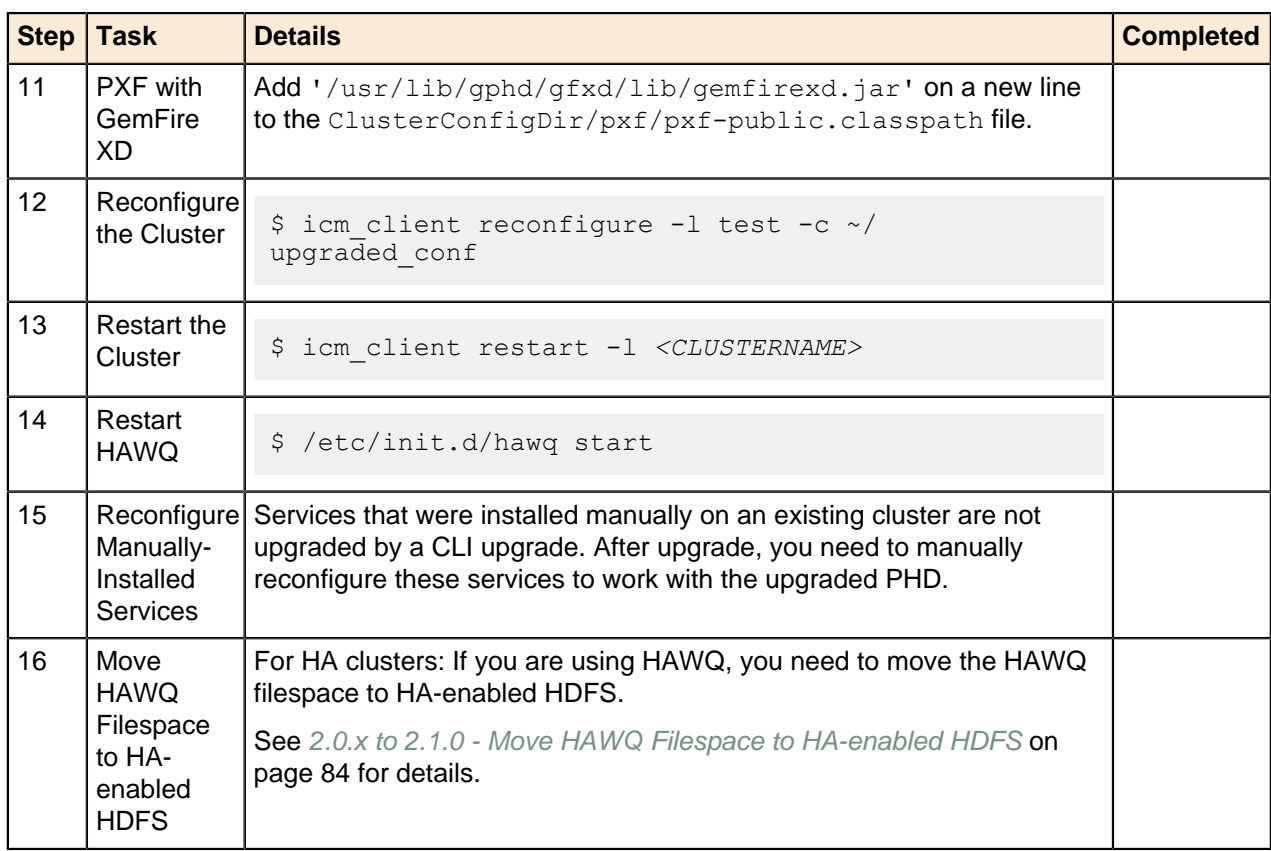

## <span id="page-79-0"></span>**2.0.x to 2.1.0 - Upgrade Instructions**

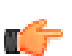

**Note:** Before you start your upgrade; make sure you have met all the upgrade prerequisites (see [Pre-Upgrade Checklist](#page-61-0) on page 62).

Follow the instructions below to upgrade PHD 2.0.1 to PHD 2.1.0:

- **1. Verify the current state of the cluster**
	- **a.** Using the Pivotal Command Center user interface, check to see if any services are down. If any service is down or is running with errors, address those issues before upgrading.
	- **b.** On one of the HDFS nodes, as gpadmin, run:

sudo -u hdfs hdfs dfsadmin -report

An example of the output is below.

Make sure that there are no:

- Under replicated blocks, Blocks with corrupt replicas, or Missing blocks.
- Dead or decommissioned nodes:
	- If you have decommissioned Data Nodes, removed then from the cluster using the icm client remove-slaves command (see [Shrinking a Cluster](#page-111-0)). You can always add them back after you have completed the upgrade procedure (see [Expanding a Cluster](#page-111-0)).
	- If you have dead Data Nodes, either remove then or bring them back up.

#### **Example dfsadmin Report**

```
sudo -u hdfs hdfs dfsadmin -report
Configured Capacity: 93657587712 (87.23 GB)
```

```
Present Capacity: 81391808512 (75.80 GB)
DFS Remaining: 81391706112 (75.80 GB)
DFS Used: 102400 (100 KB)
DFS Used%: 0.00%
Under replicated blocks: 0
Blocks with corrupt replicas: 0
Missing blocks: 0
-------------------------------------------------
Datanodes available: 1 (1 total, 0 dead)
Live datanodes:
Name: 192.168.2.203:50010 (rhel64-3.localdomain)
Hostname: rhel64-3.localdomain
Decommission Status : Normal
Configured Capacity: 93657587712 (87.23 GB)
DFS Used: 102400 (100 KB)
Non DFS Used: 12265779200 (11.42 GB)
DFS Remaining: 81391706112 (75.80 GB)
DFS Used%: 0.00%
DFS Remaining%: 86.90%
Last contact: Fri Apr 25 18:39:22 UTC 2014
```
**c.** Run  $f \text{sc} k$  and ensure that the filesystem is healthy; for example there are no corrupt files. An example of the output is below.

#### **Example fsck Output**

```
sudo -u hdfs hdfs fsck /
Connecting to namenode via http://rhel64-3:50070
FSCK started by hdfs (auth:SIMPLE) from /192.168.2.202 for path / at Fri
 Apr 25 20:56:52 UTC 2014
...Status: HEALTHY
Total size: 366 B
Total dirs: 20
Total files: 3
Total symlinks: 0
Total blocks (validated): 3 (avg. block size 122 B)
Minimally replicated blocks: 3 (100.0 %)
Over-replicated blocks: 0 (0.0 %)
Under-replicated blocks: 0 (0.0 %)
Mis-replicated blocks: 0 (0.0 %)
Default replication factor: 1
Average block replication: 1.0
Corrupt blocks: 0
Missing replicas: 0 (0.0 %)
Number of data-nodes: 1
Number of racks: 1
FSCK ended at Fri Apr 25 20:56:52 UTC 2014 in 211 milliseconds
The filesystem under path '/' is HEALTHY
```
**Important:** If you cannot get a cluster into a healthy state, contact Pivotal Support before **The continuing with your upgrade.** 

#### **2. Stop Services:**

- **a.** Stop HAWQ. As gpadmin, on the HAWQ master run:  $\frac{1}{5}$  /etc/init.d/hawq stop
- **b.** Stop PHD services. As gpadmin, run:\$ icm\_client\_stop\_-l <CLUSTERNAME>
- **c.** Stop PCC. As root, run:

\$ service commander stop

**d.** Stop GemFire XD locator. On the locator node, as root run:

```
$ gfxd locator stop -dir=<path to locator dir>
```
**e.** Stop GemFire XD servers. On each GemFire server node, as root run:

\$ gfxd server stop -dir=<path to server dir>

#### **3. Import and upgrade PCC:**

- **a.** Download the new PCC file from <https://network.pivotal.io/>.
- **b.** Copy the new PCC tar file to your installation directory on the admin node, for example:

```
$ scp ./PCC-2.3.x.version.build.os.x86_64.tar.gz host:/root/phd/
```
**c.** Login as root and untar to that directory:

```
$ cd /root/phd
$ tar --no-same-owner -zxvf PCC-2.3.x.version.build.os.x86_64.tar.gz
```
- **d.** As  $root$ , run the PCC installation script from the directory where it is installed:
	- \$ ./install

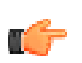

**Note:** There is no need to specify that this is an upgrade; the install utility (./install) detects whether it is a fresh install or an upgrade.

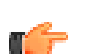

**Important:** The rest of the upgrade procedure is performed by the gpadmin user. Switch to that user now.

#### **4. Import new HAWQ package:**

**a.** Download and extract the new PADS (HAWQ) package from <https://network.pivotal.io/>.

**b.** Run:

\$ icm client import -s <PATH\_TO\_EXTRACTED\_PADS\_TARBALL>

#### **5. Import new PRTS package:**

- **a.** Download and extract the new PRTS (GemFire XD) package from [Pivotal Network](https://network.pivotal.io/).
- **b.** Run:

\$ icm\_client import -s <PATH\_TO\_EXTRACTED\_PRTS\_TARBALL>

#### **6. Import new PHD package:**

- **a.** Download and extract the new PHD package from [Pivotal Network](https://network.pivotal.io/).
- **b.** Run:

\$ icm client import -s <PATH\_TO\_EXTRACTED\_PHD\_TARBALL>

#### **7. Edit the Configuration File:**

**a.** Retrieve the auto-generated cluster configuration for the PHD package you are upgrading to by running icm client fetch-upgrade-configuration command. You only need to provide the PHD version for the PHD package you are upgrading to as the value for the  $-v$  option as shown in the example. This cluster configuration would be used to reconfigure the cluster after the package upgrades are successful (see [Upgrade HAWQ](#page-82-0) and [Upgrade PHD](#page-82-1)).

For example, as gpadmin, run:

\$ mkdir ~/upgraded conf

\$ icm\_client fetch-upgrade-configuration -v PHD-2.1.0.0 -l <CLUSTERNAME>  $-\circ$  ~ $\sqrt{u}$ pgraded conf

**b.** This step is only required if  $qpxf$  was a configured service in the existing cluster configuration.

Make the following changes to clusterConfig.xml in your newly created upgraded conf directory:

- **i.** Remove gpxf from the <services> list.
- **ii.** Add pxf to the <services> list.
- **iii.** Add pxf-service role to <hostRoleMapping>. Colocate the pxf-service role with namenode and datanode.

```
<p\timesf> <pxf-service></pxf-service>
\langle/pxf>
```
iv. Delete the gpxf directory from upgraded conf directory:

```
$ rm -rf ~/upgraded_conf/gpxf
```
**v.** Add the new PXF template to upgraded conf. You can do this by fetching the new template and copying the  $pxf$  directory from the template.

For example, as gpadmin, run:

```
$ mkdir ~/new template
$ icm client fetch-template -o ~/new template
$ cp -r ~/new_template/pxf upgraded_conf
```
**c.** Specify security. The configuration file already has a  $\leq$ securityEnabled> parameter. Set this to either **True** or **False**. If **True**, follow the steps for configuring security after this step.

#### <span id="page-82-0"></span>**8. Upgrade HAWQ:**

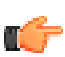

**Note:** This section is only applicable if you installed Pivotal ADS (HAWQ) using PHD's CLI; if you installed Pivotal ADS manually, refer to the HAWQ Installation and Upgrade Guide for manual upgrade instructions.

**a.** To upgrade PADS (HAWQ), as gpadmin, run:

```
$ icm_client upgrade -l <CLUSTERNAME> -s pads
  -o <PATH_TO_EXTRACTED_OLD_ADS_TARBALL> -n
 \leqPATH_TO\overline{\text{EXTRACTED}} NEW_ADS_TARBALL>
```
**b. Optional:** You can delete the old HAWQ rpm file by running:

\$ yum erase <HAWQ\_OLD\_RPM\_NAME>

#### **9. Upgrade PRTS:**

To upgrade PRTS (GemFire XD), as gpadmin run:

\$ icm\_client upgrade -l <CLUSTERNAME> -s prts

#### <span id="page-82-1"></span>**10.Upgrade PHD:**

If your cluster is configured with HAWQ, make sure you complete upgrading Pivotal ADS (see previous step), before proceeding with Pivotal HD upgrade. To upgrade PHD, as gpadmin, run:

\$ icm\_client upgrade -l <CLUSTERNAME> -s phd

This upgrades the PHD stack on all cluster nodes. **11.PXF with GFXD:**

If you have PXF using GFXD as a data source, add '/usr/lib/gphd/gfxd/lib/ gemfirexd.jar' on a new line to ClusterConfigDir/pxf/pxf-public.classpath.

#### **12.Reconfigure the cluster:**

Reconfigure your cluster with the new upgraded configuration:

As gpadmin, run:

\$ icm\_client reconfigure -l <CLUSTERNAME> -c ~/upgraded\_conf

#### **13.Restart the cluster:**

As gpadmin, run:

\$ icm\_client restart -l <CLUSTERNAME>

#### **14.Restart HAWQ:**

As gpadmin, run:

\$ /etc/init.d/hawq start

#### **15.Reconfigure Manually-Installed Services:**

Services that were installed manually on an existing cluster are not upgraded by a CLI upgrade. After the PHD upgrade, you need to manually reconfigure these services to work with the upgraded PHD. See the PHD Stack and Tool Reference Guide for details.

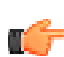

**Note:** Backing up the configuration files for these services is a prerequisite for this upgrade procedure. See the PHD Stack and Tools Reference Guide for the locations of these configuration files.

#### **Next Task:**

If you are using HAWQ in an HA environment, you need to move the HAWQ filespace to HA-enabled HDFS, as described in the next step, [2.0.x to 2.1.0 - Move HAWQ Filespace to HA-enabled HDFS](#page-83-0) on page 84.

If you are not using HAWQ in an HA environment, your cluster is now upgraded. At this point, you should check to see if all your services are running and your data is intact. [Running PHD Sample Programs](#page-43-0) on page 44 provides instructions for testing the various services.

## <span id="page-83-0"></span>**2.0.x to 2.1.0 - Move HAWQ Filespace to HA-enabled HDFS**

For HAWQ in an HA environment, you need to perform the following tasks to complete your upgrade.

As HAWQ was initialized, post-upgrade, on a non-HA HDFS, you now need to move the HAWQ filespace to HA-enabled HDFS, as follows:

### **Collecting Information about the Target Filespace**

A default filespace named  $dfs$  system exists in the pg  $filespace$  catalog and the parameter pg filespace entry contains detailed information for each filespace.

**1.** Use the following SQL query to gather information about the filespace located on HDFS:

```
SELECT
     fsname, fsedbid, fselocation
FROM
    pg_filespace as sp, pg_filespace_entry as entry, pg_filesystem as fs
```

```
WHERE
     sp.fsfsys = fs.oid and fs.fsysname = 'hdfs' and sp.oid =
 entry.fsefsoid
ORDER BY
     entry.fsedbid;
```
The sample output is as follows:

```
fsname | fsedbid | fselocation
------------+---------+--------------------------------------
 dfs_system | 1 | /data/hawq-kerberos/dfs/gpseg-1
 dfs_system | 2 | hdfs://mdw:9000/hawq-security/gpseg0
 dfs_system | 3 | hdfs://mdw:9000/hawq-security/gpseg1
 dfs_system | 4 | hdfs://mdw:9000/hawq-security/gpseg2
 dfs_system | 5 | hdfs://mdw:9000/hawq-security/gpseg3
 dfs_system | 6 | hdfs://mdw:9000/hawq-security/gpseg4
 dfs_system | 7 | hdfs://mdw:9000/hawq-security/gpseg5
(7 rows)
```
The output can contain the following:

- Master instance path information.
- Standby master instance path information, if the standby master is configured (not in this example).
- HDFS paths that share the same prefix for segment instances.
- **2.** To enable HA HDFS, you need the segment location comprising the filespace name and the common prefix of segment HDFS paths. The segment location is formatted like a URL. The sample output displays the segment location, hdfs://mdw:9000/hawq-security. Where mdw:9000 is the Namenode host and RPC port, you must replace it with your HA HDFS cluster service ID to get the new segment location. For example:

```
hdfs://phdcluster/hawq-security
Filespace Name: dfs_system
New segment location: hdfs://phdcluster/hawq-security
```
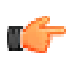

**Note:** To move the filespace location to a segment location that is different from the old segment location, you must move the data to new path on HDFS.

For example, move the filespace from hdfs://phdcluster/hawq-security to hdfs:// phdcluster/hawq/another/path.

## **Stop the HAWQ Cluster and Back Up the Catalog**

To enable HA HDFS, you are changing the HAWQ catalog and persistent tables. You cannot preform transactions while persistent tables are being updated. Therefore, before you stop the HAWQ Cluster, Pivotal recommends that you back up the catalog. This is to ensure that you do not lose data due to a hardware failure or during an operation (such as killing the HAWQ process).

- **1.** Disconnect all workload connections.
- **2.** Issue a checkpoint.
- **3.** Shutdown the HAWQ cluster.
- **4.** Define \$MASTER\_DATA\_DIRECTORY to point to the MASTER\_DATA\_DIRECTORY path:

```
export MASTER_DATA_DIRECTORY=<MASTER_DIRECTORY>/gpseg-1
```
For example:

```
export MASTER_DATA_DIRECTORY=/data0/master/gpseg-1/gps
```
**5.** Copy the master data directory:

cp -r \$MASTER DATA DIRECTORY /catalog/backup/location

## **Move the Filespace Location**

HAWQ provides the command line tool,  $qpfilespace$ , to move the location of the filespace.

Run the following command line to move a filespace location:

```
gpfilespace --movefilespace default --location=hdfs://phdcluster/hawq-
security
```
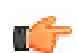

#### **Note:**

- **1.** If the target filespace is not the default filespace, replace the default in the command line with the actual filespace name.
- **2.** Replace hdfs://phdcluster/hawq-security with the new segment location.

**Important:** Errors while moving the location of the filespace:

A non-fatal error can occur if you provide invalid input or if you have not stopped HAWQ before attempting a filespace location change. Check that you have followed the instructions from the beginning, or correct the input error before you re-run gpfilespace.

Fatal errors can occur due to hardware failure or if you fail to kill a HAWQ process before attempting a filespace location change. When a fatal error occurs, you will see the message, "PLEASE RESTORE MASTER DATA DIRECTORY" in the output. If this occurs, shut down the database and restore the \$MASTER\_DATA\_DIRECTORY.

## **Configure \${GPHOME}/etc/hdfs-client.xml**

Configure the hdfs-client.xml file. See the HAWQ Installation and Upgrade Guide for more information.

## **Reinitialize the Standby Master**

The standby master catalog is rendered invalid during the move, and needs to be reinitialized. If you did not have a standby master configured, you can skip this task.

gpstart -a  $\#$  start HAWQ cluster<br>gpinitstandby -r  $\#$  remove standby mas gpinitstandby -s <standby host name>

#remove standby master<br>#initialize a standby master

#### **Next Task:**

None. Your upgrade is now complete. At this point, you should check to see if all your services are running and your data is intact. [Running PHD Sample Programs](#page-43-0) on page 44 provides instructions for testing the various services.

## **2.0.x to 2.1.0 - Upgrade Reference Information**

- [Upgrade Syntax](#page-86-0)
- [Changed Configuration Parameters and Files](#page-86-1)

## <span id="page-86-0"></span>**Upgrade Syntax**

For reference, the complete syntax for the upgrade command is as follows:

```
[gpadmin]# icm_client upgrade --help
Usage: /usr/bin/icm client upgrade [options]
Options:<br>-h, --help
                        show this help message and exit
 -1 CLUSTERNAME, --clustername=CLUSTERNAME
                         the name of the cluster on which the operation is
 performed<br>-x, --noscanhosts Do not ver
                        Do not verify cluster nodes.
 -s STACK, --stackname=STACK
                          stack to upgrade (phd or pads)
  -v VERSION, --version=VERSION
                          PHD Stack version, default is PHD-2.0.0.0 Stack
  -o OLDDIR, --old=OLDDIR
                          (Required for only for pads/hawq upgrade) Old PADS
                          Directory
 -n NEWDIR, --new=NEWDIR
                          (Required for only for pads/hawq upgrade) New PADS
                          Directory
  -p, --nopreparehosts Do not prepare hosts as part of deploying the
  cluster
 -j JDKPATH, --java=JDKPATH
                          Location of Sun Java JDK RPM (Ex: jdk-
 7u15-linux-x64.rpm). Ignored if -p is specified<br>
5ynchronize system clocks using NTP. Optionally
                        Synchronize system clocks using NTP. Optionally
  takes
                         NTP server as argument. Defaults to pool.ntp.org
                          (requires external network access). Ignored if -p is
 specified<br>d, --selinuxoff      Disable SI
 -d, --selinuxoff Disable SELinux. Ignored if -p is specified
 -i, --iptablesoff Disable iptables. Ignored if -p is specified
 -y SYSCONFIGDIR, --sysconf=SYSCONFIGDIR
                          [Only if HAWQ is part of the deploy] Directory
                          location of the custom conf files (sysctl.conf and
                          limits.conf) which will be appended to
                          /etc/sysctl.conf and /etc/limits.conf on slave
  nodes.
                          Default: /usr/lib/gphd/gphdmgr/hawq_sys_config/.
                          Ignored if -p is specified
```
## <span id="page-86-1"></span>**Changed Configuration Parameters and Files**

The following information is provided solely as reference material; you do not need to make any changes to your configuration files beyond those you have already completed.

The following configuration parameters were changed in PHD 2.1 as described below:

### **hbase-site.xml**

#### **New Parameters**

The following parameters have been added to hbase-site.xml:

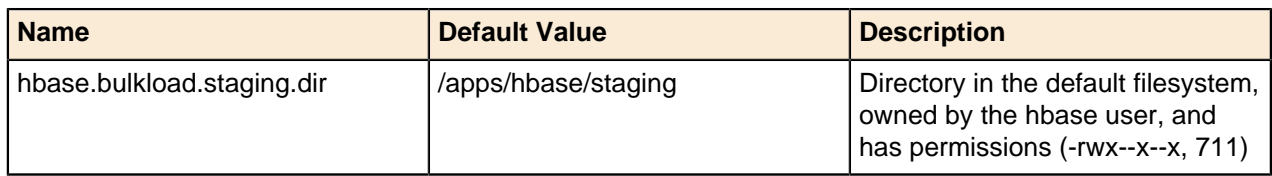

# <span id="page-89-0"></span>**Chapter 8**

# **Upgrading PHD 1.1.1 to 2.1.0**

This section describes how to upgrade Pivotal HD using Pivotal Command Center's command line interface (CLI).

## **1.1.1 to 2.1.0 - Upgrade Checklist**

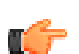

**Note:** Before you start your upgrade; make sure you have met all the upgrade prerequisites (see [Pre-Upgrade Checklist](#page-61-0) on page 62).

The table below briefly describes the tasks you must complete to upgrade PHD.

Each task is explained in more detail in the next section ([1.1.1 to 2.1.0 - Upgrade Instructions](#page-92-0) on page 93).

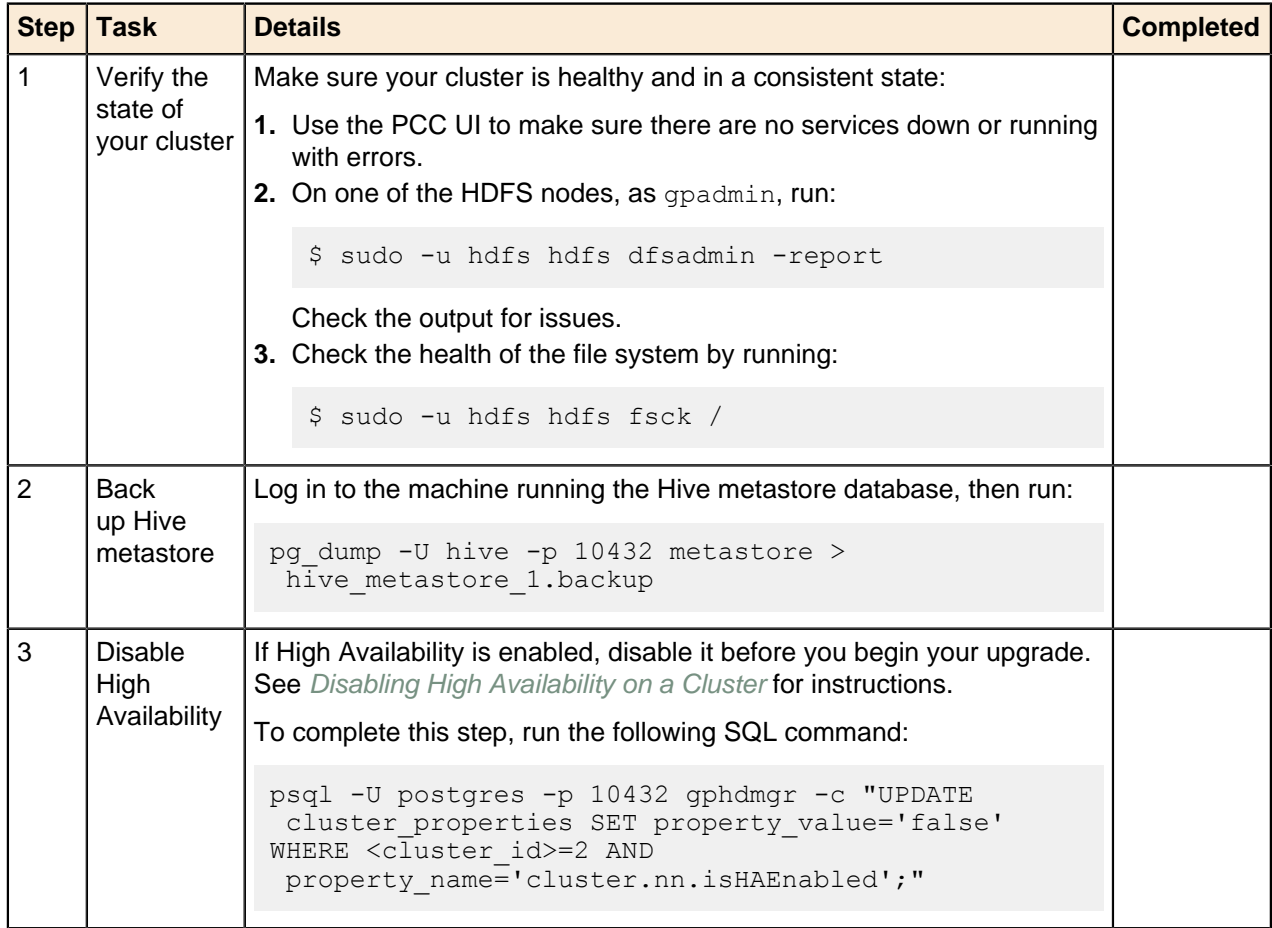

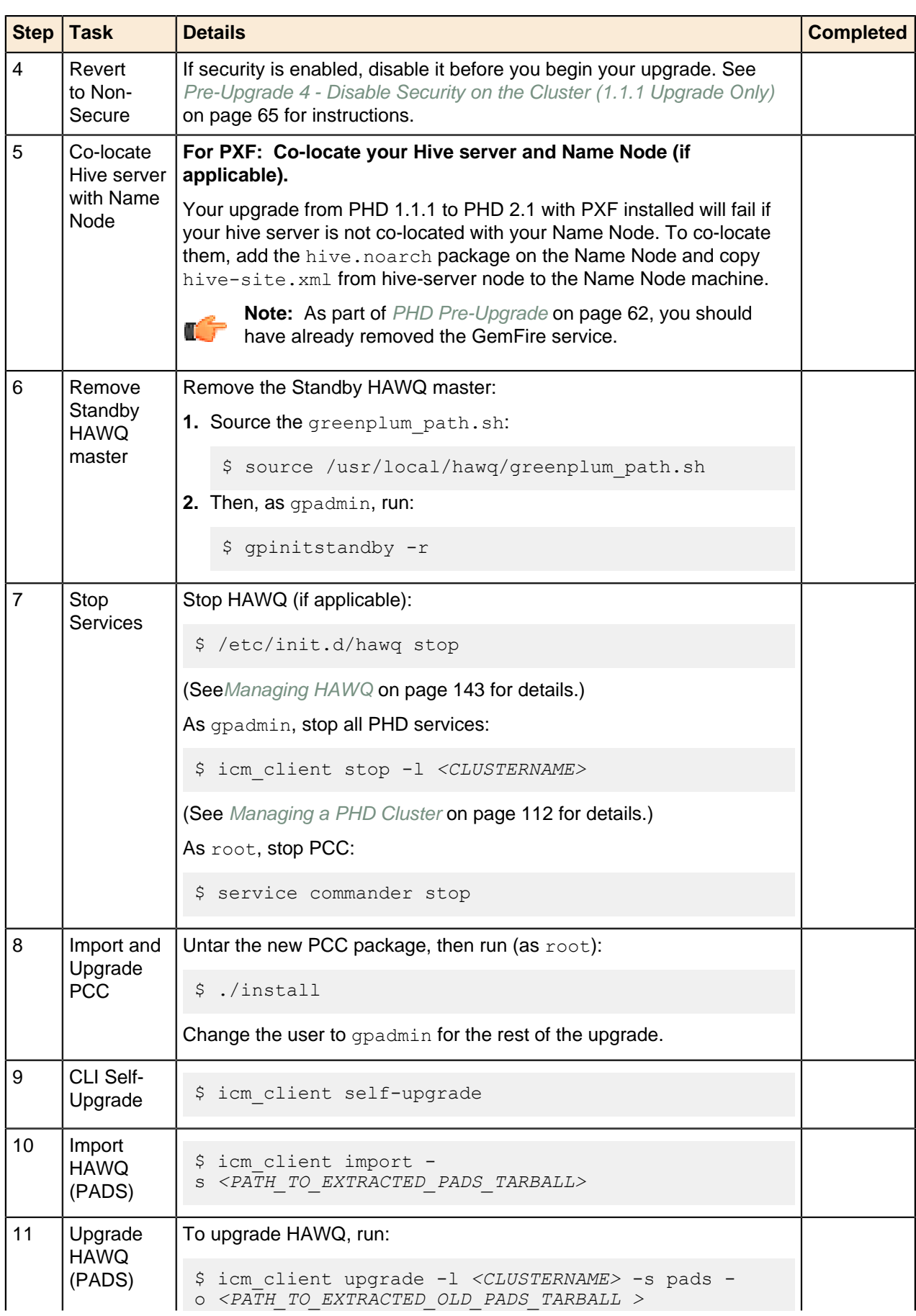

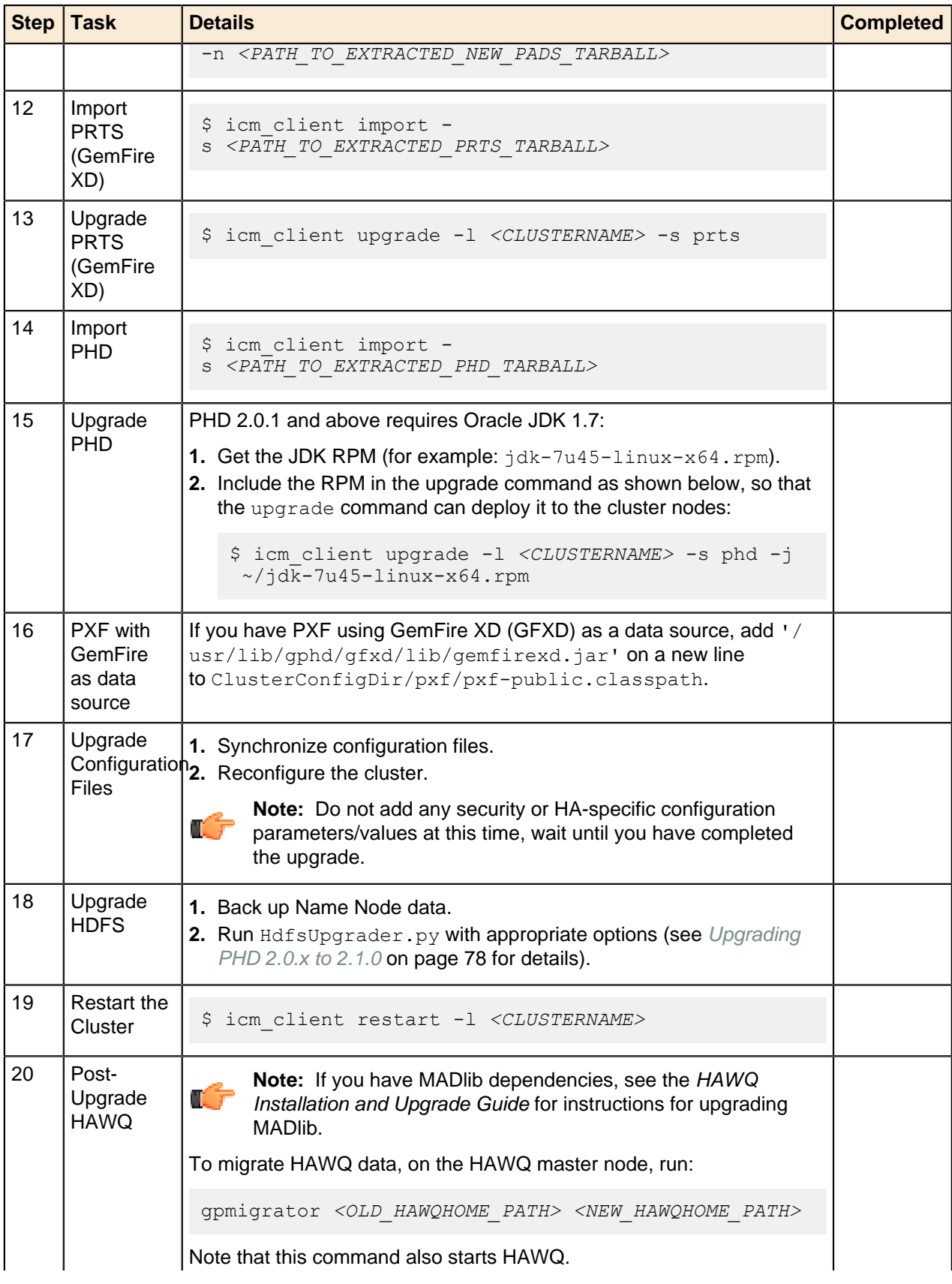

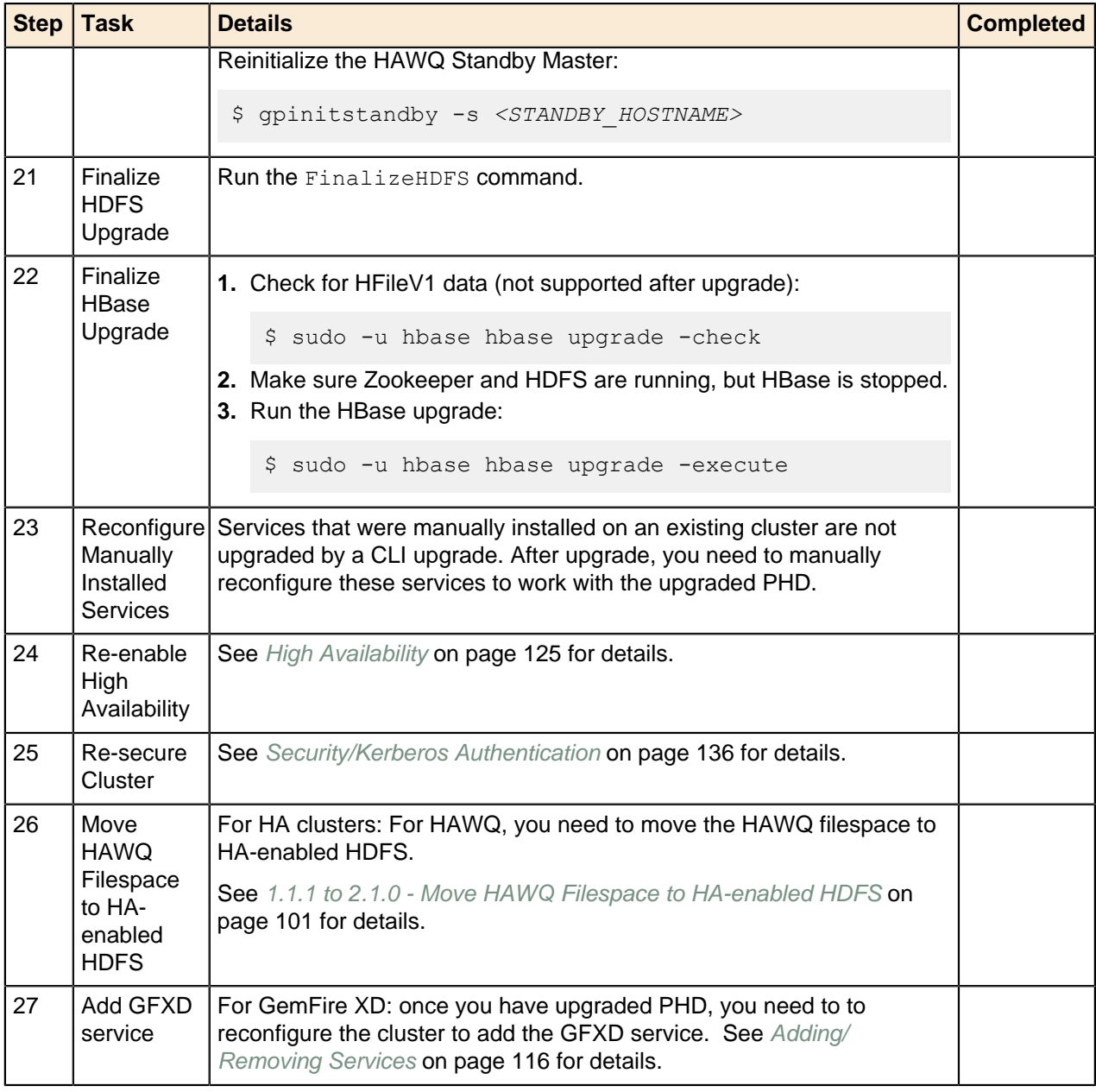

## <span id="page-92-0"></span>**1.1.1 to 2.1.0 - Upgrade Instructions**

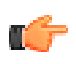

**Note:** Before you start your upgrade; make sure you have met all the upgrade prerequisites (see [Pre-Upgrade Checklist](#page-61-0) on page 62).

Follow the instructions below to upgrade your PHD system from 1.1.1 to 2.1.0:

#### **1. Verify the current state of the cluster:**

- **a.** Using the Pivotal Command Center user interface, check to see if any services are down. If any service is down or is running with errors, address those issues before upgrading.
- **b.** On one of the HDFS nodes, as gpadmin, run:

```
sudo -u hdfs hdfs dfsadmin -report
```
An example of the output is below.

Make sure that there are no:

- Under replicated blocks, Blocks with corrupt replicas, or Missing blocks.
- Dead or decommissioned nodes:
	- If you have decommissioned Data Nodes, removed then from the cluster using the icm client remove-slaves command (see [Shrinking a Cluster](#page-111-0)). You can always add them back after you have completed the upgrade procedure (see [Expanding a Cluster](#page-111-0)).
	- If you have dead Data Nodes, either remove then or bring them back up.

#### **Example dfsadmin Report**

```
sudo -u hdfs hdfs dfsadmin -report
Configured Capacity: 93657587712 (87.23 GB)
Present Capacity: 81391808512 (75.80 GB)
DFS Remaining: 81391706112 (75.80 GB)
DFS Used: 102400 (100 KB)
DFS Used%: 0.00%
Under replicated blocks: 0
Blocks with corrupt replicas: 0
Missing blocks: 0
-------------------------------------------------
Datanodes available: 1 (1 total, 0 dead)
Live datanodes:
Name: 192.168.2.203:50010 (rhel64-3.localdomain)
Hostname: rhel64-3.localdomain
Decommission Status : Normal
Configured Capacity: 93657587712 (87.23 GB)
DFS Used: 102400 (100 KB)
Non DFS Used: 12265779200 (11.42 GB)
DFS Remaining: 81391706112 (75.80 GB)
DFS Used%: 0.00%
DFS Remaining%: 86.90%
Last contact: Fri Apr 25 18:39:22 UTC 2014
```
**c.** Run  $f \text{sc} k$  and ensure that the filesystem is healthy; for example, there are no corrupt files. An example of the output is below.

#### **Example fsck Output**

```
sudo -u hdfs hdfs fsck /
Connecting to namenode via http://rhel64-3:50070
FSCK started by hdfs (auth:SIMPLE) from /192.168.2.202 for path / at Fri
 Apr 25 20:56:52 UTC 2014
...Status: HEALTHY
Total size: 366 B
Total dirs: 20
Total files: 3
Total symlinks: 0
Total blocks (validated): 3 (avg. block size 122 B)
Minimally replicated blocks: 3 (100.0 %)
Over-replicated blocks: 0 (0.0 %)
Under-replicated blocks: 0 (0.0 %)
Mis-replicated blocks: 0 (0.0 %)
Default replication factor: 1
Average block replication: 1.0
Corrupt blocks: 0
Missing replicas: 0 (0.0 %)
Number of data-nodes: 1
Number of racks: 1
FSCK ended at Fri Apr 25 20:56:52 UTC 2014 in 211 milliseconds
```
The filesystem under path '/' is HEALTHY

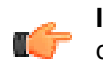

**Important:** If you cannot get a cluster into a healthy state, contact Pivotal Support before continuing with your upgrade.

#### **2. Back up the Hive metastore:**

Hive does not provide rollback options, so we recommend that you take a snapshot of the metastore DB before starting the upgrade:

- **a.** As gpadmin, log in to the machine running the Hive metastore database.
- **b.** Use the following command to backup the metastore database. It will back up the metastore database to file hive\_metastore\_1.backup:

pg\_dump -U hive -p 10432 metastore > hive\_metastore\_1.backup

#### **3. Disable High Availability (if applicable):**

You cannot upgrade a version 1.1.1 cluster with High Availability enabled. Revert your cluster to non-HA before proceeding with an upgrade. See *[Disabling HA](#page-124-0)* for details. To complete this step for upgrades, run the following SQL command:

```
psql -U postgres -p 10432 gphdmgr 
-c "UPDATE cluster properties SET property value='false'
WHERE cluster id=<cluster id> AND property<sup>-1</sup>-ame='cluster.nn.isHAEnabled';"
```
Where: <cluster id>> is the id of your cluster.

#### **4. Revert to Non-Secure (if applicable):**

You cannot upgrade a version 1.1.1 cluster with security enabled. Revert your cluster to non-secure before proceeding with an upgrade. See [Pre-Upgrade 4 - Disable Security on the Cluster \(1.1.1](#page-64-0) [Upgrade Only\)](#page-64-0) on page 65 for details.

#### **5. For PXF, co-locate your Hive server and Name Node (if applicable):**

Your upgrade from PHD 1.1.1 to PHD 2.1 with PXF installed will fail if your Hive server is not co-located with your Name Node. To co-locate these, add the hive.noarch package on the Name Node and copy hive-site.xml from the hive-server node to the Name Node machine.

#### **6. Remove HAWQ Standby Master:**

If you have a HAWQ Standby Master, you need to remove it before you start the upgrade. As gpadmin, do the following:

**a.** Source the greenplum path.sh file:

\$ source /usr/local/hawq/greenplum\_path.sh

**b.** Remove the HAWQ Standby Master by running:

\$ gpinitstandby -r

For more details, see the HAWQ Installation and Upgrade Guide.

#### **7. Stop Services:**

**a.** As gpadmin, stop HAWQ on the HAWQ master:

\$ /etc/init.d/hawq stop

**b.** As gpadmin, stop all PHD services:

```
$ icm client stop -1 <CLUSTERNAME>
```
**c.** As root, stop PCC:

\$ service commander stop

- **8. Import and upgrade PCC:**
	- **a.** Download the new PCC file from [Pivotal Network](https://network.pivotal.io/).
	- **b.** Copy the new PCC tarball file to your installation directory on the admin node. For example:

\$ scp ./PCC-2.3.x.**version.build.os**.x86\_64.tar.gz host:/root/phd/

**c.** Log in as root and untar to that directory:

```
$ cd /root/phd
$ tar --no-same-owner -zxvf PCC-2.3.x.version.build.os.x86_64.tar.gz
```
**d.** As  $root$ , run the PCC installation script from the directory where it is installed:

\$ ./install

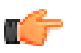

**Note:** There is no need to specify that this is an upgrade; the install utility (. /install) detects whether it is a fresh install or an upgrade.

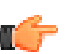

**Important:** The rest of the upgrade procedure is performed by the gpadmin user. Switch to that user now.

#### **9. CLI Self-Upgrade:**

As gpadmin, run the following command to upgrade the CLI:

\$ icm client self-upgrade

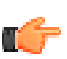

**Note:** This command may return very quickly. This does not indicate any problems and you can continue with the upgrade.

#### **10.Import new HAWQ package:**

- **a.** Download and extract the new PADS (HAWQ) package from [Pivotal Network](https://network.pivotal.io/).
- **b.** Run:

\$ icm\_client import -s <PATH\_TO\_EXTRACTED\_PADS\_TARBALL>

#### **11.Upgrade HAWQ:**

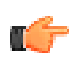

**Important:** This section is only applicable if you installed Pivotal ADS (HAWQ) using PHD's CLI; if you installed Pivotal ADS manually, refer to the HAWQ Installation and Upgrade Guide for manual upgrade instructions.

**a.** To upgrade PADS (HAWQ), as gpadmin, run:

```
$ icm_client upgrade -l <CLUSTERNAME> -s pads -
o <PATH_TO_EXTRACTED_OLD_ADS_TARBALL>
-n <PATH TO EXTRACTED NEW ADS TARBALL>
```
- **b.** Optional: You can delete the old HAWQ rpm file by running:
	- \$ yum erase *<HAWQ\_OLD\_RPM\_NAME>*

#### **12.Import new PRTS (for GemFire XD) package:**

**a.** Download and extract the new PRTS package from [Pivotal Network](https://network.pivotal.io/).

#### **b.** Run:

\$ icm\_client import -s *<PATH\_TO\_EXTRACTED\_PRTS\_TARBALL>*

#### **13.Upgrade PRTS (for GemFire XD):**

As gpadmin, run:

\$ icm\_client upgrade -l *<CLUSTERNAME>* -s prts

#### **14.Import new PHD package:**

- **a.** Download and extract the new PHD package from [Pivotal Network](https://network.pivotal.io/).
- **b.** Run:

\$ icm\_client import -s *<PATH\_TO\_EXTRACTED\_PHD\_TARBALL>*

#### **15.Upgrade PHD:**

If your cluster is configured with HAWQ, make sure you complete upgrading Pivotal ADS (Upgrade HAWQ step, above), before proceeding with Pivotal HD upgrade.

PHD 2.x requires Oracle JDK 1.7. If you are already running JDK 1.7, proceed with the PHD Upgrade, step b, below. If you need to upgrade to JDK 1.7, first complete step a, below.

**a.** Import JDK:

JDK 1.7 running on the Admin node is a prerequisite. This step is to import a downloaded JDK package that will be deployed across the cluster.

- **i.** Download a supported JDK package from [http://www.oracle.com/technetwork/java/javase/](http://www.oracle.com/technetwork/java/javase/downloads/index.html) [downloads/index.html](http://www.oracle.com/technetwork/java/javase/downloads/index.html). PHD expects an RPM package; for example:  $\frac{1}{1}dk - \frac{1}{1}k - \frac{1}{1}k$ x64.rpm.
- **ii.** Import the downloaded JDK package to the cluster nodes. As gpadmin, run:

\$ icm\_client import -r *<PATH\_TO\_JDK>*

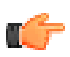

**Note:** If you have manually installed UnlimitedJCEPolicy files prior to upgrading your JDK, you will need to re-install them post upgrade.

**b.** To upgrade PHD, as gpadmin, run:

\$ icm\_client upgrade -l *<CLUSTERNAME>* -s phd

If you need to upgrade to JDK 1.7, include the imported JDK rpm in the upgrade command (for example:  $jdk-7u45-linuz-x64$ .rpm) so that the upgrade command can deploy it to the cluster nodes:

```
$ icm_client upgrade -l <CLUSTERNAME> -s phd -j ~/jdk-7u45-linux-
x64.rpm
```
This upgrades the PHD stack on all cluster nodes.

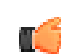

**Note:** All upgrade steps, including post-upgrade configuration steps described below, should be completed before you re-enable HA or security on a cluster.

#### **16.PXF with GemFire XD:**

If you have PXF using GemFire XD as a data source, add:

```
'/usr/lib/gphd/gfxd/lib/gemfirexd.jar'
```
on a new line to:

ClusterConfigDir/pxf/pxf-public.classpath

#### **17.Upgrade Configuration Files:**

After upgrading the PHD stack, you need to upgrade your cluster configuration files:

**a.** Fetch the new templates that come with the upgraded stack by running icm client fetchtemplate. For example:

icm\_client fetch-template -o ~/newTemplate

newTemplate is the new template for the upgraded stack without any user customizations.

**b.** Retrieve the existing configuration from the database by running icm client fetchconfiguration. For example:

```
icm_client fetch-configuration -o ~/origConfiguration -l <CLUSTERNAME>
```
origConfiguration is based on user-customized template from a previous installation. **c.** Identify the changes between the configurations by running the diff command. For example:

diff -ruBw newTemplate/ origConfiguration/

Then apply those changes to the newTemplate you retrieved.

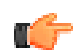

**Tip:** To simplify the process of merging the existing PHD configuration with the newTemplate, follow these steps:

**i.** Overwrite clusterConfig.xml in newTemplate with the one from the origConfiguration directory:

```
cp ~/origConfiguration/clusterConfig.xml ~/newTemplate/
clusterConfig.xml
```
- **ii.** Change the value of <gphdStackVer> to PHD-2.1.0.0 in the ~/newTemplate/ clusterConfig.xml file.
- **iii.** If you have explicitly modified any properties from PHD services configuration files, such as hdfs/hdfs-site.xml, yarn/yarn-site.xml, etc., then make the corresponding changes to these configuration files under the ~newTemplate/ directory.
- **d.** This step is only required if  $qpxf$  was a configured service in the existing cluster configuration.

Make the following changes to clusterConfig.xml in your newTemplate directory:

- **i.** Remove gpxf from the <services> list.
- **ii.** Add pxf to the <services> list.
- **iii.** Add pxf-service role to <hostRoleMapping>.
- **iv.** Colocate the pxf-service role with namenode and datanode.

```
<pxf>
<pxf-service></pxf-service> 
\langle/pxf\rangle
```
**v.** Delete the qpxf directory from newTemplate directory:

```
$ rm -rf newTemplate/gpxf
```
**vi.** Add the new PXF template to newTemplate. You can do this by fetching the new template and copying the  $p \times f$  directory from the template.

For example, as gpadmin, run:

```
$ mkdir new template
$ icm client fetch-template -o new_template
$ cp -r new template/pxf newTemplate
```
- **e.** Change the <gphdVersion> field to PHD- 2.1.0.0.
- **f.** Upgrade services by specifying the cluster configuration directory as  $\sim$ /newTemplate with your updated contents:

```
icm_client reconfigure -c ~/newTemplate -l <CLUSTERNAME> -f
```
#### **18.Upgrade HDFS:**

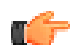

**Note:** If you are performing the upgrade on an EMC Data Computing Appliance (DCA), you need to make sure that the gpadmin user has read access to each of the subdirectories of the NameNode name directories. The location of the NameNode name directories is specified in the value of the dfs.namenode.name.dir property in /etc/gphd/hadoop/conf/hdfssite.xml on the NameNode.

For example, if  $/d \tan / \frac{d \sin \theta}{d}$  is the NameNode directory, then the gpadmin user must have read access to data, nn, dfs and name directories.

As gpadmin, on the Admin node, do the following:

#### **a.** Backup the NameNode metadata by running:

```
/usr/bin/python /usr/lib/gphd/gphdmgr/lib/client/HdfsUpgrader.py -
l <CLUSTERNAME> -o backupNNMetadata -s 2.0.5_alpha_gphd_2_1_1_0 -t
 2.2.0_gphd_3_1_0_0
```
**b.** Run the NameNode upgrade by running:

```
/usr/bin/python /usr/lib/gphd/gphdmgr/lib/client/HdfsUpgrader.py
  -l <CLUSTERNAME> -o nnupgrade -s 2.0.5_alpha_gphd_2_1_1_0 -t
  2.2.0_gphd_3_1_0_0
```
#### **c.** Run the DataNode upgrade by running:

```
/usr/bin/python /usr/lib/gphd/gphdmgr/lib/client/HdfsUpgrader.py
  -l <CLUSTERNAME> -o dnupgrade -s 2.0.5_alpha_gphd_2_1_1_0 -t
 2.2.0_gphd_3_1_0_0
```
#### **19.Restart the cluster:**

As gpadmin, run:

\$ icm\_client restart -l *<CLUSTERNAME>*

#### **20.Post-Upgrade HAWQ:**

- **a.** Before you perform the following tasks, if you have MADlib dependencies, see the HAWQ Installation and Upgrade Guide for instructions for upgrading MADlib.
- **b.** On the HAWQ master node, as gpadmin, run the following commands to migrate data:

```
su - gpadmin
source /usr/lib/qphd/hawq/greenplum_path.sh
qpmigrator <old HAWQHOME path> <new HAWQHOME path> # Look into ls -laF /
usr/local and find the \overline{old} and new homes.
# For example:
gpmigrator /usr/local/hawq-1.1.4.0/ /usr/local/hawq-1.2.1.0/ -d /data1/
master/gpseg-1
```
**Note:** The gpmigrator command also starts HAWQ.

If you encounter errors migrating HAWQ data, see the HAWQ Administrator Guide for help.

**c.** If you were utilizing a standby HAWQ master, you should have removed it before the upgrade. It should now be reinitialized.

On the HAWQ master, as gpadmin, run:

\$ gpinitstandby -s <standby\_hostname>

For more details about these commands, see the HAWQ Installation and Upgrade Guide.

#### **21.Finalize the HDFS upgrade:**

Before you continue, you should run a few tests to make sure your data upgrade was successful, and then you can run finalizeUpgrade.

Once you have confirmed your cluster is working as expected, run the following command to finalize the upgrade process:

```
/usr/bin/python /usr/lib/gphd/gphdmgr/lib/client/HdfsUpgrader.py -
l <CLUSTERNAME> -o finalizeUpgrade -s 2.0.5_alpha_gphd_2_1_1_0 -t
 2.2.0 gphd 3 1 0 0
```
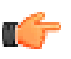

**Note:** HBase master will not start unless the HBase upgrade is finalized. Please ensure HDFS upgrade is finalized before finalizing HBase upgrade.

#### **22.Finalize HBase Upgrade:**

**a.** Check for any HFileV1 data (only HFileV2 is supported after upgrade to HBase 0.96). On the hbasemaster, run:

\$ sudo -u hbase hbase upgrade -check

If the return is Count of HFileV1:0, continue with the upgrade.

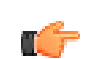

**Note:** As part of the prerequisites, you should have already compacted all the tables on the existing HBase cluster; this will have overwritten any HFile V1 data to HFile V2 format.

- **b.** Make sure Zookeeper and HDFS are running, but HBase is stopped.
- **c.** Run:

\$ sudo -u hbase hbase upgrade -execute

#### **23.Reconfigure Manually-Installed Services:**

Services that were installed manually on an existing cluster are not upgraded by a CLI upgrade. After the PHD upgrade, you need to manually reconfigure these services to work with the upgraded PHD. See the PHD Stack and Tool Reference for details.

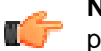

**Note:** Backing up the configuration files for these services is a prerequisite for this upgrade procedure. See the PHD Stack and Tools Reference for the locations of these configuration files.

#### **24.Re-enable High Availability:**

See [High Availability](#page-124-0) on page 125 for details. Note that for fresh installations of PHD 2.1, high availability is enabled by default. For upgrades however, you will have to re-enable high availability.

#### **25.Re-secure the Cluster:**

See [Security/Kerberos Authentication](#page-135-0) on page 136 for details.If you are not using HAWQ in a HA environment, your cluster should now be upgraded.

#### **Next Task:**

• **For HA Clusters:**

For HAWQ in an HA environment, you need to move the HAWQ filespace to HA-enabled HDFS, as described in the next section, [1.1.1 to 2.1.0 - Move HAWQ Filespace to HA-enabled HDFS](#page-100-0) on page 101.

• **For GemFire XD:**

Once you have upgraded PHD, you need to to reconfigure the cluster to add the GemFire XD (GFXD) service. See [Adding/Removing Services](#page-115-0) on page 116 for details.

Your cluster should now be upgraded. At this point, you should check to see if all your services are running and your data is intact. [Running PHD Sample Programs](#page-43-0) on page 44 provides instructions for testing the various services.

## <span id="page-100-0"></span>**1.1.1 to 2.1.0 - Move HAWQ Filespace to HA-enabled HDFS**

For HAWQ in an HA environment, you need to perform the following to complete your upgrade.

As HAWQ was initialized, post-upgrade, on a non-HA HDFS, you now need to move the HAWQ filespace to HA-enabled HDFS, as follows:

## **Collecting Information about the Target Filespace**

A default filespace named dfs system exists in the pg  $f$ ilespace catalog and the parameter pg filespace entry contains detailed information for each filespace.

**1.** Use the following SQL query to gather information about the filespace located on HDFS:

```
SELECT
     fsname, fsedbid, fselocation
FROM
   pg_filespace as sp, pg_filespace_entry as entry, pg_filesystem as fs
WHERE
    sp.fsfsys = fs.oid and fs.fsysname = 'hdfs' and sp.oid =
 entry.fsefsoid
ORDER BY
    entry.fsedbid;
```
The sample output is as follows:

```
fsname | fsedbid | fselocation
------------+---------+--------------------------------------
 dfs_system | 1 | /data/hawq-kerberos/dfs/gpseg-1
 dfs_system | 2 | hdfs://mdw:9000/hawq-security/gpseg0
 dfs_system | 3 | hdfs://mdw:9000/hawq-security/gpseg1
 dfs_system | 4 | hdfs://mdw:9000/hawq-security/gpseg2
 dfs_system | 5 | hdfs://mdw:9000/hawq-security/gpseg3
 dfs_system | 6 | hdfs://mdw:9000/hawq-security/gpseg4
 dfs_system | 7 | hdfs://mdw:9000/hawq-security/gpseg5
(7 \overline{rows})
```
The output can contain the following:

- Master instance path information.
- Standby master instance path information, if the standby master is configured (not in this example).
- HDFS paths that share the same prefix for segment instances.
- **2.** To enable HA HDFS, you need the segment location comprising the filespace name and the common prefix of segment HDFS paths. The segment location is formatted like a URL. The sample output

displays the segment location, hdfs://mdw:9000/hawq-security. Where mdw:9000 is the Namenode host and RPC port, you must replace it with your HA HDFS cluster service ID to get the new segment location. For example:

```
hdfs://phdcluster/hawq-security
Filespace Name: dfs_system
New segment location: hdfs://phdcluster/hawq-security
```
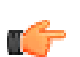

**Note:** To move the filespace location to a segment location that is different from the old segment location, you must move the data to new path on HDFS.

For example, move the filespace from hdfs://phdcluster/hawq-security to hdfs:// phdcluster/hawq/another/path.

## **Stop the HAWQ Cluster and Back Up the Catalog**

To enable HA HDFS, you are changing the HAWQ catalog and persistent tables. You cannot preform transactions while persistent tables are being updated. Therefore, before you stop the HAWQ Cluster, Pivotal recommends that you back up the catalog. This is to ensure that you do not lose data due to a hardware failure or during an operation (such as killing the HAWQ process).

- **1.** Disconnect all workload connections.
- **2.** Issue a checkpoint.
- **3.** Shutdown the HAWQ cluster.
- **4.** Define \$MASTER\_DATA\_DIRECTORY to point to the MASTER\_DATA\_DIRECTORY path:

export MASTER\_DATA\_DIRECTORY=*<MASTER\_DIRECTORY>*/gpseg-1

For example:

export MASTER\_DATA\_DIRECTORY=/data0/master/gpseg-1/gps

**5.** Copy the master data directory:

cp -r \$MASTER\_DATA\_DIRECTORY /catalog/backup/location

## **Move the Filespace Location**

HAWQ provides the command line tool, gpfilespace, to move the location of the filespace.

**1.** Run the following command line to move a filespace location:

```
gpfilespace --movefilespace default --location=hdfs://phdcluster/hawq-
security
```
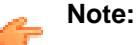

- **a.** If the target filespace is not the default filespace, replace the default in the command line with the actual filespace name.
- **b.** Replace hdfs://phdcluster/hawq-security with the new segment location.

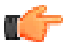

**Important:** Errors while moving the location of the filespace:

A non-fatal error can occur if you provide invalid input or if you have not stopped HAWQ before attempting a filespace location change. Check that you have followed the instructions from the beginning, or correct the input error before you re-run gpfilespace.

Fatal errors can occur due to hardware failure or if you fail to kill a HAWQ process before attempting a filespace location change. When a fatal error occurs, you will see the message,

"PLEASE RESTORE MASTER DATA DIRECTORY" in the output. If this occurs, shut down the database and restore the \$MASTER\_DATA\_DIRECTORY.

## **Configure \${GPHOME}/etc/hdfs-client.xml**

Configure the hdfs-client.xml file. See the HAWQ Installation and Upgrade Guide for information.

## **Reinitialize the Standby Master**

The standby master catalog is rendered invalid during the move, and needs to be reinitialized. If you did not have a standby master configured, you can skip this task.

```
gpstart -a \# start HAWQ cluster<br>depinitstandby -r \# remove standby mas
gpinitstandby -s <standby host name>
```

```
#remove standby master<br>#initialize a standby master
```
#### **Next Task:**

None. Your upgrade is now complete. At this point, you should check to see if all your services are running and your data is intact. [Running PHD Sample Programs](#page-43-0) on page 44 provides instructions for testing the various services.

## **1.1.1 to 2.1.0 - Upgrade Reference Information**

- [Upgrade Syntax](#page-102-0) on page 103
- [Changed Configuration Parameters and Files](#page-103-0) on page 104

## <span id="page-102-0"></span>**Upgrade Syntax**

For reference, the complete syntax for the upgrade command is as follows:

```
[gpadmin]# icm_client upgrade --help
Usage: /usr/bin/icm client upgrade [options]
Options:<br>-h, --help
                       show this help message and exit
   -l CLUSTERNAME, --clustername=CLUSTERNAME
                        the name of the cluster on which the operation is<br>performed
 performed
 -x, --noscanhosts Do not verify cluster nodes.
 -s STACK, --stackname=STACK
                         stack to upgrade (phd or pads)
 -v VERSION, --version=VERSION
                         PHD Stack version, default is PHD-2.0.0.0 Stack
  -o OLDDIR, --old=OLDDIR
                          (Required for only for pads/hawq upgrade) Old PADS
                          Directory
 -n NEWDIR, --new=NEWDIR
                          (Required for only for pads/hawq upgrade) New PADS
                          Directory
  -p, --nopreparehosts Do not prepare hosts as part of deploying the
  cluster
  -j JDKPATH, --java=JDKPATH
                         Location of Sun Java JDK RPM (Ex: jdk-
 7u15-linux-x64.rpm). Ignored if -p is specified<br>
5ynchronize system clocks using NTP. Optionally
                        Synchronize system clocks using NTP. Optionally
  takes
                         NTP server as argument. Defaults to pool.ntp.org
```

```
 (requires external network access). Ignored if -p is
 specified<br>d, --selinuxoff Disable SELinux. Ignored if -p is specified
 -d, --selinuxoff Disable SELinux. Ignored if -p is specified
 -i, --iptablesoff Disable iptables. Ignored if -p is specified
 -y SYSCONFIGDIR, --sysconf=SYSCONFIGDIR
                         [Only if HAWQ is part of the deploy] Directory
                         location of the custom conf files (sysctl.conf and
                         limits.conf) which will be appended to
                         /etc/sysctl.conf and /etc/limits.conf on slave
 nodes.
                         Default: /usr/lib/gphd/gphdmgr/hawq_sys_config/.
                         Ignored if -p is specified
```
## <span id="page-103-0"></span>**Changed Configuration Parameters and Files**

The following information is provided solely as reference material; you do not need to make any changes to your configuration files beyond those you have already completed.

The following configuration parameters were changed in PHD 2.0 as described below:

### **core-site.xml**

### **Removed Parameters**

The following parameters have been removed from core-site.xml:

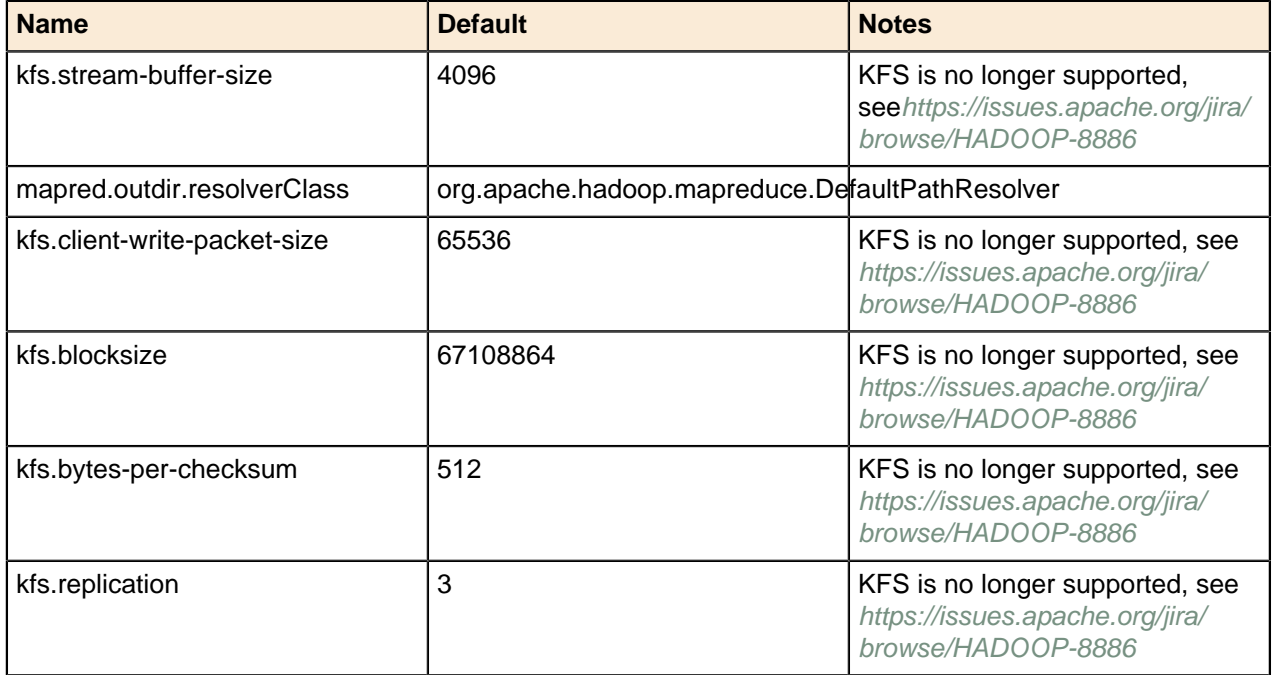

#### **New Parameters**

The following parameters have been added to core-site.xml:

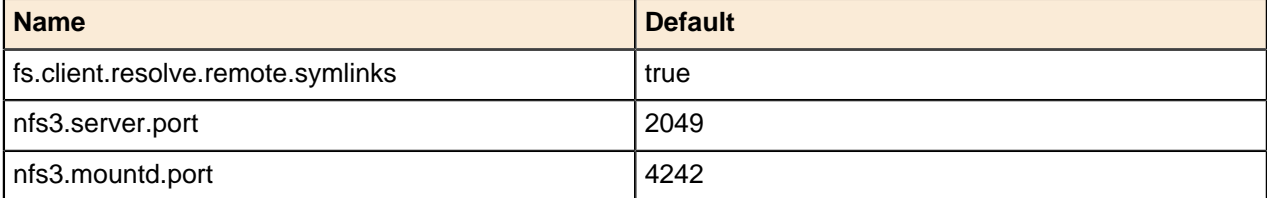

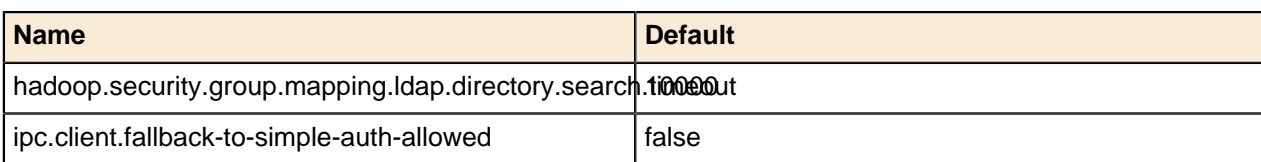

## **yarn-site.xml**

### **Changed Defaults**

The following parameters in yarn-site.xml have new default values:

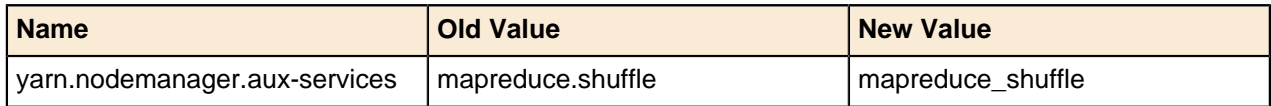

### **New Names**

The following parameters in yarn-site.xml have new names:

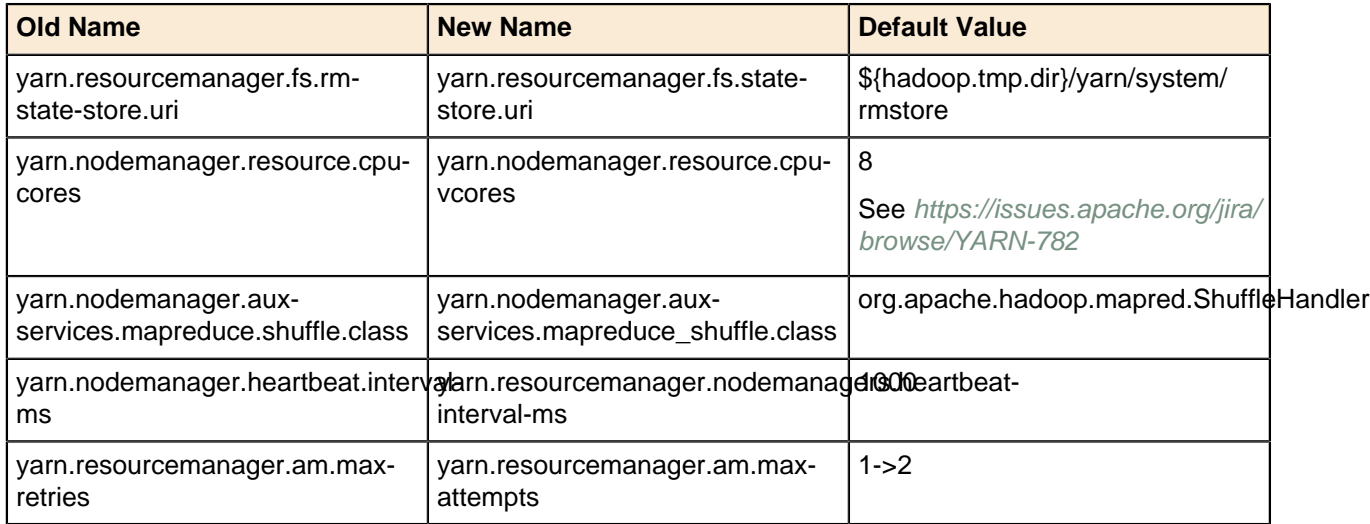

### **Removed Parameters**

The following parameters have been removed from yarn-site.xml:

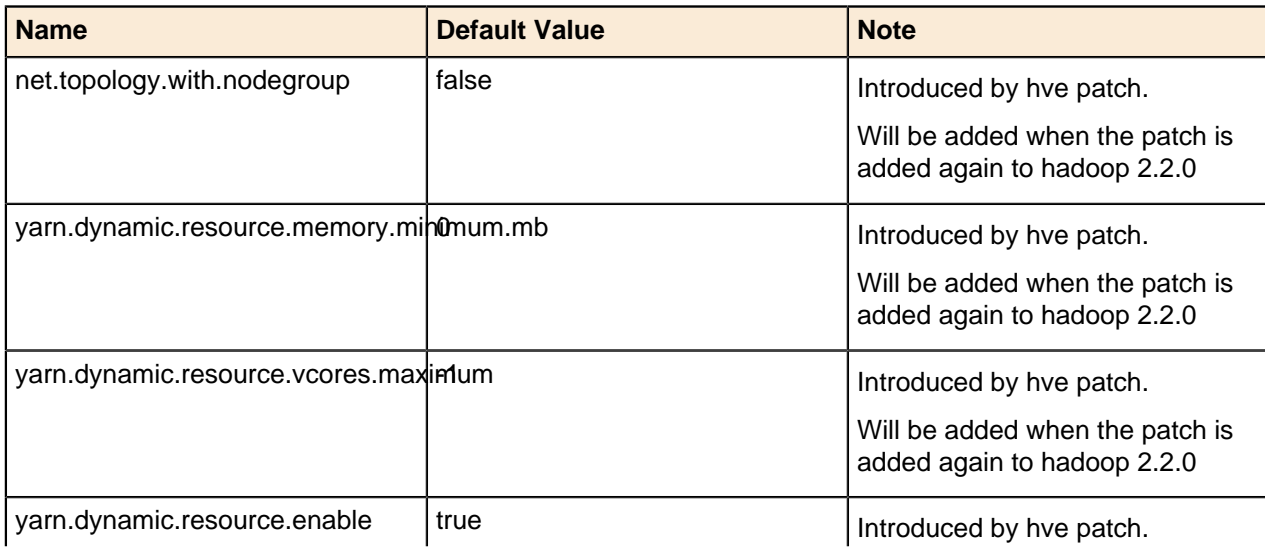

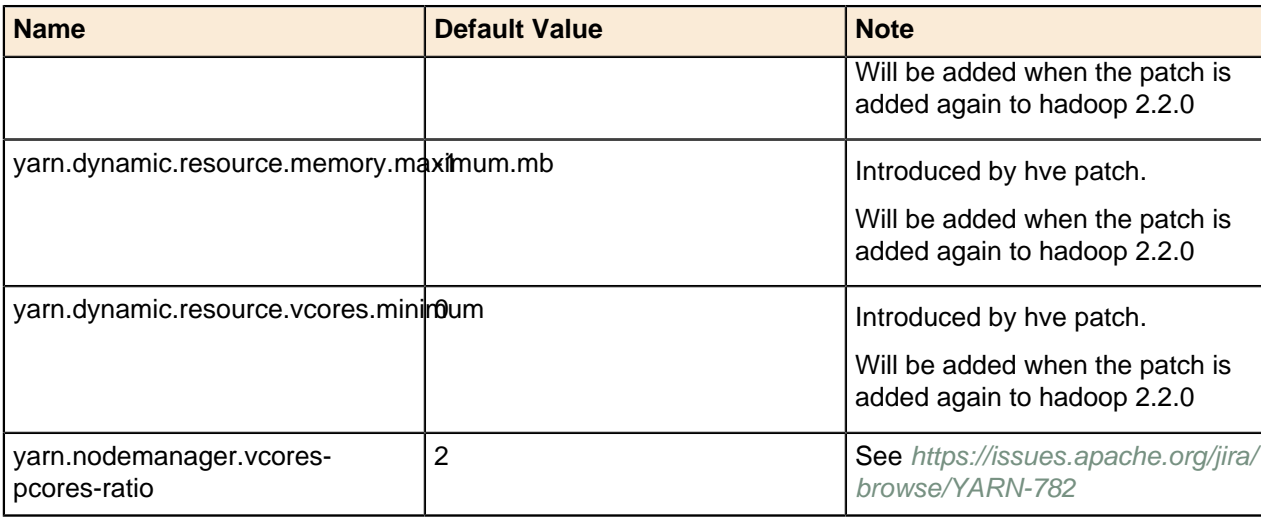

#### **New Parameters**

The following parameters have been added to yarn-site.xml:

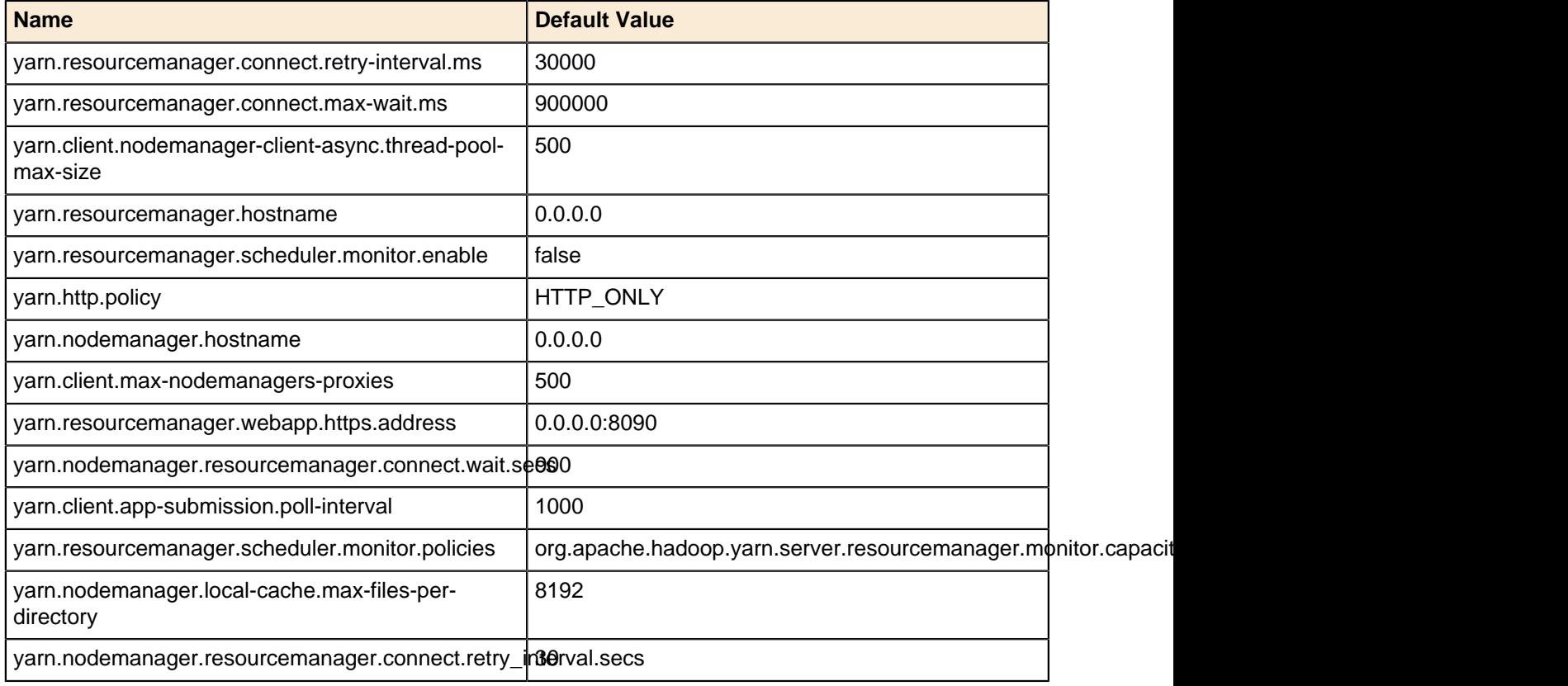

## **hdfs-site.xml**

### **Changed Defaults**

The following parameters in hdfs-site.xml have new default values:

### **New Parameters**

The following parameters have been added to hdfs-site.xml:

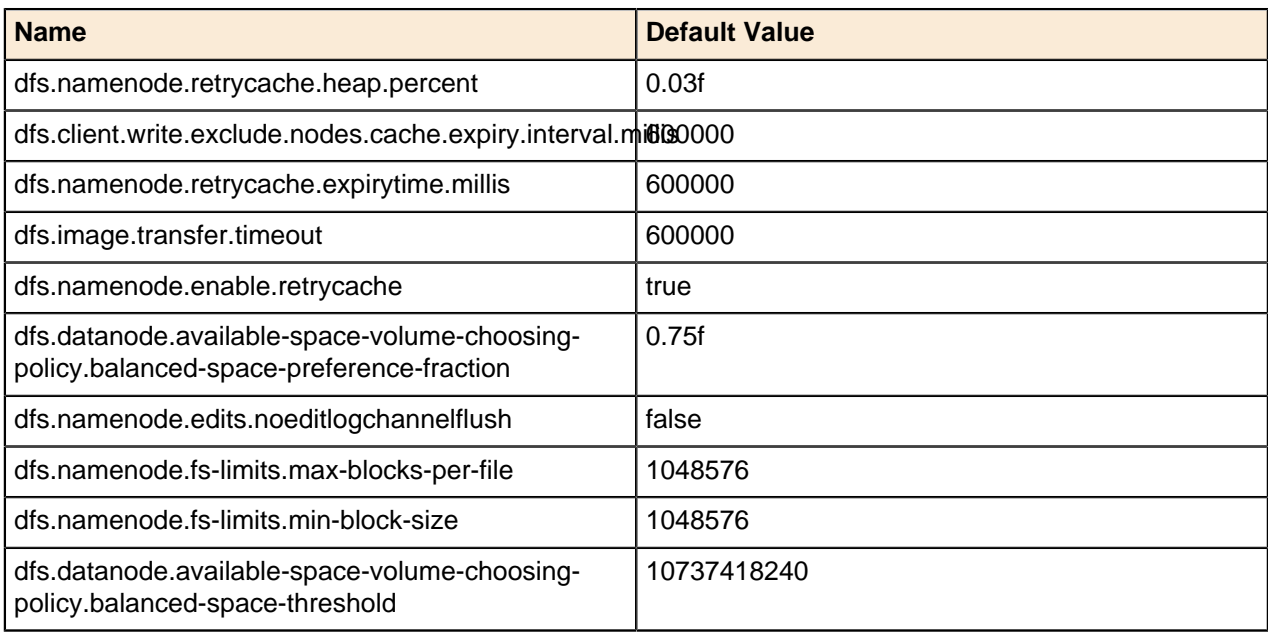

## **mapred-site.xml**

### **Changed Defaults**

The following parameters in mapred-default.xml have new default values:

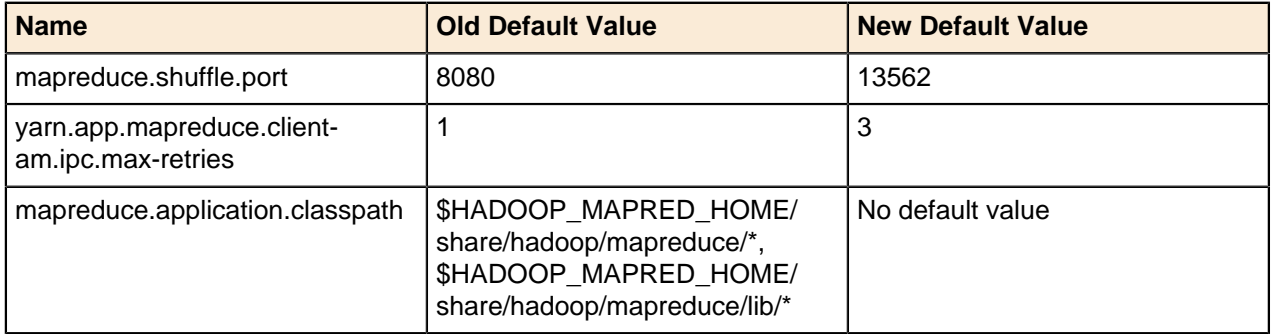

### **New Parameters**

The following parameters have been added to mapred-site.xml:

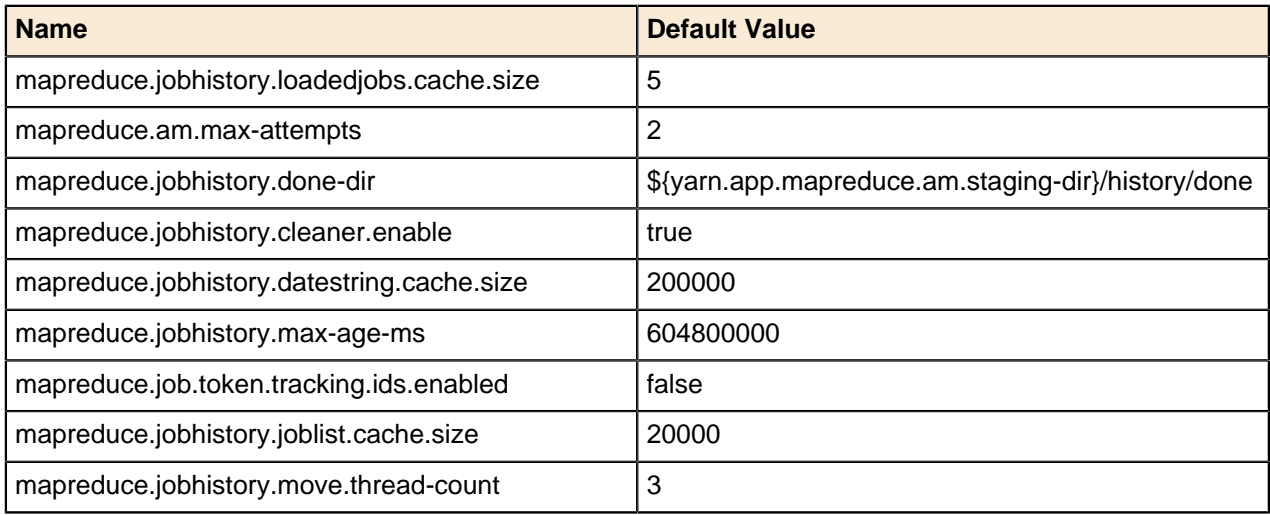

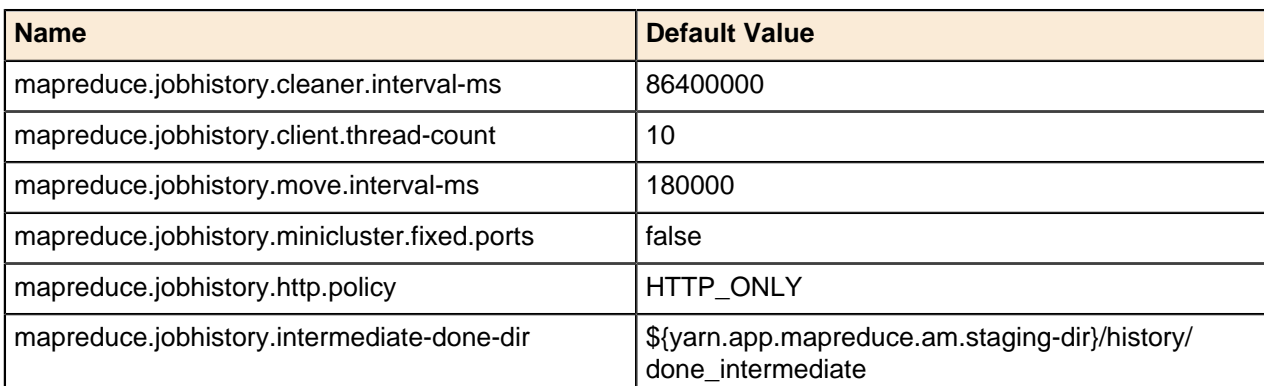

### **httpfs-site.xml**

#### **New Parameters**

The following parameters have been added to httpfs-site.xml:

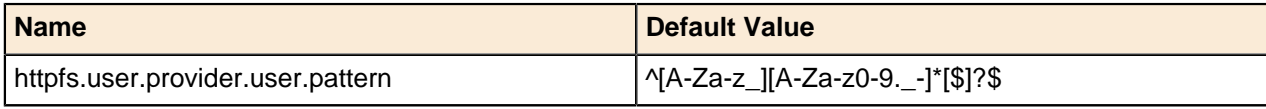

## **capacity-scheduler.xml**

### **Changed Defaults**

The following parameters in capacity-scheduler.xml have new default values:

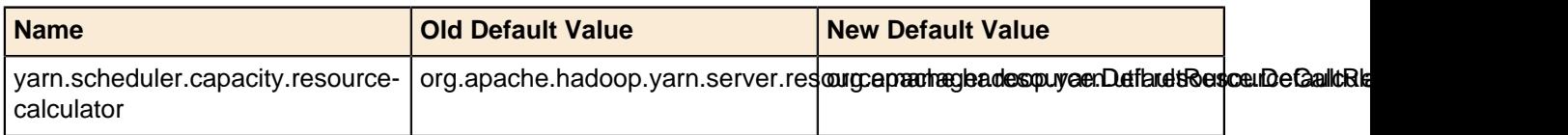

## **hbase-site.xml**

### **Changed Defaults**

The following parameters in hbase-site.xml have new default values:

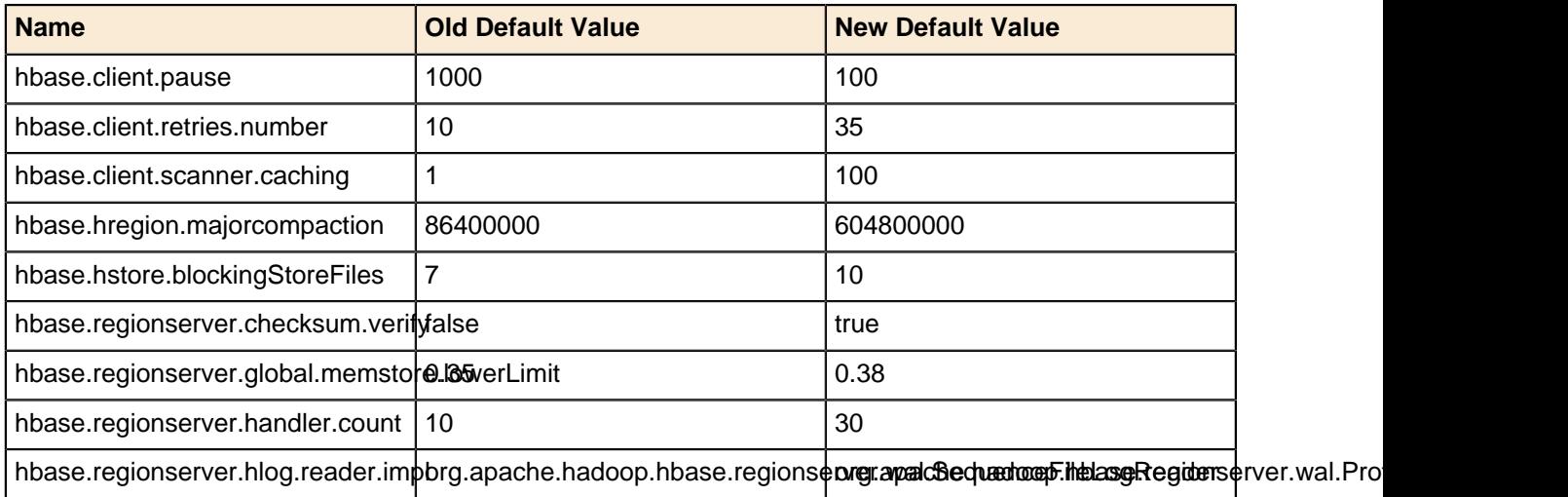
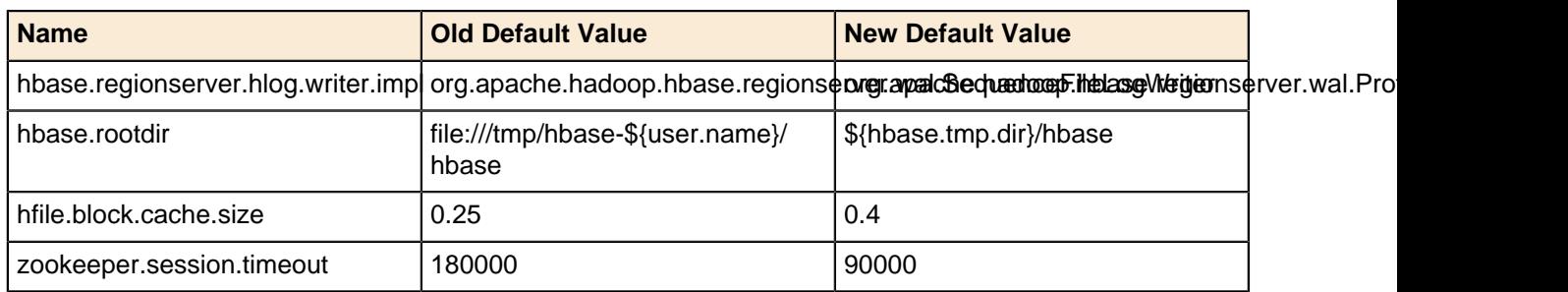

#### **New Names**

The following parameters in hbase-site.xml have new names:

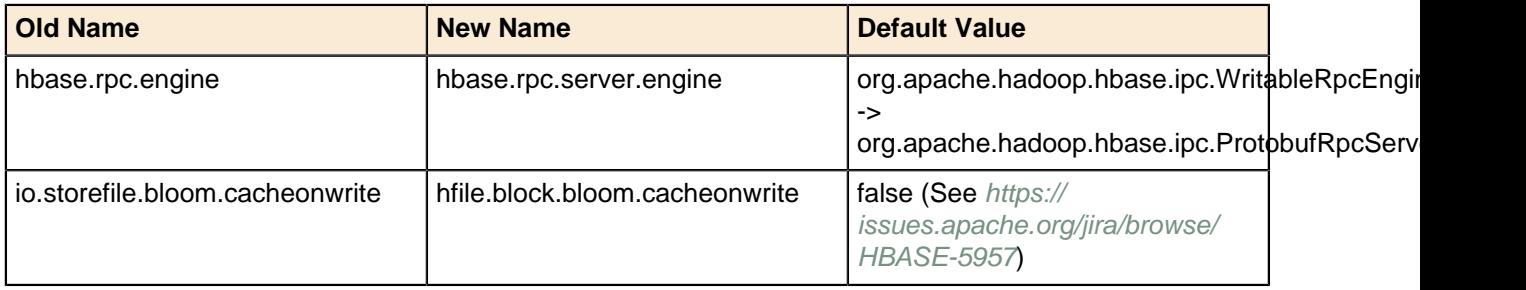

#### **Removed Parameters**

The following parameters have been removed from hbase-site.xml:

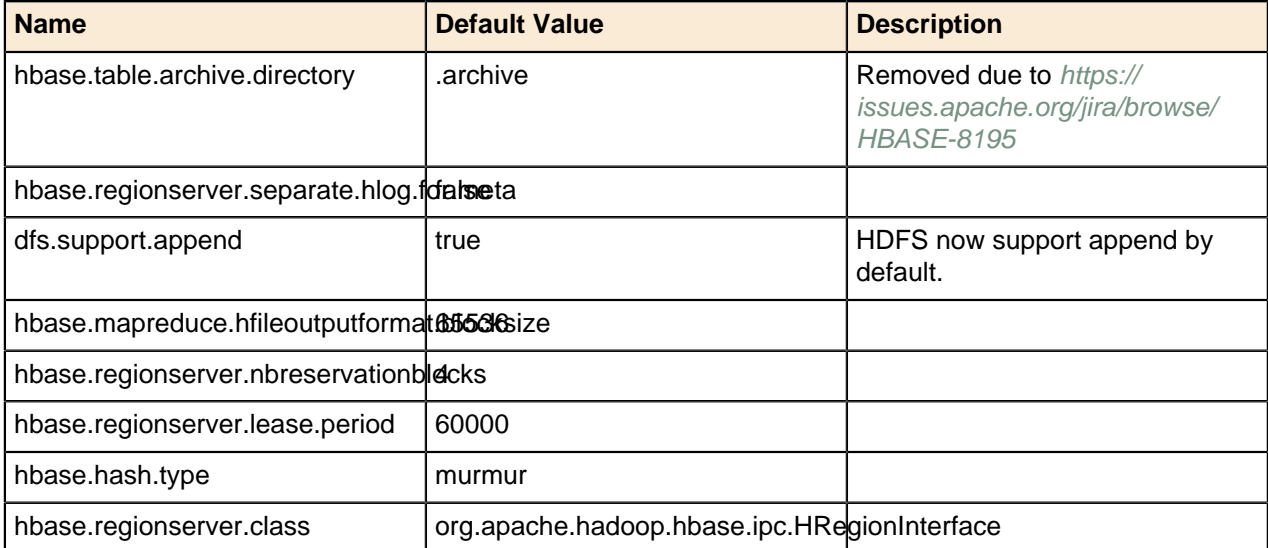

#### **New Parameters**

The following parameters have been added to hbase-site.xml:

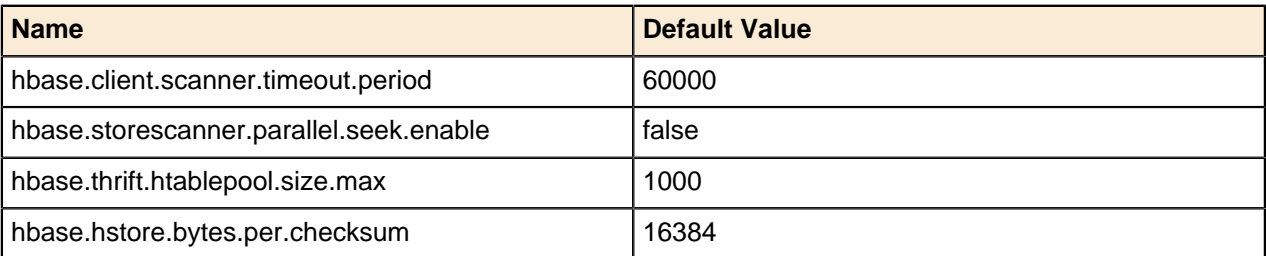

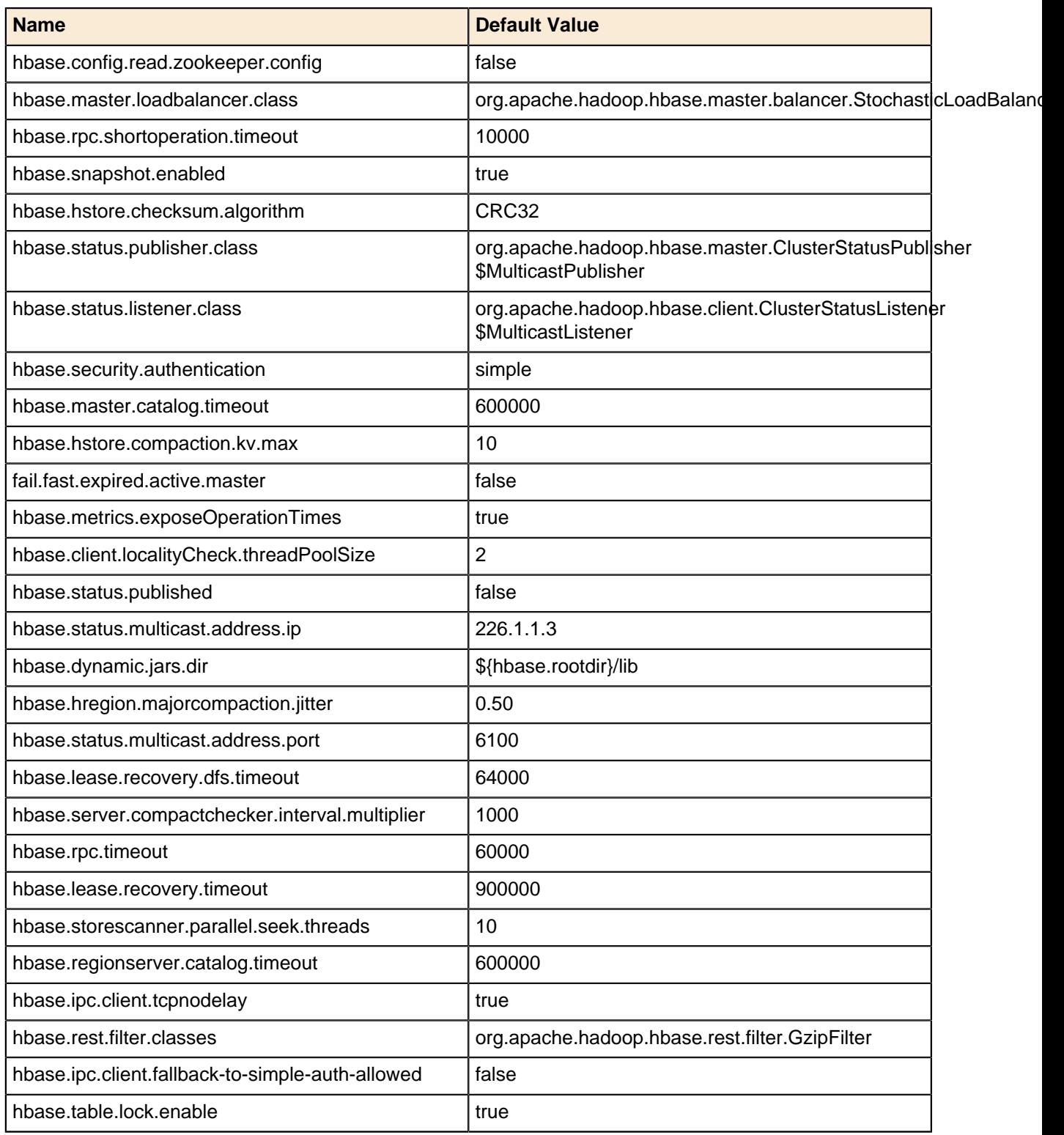

# **hive-site.xml**

#### **New Parameters**

The following parameters have been added to hive-site.xml:

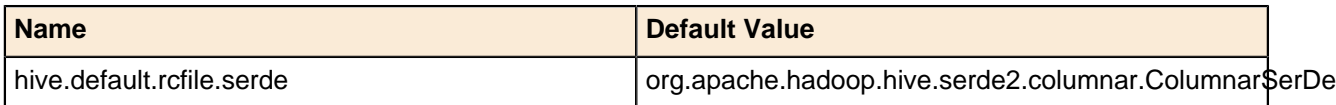

# **Chapter**

# **9**

# **Administering PHD Using the CLI**

This section describes the administrative actions that can be performed via Pivotal Command Center's command line interface (CLI).

# **Managing a PHD Cluster**

This section describes the tasks you can perform from the CLI to manage a PHD cluster.

# <span id="page-111-0"></span>**Starting a Cluster**

You can use the icm client start command to:

- Start all the configured services of the cluster.
- Start individual services configured for the cluster.
- Start individual roles on a specific set of hosts.

The command starts all configured cluster services in the right topological order based on service dependencies.

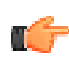

**Note:** You cannot start GemFire XD (gfxd) using the icm client start command.

See the [GemFire XD documentation](http://gemfirexd.docs.pivotal.io/latest/userguide/index.html#getting_started/topics/install_platform.html) for information about how to configure and start GemFire XD members.

#### **Syntax**

```
icm_client start --help
Usage: /usr/bin/icm client start [options]
Options:<br>-h, --help
 -h, --help show this help message and exit
 -v, --verbose increase output verbosity
 -1 CLUSTERNAME, --clustername=CLUSTERNAME
                        the name of the cluster on which the operation is
                        performed
 -s SERVICES, --service=SERVICES
 service to be started<br>f, --force forcibly start cluster
                       forcibly start cluster (even if install is
  incomplete)
  -r ROLES, --role=ROLES
                         The name of the role which needs to be started
  -o HOSTFILE, --hostfile=HOSTFILE
                         The absolute path for the file containing host names
                         for the role which needs to be started
```
#### **Options**

This section describes the start options for the HDFS, MapRed, ZooKeeper, HBase, and HAWQ services.

**-s**

Starts the specified service and all services it depends on in the right topological order. The supported services are HDFS, Yarn, Zookeeper, Hbase, Hive, HAWQ, Pig, and Mahout.

**-r**

Starts only the specified role on a specific set of hosts. Hosts can be specified using the o option.

**-f**

Forces the cluster to start even if the installation is incomplete.

#### **Notes**

The first time the cluster is started, Pivotal HD implicitly initializes the cluster. For subsequent invocations of the start command, the cluster is not initialized.

Cluster initialization includes the following:

- NameNode format.
- Create directories on the local filesystem of cluster nodes and on the hdfs, with the correct permission overrides. See the [Overriding Directory Permissions](#page-147-0) section.
- Create HDFS directories for additional services, such as HBase, if these are included in the configured services.

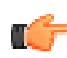

**Note:** Refer to the "Verifying the Cluster Nodes for Pivotal HD" section to make sure the cluster services are up and running.

Make sure you back up all the data prior to installing or starting a new cluster on nodes that have pre-existing data on the configured mount points.

#### **Examples**

Cluster level start:

[gpadmin]# icm\_client start -l *<CLUSTERNAME>*

Service level start:

```
[gpadmin]# icm_client start -l <CLUSTERNAME> -s hdfs
```
Role level start:

[gpadmin]# icm\_client start -l *<CLUSTERNAME>* -r datanode -o hostfile

# <span id="page-112-0"></span>**Stopping a Cluster**

You can use the icm client stop command to stop an entire cluster, to stop a single service, and to stop a single role on a specific set of hosts on which it is configured.

The command stops all configured cluster services in the right topological order, based on service dependencies.

#### **Syntax**

```
[gpadmin]# icm_client stop -h
Usage: icm client stop [options]
Options:
 -h, --help Show this help message and exit
 -v, --verbose Increase output verbosity
 -1 CLUSTERNAME, --clustername=CLUSTERNAME
                      The name of the cluster on which the operation is
                       performed
 -s SERVICES, --service=SERVICES
                        Service to be stopped
  -r ROLES, --role=ROLES
                        The name of the role which needs to be stopped
  -o HOSTFILE, --hostfile=HOSTFILE
                        The absolute path for the file containing host names
                        for the role that needs to be stopped
```
#### **Options**

This section describes the stop options for the HDFS, MapRed, ZooKeeper, HBase, and HAWQ services.

**-s**

Stops the specified service and all services it depends on in the right topological order. The supported services are HDFS, Yarn, Zookeeper, Hbase, Hive, HAWQ, Pig, and Mahout.

**-r**

Stops only the specified role on a specific set of hosts. Hosts can be specified using the  $-\circ$ option.

#### **Examples**

Cluster level stop:

[gpadmin]# icm\_client stop -l *<CLUSTERNAME>*

Service level stop:

[gpadmin]# icm\_client stop -l *<CLUSTERNAME>* -s hdfs

Role level stop:

[gpadmin]# icm\_client stop -l *<CLUSTERNAME>* -r datanode -o hostfile

## **Restarting a Cluster**

You can use the icm client restart command to stop, then restart, a cluster.

See [Starting a Cluster](#page-111-0) on page 112 and [Stopping a Cluster](#page-112-0) on page 113 for more details about the stop/start operations.

#### **Syntax**

```
[gpadmin]# icm_client restart -h
Usage: /usr/bin\overline{7}icm client restart [options]
Options:<br>-h, --help
                            Show this help message and exit
```

```
 -v, --verbose Increase output verbosity
 -1 CLUSTERNAME, --clustername=CLUSTERNAME
                       The name of the cluster on which the operation is
                        performed
-s SERVICES, --service=SERVICES
The service to be restarted<br>-f. --force Forcibly start cluster (even
                      Forcibly start cluster (even if install is
 incomplete)
 -r ROLES, --role=ROLES
                        The name of the role which needs to be started
 -o HOSTFILE, --hostfile=HOSTFILE
                        The absolute path for the file containing host names
                         for the role which needs to be started
```
# <span id="page-114-0"></span>**Reconfiguring a Cluster**

Run the icm client reconfigure command to update specific configurations for an existing cluster.

Some cluster-specific configurations cannot be updated:

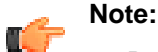

- Reconfiguring the topology of a cluster (host-to-role mapping) is not allowed. For example, you cannot change the NameNode to a different node or add a new set of datanodes to a cluster.
- Properties based on hostnames: For example, fs.defaultFS, dfs.namenode. and the http-address.
- Properties with directory paths as values.

The following table lists properties that can only be changed with the  $-f$   $\rightarrow$   $-f$ orce option:

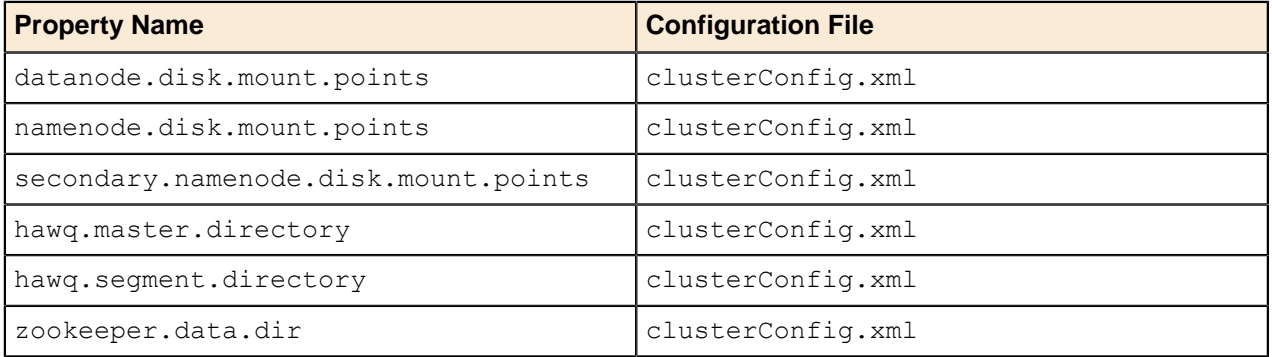

![](_page_114_Picture_12.jpeg)

### **Note:**

- You are expected to take care of all the necessary prerequisites prior to making changes to any of the following properties by using the force option.
- Incorrect provisioning can put the cluster into an inconsistent/unusable state.

#### **Syntax**

```
[gpadmin]# icm client reconfigure -h
Usage: /usr/bin/icm client reconfigure [options]
Options:<br>-h, --help
                       show this help message and exit
  -1 CLUSTERNAME, --clustername=CLUSTERNAME
                        the name of the cluster on which the operation is
                         performed
 -c CONFDIR, --confdir=CONFDIR
                        Directory path where cluster configuration is stored
  -s, --noscanhosts Do not verify cluster nodes.
```

```
 -p, --nopreparehosts Do not preparehosts as part of deploying the
 cluster.
 -j JDKPATH, --java=JDKPATH
                         Location of Sun Java JDK RPM (Ex: jdk-
 7u15-linux-x64.rpm). Ignored if -p is specified<br>
5ynchronize system clocks using NTP. Optionally
                        Synchronize system clocks using NTP. Optionally
 takes
                         NTP server as argument. Defaults to pool.ntp.org
                          (requires external network access). Ignored if -p is
specified and the specified specified
 -d, --selinuxoff Disable SELinux. Ignored if -p is specified
 -i, --iptablesoff Disable iptables. Ignored if -p is specified
 -y SYSCONFIGDIR, --sysconf=SYSCONFIGDIR
                          [Only if HAWQ is part of the deploy] Directory
                          location of the custom conf files (sysctl.conf and
                          limits.conf) which will be appended to
                          /etc/sysctl.conf and /etc/limits.conf on slave
 nodes.
                          Default: /usr/lib/gphd/gphdmgr/hawq_sys_config/.
 Ignored if -p is specified<br>-f, --force Forcibly reconfigure the c
                         Forcibly reconfigure the cluster (allows changes to
                          any servicesConfigGlobals property)
```
# **Reconfiguring an Existing Cluster**

To reconfigure an existing cluster:

**1.** Stop the cluster:

icm\_client stop -l *<CLUSTERNAME>*

**2.** Fetch the configurations for the cluster into a local directory:

icm\_client fetch-configuration -l *<CLUSTERNAME>* -o *<LOCALDIR>*

- **3.** Edit the configuration files in the cluster configuration directory (<LOCALDIR>).
- **4.** Reconfigure the cluster:

icm\_client reconfigure -l *<CLUSTERNAME>* -c *<LOCALDIR>*

# **Synchronizing Configuration Files**

Following an upgrade or reconfiguration, you need to synchronize the configuration files:

**1.** Fetch the new templates that come with the upgraded software by running:

icm\_client fetch-template

**2.** Retrieve the existing configuration from the database using:

```
icm client fetch-configuration
```
- **3.** Synchronize the new configurations (hdfs/hadoop-env) from the template directory to the existing cluster configuration directory.
- **4.** Upgrade or reconfigure the service by specifying the cluster configuration directory with updated contents.

# <span id="page-115-0"></span>**Adding/Removing Services**

Services can be added/removed using the icm client reconfigure command.

- $\bullet$  Edit the clusterConfig.xml file to add or remove services from the service list in the services tag.
- Edit the hostRoleMapping section to add or remove hosts for the specific services configured.
- Edit the servicesConfigGlobals if required for the specific service added.
- Follow the steps for [Reconfiguring a Cluster](#page-114-0) on page 115.
- In a new deployment, you can use the  $-p$  or  $-s$  option to disable scanhosts or preparehosts on the newly added hosts.
- If you want to prepare the new hosts with Java, or if you want to disable iptables or SELinux, follow the instructions for installing Java mentioned in the [Deploying a Cluster](#page-38-0) section of this document.

![](_page_116_Picture_8.jpeg)

**Note:** Removing a specific service using the icm client reconfigure command does not remove RPMs from the nodes. The RPMs are only removed when the cluster is uninstalled

# **Adding Hosts to a Cluster**

If you plan to add hosts as part of adding a new service, perform the following tasks:

- Prepare the new hosts using the icm client preparehosts command.
- Refer to [Adding/Removing Services](#page-115-0) on page 116.

If you plan to add/remove hosts, as part of an existing service in the cluster, do the following:

![](_page_116_Picture_15.jpeg)

**Note:** You can only add or remove hosts for slave roles (refer to *[Expanding a Cluster](#page-117-0)* on page 118 for the list of slave roles). You cannot make host changes for any other role.

- Prepare the new hosts using the icm client preparehosts command.
- You can add the new hosts to the corresponding slave roles in the hostRoleMapping section in clusterConfig.xml.
- Follow the steps for [Reconfiguring a Cluster](#page-114-0) on page 115.

![](_page_116_Picture_20.jpeg)

**Note:** You cannot add one service and remove another at the same time. You have to perform these as two separate steps; however, you can add multiple services OR remove multiple services at the same time.

# **Retrieving Information about a Deployed Cluster**

Run the icm client fetch-configuration command to fetch the configurations for an existing cluster and store them in a local file system directory.

#### **Syntax**

```
icm client fetch-configuration -h
Usage: icm client fetch-configuration [options]
Options:<br>-h, --help
                        show this help message and exit
   -o OUTDIR, --outdir=OUTDIR
                          Directory path to store the cluster configuration
                          template files
  -1 CLUSTERNAME, --clustername=CLUSTERNAME
                          Name of the deployed cluster whose configurations
  need
                          to be fetched
```
#### **Examples**

icm\_client fetch-configuration -l *<CLUSTERNAME>* -o *<LOCALDIR>*

# **Listing Clusters**

Run the icm client list command to see a list of all the installed clusters.

#### **Syntax**

```
[gpadmin]# icm_client list --help
Usage: icm_client list [options]
Options:
  -h, --help show this help message and exit
   -v, --verbose increase output verbosity
```
#### **Examples**

icm\_client list

# <span id="page-117-0"></span>**Expanding a Cluster**

![](_page_117_Picture_9.jpeg)

#### **Note:**

- Make sure you run icm client preparehosts against the new slave hosts prior to adding them to the cluster. (See the icm client preparehosts command example in the "Preparing the Cluster for Pivotal HD" section.)
- If security is enabled on the cluster; you will have to re-enable it after adding a node.

Run the icm client add-slaves command to add additional slave hosts to an existing cluster. All the slave roles for existing cluster services will be installed on the new cluster hosts.

The following table indicates the services and their corresponding slave roles. Services not included in this list are not allowed for expansion (or shrinking).

![](_page_117_Picture_182.jpeg)

If you only want to install an individual component on a node, you should do this by manually editing the clusterConfig.xml file, then running the icm client reconfigure command (see [Reconfiguring a Cluster](#page-114-0) on page 115).

#### **Syntax**

```
icm_client add-slaves --help
Usage: /usr/bin/icm_client add-slaves [options]
Options:<br>-h, --help
                        show this help message and exit
 -1 CLUSTERNAME, --clustername=CLUSTERNAME
                         the name of the cluster on which the operation is
                          performed
   -f HOSTFILE, --hostfile=HOSTFILE
```

```
 file containing new-line separated list of hosts
  that
  are going to be added.<br>-s, --noscanhosts Do not verify cluster
                         Do not verify cluster nodes.
  -j JAVAHOME, --java home=JAVAHOME
                          JAVA HOME path to verify on cluster nodes
   -p, --nopreparehosts Do not preparehosts as part of deploying the
  cluster.
  -k JDKPATH, --java=JDKPATH
                           Location of Sun Java JDK RPM (Ex: jdk-
 7u15-linux-x64.rpm). Ignored if -p is specified<br>
5ynchronize system clocks using NTP. Optionally
                          Synchronize system clocks using NTP. Optionally
  takes
                          NTP server as argument. Defaults to pool.ntp.org
                           (requires external network access). Ignored if -p is
 specified<br>d, --selinuxoff bisable SP
                          Disable SELinux for the newly added nodes. Ignored
  if
 p is specified<br>i, --iptablesoff     Disable iptables
                          Disable iptables for the newly added nodes. Ignored
  if
                           -p is specified
  -y SYSCONFIGDIR, --sysconf=SYSCONFIGDIR
                           [Only if HAWQ is part of the deploy] Directory
                           location of the custom conf files (sysctl.conf and
                           limits.conf) which will be appended to
                           /etc/sysctl.conf and /etc/limits.conf of the newly
                           added slave nodes. Default:
                          /usr/lib/gphd/gphdmgr/hawq sys config/. Ignored if -
p
                           is specified
```
#### **Examples**

icm client add-slaves -1 <CLUSTERNAME> -f slave hostfile

After adding slave hosts, make sure you start the DataNode and Yarn nodemanager on the newly added slave hosts.

```
icm_client start -l <CLUSTERNAME> -r datanode -o hostfile
icm_client start -l <CLUSTERNAME> -r yarn-nodemanager -o hostfile
```
#### **Important:**

• If HBase is configured, start hbase-regionservers as well.

• Don't expect data blocks to be distributed to the newly added slave nodes immediately.

![](_page_118_Picture_10.jpeg)

**Note:** If HAWQ is configured, see [Expanding HAWQ](#page-144-0) on page 145.

![](_page_118_Picture_12.jpeg)

**Note:** Hive does not have any slave roles, and therefore cannot be provisioned for an expansion.

# **Shrinking a Cluster**

![](_page_118_Picture_15.jpeg)

**Note:** Make sure you decommission the slave hosts (see *[Decommissioning Slave Nodes](#page-119-0)* on page 120) prior to removing them, to avoid potential data loss.

Shrink a cluster by running the icm client remove-slaves command, which removes slave hosts from an existing cluster. All the slave roles for the existing cluster services will be removed from the given hosts.

#### **Syntax**

```
icm client remove-slaves --help
Usage: /usr/bin/icm client remove-slaves [options]
Options:<br>-h, --help
                       show this help message and exit
   -l CLUSTERNAME, --clustername=CLUSTERNAME
                       the name of the cluster on which the operation is performed
 performed
 -f HOSTFILE, --hostfile=HOSTFILE
                         file containing new-line separated list of hosts
  that
                         are going to be removed.
```
#### **Examples**

icm\_client remove-slaves -l *<CLUSTERNAME>* -f hostfile

# <span id="page-119-0"></span>**Decommissioning Slave Nodes**

Decommissioning is required to prevent potential loss of data blocks when you shutdown/remove slave hosts from a cluster.

### **Decommission Nodes Overview**

The Hadoop distributed scale-out cluster-computing framework was inherently designed to run on commodity hardware with typical JBOD configuration (just a bunch of disks; a disk configuration where individual disks are accessed directly by the operating system without the need for RAID). The idea behind it relates not only to cost, but also fault-tolerance where nodes (machines) or disks are expected to fail occasionally without bringing the cluster down. Because of these reasons, Hadoop administrators are often tasked to decommission, repair, or even replace nodes in a Hadoop cluster.

Decommissioning slave nodes is a process that is used to prevent data loss when you need to shutdown or remove these nodes from a Pivotal HD Cluster. For instance, if multiple nodes need to be taken down, there is a possibility that all the replicas of one or more data blocks live on those nodes. If the nodes are just taken down without preparation, those blocks will no longer be available to the active nodes in the cluster, and so the files that contain those blocks will be marked as corrupt and will appear as unavailable.

Hadoop Administrators may also want to decommission nodes to shrink an existing cluster or proactively remove nodes. The process of decommission is not an instant process since it will require the replication of all of the blocks on the decommissioned node(s) to active nodes that will remain in the cluster. Decommissioning nodes should only be used in cases where more than one node needs to be taken down for maintenance, because it evacuates the blocks from the targeted hosts and can affect both data balance and data locality for Hadoop and higher level services, such as HAWQ (see instructions and recommendations specific to HAWQ in the following topics).

#### **Related Tasks:**

[Decommissioning the Data Node](#page-120-0) on page 121 [Decommissioning the YARN NodeManager](#page-120-1) on page 121 [Shutting Down the Slave Node](#page-121-0) on page 122

# <span id="page-120-0"></span>**Decommissioning the Data Node**

These procedures assume that Name Node High Availability (HA) is enabled (a Pivotal best practice, and in PHD 2.1 and higher, the default configuration). If HA is not enabled, skip the additional steps for the Standby Name Node.

We recommend that you run a filesystem check on HDFS to verify the filesystem is healthy before you proceed with decommissioning any nodes. As gpadmin, run:

gpadmin# sudo -u hdfs hdfs fsck /

#### **On the Active Name Node:**

- **1.** Edit the /etc/gphd/hadoop/conf/dfs.exclude file and add the Data Node hostnames to be removed (separated by a newline character). Make sure you use the fully qualified domain name (FQDN) for each hostname.
- **2.** Instruct the Active NameNode to refresh its nodelist by re-reading the . exclude and . include files:

```
gpadmin# sudo -u hdfs hdfs dfsadmin –fs hdfs://<active_namenode_fqdn> –
refreshNodes
```
#### **On the Standby NameNode:**

- **1.** Edit the /etc/gphd/hadoop/conf/dfs.exclude file and add the DataNode hostnames to be removed (separated by a newline character). Make sure you use the FQDN for each hostname.
- **2.** Instruct the Standby NameNode to refresh its nodelist by re-reading the .exclude and .include files:

```
gpadmin# sudo -u hdfs hdfs dfsadmin -fs hdfs://<standby_namenode_fqdn> –
refreshNodes
```
#### **Check the Decommission Status:**

You can monitor the decommission progress by accessing the Name Node WebUI (http://*<active\_namenode\_host>*:50070) and navigating to the **Decommissioning Nodes** page.

You can also monitor the status via the command line by executing one of the following commands on any Name Node or Data Node in the cluster (verbose/concise):

gpadmin# sudo -u hdfs hdfs dfsadmin –report gpadmin# sudo -u hdfs hdfs dfsadmin -report | grep -B 2 Decommission

Check whether the admin state has changed to **Decommission in Progress** for the Data Nodes being decommissioned. When all the Data Nodes report their state as **Decommissioned**, then all the blocks have been replicated.

#### **Next step:**

[Decommissioning the YARN NodeManager](#page-120-1) on page 121

# <span id="page-120-1"></span>**Decommissioning the YARN NodeManager**

#### **Previous Step:**

[Decommissioning the Data Node](#page-120-0) on page 121

Use the following procedure if YARN NodeManager daemons are running on the nodes that are being decommissioned.

Note that this process is almost immediate and only requires a notification to the ResourceManager that the excluded nodes are no longer available for use.

#### **On the Yarn ResourceManager host machine:**

- **1.** Edit the /etc/gphd/hadoop/conf/yarn.exclude file and add the node manager hostnames to be removed (separated by newline character). Make sure you use the FQDN for each hostname.
- **2.** On the Resource Manager host instruct the Resource Manager to refresh its node list by re-reading the .exclude and .include files:

gpadmin# sudo -u yarn yarn rmadmin -refreshNodes

#### **Check the Decommission Status:**

You can verify the decommission state via the Resource Manager WebUI (https://*<resource\_manager\_host>*:8088) or by using the command line by executing the following command on the Resource Manager host:

gpadmin# sudo -u yarn yarn rmadmin node -list

#### **Next Step:**

[Shutting Down the Slave Node](#page-121-0) on page 122

# <span id="page-121-0"></span>**Shutting Down the Slave Node**

#### **Previous Step:**

[Decommissioning the YARN NodeManager](#page-120-1) on page 121

Once the slave nodes have been decommissioned, the slave processes running on the newly decommissioned nodes need to be shutdown via the Pivotal Command Center CLI.

To shut down the slave node:

- [Create a Hostfile](#page-121-1)
- [Shut Down the Processes](#page-121-2)
	- [If the hosts are HDFS DataNodes](#page-121-3)
	- [If the hosts are YARN NodeManagers](#page-122-0)
	- [If the hosts are HBase RegionServers](#page-122-1)
	- [If the hosts are GemfireXD Servers](#page-122-2)
	- [If the hosts are HAWQ Segment Servers](#page-122-3)
		- [Data in Place](#page-122-4)
		- [Data Removed](#page-122-5)

### <span id="page-121-1"></span>**Create a Hostfile**

Create a text file containing the hostnames that have been decommissioned (separated by a newline character).

Make sure you use the FQDN for each hostname (hostfile.txt):

### <span id="page-121-2"></span>**Shut Down the Processes**

Shutdown the processes on the decommissioned nodes as follows:

#### <span id="page-121-3"></span>**If the hosts are HDFS DataNodes**

#### Run:

gpadmin# icm\_client stop -r datanode -r datanode -o <hostfile.txt>

#### <span id="page-122-0"></span>**If the hosts are YARN NodeManagers**

Run:

```
gpadmin# icm_client stop -l <CLUSTERNAME> -r yarn-nodemanager -o
 \langlehostfile.txt>
```
#### <span id="page-122-1"></span>**If the hosts are HBase RegionServers**

It is preferable to use the graceful stop.sh script that HBase provides. The script checks to see if the Region Load Balancer is operational turns it off before starting its region server decommission process. If you want to decommission more than one node at a time by stopping multiple RegionServers concurrently, the RegionServers can be put into a "draining" state to avoid offloading data to other servers being drained. This is done by marking a RegionServer as a draining node by creating an entry in ZooKeeper under the *<hbase\_root>/draining* znode. This znode has the format name, port, startcode, like the regionserver entries under *<hbase\_root>*/rs node.

Using zkCLI, list the current HBase Region Servers:

```
[zk:] ls /hbase/rs
```
Use the following command to put any servers you wish into draining status. Copy the entry exactly as it exists in the /hbase/rs znode:

[zk:] create /hbase/draining/*<FQDN\_Hostname>*,*<Port>*,*<startcode>*

This process will ensure that these nodes don't receive new blocks as other nodes are decommissioned.

#### <span id="page-122-2"></span>**If the hosts are GemfireXD Servers**

Run:

gpadmin# gfxd server stop -dir=*<working\_dir\_containing\_status\_file>*

#### <span id="page-122-3"></span>**If the hosts are HAWQ Segment Servers**

If HAWQ is deployed on the hosts, you need to consider data locality concerns before leveraging the HDFS DataNode decommission process. HAWQ leverages a hash distribution policy to distribute its data evenly across the cluster, but this distribution is negatively effected when the data blocks are evacuated to the other hosts throughout the cluster. If the DataNode is later brought back online, two states are possible:

#### <span id="page-122-4"></span>**Data in Place**

In this case, when the DataNode is brought back online HDFS reports the blocks stored on the node as "over-replicated" blocks. HDFS will, over-time, randomly remove a replica of each of the blocks. This process may negatively impact the data locality awareness of the HAWQ segments, because data that hashes to this node could now be stored elsewhere in the cluster. Operations can resume in this state with the only impact being potential HDFS network reads for some of the data blocks that had their primary replica moved off the host as the "over-replication" is resolved. This will not, however, affect co-located database joins, because the segment servers will be unaware that the data is being retrieved via the network rather than a local disk read.

#### <span id="page-122-5"></span>**Data Removed**

In this case, when the DataNode is brought back online HDFS will now use this node for net-new storage activities, but the pre-existing blocks will not be moved back into their original location. This process will negatively impact the data locality for the co-located HAWQ segments because any existing data will not be local to the segment host. This will not result in a database gather motion since the data will

still appear to be local to the segment servers, but it will require the data blocks to be fetched over the network during the HDFS reads. HDFS Balancer should not be used to repopulate data onto the newly decommissioned server unless a HAWQ table redistribution is planned as well. The HDFS Balancer will affect segment host data locality on every node in the cluster as it moves data around to bring HDFS utilization in balance across the cluster.

In either case, a HAWQ table redistribution can be performed on specific tables, or all tables in order to restore data locality. If possible, it is recommended that maintenance on a cluster containing HAWQ should be done one host at a time to avoid the situations described above. This alleviates the need to decommission the host, because two valid replicas of the data would exist at all times.

There is no specific decommission process for a HAWQ segment host, but if the host needs to be decommissioned, the HAWQ segment servers should be shutdown.

• On the Decommissioned Node, stop the  $postgres$  processes and then verify they are down:

```
gpadmin# pkill -SIGTERM postgres
gpadmin# ps –ef | grep postgres
```
• On the HAWQ Master, verify the segments are down:

```
gpadmin# source /usr/local/hawq/greenplum_path.sh
gpadmin# gpstate
```
# <span id="page-123-0"></span>**Replacing the Slave Node**

There are many situations in which a slave node goes down and the entire server must be replaced. In these cases, the administrator is not able to issue a decommission, so HDFS will mark the server offline and begin replicating the now missing blocks to bring up replica count back within policy guidelines. To replace the node, a new server can be brought online with the same configuration (disk mounts, etc.) and the following procedure can be used on the PCC/ICM server to bring the replacement node into the cluster.

**1.** Get the current cluster configuration:

```
gpadmin# icm_client fetch-configuration -o <config_dir_target> -
l <CLUSTERNAME>
```
**2.** Remove the failed node from the cluster by creating a text file containing the fully qualified hostname of the host to replace and then running the ICM command below. This step is required even if the replacement node will have the same name, because adding a "net-new" node to the cluster will allow us to leverage the ICM automation to properly configure the replaced host.

```
gpadmin# icm_client remove-slaves -f <replaced_hostfile>.txt -
l <CLUSTERNAME>
```
**3.** Add the replaced host back into the cluster by using the original configuration from the first step:

```
gpadmin# icm_client add-slaves -f <replaced_hostfile>.txt -
l <CLUSTERNAME>
```
- **4.** Manually start the slave processes on the newly replaced node:
	- If the node is a Data Node:

gpadmin# icm\_client start -r datanode -o *<hostfile>*.txt

• If the node is a NodeManager:

```
gpadmin# icm_client start -r yarn-nodemanager -o <hostfile>.txt
```
• If the node is a HBase Region Server:

gpadmin# icm\_client start -r hbase-regionserver -o *<hostfile>*.txt

• If the node is a HAWQ Segment Server:

gpadmin# sudo massh *<replaced\_hostfile>*.txt verbose "service hawq start"

With HAWQ, the database engine needs to be informed that it now has the new segment server online, so you need to log in to the HAWQ Master and issue the appropriate recovery commands for HAWQ segments.

On the HAWQ master:

```
gpadmin# source /usr/local.hawq/greenplum_path.sh
gpadmin# gprecoverseg -F -d <master_data_directory>
```
These commands will bring the server back online, but refer to [If the hosts are HAWQ Segment](#page-122-3) [Servers](#page-122-3) on page 123 for how to proceed in regards to the data within the database instance itself.

## **Replacing the Slave Node Disk**

Hadoop is extremely resilient in terms of hardware failure, but disk failure is one type of failure scenario that relies on the administrator to put some thought into as the system is configured. In the default configuration, Hadoop will blacklist the slave node if a single disk fails. In most cases, this response is an extreme reaction to a relatively inconsequential failure that is relatively common in large Hadoop clusters. The parameter to control this response is dfs.datanode.failed.volumes.tolerated and can be found in the  $hdfs-site.xml$  file. The value given to this parameter represents the number of HDFS DataNode directories can fail before the node is blacklisted. A good rule of thumb for this setting would be to tolerate 1 disk failure for every 6 data disks you have in the system. For example, a 12 disk server would have dfs.datanode.failed.volumes.tolerated = 2.

In the majority of scenarios with the proper failure tolerance configured, the disk will fail, but the DataNode will remain operational.

To replace the disk drive:

- **1.** Stop DataNode, NodeManager, GemfireXD, and/or HAWQ processes using methods described in [Shutting Down the Slave Node](#page-121-0) on page 122.
- **2.** Replace the failed disk drive(s).
- **3.** Follow the Slave Node Replacement procedures (add-slaves/remove-slaves) described in [Replacing the Slave Node](#page-123-0) on page 124.

# **High Availability**

This section describes how to disable, and re-enable High Availability (HA) on a cluster. This section also includes some best practices and command reference information for the haadmin command.

- Starting with PHD 2.1, HA is enabled by default for new installations.
- For upgrades, HA status is maintained between versions. If you upgrade from PHD 2.0.x where HA was disabled, the upgraded system will also have HA disabled.
- Currently, only Quorum Journal-based storage is supported for HA.
- Pivotal Command Center (PCC) 2.1 was the first version to support default HA. If you are running an earlier version, download and import the latest version of PCC. See [Installing PHD Using the CLI](#page-27-0) on page 28 for details.
- HDFS commands need a Kerberos ticket when running in secure mode. See [Enabling Secure Mode](#page-140-0) [Commands](#page-140-0) on page 141 for more details.

# <span id="page-125-0"></span>**Best Practices for High Availability**

Before you deploy an HA cluster, you should take the following best practices into consideration:

- **NameNode machines:** The machines on which you run the Active and Standby NameNodes should have equivalent hardware to each other.
- **JournalNode machines:** The machines on which you run the JournalNodes. The JournalNode daemons should be co-located on machines with other Hadoop master daemons; for example NameNodes, YARN ResourceManager.

There must be at least three JournalNode (JN) daemons, since edit log modifications are written to a majority of JNs. This allows the system to tolerate the failure of a single machine. You may also run more than three JournalNodes, but in order to increase the number of failures the system can tolerate, you should run an odd number (3, 5, 7, etc.).

When running with N JournalNodes, the system can tolerate at most  $(N - 1)$  / 2 failures and continue to function normally.

![](_page_125_Picture_8.jpeg)

**Note:** In an HA cluster, the Standby NameNode also performs checkpoints of the namespace state; therefore, it is not necessary to configure a Secondary NameNode, CheckpointNode, or BackupNode in an HA cluster.

One benefit of this is that since a Secondary NameNode is not needed in an HA cluster; if you are reconfiguring a non-HA-enabled HDFS cluster to be HA-enabled you can reuse the hardware you had previously dedicated to the Secondary NameNode.

# <span id="page-125-1"></span>**Disabling High Availability**

Starting with PHD 2.1, High Availability is enabled by default for new installations.

![](_page_125_Picture_13.jpeg)

**Note:** HDFS commands need a Kerberos ticket when running in secure mode. See [Enabling](#page-140-0) [Secure Mode Commands](#page-140-0) on page 141 for more details.

To disable High Availability:

**1.** Synchronize the active and standby NameNode data.

On the NameNode, run:

```
sudo -u hdfs hdfs dfsadmin -safemode enter
sudo -u hdfs hdfs dfsadmin -saveNamespace
```
**2.** Stop the cluster.

On the Admin node, run:

icm\_client stop -l *<CLUSTERNAME>*

**3.** For HAWQ users, stop HAWQ.

From the HAWQ master, as gpadmin, run the following:

/etc/init.d/hawq stop

**4.** Back up the NameNode data.

On both the active and standby NameNode, copy  $\{dfs.name$  namenode.name. $dir$ /current to a backup directory.

**5.** Fetch the configurations for the cluster in a local directory:

icm\_client fetch-configuration -l *<CLUSTERNAME>* -o *<LOCALDIR>*

**6.** Edit clusterConfig.xml as follows:

- **a.** Uncomment out the secondarynamenode role in the hdfs service.
- **b.** Comment the standbynamenode and journalnode roles in the hdfs service.
- **c.** Uncomment or add the secondary.namenode.disk.mount.points.
- **d.** Comment the nameservices, namenode1id, namenode2id, journalpath, and journalport entries in serviceConfigGlobals.
- **7.** Edit hdfs/hdfs-site.xml as follows:
	- **a.** Comment the following properties:

```
<property> 
   <name>dfs.nameservices</name> 
   <value>${nameservices}</value> 
</property> 
<property> 
   <name>dfs.ha.namenodes.${nameservices}</name> 
   <value>${namenode1id},${namenode2id}</value> 
</property> 
<property> 
   <name>dfs.namenode.rpc-address.${nameservices}.${namenode1id}</name> 
   <value>${namenode}:8020</value> 
</property> 
<property> 
   <name>dfs.namenode.rpc-address.${nameservices}.${namenode2id}</name> 
   <value>${standbynamenode}:8020</value> 
</property> 
<property> 
   <name>dfs.namenode.http-address.${nameservices}.${namenode1id}</name> 
   <value>${namenode}:50070</value> 
</property> 
<property> 
   <name>dfs.namenode.http-address.${nameservices}.${namenode2id}</name> 
   <value>${standbynamenode}:50070</value> 
</property> 
<property> 
   <name>dfs.namenode.shared.edits.dir</name> 
   <value>qjournal://${journalnode}/${nameservices}</value> 
</property> 
<property> 
   <name>dfs.client.failover.proxy.provider.${nameservices}</name> 
 <value>org.apache.hadoop.hdfs.server.namenode.ha.ConfiguredFailoverProxyProvider</
value> 
</property> 
<property> 
   <name>dfs.ha.fencing.methods</name> 
  \langle \text{val} \rangle sshfence
  shell(/bin/true)
   </value> 
</property> 
<property>
   <name>dfs.ha.fencing.ssh.private-key-files</name>
   <value>/home/hdfs/.ssh/id_rsa</value>
```

```
</property>
<property> 
   <name>dfs.journalnode.edits.dir</name> 
   <value>${journalpath}</value> 
</property> 
<!-- Namenode Auto HA related properties --> 
<property>
    <name>dfs.ha.automatic-failover.enabled</name>
    <value>true</value>
 </property>
<!-- END Namenode Auto HA related properties -->
```
**b.** Uncomment or add the following properties:

```
<property>
  <name>dfs.namenode.secondary.http-address</name>
  <value>${secondarynamenode}:50090</value>
  <description>
    The secondary namenode http server address and port.
  </description>
</property>
```
- **8.** Edit yarn/yarn-site.xml as follows:
	- **a.** Comment the following property:

```
<property>
     <name>mapreduce.job.hdfs-servers</name>
     <value>hdfs://${nameservices}</value>
</property>
```
**b.** Add the following property:

```
<property>
      <name>mapreduce.job.hdfs-servers</name>
     <value>hdfs://${namenode}:${dfs.port}</value>
</property>
```
- **9.** Edit hdfs/core-site.xml as follows:
	- **a.** Set the following property key value:

```
<property>
  <name>fs.defaultFS</name>
  <value>hdfs://${namenode}:${dfs.port}</value> 
  <description>The name of the default file system. A URI whose
  scheme and authority determine the FileSystem implementation. The
  uri's scheme determines the config property (fs.SCHEME.impl) naming
  the FileSystem implementation class. The uri's authority is used to
  determine the host, port, etc. for a filesystem.</description>
</property>
```
**b.** Comment the following property:

```
<property>
   <name>ha.zookeeper.quorum</name>
    <value>${zookeeper-server}:${zookeeper.client.port}</value>
 </property>
```
**10.**In hbase/hbase-site.xml, set the following property key value:

<property>

```
 <name>hbase.rootdir</name>
    <value>hdfs://${namenode}:${dfs.port}/apps/hbase/data</value>
    <description>The directory shared by region servers and into
    which HBase persists. The URL should be 'fully-qualified'
    to include the filesystem scheme. For example, to specify the
    HDFS directory '/hbase' where the HDFS instance's namenode is
    running at namenode.example.org on port 9000, set this value to:
    hdfs://namenode.example.org:9000/hbase. By default HBase writes
    into /tmp. Change this configuration else all data will be lost
    on machine restart.
     </description>
</property>
```
**11.** To disable HA for HAWQ, uncomment the default DFS URL property and comment out DFS URL in hawq/gpinitsystem config as follows:

```
DFS URL=${namenode}: ${dfs.port}/hawq data
#### For Non-HA comment the following line
#DFS_URL=${nameservices}/hawq_data
```
**12.**Comment the following properties in hawq/hdfs-client.xml:

```
 <property>
  <name>dfs.nameservices</name>
   <value>${nameservices}</value>
  </property>
  <property>
  <name>dfs.ha.namenodes.${nameservices}</name>
   <value>${namenode1id},${namenode2id}</value>
  </property>
  <property>
  <name>dfs.namenode.rpc-address.${nameservices}.${namenode1id}</name>
  <value>${namenode}:8020</value>
  </property>
 <property>
 \langlename>dfs.namenode.rpc-address.${nameservices}.${namenode2id}\langle/name> <value>${standbynamenode}:8020</value>
  </property>
  <property>
  <name>dfs.namenode.http-address.${nameservices}.${namenode1id}</name>
  <value>${namenode}:50070</value>
  </property>
  <property>
  <name>dfs.namenode.http-address.${nameservices}.${namenode2id}</name>
  <value>${standbynamenode}:50070</value>
  </property>
  <property>
   <name>dfs.client.failover.proxy.provider.${nameservices}</name>
 <value>org.apache.hadoop.hdfs.server.namenode.ha.ConfiguredFailoverProxyProvider</
value>
  </property>
```
**13.** Change owner and permissions for the container-executor.cfg file located in /etc/gphd/ hadoop/conf on all cluster nodes, if the file is present:

```
chmod 644 /etc/gphd/conf.gphd-2.0.1/container-executor.cfg
chown root:root /etc/gphd/conf.gphd-2.0.1/container-executor.cfg
```
**14.**Run the following command to reconfigure the cluster with your new configuration file:

icm\_client reconfigure -l *<CLUSTERNAME>* -c *<LOCALDIR>*

**15.**Start the cluster:

icm\_client start -l *<CLUSTERNAME>*

**16.**Update the HIVE Metastore.

Hive metastore contains references to the hdfs path with nameservices in the URL. This needs to be updated to use namenode:port.

![](_page_129_Picture_8.jpeg)

**Note:** Make sure metastore is not running and is backed up to a persistent store before running the update commands.

- **a.** Log in to the host configured as hive-metastore.
- **b.** Display the current NameNode and hdfspath for the Hive warehouse directory:

/usr/lib/gphd/hive/bin/metatool -listFSRoot

**c.** Run the following command:

```
/usr/lib/gphd/hive/bin/metatool -updateLocation
 hdfs://<current_namenode>:<dfs_port> hdfs://<nameservices>
```
Where:

<nameservices> is the logical name used for the nameservices in a HA-enabled cluster.

<current\_namenode> is the hostname of the NameNode on the cluster after reconfiguring to disable HA.

![](_page_129_Picture_18.jpeg)

**Note:** When specifying <*nameservices*>, do not use underscores ('\_'); for example, phd\_cluster.

**17.**For HAWQ users, restart HAWQ services for your configuration changes to take effect.

From the HAWQ master, as gpadmin, run the following:

/etc/init.d/hawq start

#### **Related Topics:**

[Best Practices for High Availability](#page-125-0) on page 126 [Enabling/Re-enabling High Availability](#page-129-0) on page 130 [High Availability Command Reference](#page-134-0) on page 135

### <span id="page-129-0"></span>**Enabling/Re-enabling High Availability**

#### **Prerequisites**

Before you enable HA for any cluster:

- Make sure you take into consideration our recommended [Best Practices for High Availability](#page-125-0) on page 126.
- Checkpoint your NameNode:
	- Stop all incoming data traffic.

• With the namenode running and the secondaryname node stopped, force checkpoint by running the following on the secondarynamenode:

```
sudo -u hdfs hdfs secondarynamenode -checkpoint force
```
### **Enabling High Availability**

To re-enable HA on a cluster:

**1.** For HAWQ users, stop HAWQ.From the HAWQ master, as gpadmin, run the following:

```
/etc/init.d/hawq stop
```
**2.** Stop the cluster:

icm\_client stop -l *<CLUSTERNAME>*

- **3.** Back up the NameNode data. Copy {dfs.namenode.name.dir}/current to a backup directory.
- **4.** Fetch the configurations for the cluster in a local directory:

icm\_client fetch-configuration -l *<CLUSTERNAME>* -o *<LOCALDIR>*

- **5.** Edit clusterConfig.xml as follows:
	- **a.** Comment out the secondarynamenode role in the hdfs service.
	- **b.** Uncomment the standbynamenode and journal node roles in the hdfs service.
	- **c.** Uncomment the nameservices, namenode1id, namenode2id, journalpath, and journalport entries in serviceConfigGlobals.
- **6.** Edit hdfs/hdfs-site.xml as follows:

**Note:** These edits are are for enabling automatic HA. If you want to enable manual HA, keep the Namenode Auto HA related properties commented out.

**a.** Uncomment the following properties:

```
<property> 
   <name>dfs.nameservices</name> 
   <value>${nameservices}</value> 
</property> 
<property> 
   <name>dfs.ha.namenodes.${nameservices}</name> 
   <value>${namenode1id},${namenode2id}</value> 
</property> 
<property> 
   <name>dfs.namenode.rpc-address.${nameservices}.${namenode1id}</name> 
   <value>${namenode}:8020</value> 
</property> 
<property> 
   <name>dfs.namenode.rpc-address.${nameservices}.${namenode2id}</name> 
   <value>${standbynamenode}:8020</value> 
</property> 
<property> 
   <name>dfs.namenode.http-address.${nameservices}.${namenode1id}</name> 
   <value>${namenode}:50070</value> 
</property> 
<property> 
   <name>dfs.namenode.http-address.${nameservices}.${namenode2id}</name>
```

```
 <value>${standbynamenode}:50070</value> 
</property> 
<property> 
   <name>dfs.namenode.shared.edits.dir</name> 
   <value>qjournal://${journalnode}/${nameservices}</value> 
</property> 
<property> 
   <name>dfs.client.failover.proxy.provider.${nameservices}</name> 
 <value>org.apache.hadoop.hdfs.server.namenode.ha.ConfiguredFailoverProxyProvider</
value> 
</property> 
<property> 
   <name>dfs.ha.fencing.methods</name> 
   <value>
   sshfence
  shell(/bin/true)
   </value> 
</property> 
<property>
   <name>dfs.ha.fencing.ssh.private-key-files</name>
   <value>/home/hdfs/.ssh/id_rsa</value>
</property>
<property> 
   <name>dfs.journalnode.edits.dir</name> 
   <value>${journalpath}</value> 
</property> 
<!-- Namenode Auto HA related properties --> 
<property>
    <name>dfs.ha.automatic-failover.enabled</name>
    <value>true</value>
 </property>
<!-- END Namenode Auto HA related properties -->
```
**b.** Comment the following properties:

```
<property>
  <name>dfs.namenode.secondary.http-address</name>
   <value>${secondarynamenode}:50090</value>
  <description>
    The secondary namenode http server address and port.
  </description>
</property>
```
**7.** In yarn/yarn-site.xml, set the following property/value:

```
<property>
     <name>mapreduce.job.hdfs-servers</name>
     <value>hdfs://${nameservices}</value>
</property>
```
- **8.** Edit hdfs/core-site.xml as follows:
	- **a.** Set the following property/value:

```
<property>
   <name>fs.defaultFS</name>
  <value>hdfs://${nameservices}</value>
```

```
 <description>The name of the default file system. A URI whose
  scheme and authority determine the FileSystem implementation. The
  uri's scheme determines the config property (fs.SCHEME.impl) naming
  the FileSystem implementation class. The uri's authority is used to
  determine the host, port, etc. for a filesystem.</description>
</property>
```
#### **b.** Uncomment following property:

```
<property>
   <name>ha.zookeeper.quorum</name>
    <value>${zookeeper-server}:${zookeeper.client.port}</value>
 </property>
```

```
TÉ 7
```
**Note:** The previous edits are for enabling automatic high availability. If you want to enable manual high availability, you need to additionally comment out the following property in  $hdfs/$ core-site.xml:

```
<! -<property>
   <name>ha.zookeeper.quorum</name>
   <value>$
   {zookeeper-server}
  : \circ {zookeeper.client.port}
  \langle/value>
</property>
-->
```
**9.** In hbase/hbase-site.xml, set the following property/value:

```
<property>
    <name>hbase.rootdir</name>
    <value>hdfs://${nameservices}/apps/hbase/data</value>
    <description>The directory shared by region servers and into
    which HBase persists. The URL should be 'fully-qualified'
    to include the filesystem scheme. For example, to specify the
    HDFS directory '/hbase' where the HDFS instance's namenode is
    running at namenode.example.org on port 9000, set this value to:
    hdfs://namenode.example.org:9000/hbase. By default HBase writes
    into /tmp. Change this configuration else all data will be lost
    on machine restart.
     </description>
</property>
```
**10.** To enable HA for HAWQ, comment out the default DFS URL property and uncomment DFS URL in hawq/qpinitsystem config as follows:

```
#DFS_URL=${namenode}:${dfs.port}/hawq_data
#### For HA uncomment the following line
DFS_URL=${nameservices}/hawq_data
```
**11.**Add the following properties to hawq/hdfs-client.xml:

```
 <property>
 <name>dfs.nameservices</name>
 <value>${nameservices}</value>
 </property>
 <property>
 <name>dfs.ha.namenodes.${nameservices}</name>
  <value>${namenode1id},${namenode2id}</value>
 </property>
```

```
 <property>
  <name>dfs.namenode.rpc-address.${nameservices}.${namenode1id}</name>
  <value>${namenode}:8020</value>
 </property>
 <property>
  <name>dfs.namenode.rpc-address.${nameservices}.${namenode2id}</name>
  <value>${standbynamenode}:8020</value>
 </property>
 <property>
  <name>dfs.namenode.http-address.${nameservices}.${namenode1id}</name>
  <value>${namenode}:50070</value>
 </property>
 <property>
  <name>dfs.namenode.http-address.${nameservices}.${namenode2id}</name>
  <value>${standbynamenode}:50070</value>
 </property>
 <property>
  <name>dfs.client.failover.proxy.provider.${nameservices}</name>
 <value>org.apache.hadoop.hdfs.server.namenode.ha.ConfiguredFailoverProxyProvider</
value>
 </property>
```
**12.**On the Standby NameNode, move {dfs.namenode.name.dir}/current to a backup directory (or delete).

**13.**Reconfigure the cluster:

```
icm_client reconfigure -l <CLUSTERNAME> -c <LOCALDIR> -f
```
**Caution:** Running the reconfigure command on a secure cluster disables security in PHD-1.1.0.0 and PHD-1.1.1.0.

**14.**Start the cluster:

```
icm_client start -l <CLUSTERNAME>
```
**15.**Update the HIVE Metastore.

Hive metastore contains references to the hdfs path with namenode: port in the URL. This needs to be updated to use nameservices, so HIVE scripts can work whenever NameNode failure happens.

![](_page_133_Picture_11.jpeg)

**Note:** Make sure metastore is not running and is backed up to a persistent store before running the update commands.

- **a.** Log in to the host configured as hive-metastore.
- **b.** Display the current NameNode and hdfspath for the Hive warehouse directory:

```
 /usr/lib/gphd/hive/bin/metatool -listFSRoot
```
**c.** Run the following command:

```
/usr/lib/gphd/hive/bin/metatool -updateLocation hdfs://<nameservices>
 hdfs://<current_namenode>:<dfs_port>
```
Where:

<nameservices> is the logical name used for the nameservices in a HA-enabled cluster.

<current\_namenode> is the hostname of the NameNode on the cluster before reconfiguring to enable HA.

![](_page_134_Picture_3.jpeg)

**Note:** When specifying <*nameservices*>, do not use underscores ('\_'); for example, phd\_cluster.

**16.**Restart HAWQ services for your configuration changes to take effect. From the HAWQ master, as gpadmin, run the following:

/etc/init.d/hawq start

#### **Related Topics:**

[Best Practices for High Availability](#page-125-0) on page 126

[Disabling High Availability](#page-125-1) on page 126

[High Availability Command Reference](#page-134-0) on page 135

### <span id="page-134-0"></span>**High Availability Command Reference**

![](_page_134_Picture_12.jpeg)

**Note:** HDFS commands need a Kerberos ticket when running in secure mode. See [Secure Mode](#page-140-0) [Commands](#page-140-0) for more details.

hdfs haadmin prints help for all subcommands and options. <serviceid> is the logical name configured for each NameNode, as namenode1id and namenode2id, in clusterConfig.xml.

• Check the state of a given NameNode:

hdfs haadmin -getServiceState *<serviceid>*

#### For example:

hdfs haadmin -getServiceState nn1

• Transition a given NameNode to standby:

hdfs haadmin -transitionToStandby *<serviceid>*

#### For example:

hdfs haadmin -transitionToStandby nn1

• Transition a given NameNode to active:

hdfs haadmin -transitionToActive *<serviceid>*

#### For example:

hdfs haadmin -transitionToActive nn1

• Failover between two NameNodes:

hdfs haadmin -failover *<serviceid> <serviceid>*

#### For example:

hdfs haadmin -failover nn1 nn2

# **Security/Kerberos Authentication**

This section describes how to enable/disable Kerberos authentication for PHD clusters.

Kerberos is a network authentication protocol that provides strong authentication for client/server applications using secret-key cryptography.

You can set up a Kerberos server during PHD installation, or can connect to an existing Kerberos server. See [PHD Install 2 - Configure Kerberos and LDAP](#page-31-0) on page 32 for details.

**Note:** In secure mode, the default Hive server is hive-server2:

- When you enable security, we switch to hive-server2.
- When you disable security, we switch back to hive-server.

## **Enabling Kerberos Authentication**

To enable security on a deployed, but unsecured, cluster, you need to set up a Kerberos server, as follows. If you already have a Kerberos server set up, you do not need to run this command, but you need to make security-specific edits to the Cluster configuration file.

#### **Configuring Kerberos:**

**1.** Stop the cluster:

[gpadmin]# icm\_client stop -l *<CLUSTERNAME>*

**2.** On the Admin node, as gpadmin, run:

```
$ icm client security -i
```
**3.** You will be prompted for the following information:

Do you wish to configure Kerberos Server? (y/n) [Yes]? yes

Enter no if you do not wish to use the built-in Kerberos server. The remaining instructions assume you chose to configure the built-in Kerberos server.

**4.** Choose a realm for your Kerberos server; usually this will be your domain name. For example:

Enter REALM for Kerberos (ex PIVOTAL.IO): PIVOTAL.IO

**5.** Choose a login and password for your Kerberos server. You will need these if you ever need to manage the Kerberos server directly via the command line tool (kadmin). We recommend using qpadmin:

Enter username for Kerberos Server ADMIN [admin]: gpadmin Enter new password for Kerberos Server ADMIN: Re-enter the new password for Kerberos Server Admin: Enter new MASTER password for KDC: Re-enter new MASTER password for KDC:

**6.** You are now prompted to set up the built-in LDAP server:

```
[WARNING] Attempt to re-configure previously configure LDAP server may
 result in data or functionality loss
Do you wish to configure LDAP Server? (y/n) [Yes]? yes
```
**7.** Select a suitable base domain name (DN); usually this will be your domain name. For example:

Enter Domain name for LDAP base DN (ex pivotal.io): pivotal.io

**8.** Choose a login and password for the LDAP administrator. You will need these to add new users into the system, and also it will be needed if you ever need to manage the built-in LDAP server directly. We recommend using gpadmin:

Enter username for LDAP Administrator [Manager]: gpadmin Enter new password for LDAP administrator: Re-enter new password for LDAP administrator:

**9.** The installer will now install and configure the built-in Kerberos and LDAP server, based on the information you provided:

[INFO] Attempting to configure KDC and/or LDAP. It may take few minutes... [DONE] Security components initialized successfully

**10.**You now need to add security-specific parameters/values to the configuration file. You can use icm client reconfigure for this purpose.

![](_page_136_Picture_5.jpeg)

**Note:** Make sure it runs successfully on all nodes before proceeding further.

To use icm client reconfigure to update the configuration file, perform the following tasks on the Admin node:

**a.** Fetch the current configuration in to a directory named SecureConfiguration:

```
[gpadmin]# icm_client fetch-configuration -o SecureConfiguration -l
 <CLUSTERNAME>
```
**b.** Open the cluster configuration file and set the security parameter to  $true$ :

<securityEnabled>true</securityEnabled>

**c.** Locate the following section in the Global Services Properties:

```
<servicesConfigGlobals>:
<!-- Security configurations -->
 <!-- provide security realm. e.g. EXAMPLE.COM -->
   <security.realm></security.realm>
    <!-- provide the path of kdc conf file -->
    <security.kdc.conf.location>/etc/krb5.conf</
security.kdc.conf.location>
```
You need to add a valid value to the  $\leq$ security.realm> parameter. The default value for the <security.kdc.conf.location> parameter is valid if you are using the Kerberos server set up during [PHD Install 2 - Configure Kerberos and LDAP](#page-31-0) on page 32; if you are using an existing Kerberos server, you need to add a value for that location.

**11.**Run reconfigure to push your changes to the cluster nodes:

```
[gpadmin]# icm_client reconfigure -l <CLUSTERNAME> -c SecureConfiguration
 -f
```
#### **12.**Start the cluster:

[gpadmin]# icm\_client start -l *<CLUSTERNAME>*

- **13.**If HAWQ is configured:
	- **a.** Start HAWQ:

\$ /etc/init.d/hawq start

- **b.** Make sure you have a kerberos principal for gpadmin.
- **c.** Locate the HAWQ data directory:
	- **i.** On the HAWQ master, open /etc/gphd/hawq/conf/gpinitsystem config.
	- **ii.** Locate DFS URL and obtain the directory after nameservice or namenode. By default the value of this is hawq data. We will refer to it as  $\epsilon HAWQ_DATA_DIR>$  for the purpose of this document.
- **d.** Create <HAWQ\_DATA\_DIR> on HDFS:
	- **i.** Start the cluster using icm client.
- **ii.** Make sure HDFS service is up and running.
- **iii.** As gpadmin, on the namenode or client machine, run the following:

```
kinit
hadoop fs -mkdir /<HAWQ_DATA_DIR>
hadoop fs -chown -R postgres:gpadmin /<HAWQ_DATA_DIR>
hadoop fs -mkdir /user/gpadmin
hadoop fs -chown gpadmin:gpadmin /user/gpadmin
hadoop fs -chmod 777 /user/gpadmin
kdestroy
```
**e.** Specify that security is enabled by running the following:

```
source /usr/local/hawq/greenplum path.sh
gpconfig -c enable secure filesystem -v "on"
gpconfig --masteronly -c krb_server_keyfile -v "'/path/to/keytab/file'"
```
**Note:** The single quotes ' after and before the double quotes " in the keytab string above are required.

**f.** Restart HAWQ:

\$ /etc/init.d/hawq restart

At this point, security should be enabled and you may run test commands to validate data is still accessible in secure mode.

## **Disabling Kerberos Authentication**

To disable Kerberos authentication for a cluster:

**1.** Stop the cluster:

[gpadmin]# icm\_client stop -l *<CLUSTERNAME>*

**2.** If you have HBase installed and HBase-to-Zookeeper communication is secured (true in most cases), complete the following tasks.

Tables created while HBase is secure have ACLs set on them that only allow SASL authenticated users to modify them. In order to operate in non-secure mode, you must do the following:

![](_page_137_Picture_17.jpeg)

**Note:** You can skip these steps if you don't have HBase installed.

**a.** Start just the Zookeeper service:

[gpadmin]# icm\_client start -l *<CLUSTERNAME>* -s zookeeper

- **b.** On HBase master:
	- **i.** Run the Zookeeper CLI:

[gpadmin]# sudo -u hbase hbase zkcli

**ii.** Check if there are any regions in transition. Output  $\lceil \cdot \rceil$  means there are NO regions in transition at the moment and you don't need to set ACL on this sub znode:

```
[zk:
node2.phddev.local:2181,node1.phddev.local:2181,node3.phddev.local:2181(CONNECT
 0] ls /hbase/region-in-transition
\lbrack
```
If there are regions in transition, either wait for them to finish (start the cluster again) or set ACL to make them controllable by  $word$ . Do this for all the regions. For example, if you see a region such as 156781230:

```
[z]_Z:
node2.phddev.local:2181,node1.phddev.local:2181,node3.phddev.local:2181(CONNECT
 1] setAcl /hbase/region-in-tranistion/156781230 world:anyone:cdrwa
```
**iii.** Check if there are unassigned regions. If there are any, set ACL to be controllable by world:

```
[zk:
node2.phddev.local:2181,node1.phddev.local:2181,node3.phddev.local:2181(CONNECT
 2] ls /hbase/unassigned
[123456789]
[zk:
node2.phddev.local:2181,node1.phddev.local:2181,node3.phddev.local:2181(CONNECT
 3] setAcl /hbase/unassigned/123456789 world:anyone:cdrwa
```
**iv.** Do this for the /hbase znode and all the sub-znodes under /hbase where ACL is set to anything other than  $world:anyone:cdrwa$ ; otherwise, they won't be readable while security is disabled.

![](_page_138_Picture_7.jpeg)

**Note:** If you're only disabling security temporarily for upgrade, and intend to enable it again after upgrade, you may skip setting ACLs on znodes.

For example, for the /hbase/table sub-znodes:

```
[zk:
node2.phddev.local:2181,node1.phddev.local:2181,node3.phddev.local:2181(CONNECT)
 4] ls /hbase/table
[hbase:meta, hbase:namespace, testtable]
[zk:
node2.phddev.local:2181,node1.phddev.local:2181,node3.phddev.local:2181(CONNECT
 5] getAcl /hbase/table/hbase:meta
'world,'anyone
:cdrwa
[zk:
node2.phddev.local:2181,node1.phddev.local:2181,node3.phddev.local:2181(CONNECT
 6] getAcl /hbase/table/testtable
'world,'anyone
:r
'sasl,'hbase
:cdrwa
# Here is testtable is not world writable and has SASL enabled.
 If you want to use this table while in non-secure mode, do the
 following.
[zk:
node2.phddev.local:2181,node1.phddev.local:2181,node3.phddev.local:2181(CONNECT
 7] setAcl /hbase/table/testtable world:anyone:cdrwa
# Verify ACL has been set
[zk:
node2.phddev.local:2181,node1.phddev.local:2181,node3.phddev.local:2181(CONNECT
 8] getAcl /hbase/table/testtable
'world,'anyone
:cdrwa
```
![](_page_138_Picture_11.jpeg)

**Note:** Alternatively, you can also remove the /hbase znode or any of its sub-znodes, such as /hbase/table, as they will be re-created when the HBase service is restarted. Also, this should only be done if HBase-master and HBase-region server were shut down properly and there is no transient state yet to be synced back.

**Use this option with extreme caution and only if you're having trouble starting HBase service. Careless use may cause data loss.**

To remove a znode (e.g. /hbase/table), run the following:

```
[zk:
node2.phddev.local:2181,node1.phddev.local:2181,node3.phddev.local:2181(CO
 9] rmr /hbase/table
```
**v.** Quit the Zookeeper CLI on the HBase master node. You can now disconnect from HBase master:

```
[zk:
node2.phddev.local:2181,node1.phddev.local:2181,node3.phddev.local:2181(CONNECT
 10] quit
```
**c.** Stop the Zookeeper service from the ICM Admin node:

[gpadmin]# icm client stop -l test -s zookeeper

**3.** You now need to remove security-related changes from the configuration file. You can use icm client reconfigure for this purpose.

![](_page_139_Picture_10.jpeg)

**Note:** Make sure it runs successfully on all nodes before proceeding further.

To use icm client reconfigure to update the configuration file, perform the following tasks on the ICM Admin node:

**a.** Fetch the current configuration in to a directory named SecureConfiguration:

```
[gpadmin]# icm_client fetch-configuration -o SecureConfiguration -
l <CLUSTERNAME>
```
**b.** Make the following modifications in the configuration file to disable security (note that this parameter is set to  $true$  by default):

<securityEnabled>false</securityEnabled>

**c.** Run icm client reconfigure to push your changes to the cluster nodes:

```
[gpadmin]# icm_client reconfigure -l <CLUSTERNAME> -c
SecureConfiguration
```
- **4.** Remove security from any manually-installed service by following the reverse of the instructions to enable them.
- **5.** Start the cluster.

[gpadmin]# icm\_client start -l *<CLUSTERNAME>*

- **6.** If HAWQ is configured:
	- **a.** Specify that security is not enabled by running the following:

```
source /usr/local/hawq/greenplum path.sh
gpconfig --masteronly -c enable_secure_filesystem -v "off"
```
**b.** Restart HAWQ:

\$ /etc/init.d/hawq restart

**7.** After disabling security on an HA cluster, you must delete all files from nm-local-dir/usercache.

At this point, security should be disabled and you may run test commands to validate data is still accessible in non-secure mode.

# <span id="page-140-0"></span>**Enabling Secure Mode Commands**

HDFS commands need a Kerberos ticket when running in secure mode.

#### **Verifying/Obtaining/Removing a Kerberos Ticket**

To check if you have a valid ticket, run klist:

```
[gpadmin@client ~]$ klist
Ticket cache: FILE:/tmp/krb5cc_500
Default principal: gpadmin@PHDDEV.LOCAL<br>Valid starting Expires 6ervice principal
Valid starting Expires
09/08/14 23:54:42 09/09/14 23:54:42 krbtgt/PHDDEV.LOCAL@PHDDEV.LOCAL
  renew until 09/15/14 23:54:42
```
Make sure the ticket is valid. If there is no ticket present in cache or it has expired, then you need to obtain a new ticket.

Obtain a new ticket by running kinit.

The following example obtains a ticket for user  $q$ padmin (pre-existing in the Kerberos database):

```
[gpadmin@client ~]$ kinit
Password for gpadmin@PHDDEV.LOCAL: # ENTER password
 here
```
In order to remove an existing kerberos ticket, use kdestory:

[gpadmin@client ~]\$ kdestroy

#### **Enabling Secure Commands for Non-dfs.cluster.administrator Users**

In secure mode, certain commands, such as  $hdfs$  haadmin can only be run by users belonging to dfs.cluster.administrators. However the gpadmin user does not belong to dfs.cluster.administrators by default. If you attempt to run these commands as gpadmin, they will fail.

For example, running hdfs haadmin -failover nn1 nn2 (in which nn1 and nn2 are your NameNodes) will fail with the following error:

```
[gpadmin@client ~]$ hdfs haadmin -failover nn1 nn2
Operation failed: Disallowed RPC access from gpadmin@PHDDEV.LOCAL
  (auth:KERBEROS) at 192.168.243.110. Not listed in
 dfs.cluster.administrators
 at
org.apache.hadoop.hdfs.tools.DFSZKFailoverController.checkRpcAdminAccess(DFSZKFailover
 at
 org.apache.hadoop.ha.ZKFCRpcServer.gracefulFailover(ZKFCRpcServer.java:93)
 at
org.apache.hadoop.ha.protocolPB.ZKFCProtocolServerSideTranslatorPB.gracefulFailover(ZKF
 at org.apache.hadoop.ha.proto.ZKFCProtocolProtos$ZKFCProtocolService
$2.callBlockingMethod(ZKFCProtocolProtos.java:1548)
 at org.apache.hadoop.ipc.ProtobufRpcEngine$Server
$ProtoBufRpcInvoker.call(ProtobufRpcEngine.java:585)
 at org.apache.hadoop.ipc.RPC$Server.call(RPC.java:928)
 at org.apache.hadoop.ipc.Server$Handler$1.run(Server.java:2048)
 at org.apache.hadoop.ipc.Server$Handler$1.run(Server.java:2044)
 at java.security.AccessController.doPrivileged(Native Method)
```

```
 at javax.security.auth.Subject.doAs(Subject.java:415)
 at
 org.apache.hadoop.security.UserGroupInformation.doAs(UserGroupInformation.java:1491)
 at org.apache.hadoop.ipc.Server$Handler.run(Server.java:2042)
```
In order to run such commands, you can create or modify the  $dfs$ .cluster.administrators property in hdfs-site.xml and reconfigure/deploy.

Alternately, you need to run these commands as the  $\frac{h}{f}$  user, under whom HDFS services run by default and who belongs to dfs.cluster.administrators.

To obtain a Kerberos ticket for the hdfs user:

**1.** Run the following on the namenode or on the node where you will be running the haadmin command:

```
sudo -u hdfs kinit -kt /path/to/keytab/<file>.keytab
 hdfs/<FQDN_OF_THE_NODE>
```
**2.** After obtaining the ticket, verify it using klist:

sudo -u hdfs klist

For example, a sample run on a host with FQDN of node1.phddev.local using the hdfs.service.keytab file will return the following results:

```
[root@node1 ~]# sudo -u hdfs kinit -kt /etc/security/phd/keytab/
hdfs.service.keytab hdfs/node1.phddev.local
[root@node1 ~]# sudo -u hdfs klist
Ticket cache: FILE:/tmp/krb5cc_501
Default principal: hdfs/node1.phddev.local@PHDDEV.LOCAL<br>Valid starting Expires 6ervice principal
Valid starting Bxpires
09/10/14 22:09:59 09/11/14 22:09:59 krbtgt/PHDDEV.LOCAL@PHDDEV.LOCAL
 renew until 09/17/14 22:09:59
[root@node1 ~]# sudo -u hdfs hdfs haadmin -failover nn1 nn2
```
# **Uninstalling a Cluster**

Use icm client uninstall to uninstall a cluster.

You must run the icm client stop command to stop running clusters before running the icm client uninstall command. You must also ensure that HAWQ has been stopped before uninstalling a cluster.

You will be prompted as to whether you want to preserve the history metrics of the cluster; the default behavior is to preserve the history.

![](_page_141_Picture_16.jpeg)

**Note:** Running icm client uninstall does not delete dfs.data.dir, dfs.name.dir, dfs.mapred.dir and dfs.checkpoint.dir directories. This is intentional behavior and preserves user data.

**Syntax**

```
[gpadmin]# icm client uninstall -h
Usage: icm client uninstall [options]
Options:<br>-h, --help
  -h, -help Show this help message and exit -v, -verbose Increase output verbosity
                          Increase output verbosity
  -1 CLUSTERNAME, --clustername=CLUSTERNAME
                            The name of the cluster to be uninstalled
```
#### **Examples**

```
icm_client uninstall -l <CLUSTERNAME>
```
# **Managing HAWQ**

This section describes HAWQ administrative tasks you can perform via the CLI.

# **Initializing HAWQ**

Initializing HAWQ performs the following tasks:

- Initializes the HAWQ master and the segment hosts.
- Starts the HAWQ master, segments, and the underlying postgres database.

You need to initialize HAWQ only once, after the cluster has started and after HDFS is up and running.

![](_page_142_Picture_11.jpeg)

**Note:** Verify that the postgres user exists. If it does not, you may have to create it and add it into the hadoop group.

To initialize HAWQ:

**1. Security:** If you have deployed a secure cluster with Kerberos authentication, you must create a Kerberos principal for gpadmin and run kinit before running the next command.

ТĜ

**Note:** If you have not deployed a secure cluster, skip this task.

To add a principal for gpadmin:

**a.** On the PCC Admin node, run:

```
$ sudo kadmin.local
$ add princ gpadmin
$ exit
```
**Note:** Provide a password for the gpadmin principal when prompted.

```
b. Run:
```
\$ kinit

**2.** Verify HDFS is running.

To verify HDFS is running, log in to the client node, NameNode or DataNode as gpadmin and run:

\$ hdfs dfs -ls /

**Sample Output:**

```
 Found 4 items 
 drwxr-xr-x - mapred hadoop 0 2013-06-15 15:49 /mapred 
 drwxrwxrwx - hdfs hadoop 0 2013-06-15 15:49 /tmp 
drwxrwxrwx - hdfs hadoop 0 2013-06-15 15:50 /user<br>drwxr-xr-x - hdfs hadoop 0 2013-06-15 15:50 /yarn
drwxr-xr-x - hdfs hadoop
```
**3. Security:** If you have deployed a secure cluster with Kerberos authentication:

m

**Note:** If you have not deployed a secure cluster, skip this task.

- **a.** Locate the HAWQ data directory:
	- i. On the HAWQ master, open /etc/gphd/hawq/conf/gpinitsystem\_config.
	- **ii.** Locate DFS URL and obtain the directory after nameservice or namenode. By default the value of this is hawg data. We will refer to it as  $\epsilon$ HAWQ DATA DIR> for the purpose of this document.
- **b.** Create <HAWQ\_DATA\_DIR> on HDFS:
	- **i.** Start the cluster using icm client.
	- **ii.** Make sure HDFS service is up and running.
	- **iii.** As gpadmin, on the namenode or client machine, run:

```
kinit
hadoop fs -mkdir /<HAWQ_DATA_DIR>
hadoop fs -chown -R postgres:gpadmin /<HAWQ_DATA_DIR>
hadoop fs -mkdir /user/gpadmin
hadoop fs -chown gpadmin:gpadmin /user/gpadmin
hadoop fs -chmod 777 /user/gpadmin
kdestroy
```
**4.** As gpadmin, exchange keys, then initialize HAWQ from the HAWQ master.

**Note:** ssh to the HAWQ Master before you initialize HAWQ.

#### For example:

m

```
$ su - gpadmin
$ source /usr/local/hawq/greenplum_path.sh
$ gpssh-exkeys -f HAWQ_HOSTS.txt # where HAWQ_HOSTS.txt has a set of hawq
 nodes
$ /etc/init.d/hawq init
```
![](_page_143_Picture_16.jpeg)

**Note:** You do not need to start HAWQ. It is implicitly started as part of the initialization.

- **5.** If you have a HAWQ Standby master in your cluster configuration, initialize it using gpinitstandby:
	- **a.** gpinitstandby reads the master data directory location from the \$MASTER DATA DIRECTORY environment variable, so before running qpinitstandby, run the following:

\$ export MASTER\_DATA\_DIRECTORY=*<MASTER\_DIRECTORY>*/gpseg-1

For example:

\$ export MASTER\_DATA\_DIRECTORY=/data0/master/gpseg-1/gpseg-1

**b.** Then, still as gpadmin, initialize the Standby master:

\$ gpinitstandby -s *<HAWQ\_STANDBY\_MASTER\_FQDN>*

![](_page_143_Picture_25.jpeg)

#### **Note: Hive with HAWQ/PXF**

If you are planning to configure Hive with HAWQ/PXF, check that the Hive Metastore service is available and running (anywhere on the cluster) and that you have set the property hive.metastore.uri in the hive-site.xml file on the NameNode to point to that location.
## **Starting HAWQ**

Note that starting and stopping HAWQ can only be initiated directly on the HAWQ Master. More information about HAWQ can be found in the HAWQ Installation Guide and the HAWQ Administrator Guide.

Run the start command to start up the HAWQ master and all the segments hosts, including the postgres database.

[gpadmin]# /etc/init.d/hawq start

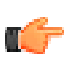

**Note:** If you are initializing HAWQ, you do not need to perform this task. It is implicitly done during HAWQ Initialization.

## **Stopping HAWQ**

Note that starting and stopping HAWQ can only be initiated directly on the HAWQ Master. More information about HAWQ can be found in the HAWQ Installation Guide and the HAWQ Administrator Guide.

Run the stop command to stop the HAWQ master, segments hosts, and the postgres database on the HAWQ master.

[gpadmin]# /etc/init.d/hawq stop

## **Modifying HAWQ User Configuration**

If you are using Pivotal Command Center, you must modify your HAWQ user configuration file.

This is because the Admin host is not part of the HAWQ cluster. Modifying the  $pq-hba.comf$  file on the HAWQ Master host gives the Admin host the ability to remote query HAWQ .

- **1.** Log in to the HAWQ Master as user gpadmin.
- **2.** In the \$MASTER\_DATA\_DIRECTORY/pg\_hba.conf file (the location of the HAWQ Master Directory is defined in the  $<$ hawq.master.directory> section of the clusterConfig.xml file used for deployment of the Cluster):
	- **a.** Find the entry:

host all gpadmin *<master\_host\_ip>*/32 trust

**b.** Change the subnet entry, depending on your network configuration:

host all gpadmin *<master\_host\_ip>*/24 trust

**3.** Restart HAWQ:

/etc/init.d/hawq restart

Run the following command to test HAWQ from the Admin host:

```
$ sudo -u gpadmin psql -h <HAWQ_MASTER_NODE> -p <HAWQ_PORT> -U gpadmin
postgres -c "select * from pg_stat_activity;"
```
## **Expanding HAWQ**

HAWQ Segments can be expanded.

Before you expand a HAWQ segment, you need to add slaves to the cluster by either:

- Running the  $ad-d$ -slaves command (see *[Expanding a Cluster](#page-117-0)* on page 118).
- Manually editing the hawq-segments section of the clusterConfig.xml file, then running the reconfigure command (see [Reconfiguring a Cluster](#page-114-0) on page 115).

Once you have added the slaves, you can then expand  $HAWQ$  using the gpexpand command. See the HAWQ Administration Guide: Expanding the HAWQ System for details.

## **Managing PHD Roles and Hosts**

Pivotal HD supports starting or stopping entire clusters or individual roles on a selected hosts. If you want to start and stop the roles manually, follow these steps:

You have two options when managing cluster and individual roles.

- [Managing Locally](#page-145-0) on page 146
- [Managing Remotely](#page-145-1) on page 146

## <span id="page-145-0"></span>**Managing Locally**

You can manage the service role on the target host locally. For example, to restart the DataNode:

```
node100:gpadmin# ssh gpadmin@node100
gpadmin# sudo service hadoop-hdfs-namenode restart
```
## <span id="page-145-1"></span>**Managing Remotely**

You can manage the service role remotely across one of the target hosts. For example, to restart the DataNode:

```
node100.gpadmin# massh node100 verbose 'sudo service hadoop-hdfs-datanode
  restart'
```
To restart all the DataNodes remotely, create a newline-separated file named hostfile that contains all the DataNodes to **start**, **stop**, **restart**, or **check** status.

gpadmin# massh hostfile verbose 'sudo service hadoop-hdfs-datanode restart'

#### **Pivotal HD Services Scripts**

The following table shows the service commands to **start**, **stop**, **restart**, or **check** status for each service role,.

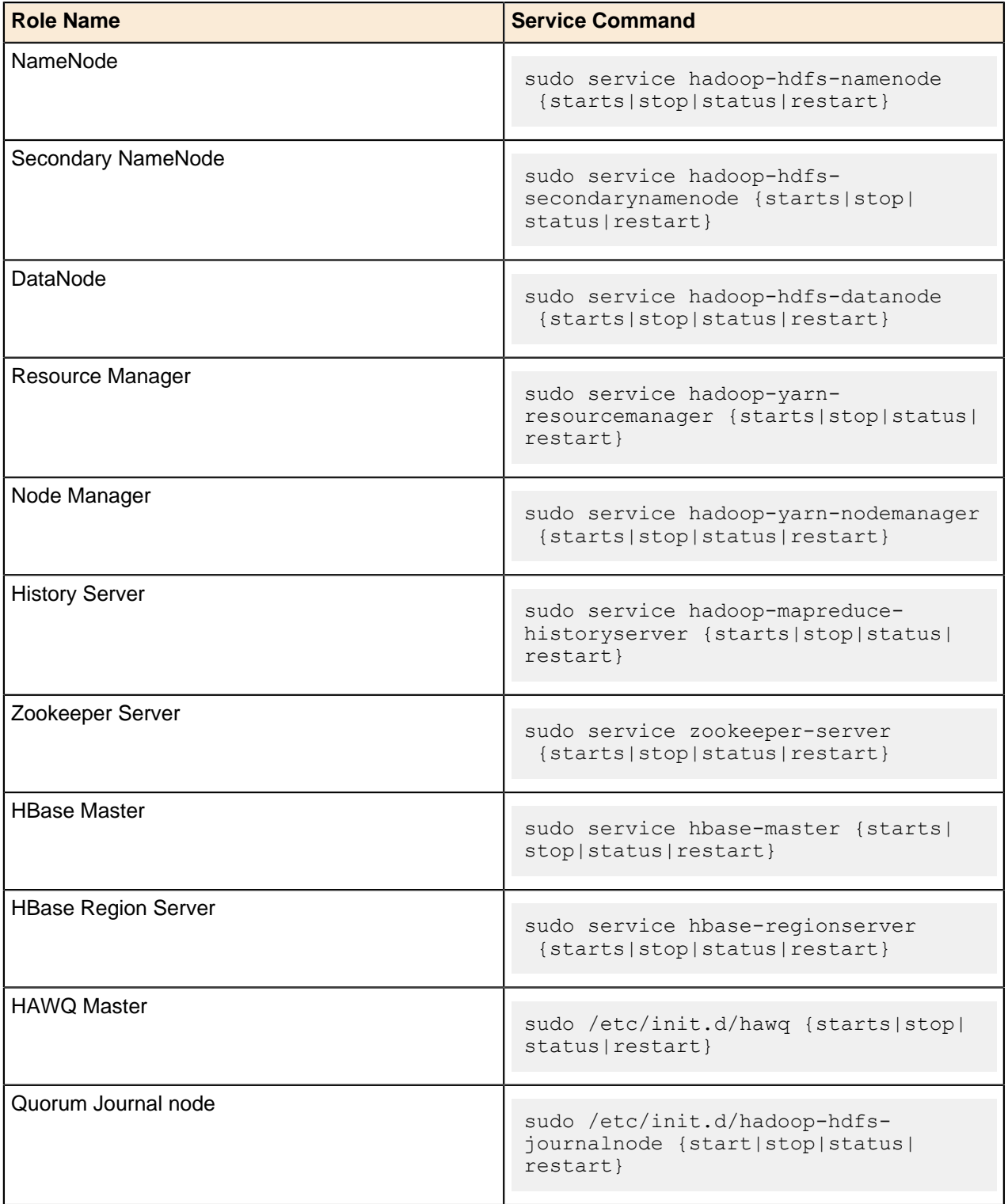

## **PHD Services Reference**

- [Overriding Directory Permissions](#page-147-0)
	- [On the Local Filesystem](#page-147-1)
	- [On HDFS](#page-147-2)
- [Pivotal HD Users and Groups](#page-148-0)
- [Pivotal HD Ports](#page-148-1)

## <span id="page-147-0"></span>**Overriding Directory Permissions**

The following table shows the list of directories that Pivotal HD overrides with specific ownership and permissions.

Directories not mentioned in the below list follow standard Apache ownership and permission convention.

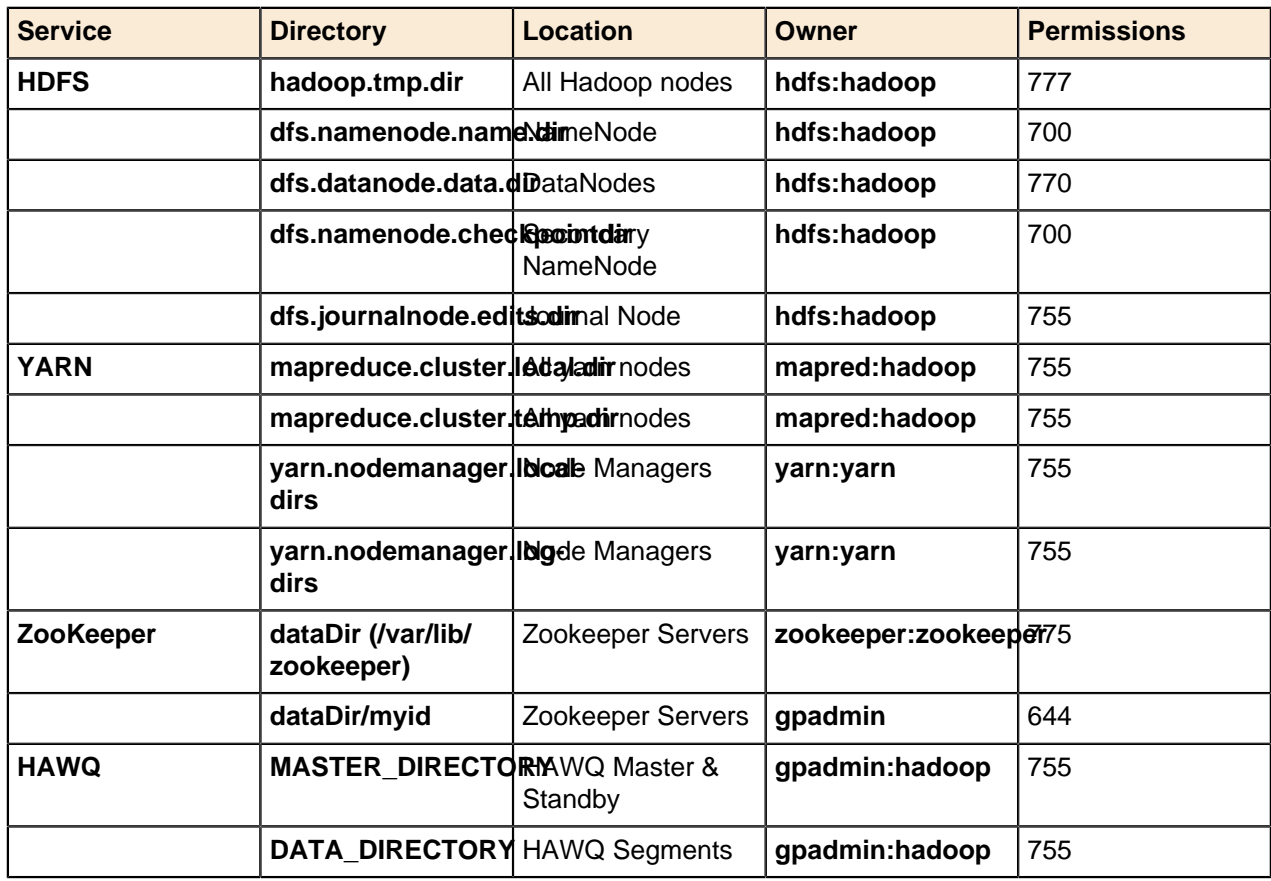

#### <span id="page-147-1"></span>**On the Local Filesystem**

#### <span id="page-147-2"></span>**On HDFS**

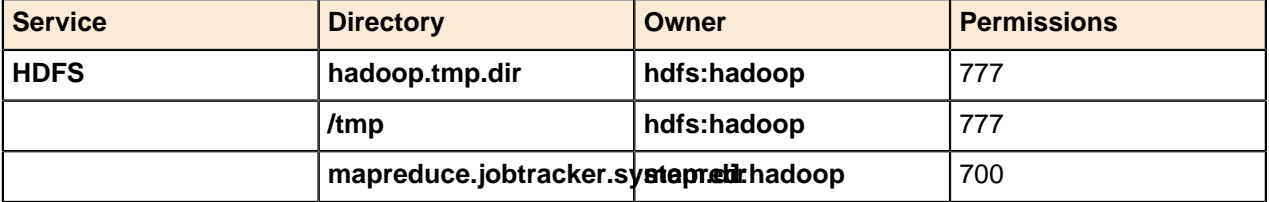

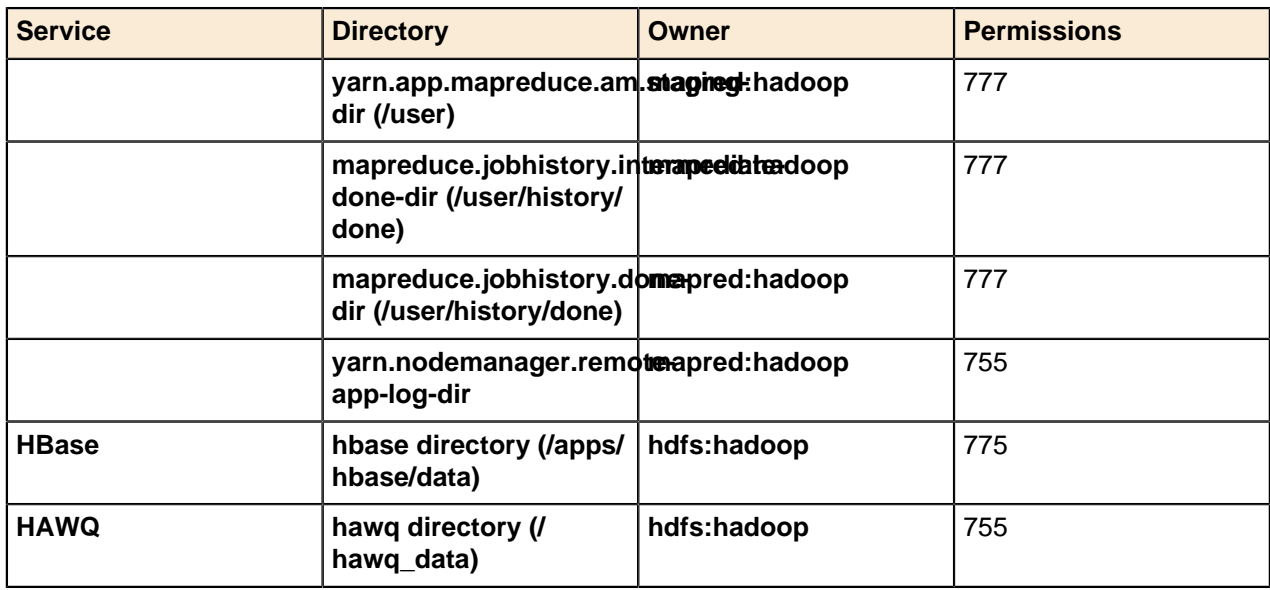

## <span id="page-148-0"></span>**Pivotal HD Users and Groups**

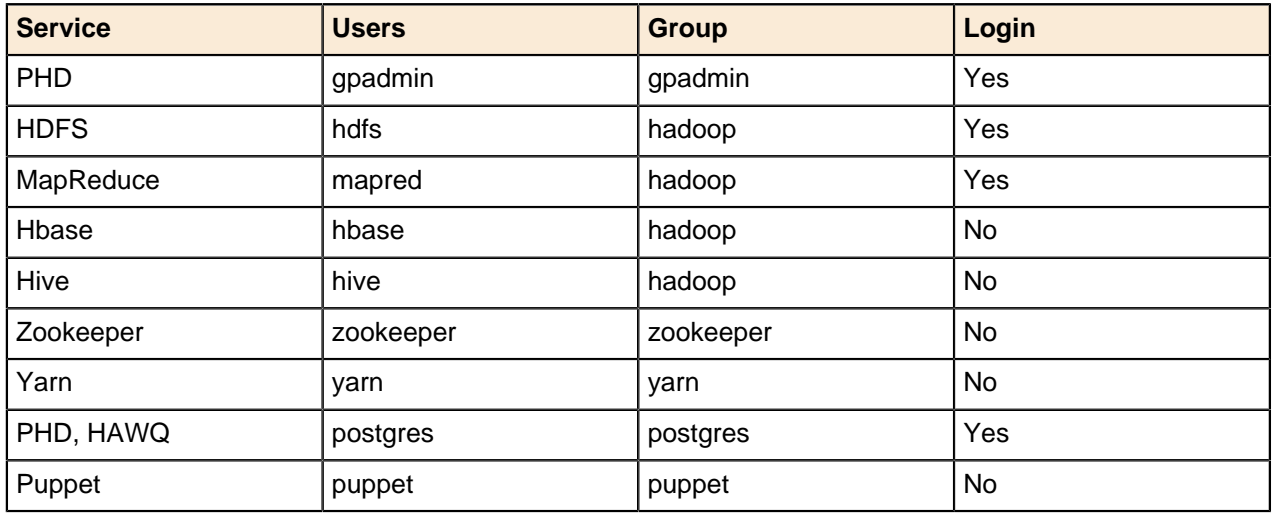

## <span id="page-148-1"></span>**Pivotal HD Ports**

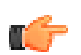

**Note:** If you are running a firewall, ensure all ports are open.

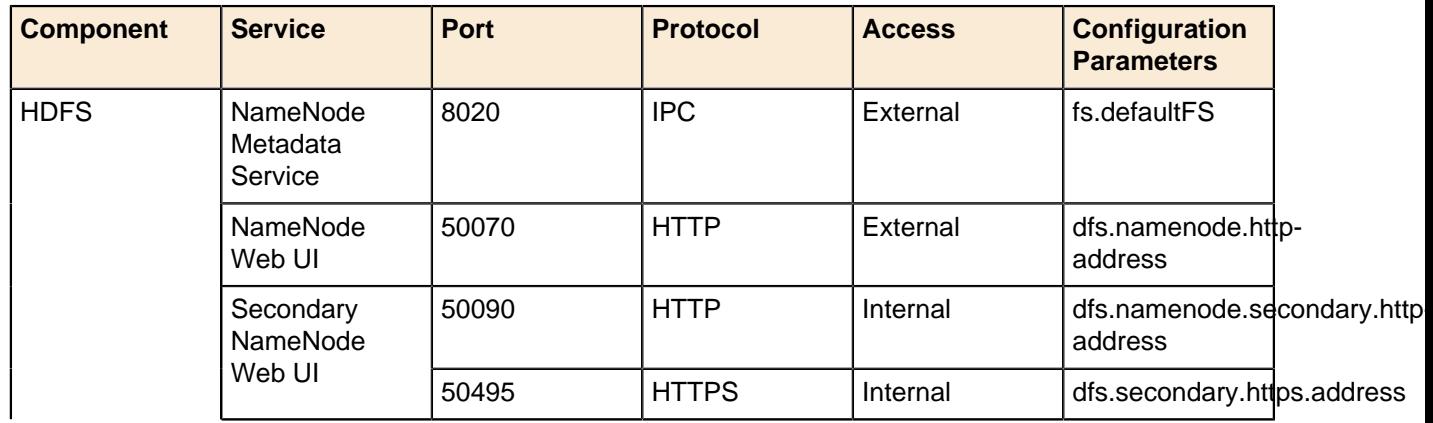

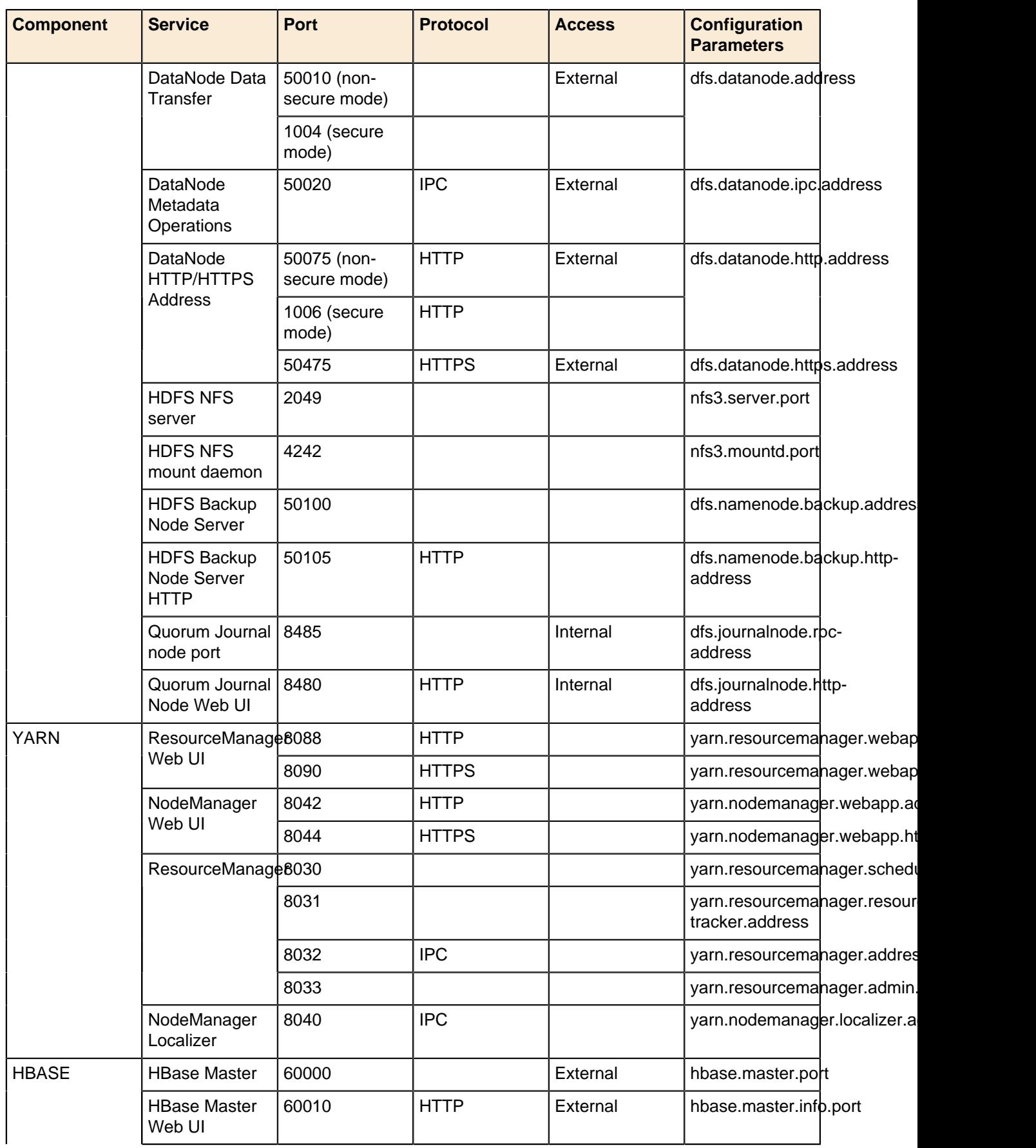

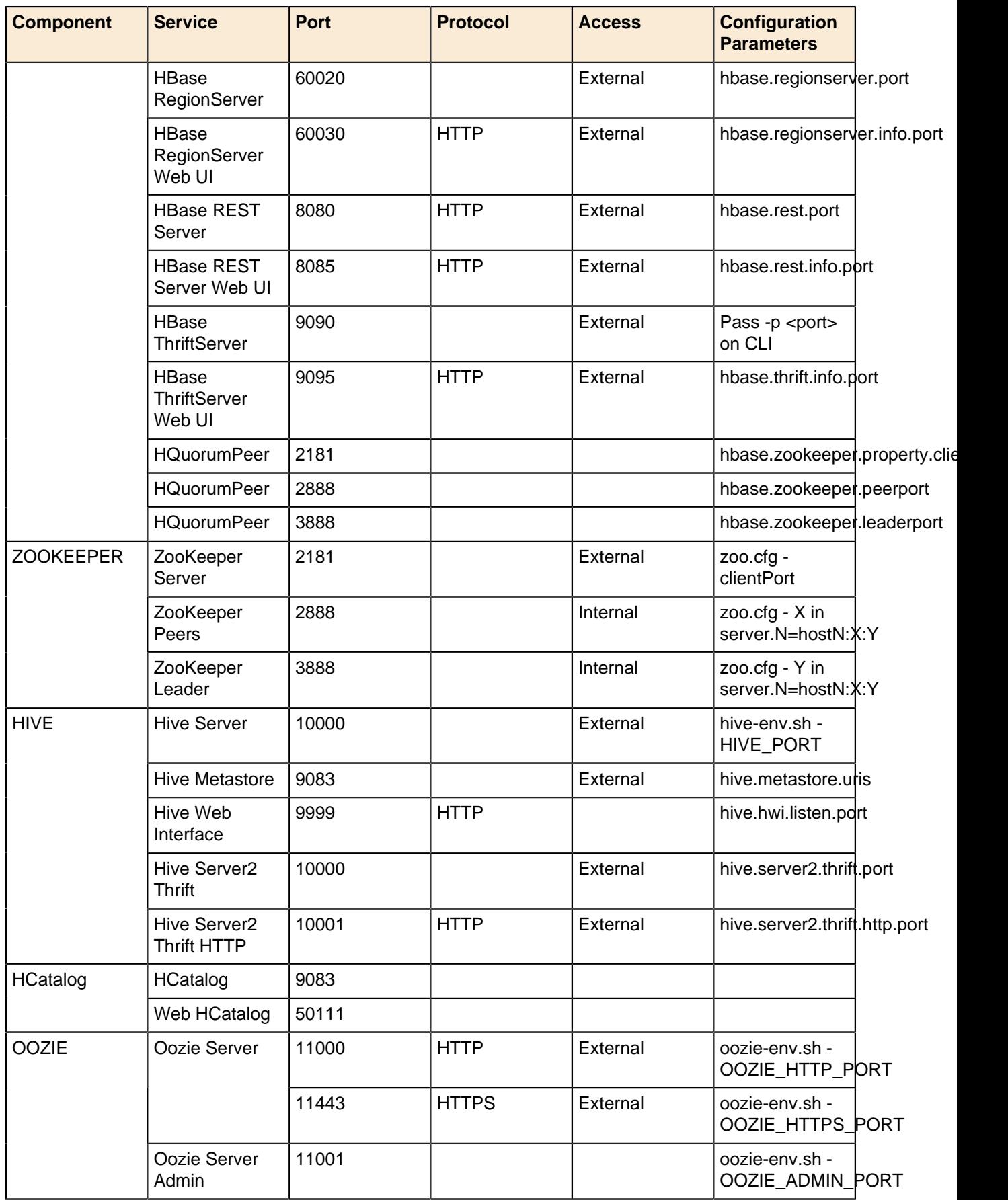

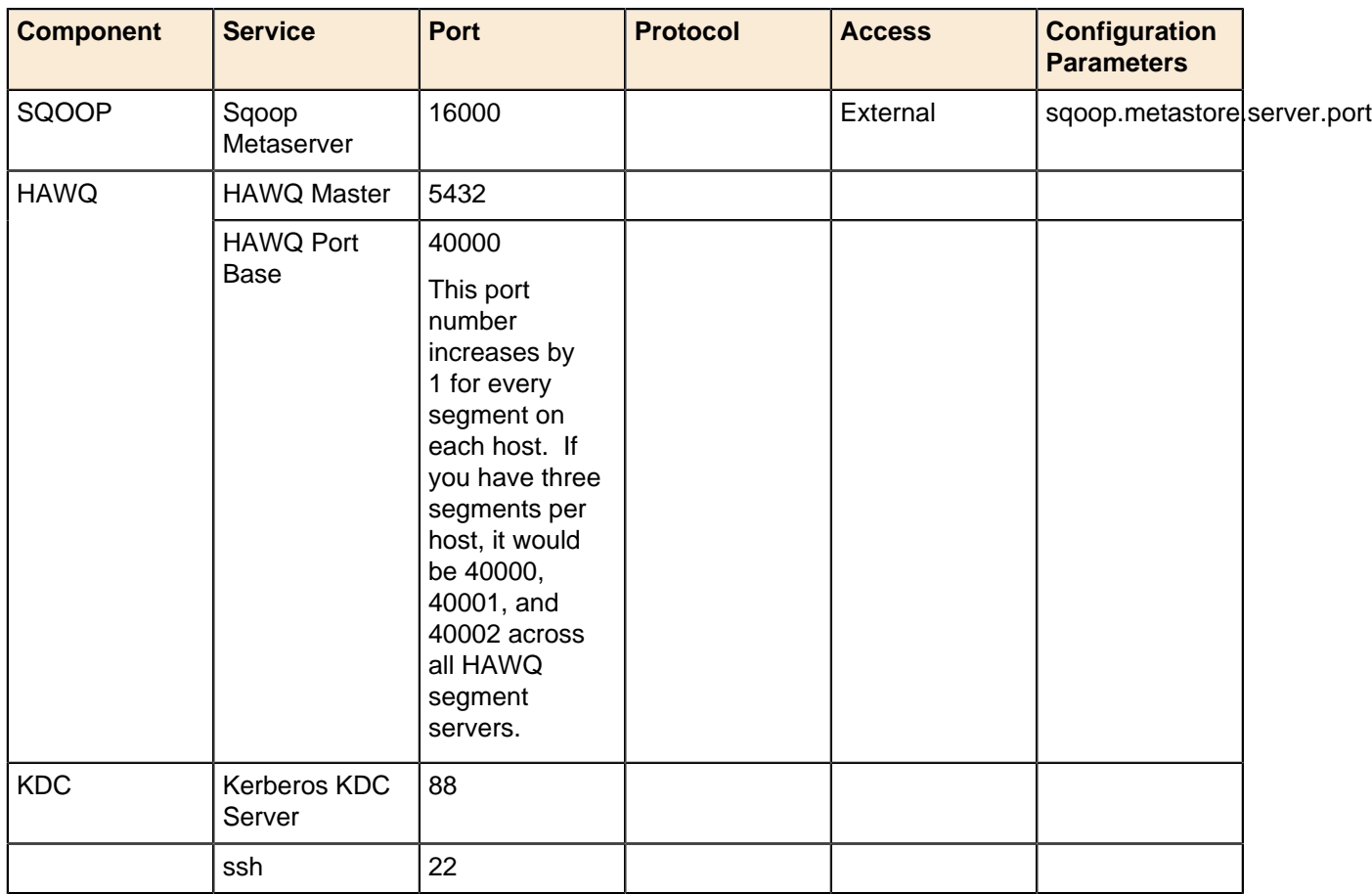

# **Chapter 10**

# **PHD Frequently Asked Questions (FAQ)**

#### **Can I deploy multiple clusters from the same admin?**

Yes, you can deploy any number of Pivotal HD clusters from the same admin. You must deploy them in succession, not simultaneously.

#### **Can I modify the topology (host to role mapping) of the cluster after the initial install?**

Yes, you can change slaves' roles using the CLI, but the master role must be changed manually. If you want to change the master role, contact Support.

#### **How do I reformat the namenode?**

**Important:** These steps will erase all data on HDFS.

As user hdfs:

- **1.** On the namenode, clean up the data in the directories specified for dfs.datanode.name.dir.
- **2.** On all the datanodes, clean up the data in the directories specified for dfs.datanode.data.dir.
- **3.** On the namenode, run:

hadoop namenode format -force

#### **Certain services such as hadoop-hdfs-namenode or hadoop-hdfs-datanode do not come up when I run "start cluster"?**

Refer to Debugging tips in the Troubleshooting section. It may be that the ports being used by the specific service are already in use. Verify whether the port is already being used using  $\neg$ netstat  $\neg$ na. Kill the existing process if necessary

#### **What group and users are created by Pivotal HD?**

Please refer to the Troubleshooting section for details about the users and directories created by PCC.

#### **What is the allowed time difference amongst the cluster nodes versus the admin node?**

The allowed time difference between the cluster nodes is +/-60 secs of admin node time. If the time difference is more, the SSL authentication might fail, leading to cluster deployment failures.

#### **Does PCC support simultaneous deployment of multiple clusters?**

No. Concurrent deployment is not allowed. Please wait till the first deployment is complete before starting another.

#### **Does PCC support hostname both in IP address and FQDN format?**

No, only FQDN format is currently supported.

#### **Can a node be shared between different clusters?**

No, nodes cannot be shared between clusters.

#### **I installed puppet-2.7.20 from the Puppet Labs repository, but Pivotal HD does not work?**

Pivotal HD requires the version of puppet shipped with the product and not the downloadable version from the Puppet Labs repository. Uninstall Puppet and install the one shipped with the product using the icm client preparehosts command.

#### **How do I clean up the nodes if a cluster deployment fails?**

Uninstall the cluster using the icm client uninstall command, then follow the instructions for deploying the cluster again.

#### **Will I lose my data if I uninstall the cluster?**

Uninstalling the cluster will not wipe out any data. But a subsequent installation would wipe out the configured mount points upon confirmation. Make sure you back out the data.

#### **Will I lose my data if I upgrade the PHD/ADS stack through the stack import utility?**

Upgrading any stack using the import utility will not affect your cluster/data as long as the upgrade is compatible with the existing data layout.

#### **Can I upgrade Pivotal Command Center while the clusters are functioning?**

Yes you can. Upgrading the Admin node will not interfere with any of the clusters.

#### **How do I change the port used by Pivotal HD?**

**1.** Log onto the machine as root. 2. Stop Pivotal Command Center:

service commander stop

**2.** Change the port in the jetty file, say from 8080 to 8085:

```
Update the JETTY_PORT property to 8085 in: /usr/lib/gphd/gphdmgr/bin/setenv.sh
Update ICM_URL property to 8085 in /etc/gphd/gphdmgr/conf/gphdmgr.properties
Update the gphdmgr_port to 8085 in /usr/local/greenplum-cc/config/app.yml
```
\#Replace 8080 with 8085 in the following files sed \-i 's/8080/8085/g' /usr/lib/gphd/gphdmgr/lib/client/InputReaders.py sed \-i 's/8080/8085/g' /usr/lib/gphd/gphdmgr/lib/client/GPHDSync.py sed \-i 's/8080/8085/g' /usr/lib/gphd/gphdmgr/lib/client/WSHelper.py

**3.** Start Pivotal Command Center again:

service commander start

# **Chapter 11**

# **PHD Troubleshooting**

This section provides common errors you may receive and how to troubleshoot or workaround those errors.

- [Debugging Errors](#page-155-0) on page 156
	- [Pivotal HD Installation](#page-156-0) on page 157
	- [Cluster Deployment](#page-156-1) on page 157
	- [Cluster Nodes Installation](#page-156-2) on page 157
	- [Services Start](#page-156-3) on page 157
- **[Puppet SSL Errors](#page-156-4) on page 157**
- [Upgrade/Reconfigure Errors](#page-157-0) on page 158
	- [Following an upgrade of Command Center, unable to Start/Stop cluster with invalid hostnames](#page-157-1) on page 158
	- [Other Upgrade/Reconfigure Errors](#page-157-2) on page 158
- [HA-related Errors](#page-158-0) on page 159
- [Other Errors](#page-158-1) on page 159
	- [Command Center Installation fails due to failed dependencies](#page-158-2) on page 159
	- [Cluster Deployment fails due toRPM Dependencies](#page-159-0) on page 160
	- [Unable to access the Namenode Status Web page](#page-159-1) on page 160
	- [Installation Fails due to Directory Permissions](#page-159-2) on page 160
	- [Deployment Fails due to Problems with YUM Repository](#page-159-3) on page 160
	- [Installation Fails due to Problems with the SSL certificate](#page-159-4) on page 160
	- [Cluster Node Installation Failurewithout Generating aLog File](#page-159-5) on page 160
	- [Puppet certificate failure](#page-159-6) on page 160
	- [Package Bundle Not Found](#page-159-7) on page 160
	- [Cluster Deployment Fails due to Missing Packages](#page-160-0) on page 161
	- [Working with Proxy Servers](#page-160-1) on page 161
	- [Capital Letters in Hostname](#page-161-0) on page 162
	- [Resolving postgres port Conflict Issue](#page-161-1) on page 162
	- [Resolving HTTP Port Conflict](#page-161-2) on page 162
	- [Errors like Ambit: Push Failed](#page-161-3) on page 162
	- [Preparehosts Errors Out While Creating gpadmin User](#page-162-0) on page 163
	- [HAWQ Initialization Failing](#page-162-1) on page 163
	- [Installing HAWQ on Dirty Cluster Nodes Previously Configured with HAWQ](#page-162-2) on page 163
	- [Errors Related to VM Memory](#page-162-3) on page 163

## <span id="page-155-0"></span>**Debugging Errors**

Pivotal Command Center has many different log files. Finding the exact log may initially be challenging at the beginning.

Here is a quick guide on how to identify the issues:

## <span id="page-156-0"></span>**Pivotal HD Installation**

All installation errors will be logged under: /var/log/gphd/gphdmgr/installer.log

### <span id="page-156-1"></span>**Cluster Deployment**

If you see a 500 Internal Server Error, check the following logs for details: /var/log/gphd/gphdmgr/ gphdmgr-webservices.log

If you see Puppet cert generation errors, check **/var/log/gphd/gphdmgr/gphdmgrwebservices.log**

If config properties are not making it into the cluster nodes, check /var/log/gphd/gphdmgr/gphdmgrwebservices.log

If you see GPHDClusterInstaller.py script execution error, check /var/log/gphd/gphdmgr/ GPHDClusterInstaller\_XXX.log

Sometimes /var/log/messages can also have good information, especially if the deployment fails during the puppet deploy stage.

In general if something fails on the server side, look at the logs in this order:

- /var/log/gphd/gphdmgr/gphdmgr-webservices.log
- /var/log/gphd/gphdmgr/GPHDClusterInstaller\_XXX.log
- /var/log/messages

#### <span id="page-156-2"></span>**Cluster Nodes Installation**

If there are no errors on the admin side, but the installation failed on the cluster nodes, check the latest log file: /tmp/GPHDNodeInstaller XXX.log

Search for the first occurrence of the word  $merr$ ; that will point to the most probable issue.

#### <span id="page-156-3"></span>**Services Start**

Check for the corresponding log file under /var/log/qphd/directory.

For example, if the namenode doesn't start, look at the  $/var/log/qphd/hadoop-hdfs/hadoop-hdfs$ namenode-hostname.log file for details.

## <span id="page-156-4"></span>**Puppet SSL Errors**

```
For errors like: "Unable to generate certificates" "SSLv3 authentication issues on
the client"
```
As root, do the following:

Ensure the hostname on all machines is a fully qualified domain name. (see the HOSTNAME field in /etc/ sysconfig/network.)

Run:

service commander stop

On **all machines including cluster nodes**, run:

rm -rf /var/lib/puppet/ssl-icm/\*

**On the admin node**, ensure there is no puppet master process running by running:

ps ef | grep puppet

If there is,  $kil1 - 9$  any running puppet process:

ps -ef|grep puppet|awk '{print \$2}'|xargs kill -9

Make sure there are no certificates listed by running:

puppetca list --all

You can run puppetca clean --all to clean any certificates

Restart the puppet master:

service puppetmaster start

Verify there is just one certificate:

```
puppetca list --all
```
Stop the puppet master and start nmon:

```
service puppetmaster stop
service commander start
```
Now retry your deployment.

## <span id="page-157-0"></span>**Upgrade/Reconfigure Errors**

### <span id="page-157-1"></span>**Following an upgrade of Command Center, unable to Start/Stop cluster with invalid hostnames**

This is because there is now a check for invalid characters in cluster names.

**Workaround**: First reconfigure the cluster to a different name:

```
icm client reconfigure -l <old cluster name> -c <config directory with new
  clustername>
```
Then try starting/stopping the cluster:

icm client start -1 <cluster name> icm client stop -1 <cluster name>

#### <span id="page-157-2"></span>**Other Upgrade/Reconfigure Errors**

After upgrading PHD stack from 1.0.2 to 1.0.3 release, hbase master fails to start if hbase-master is not colocated with either namenode or datanode.

**Workaround:** On hbase-master node, run: yum upgrade hadoop-hdfs. Go to the /usr/lib/gphd directory. Point the hadoop-hdfs symlink to the newer hadoop-hdfs version.

If you see a hostRoleMapping should not be changed for other services error, make sure the clusterConfig.xml file has not been changed for any of the already existing services. Even if it is the same set of hosts, but in a different order, make sure you maintain the order in the comma separated list.

If you see ERROR:Fetching hadoop rpm name on namenode: <**host**> failed error, it is most likely a case where the cluster was being upgraded from 1.0.0 to 1.0.2 and there was an error during upgrade.

Workaround: Run yum install hadoop-2.0.2 alpha gphd 2 0 1 0-14.x86 64 on the namenode and retry upgrade.

If you are upgrading a cluster with HBase, Hive, or PXF configured as a service, you must manually reinstall those services. See [Upgrading PHD 2.0.x to 2.1.0](#page-77-0) on page 78 for details.

## <span id="page-158-0"></span>**HA-related Errors**

If the cluster fails to start with HA enabled:

- Check the status of the journal node (/etc/init.d/hadoop-hdfs-journalnode status) on all hosts and ensure they are running.
- Check if the "namenode" (configured as namenodeid1 in clusterconfig.xml) is formatted and successfully started. Be sure to check /var/log/gphd/gphdmgr/gphdmgr-webservices.log and, if needed, the namenode logs on the namenode host: /usr/lib/gphd/hadoop/logs/ hadoop-hdfs-namenode\*log
- Check if the "standbynamenode" (configured as  $n = 1$  amenodeid2 in clusterconfig.xml) is formatted and successfully started. The namenode logs should have details on any errors, if the standbynamenode failed to format or start.
- If standbynamenode fails to start because it is not formatted and restarting the cluster does not format the name node, please contact support team for help.
- If you are converting a non-HA cluster to HA, please follow the documented steps. It is important to start the journal nodes and initialize the edit logs from the namenode of the existing cluster before starting the cluster.

## <span id="page-158-1"></span>**Other Errors**

#### <span id="page-158-2"></span>**Command Center Installation fails due to failed dependencies**

If, during the installation of PCC, you receive a facter mismatch error like the following:

```
PCC-2.2.0-175]# rpm -ev facter 
error: Failed dependencies:
facter >= 1.5 is needed by (installed) puppet-2.7.9-1.el6.noarch
```
Remove facter using the command:

yum erase facter

Then run the PCC installation again.

#### <span id="page-159-0"></span>**Cluster Deployment fails due toRPM Dependencies**

Ensure that the base OS repo is available. You might have to mount the CD that comes with the OS installation or point yum to the correct location, such as the NFS mount point on all the cluster nodes.

### <span id="page-159-1"></span>**Unable to access the Namenode Status Web page**

If the host returns a short hostname instead of FQDN for hostname(), it is possible that the namenode status link cannot be accessed from external networks.

The solution is to either ensure that the hostname () returns FQDN on the namenode host, or change the dfs.http.address value to  $0.0.0.0$  in the hdfs-site.xml and restart namenode.

```
<property>
<name>dfs.http.address</name>
<value>0.0.0.0:50070</value>
</property>
```
#### <span id="page-159-2"></span>**Installation Fails due to Directory Permissions**

Check if the umask is set to 0022. If not, set the umask in the .bashrc as "umask 0022", then retry the PCC installation.

#### <span id="page-159-3"></span>**Deployment Fails due to Problems with YUM Repository**

Verify that the admin node is reachable from the agent node.

If you have configured proxy servers, refer to the section titled [Working with Proxy Servers](#page-160-1).

#### <span id="page-159-4"></span>**Installation Fails due to Problems with the SSL certificate**

Check if dnsdomainname returns an empty value. If yes, you need to ensure that the dnsdomainname returns the correct domain.

#### <span id="page-159-5"></span>**Cluster Node Installation Failurewithout Generating aLog File**

Ensure that passwordless ssh is setup between the admin node and the cluster nodes.

Ensure that the puppet, facter and ruby rpms are the same as that on the admin node

Ensure that the user gpadmin has sudo and no requiretty access on the cluster node (check for the existence of file: /etc/sudoers.d/qpadmin)

Then, retry the deployment.

#### <span id="page-159-6"></span>**Puppet certificate failure**

Follow the instructions in the [Puppet SSL Errors](#page-156-4) section.

#### <span id="page-159-7"></span>**Package Bundle Not Found**

If you sudo into the system as root, ensure that you sudo with the environment. That is:  $\text{sub}$  su - Do not forget the hyphen at the end.

If you directly login as root with the password and you still see the above issue, check if the  $/$ usr $/$ local $/$ bin/bundle exists. If not, build it:

gem install bundler

Add /usr/local/bin to PATH, regardless:

[]# vi ~/.bashrc

Append export PATH=\$PATH:/usr/local/bin, then save

[]# source ~/.bashrc

## <span id="page-160-0"></span>**Cluster Deployment Fails due to Missing Packages**

The above error can be identified by following the instructions on [Cluster Nodes Installation](#page-156-2) errors section above.

Install **nc** and **postgres-devel** packages on all the cluster nodes or point them to a repo that contains the rpms.

## <span id="page-160-1"></span>**Working with Proxy Servers**

It is sometimes required that all outgoing http traffic use a HTTP proxy. PCC installer sometimes pulls rpms from an external repos such as an EPEL6 repo if the external repos are configured and if any packages are missing on the host.

If you configure the proxy settings in /etc/yum.conf for the cluster node, cluster deployments might fail because yum will send all gphd.repo requests to the proxy, which in turn will fail to connect to the admin node's local repo.

Here are a few workarounds:

#### **Workaround 1:**

- Remove the proxy settings from yum.conf and
- Make sure following params are set in  $\sim$ root/.bashrc

```
For example: export http_proxy=http://proxy:3333 export no_proxy=local.domain
## this is the local domain for hadoop cluster
```
Modify these files so  $qphd$ . repo gets pushed out with a FQDN name instead of shortname:  $/etc/$ puppet/modules/yumrepo/templates/yumrepo.erb

#### Change from:

```
baseurl=http://<%= scope.lookupvar("params::config::admin_host") %>/<%=
  scope.lookupvar("params::config::repopath") %>
```
Change to:

```
<replace node.full.domain.com> with the FQDN of the admin node
baseurl=http://node.full.domain.com/<%=
  scope.lookupvar("params::config::repopath") %>
```
#### **Workaround 2:**

- Enable NFS and export /usr/lib/qphd/rpms to all cluster nodes.
- Mount the nfs repo on all cluster nodes:

```
mount gpcc:/usr/lib/gphd/rpms /local_repo
```
• Modify these files: /etc/puppet/modules/yumrepo/templates/yumrepo.erb

Change from:

```
baseurl=http://<%= scope.lookupvar("params::config::admin_host") %>/<%=
  scope.lookupvar("params::config::repopath") %>
```
Change to:

```
baseurl={nolink:file:///local_repo/}
```
#### <span id="page-161-0"></span>**Capital Letters in Hostname**

PCC fails to deploy if the hostnames contain uppercase letters. For example: Node0781.domain.com.

Rename the hostname with only lowercase letters before proceeding with the deployment.

#### <span id="page-161-1"></span>**Resolving postgres port Conflict Issue**

If you face a postgres port conflict or wish to change the default postgres port, follow the steps below:

**1.** Stop PCC service:

root# service commander stop

**2.** Add the new port <hostname>:5435 in the Pivotal HD properties file:

vim /etc/gphd/gphdmgr/conf/gphdmgr.properties gphdmgr.db.url=jdbc:postgresql://localhost:5435/gp

**3.** Change the port number in postgresql.conf:

vim /var/lib/pgsql/data/postgresql.conf "port = 5435"

**4.** Edit the init.d/postgresql file:

```
vim /etc/init.d/postgresql
#Change the PGPORT to 5435 "PGPORT=5435" 
root# service commander start
```
#### <span id="page-161-2"></span>**Resolving HTTP Port Conflict**

Check the FAQ section: How do I change the port used by Pivotal HD?

#### <span id="page-161-3"></span>**Errors like Ambit: Push Failed**

If you see errors like the following:

```
root# icm_client add-user-gpadmin -f hosts
Ambit : Push Failed
Had : Push Failed
Issues : Push Failed
Generating : Push Failed
A : Push Failed
List : Push Failed
```
This is an ambit bug. If there are hostnames (only the name part, not the domain) that are substrings of other hostnames, then this issue can occur.

For example: host1.emc.com, host11.emc.com

This error can be ignored for now as the actual deployment still goes through.

#### <span id="page-162-0"></span>**Preparehosts Errors Out While Creating gpadmin User**

Make sure SELinux needs to be either disabled or in permissive mode for the hosts.

(See the PCC User Guide for instructions to disable SELinux.)

#### <span id="page-162-1"></span>**HAWQ Initialization Failing**

Make sure your cluster is up and running with the Hadoop services, prior to initializing HAWQ (hawg init). If the failure still persists, make sure the HAWQ nodes have been prepared (PHD Install  $7$  - Deploy [the Cluster](#page-38-0) on page 39, icm client deploy syntax) to reflect the kernel configurations required for HAWQ. If you still have a problem, you might be running short of the memory required to run HAWQ at scale. Refer to HAWQ Administration to configure/modify the system memory requirements.

## <span id="page-162-2"></span>**Installing HAWQ on Dirty Cluster Nodes Previously Configured with HAWQ**

If you wish to deploy or initialize HAWQ on:

- a) A cluster that had an older uninstalled HAWQ cluster, or
- b) A cluster that failed in its attempts to initialize HAWQ

You will need to perform the following steps before initializing HAWQ with the new cluster nodes:

- **1.** Ensure that HAWQ Hosts.txt contains all the HAWQ hosts that you want to clean up.
- **2.** Run the following command against each DIRECTORY configured in <hawg.segment.directory> and in  $\langle$ hawg.master.directory> in the cluster configuration (clusterConfig.xml)

gpadmin# massh HAWQ\_Hosts.txt verbose 'sudo rm -rf DIRECTORY/\*'

The above command cleans up the stale HAWQ master and segment data directory contents.

#### <span id="page-162-3"></span>**Errors Related to VM Memory**

If you are planning to deploy a HAWQ cluster on VMs that have memory limits lower than the optimized/ recommended requirements, you might encounter Could not create the Java virtual machine type errors. In these cases, you can reconfigure memory usage, as follows:

Prior to running the prepare HAWQ utility, open the  $/\text{usr}/\text{lib}/\text{qphd}/\text{qphdmqr}/\text{hawq-sys}/\text{confiq}/$ sysctl.conf file and change the value of the following parameter from 2 to 0:

vm.overcommit\_memory =2

• In the clusterConfig.xml, update <hawq.segment.directory> to include only one segment directory entry (instead of the default 2 segments).

# **Chapter 12**

# **PHD REST API**

This section describes how to access PHD's REST API via Swagger.

**Note:** The HAWQ API is currently being re-developed. As of now this API is not functional.

## **Swagger with OAuth**

This topic contains instructions for using Swagger for PHD APIs using OAuth authentication.

- Swagger is a specification and complete framework implementation for describing, producing, consuming, and visualizing RESTful web services. The Swagger UI allows you to interact with the API in a sandbox UI.
- OAuth is an open standard for authentication.

To use the Swagger API with OAuth:

**1.** Go to: https://<hostname>:8080/gphdmgr/api

The following Swagger UI appears:

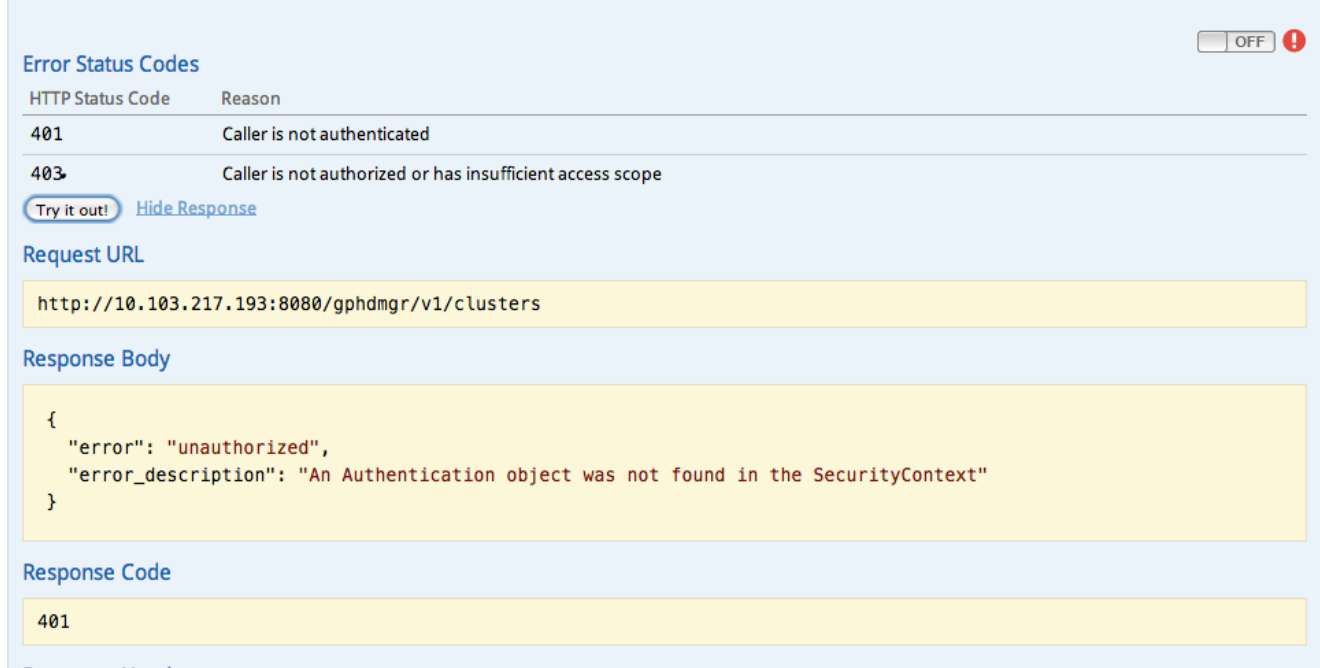

- **2.** Click **OFF** (upper right of screen).
- **3.** You are prompted to **Select OAuth2.0 Scopes**.

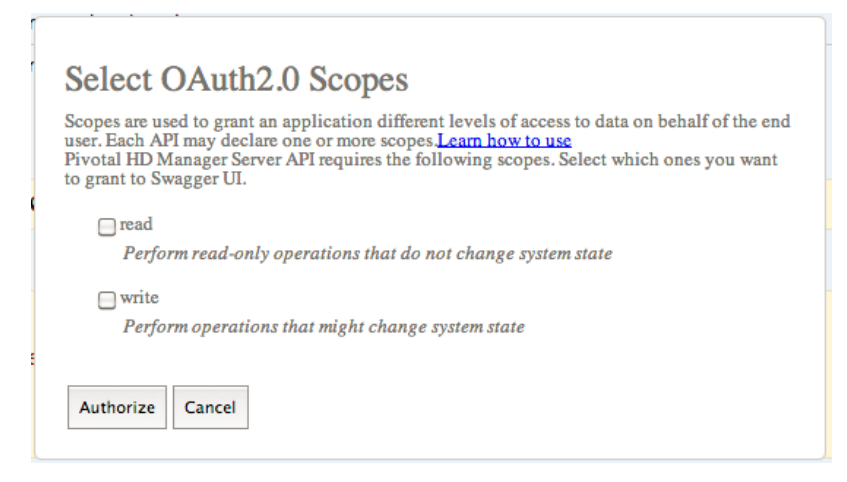

Check both the **read** and **write** boxes, then click **Authorize**.

**4.** You are prompted "Authentication Required" and you need to log in:

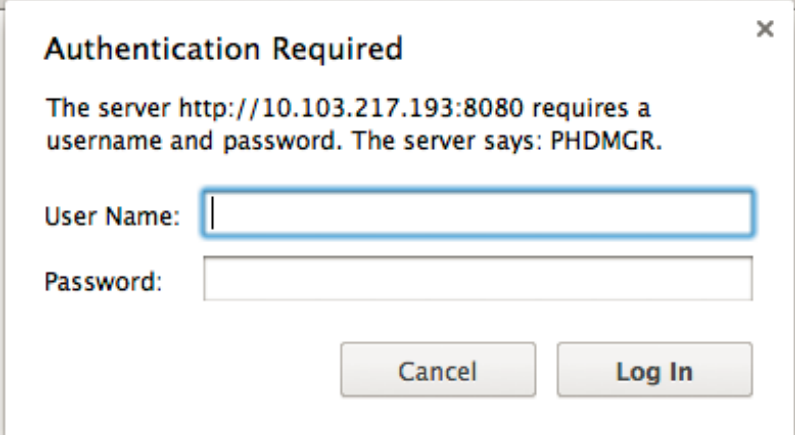

**5.** On the Admin node, locate the password for  $q$  padmin from /usr/local/pivotal-cc/config/ oauth2-users.conf. For example:

```
[root@centos65-1 config]# cat /usr/local/pivotal-cc/config/oauth2-
users.conf 
gpadmin=jQk39cbeTx60o3kgeI-7hw,ROLE_USER,enabled
```
- **6.** Enter the username (gpadmin) and password you just retrieved into the "Authentication Required" prompt.
- **7.** After login, you can click **Try it Out** in the Swagger UI and you will get a successful response code.

## **PHD REST API List**

Œ

**Note:** The API may have changed since the release. Always refer to the latest list at: https:// <hostname>:8080/gphdmgr/api

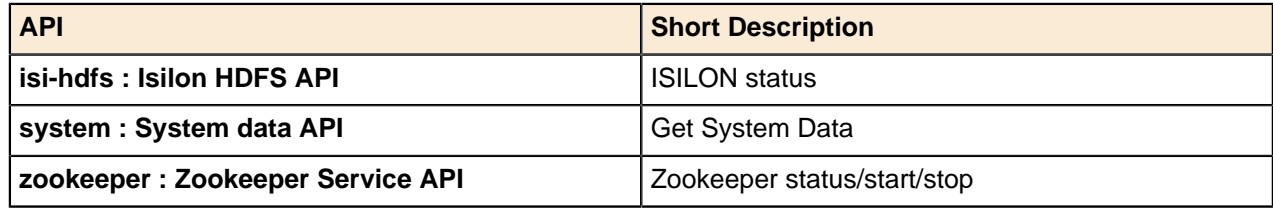

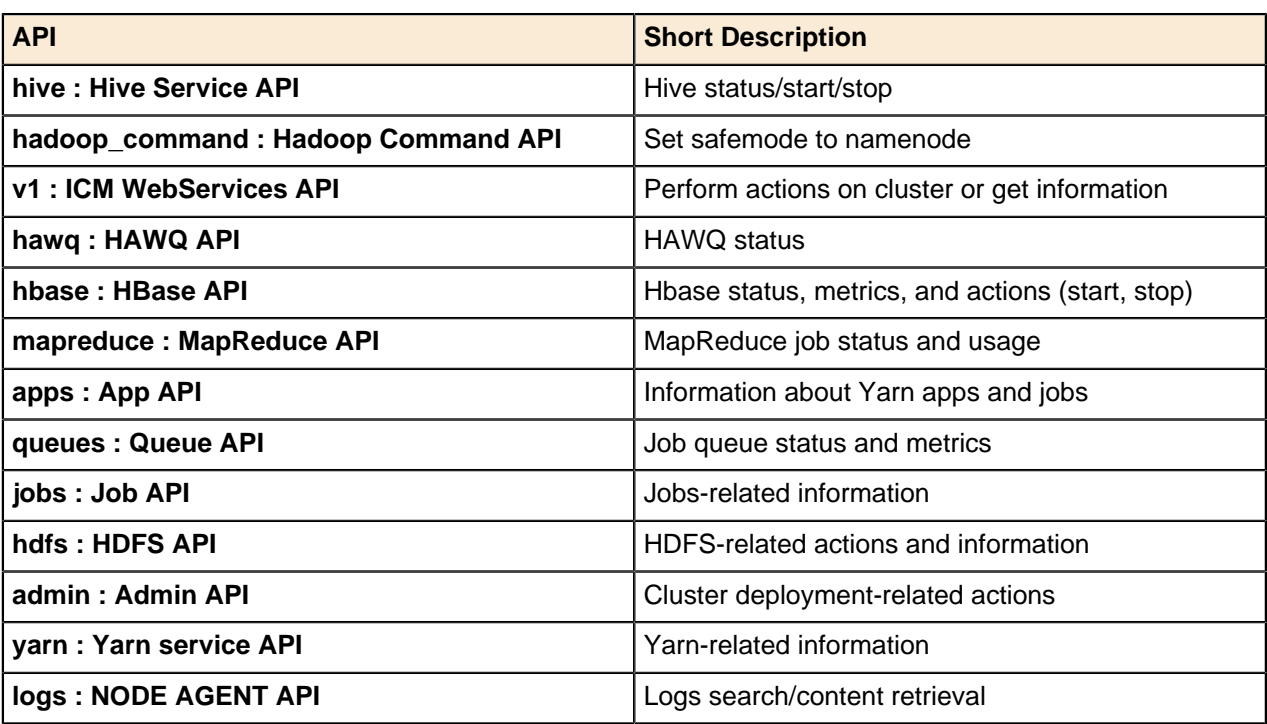